# 1 次元レーザーバーコードリーダー 完全版日本語マニュアル

**MARIONAL DATA BARATARAN**<br>MARIONAL DATA BARATARAN

# Ver3.00

※型番/FW によって対応してない設定項目がございます。

# 目次

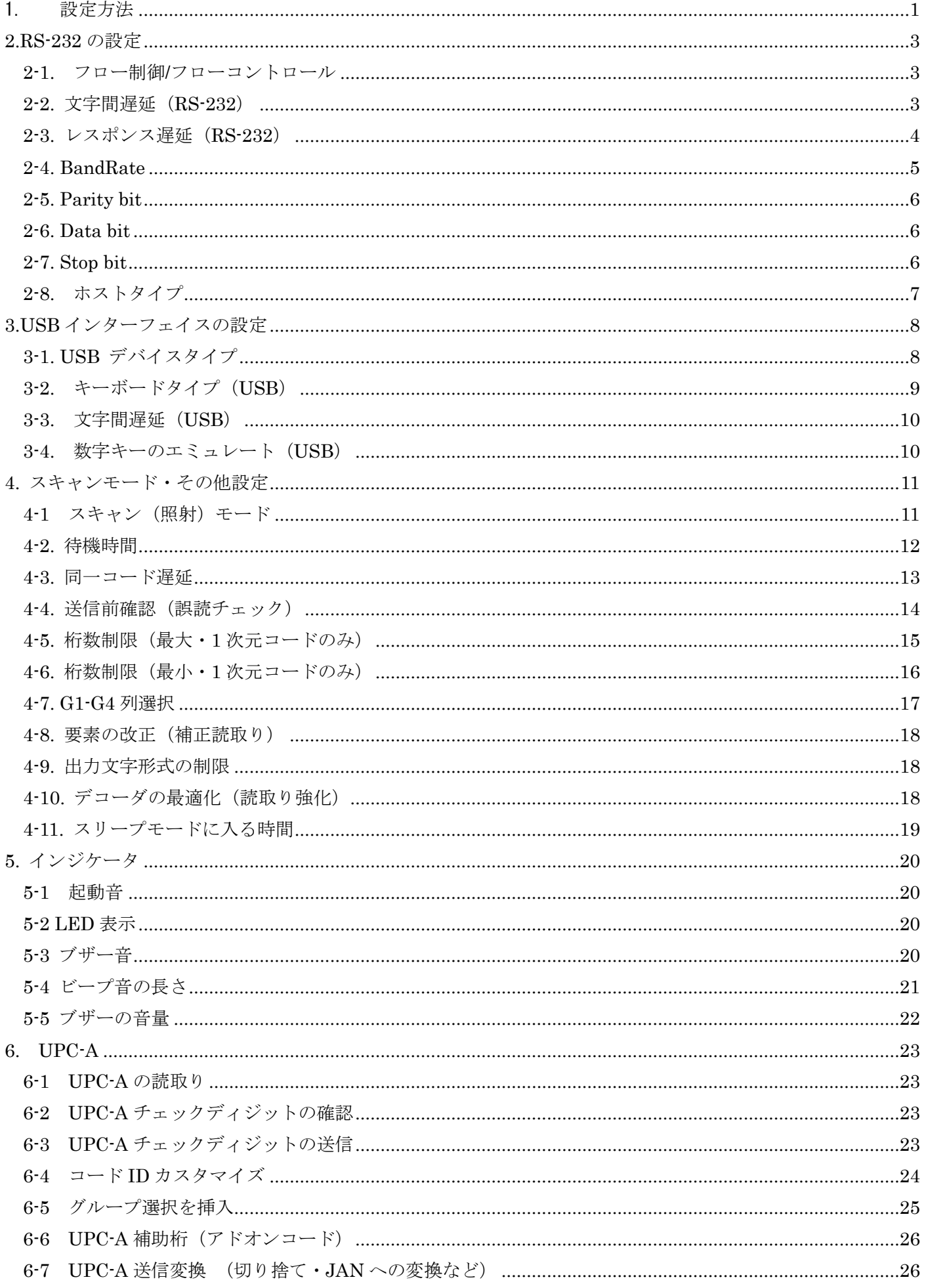

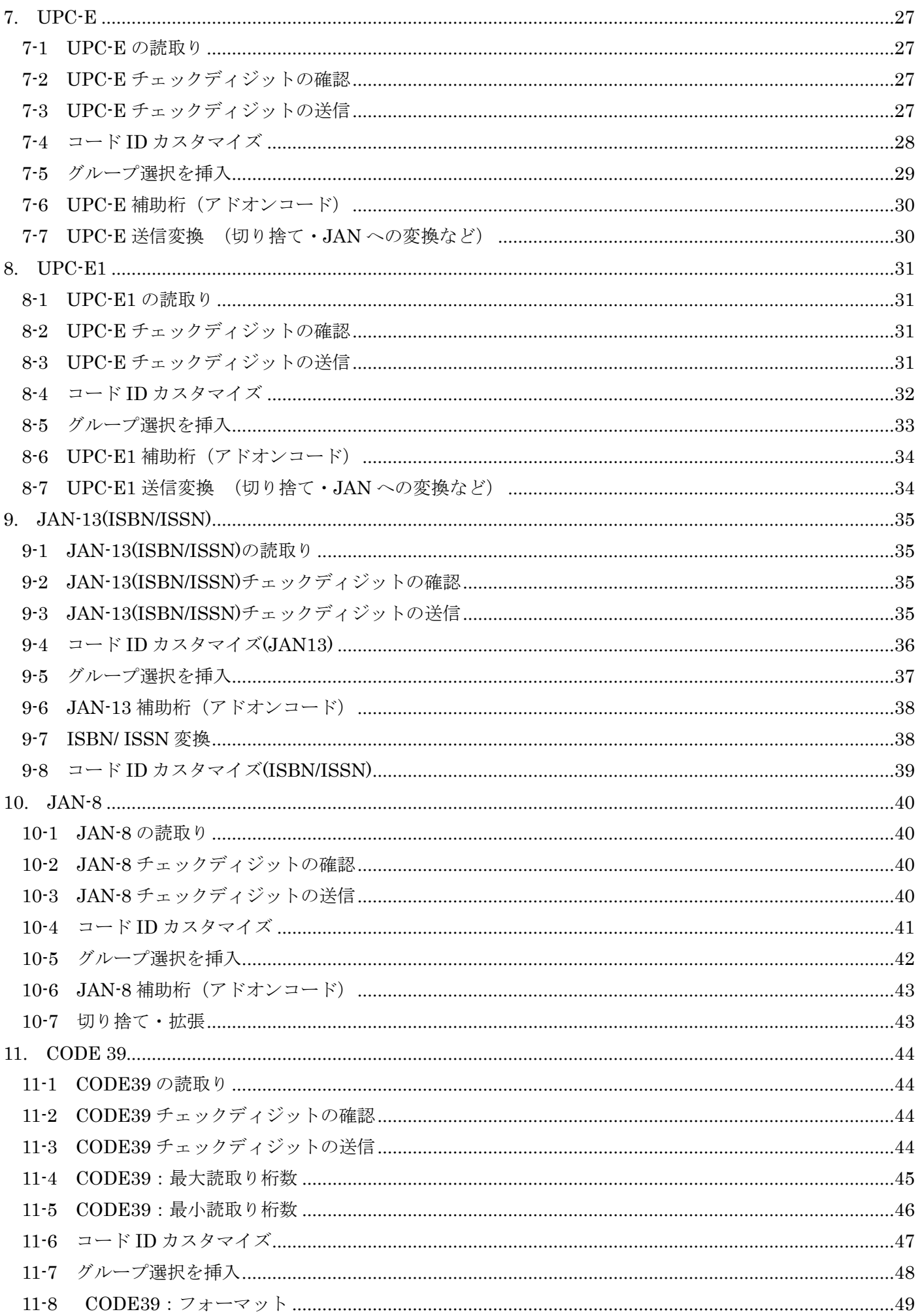

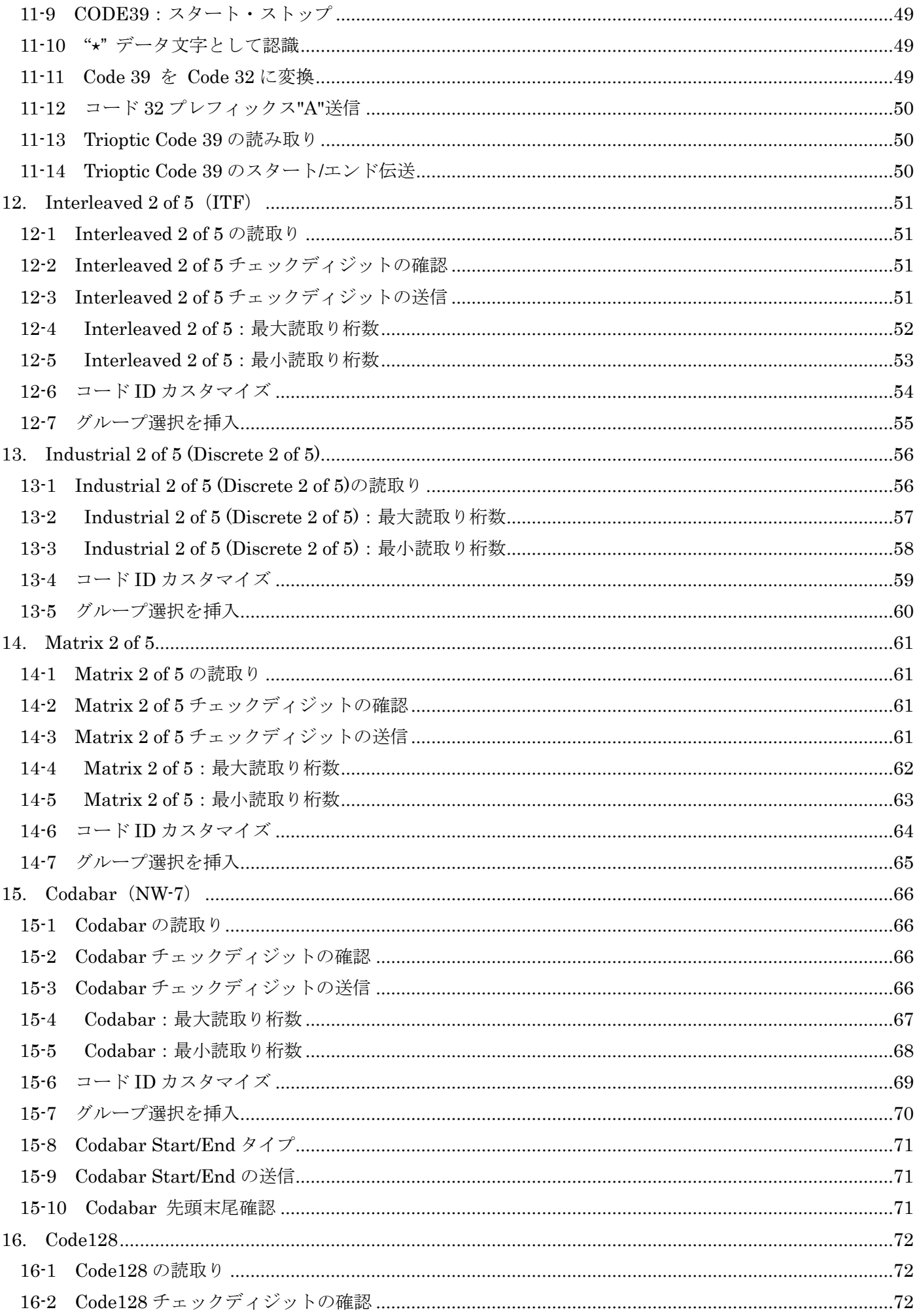

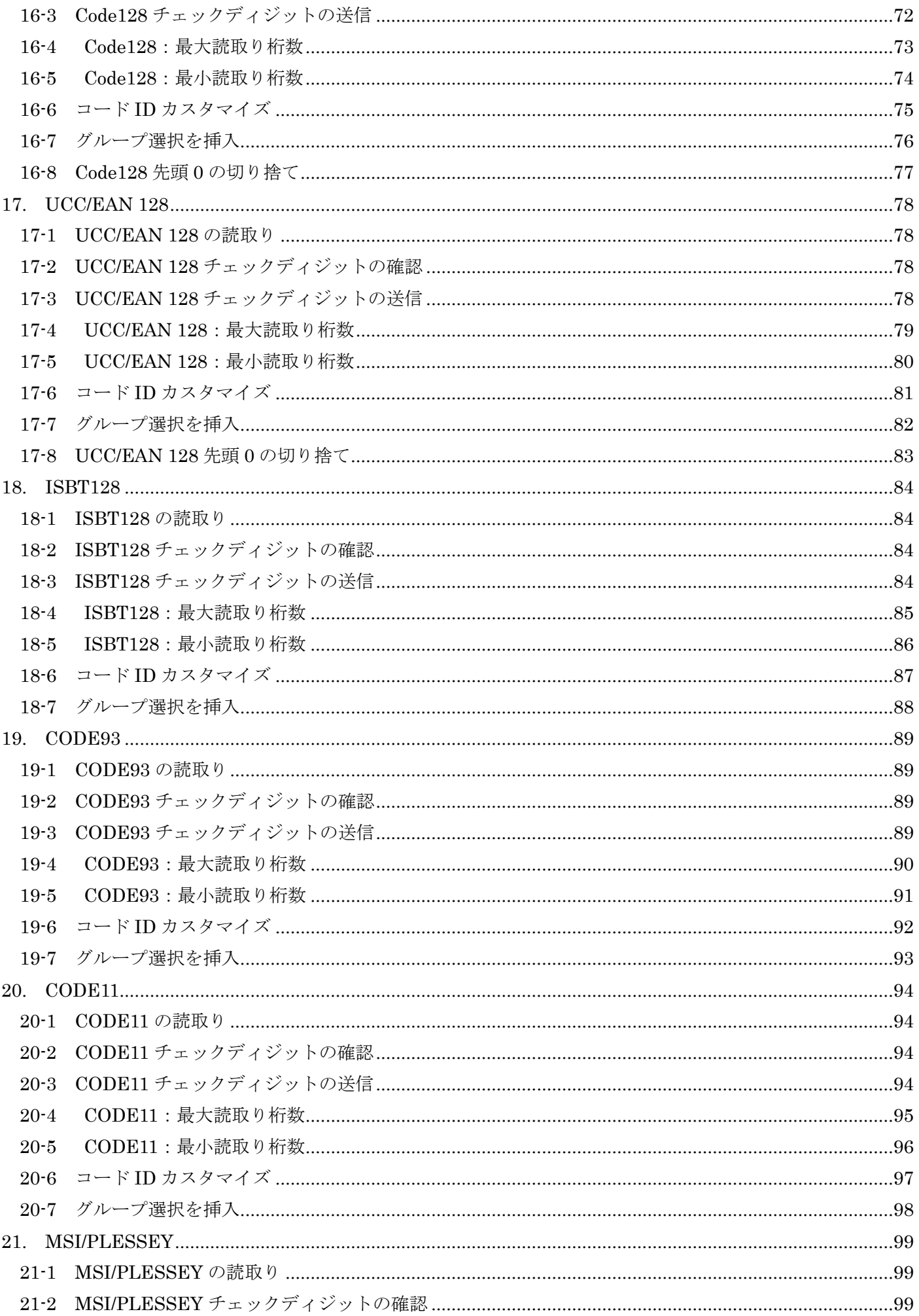

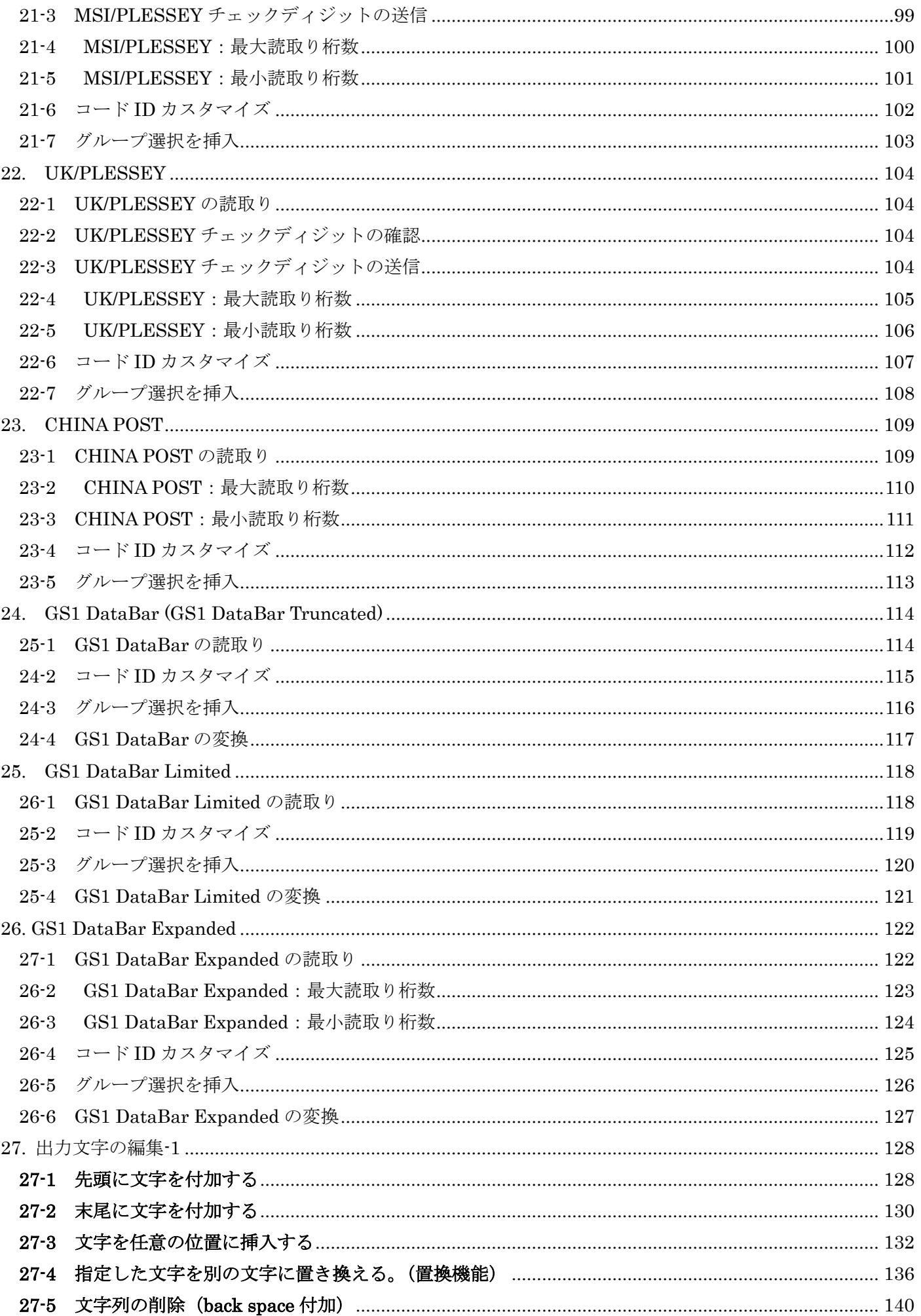

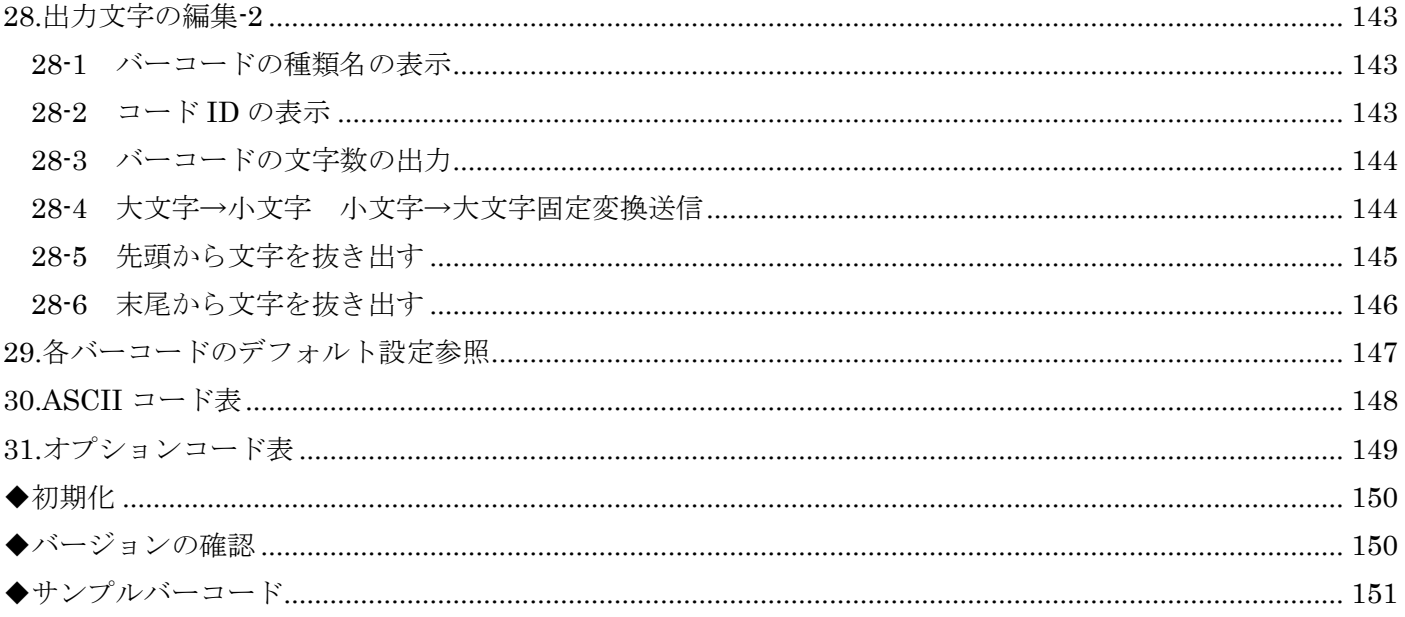

#### <span id="page-7-0"></span>1. 設定方法

○設定について(設定前にご確認下さい) ※設定後は USB ケーブルを抜き差しして下さい。 設定方法は下記の 2 種類がございます。

1. クイックバーコード設定

※一部の FW (2016年以前) はクイックバーコード設定に対応してない場合がございます。 定義:この設定コードのみを読み取ることで設定が完了となります。 下記のクイックバーコード「%0505D00%」のコードを読み取ると「音量・小」が設定されます。

> 音量小 %0505D00%

2. マルチスキャンコード

バーコードを複数読み取ることで設定が可能です。 下記の「例 1:設定内容」の文字間設定で 20ms の設定を行いたい場合は 例 2 のように「%SETUP」→「%0903M%」→「0」→「3」→「%END%」 順でバーコードを読み取って下さい。

例 1:設定内容

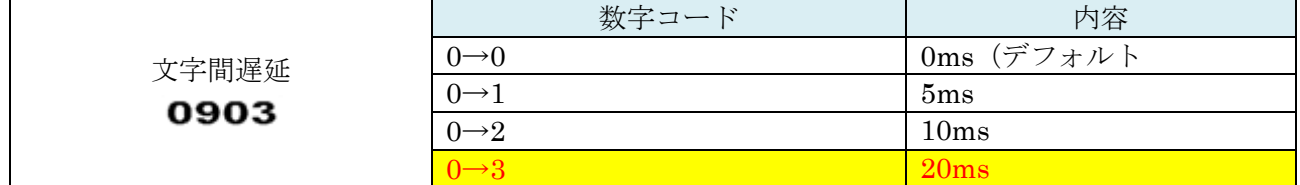

例 2:「文字間遅延を 20ms」に設定する。

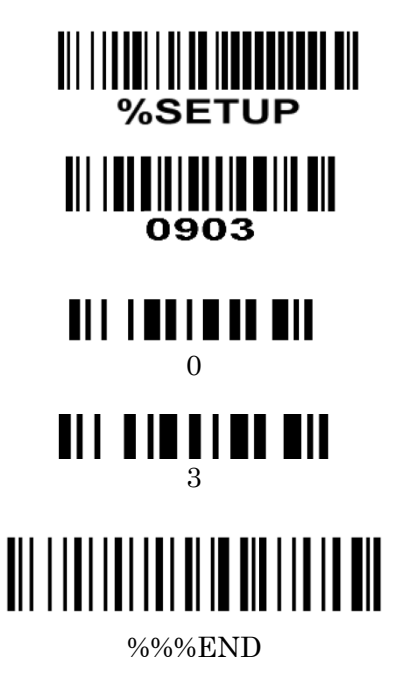

# 3. 各モデルの設定方法一覧

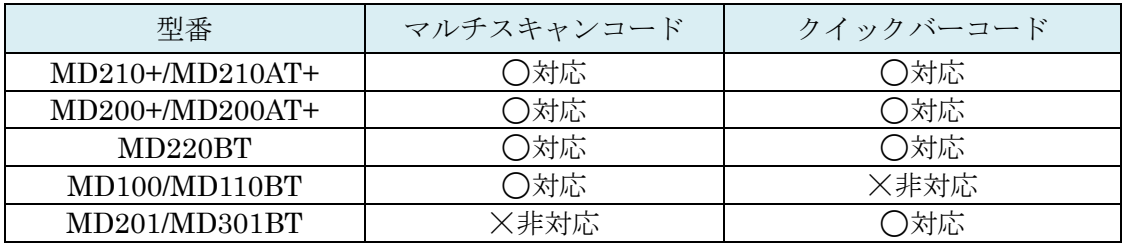

# <span id="page-9-0"></span>2.RS-232 の設定

#### <span id="page-9-1"></span>2-1. フロー制御/フローコントロール

RS-232 制御の際に指定がある場合にご利用下さい。

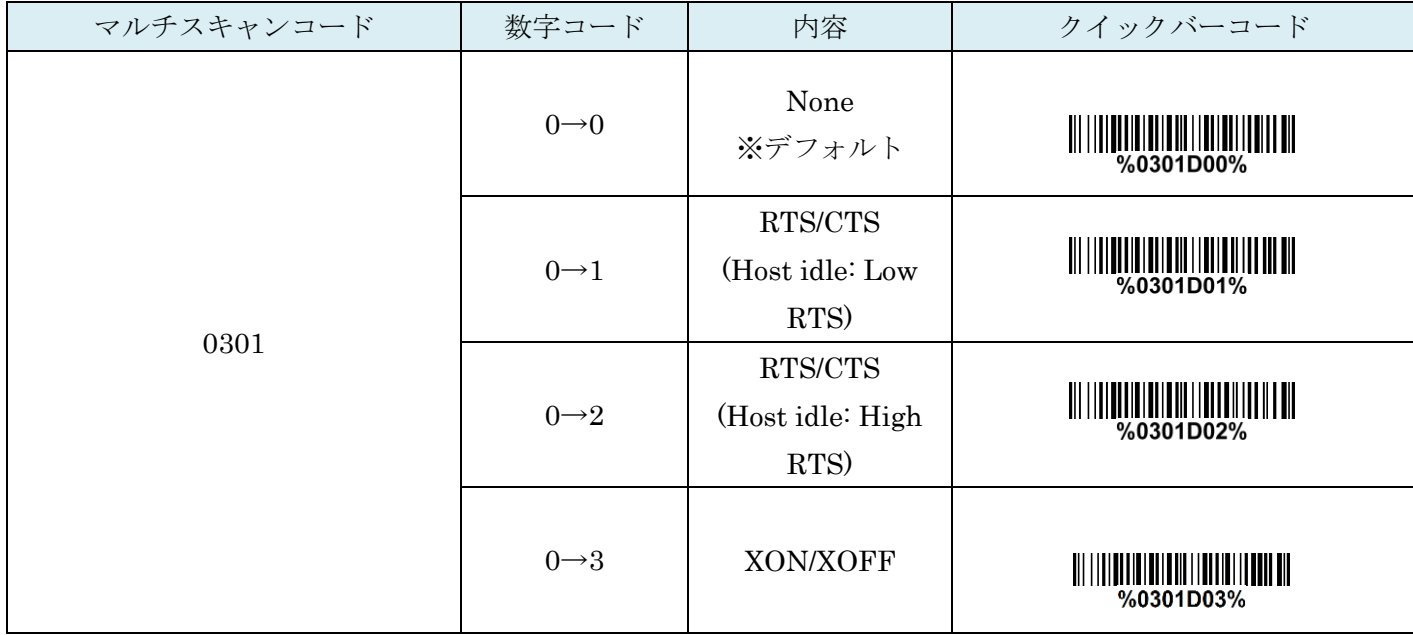

#### <span id="page-9-2"></span>2-2. 文字間遅延(RS-232)

バーコードを読み取った際にバーコードの文字、1文字毎に遅延を入れます。

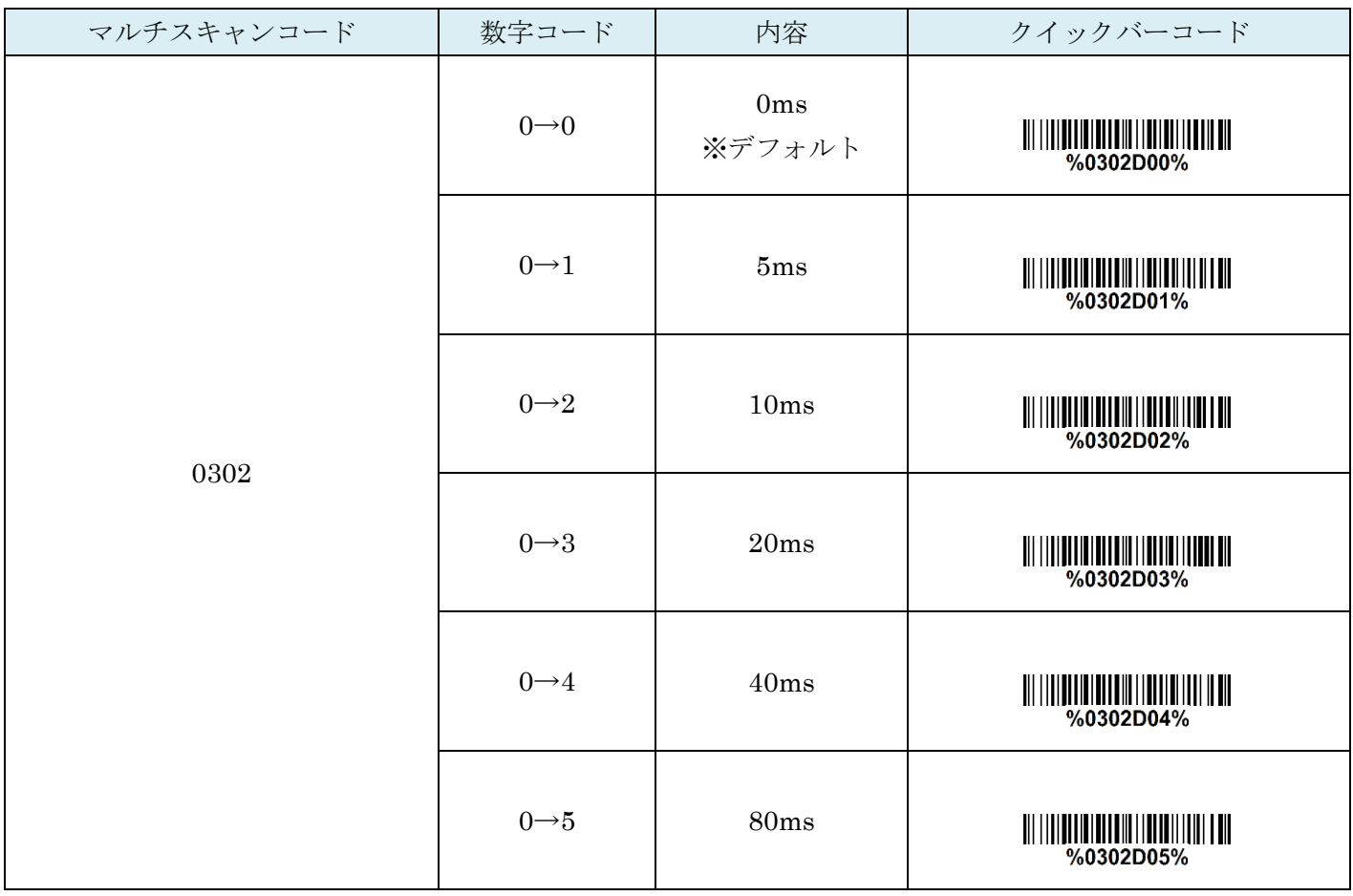

#### <span id="page-10-0"></span>2-3. レスポンス遅延(RS-232)

レスポンス応答に遅延を入れます。「0301」と併用する必要があります。

「0304」を読み取り遅延を入れたい時間(ms)を指定します。

例:2s(2000ms)遅延を入れる

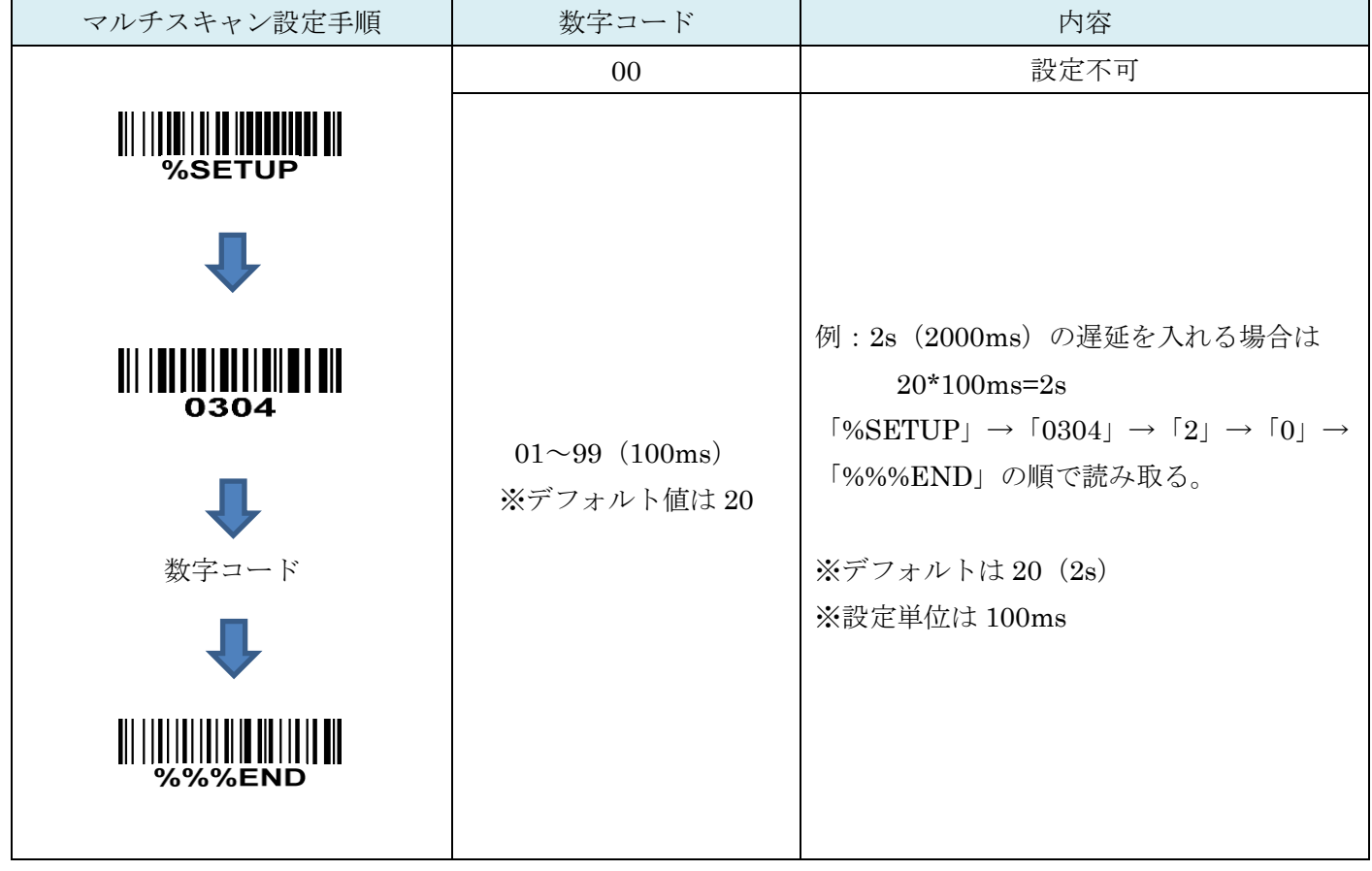

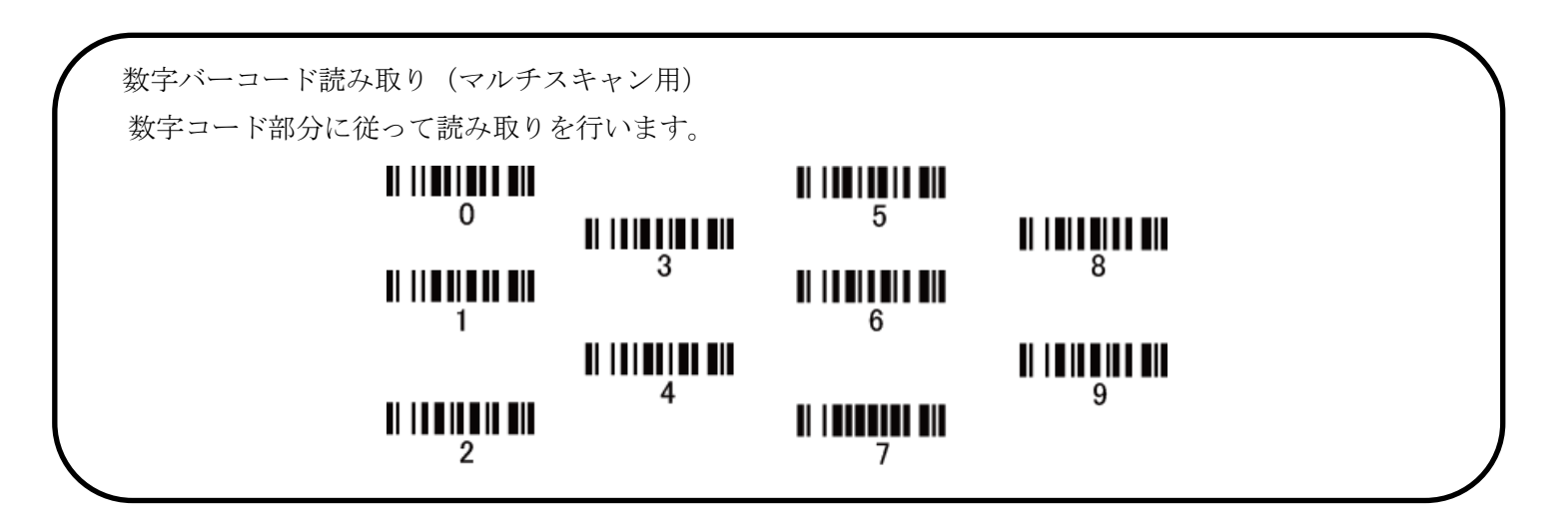

# <span id="page-11-0"></span>2-4. BandRate

RS-232 制御の際に指定がある場合にご利用下さい。

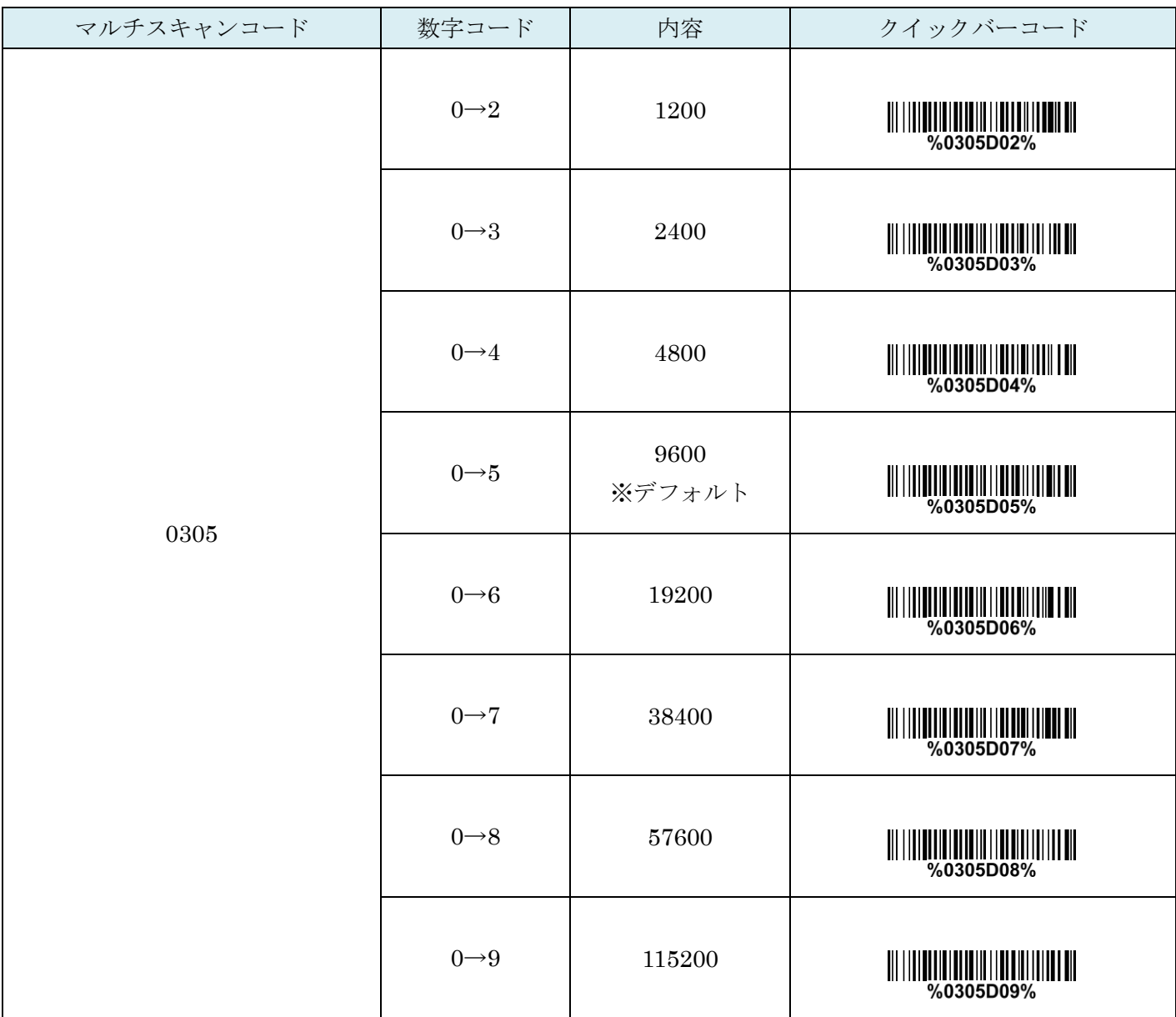

### <span id="page-12-0"></span>2-5. Parity bit

RS-232 制御の際に指定がある場合にご利用下さい。

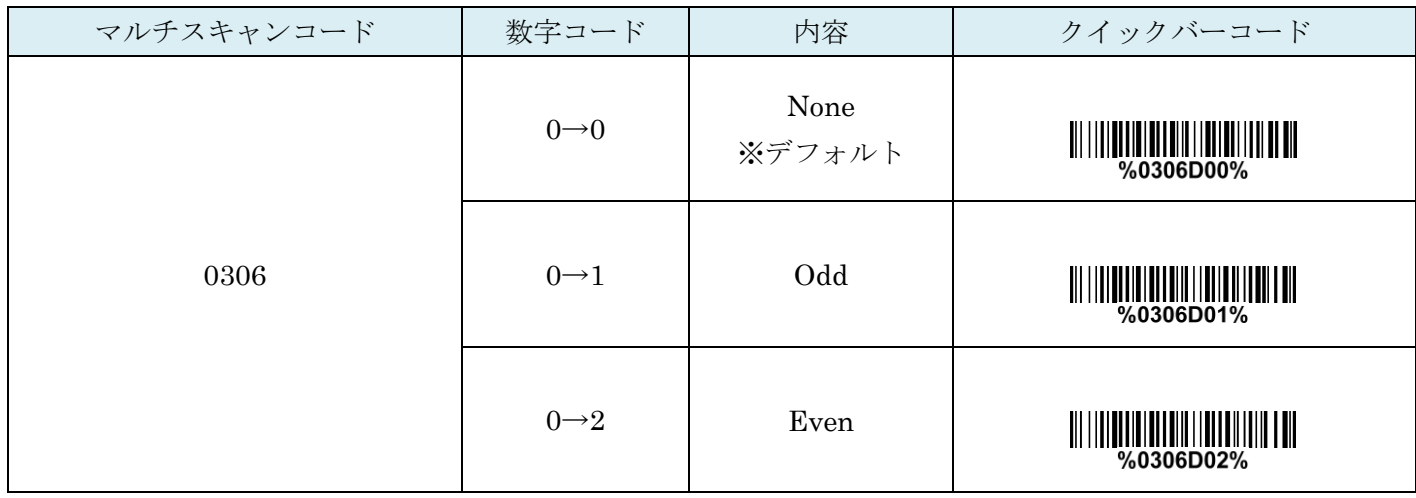

#### <span id="page-12-1"></span>2-6. Data bit

RS-232 制御の際に指定がある場合にご利用下さい。

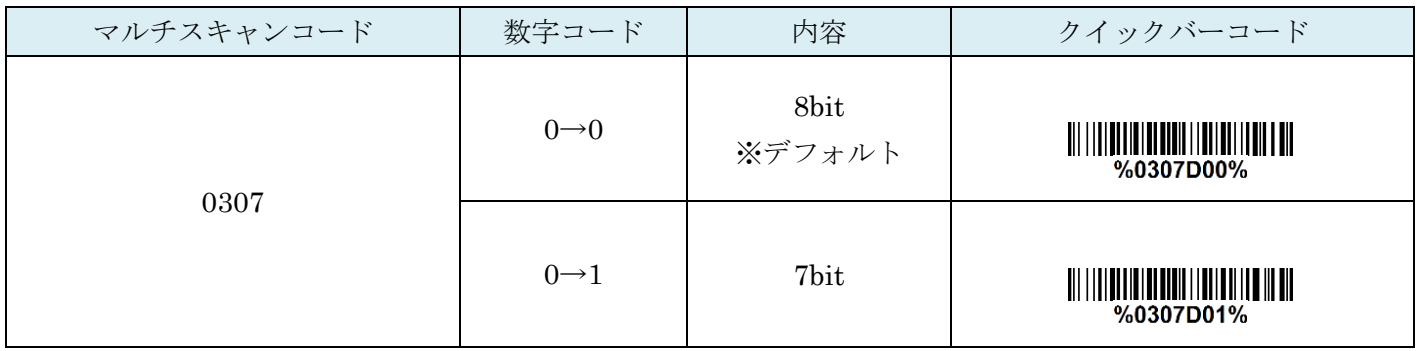

# <span id="page-12-2"></span>2-7. Stop bit

# RS-232 制御の際に指定がある場合にご利用下さい。

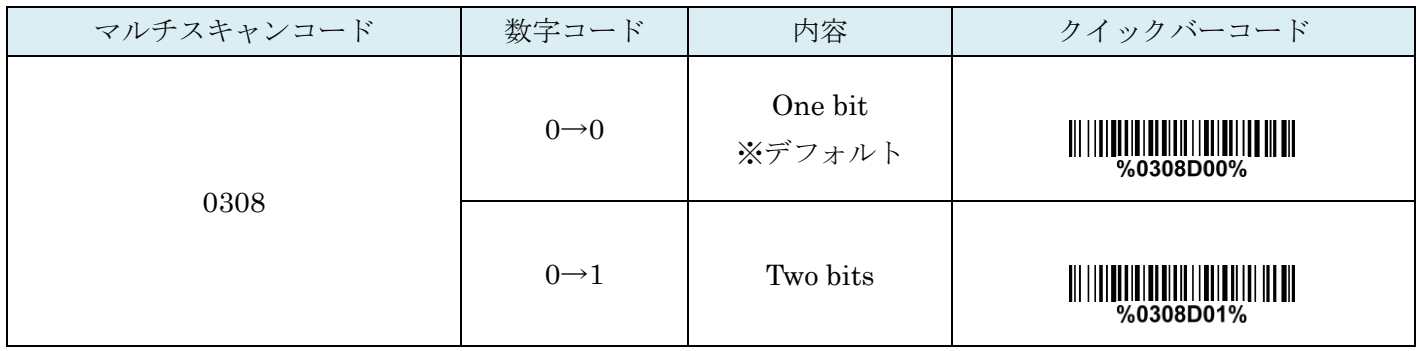

## <span id="page-13-0"></span>2-8. ホストタイプ

標準規格:通常の PC の RS-232C ポートを使用される際はこちらをご利用下さい。

OPOS/JPOS:OPOS/JPOS 等のシステム PC をご利用の際はこちらをご利用下さい。

ドライバはご利用されている OPOS/JPOS システムのものをご利用下さい。

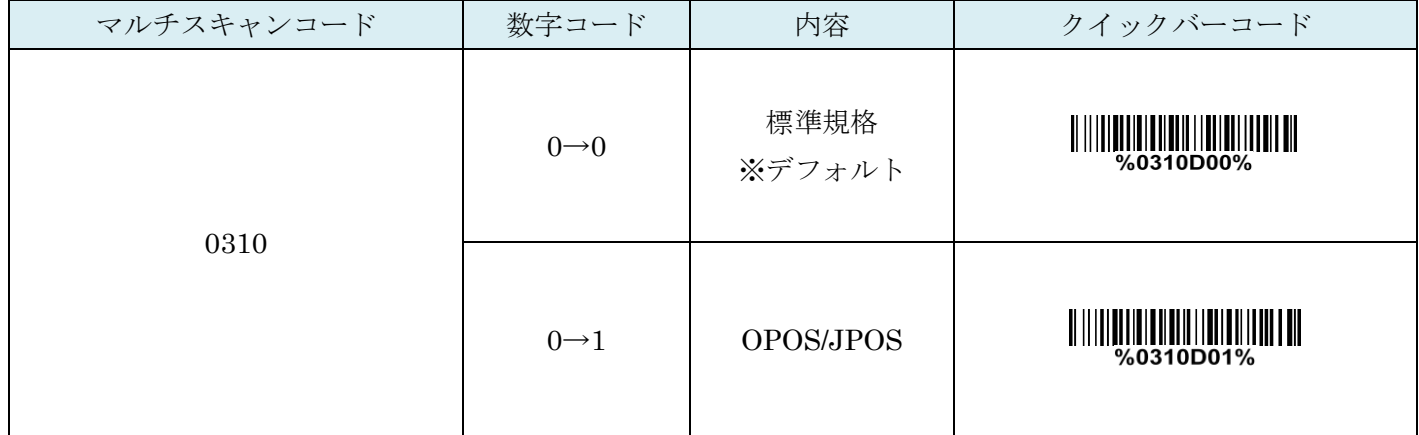

# <span id="page-14-0"></span>3.USB インターフェイスの設定

<span id="page-14-1"></span>3-1. USB デバイスタイプ

USB 接続の際の制御方法を指定します。

設定後は USB の抜き差しが必要です。

○説明

HID キーボード:WindowsPC 等と接続される際はこちらをご利用下さい

HID (Apple Mac): Macbook 等の AppleMac 製品をご利用の際はこちらをご利用下さい

VirtualCom:COM エミュレーションが必要な際にご利用下さい。

OPOS/JPOS:OPOS/JPOS 等のシステム PC をご利用の際はこちらをご利用下さい。

ドライバはご利用されている OPOS/JPOS システムのものをご利用下さい。

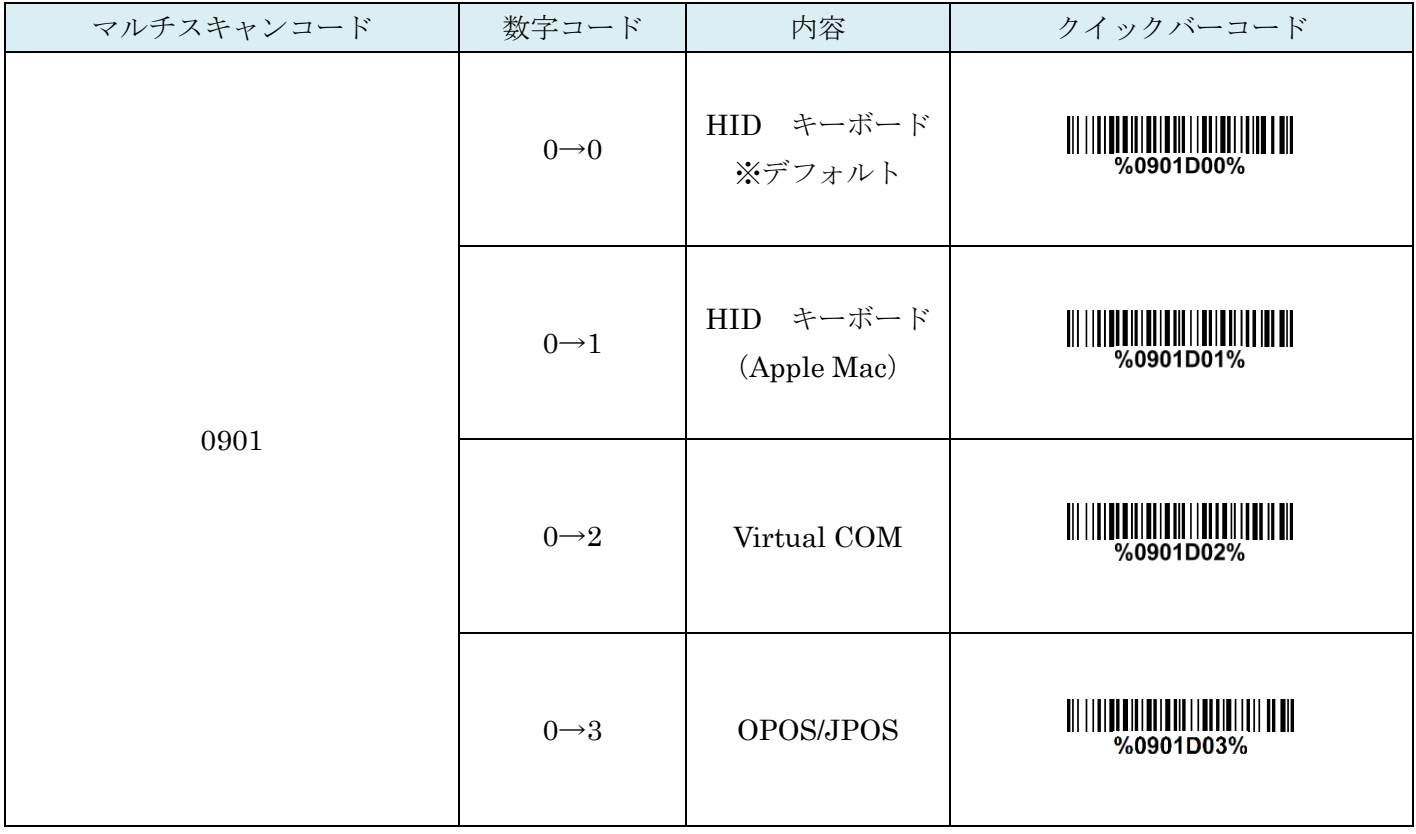

# <span id="page-15-0"></span>3-2. キーボードタイプ(USB)

お使いの PC に合わせて設定を行って下さい。

通常は「日本語」ですが、ネットブックやノート PC は「US」の場合がございます。

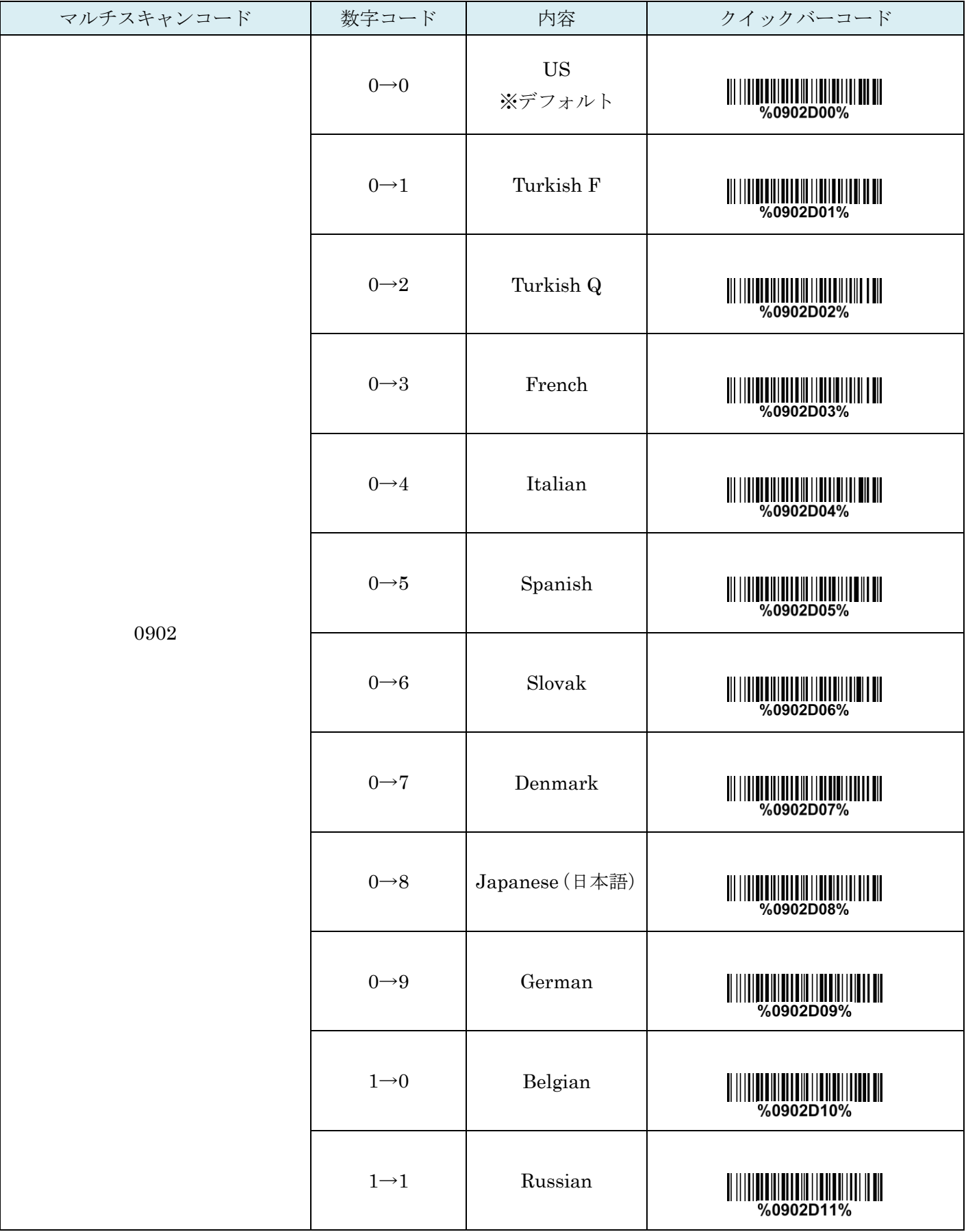

#### <span id="page-16-0"></span>3-3. 文字間遅延(USB)

バーコードデータ一文字毎に遅延を入れる設定です。 お使いの PC よりバーコードリーダーの送信速度が早く、 処理ができない場合などにご利用下さい。

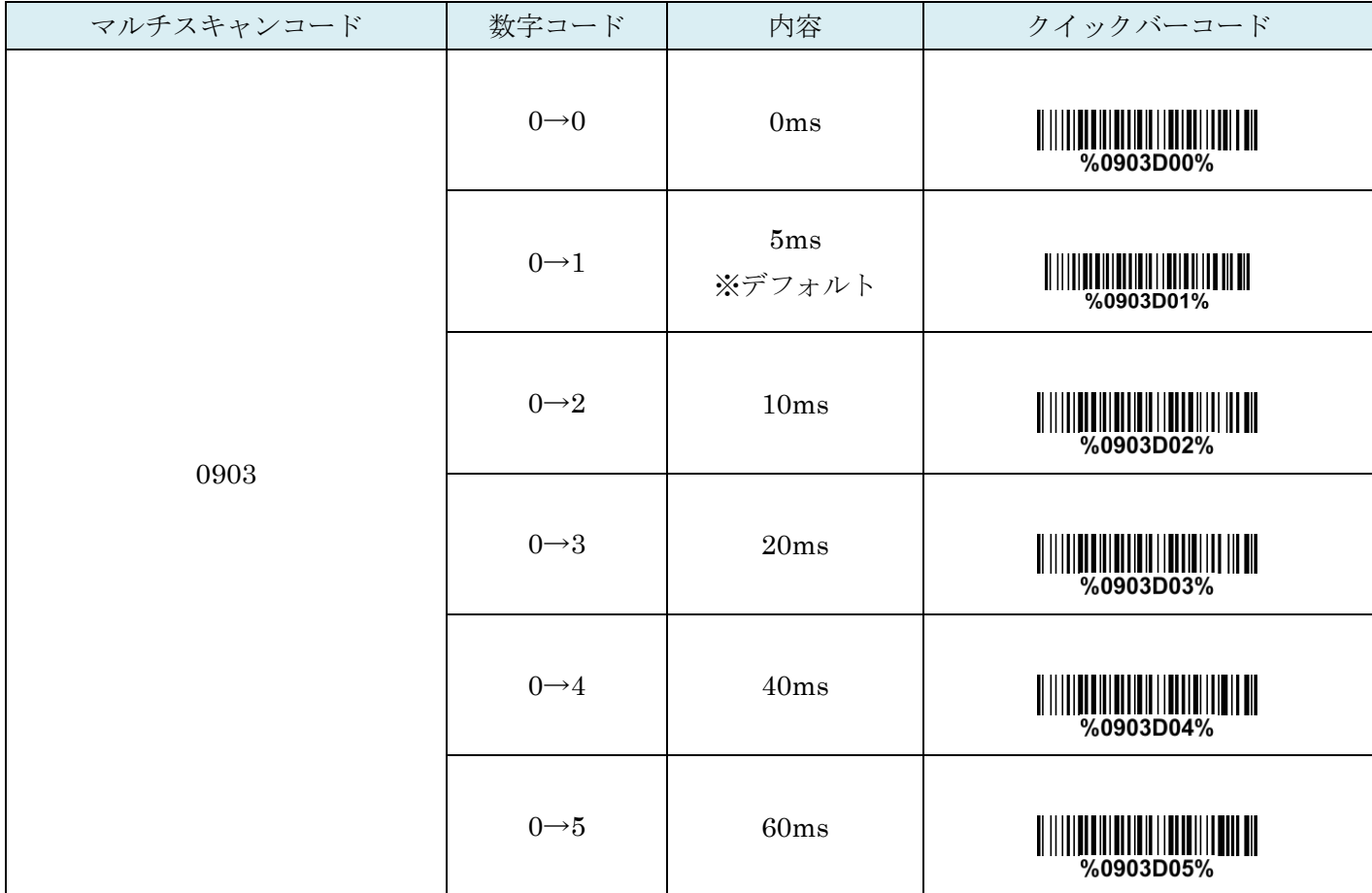

#### <span id="page-16-1"></span>3-4. 数字キーのエミュレート (USB)

アルファベットキー:キーボードの数字キーを使い送信を行います。

テンキー:「1~9」の数字キー、「+」「-」「\*」「/」「.」キーをテンキー操作で送信します。

Alt+keypad:様々なキーボード体型用の送信方法です。

Num Lock キーのコントロールキーがオンでなければならないことに注意してください。

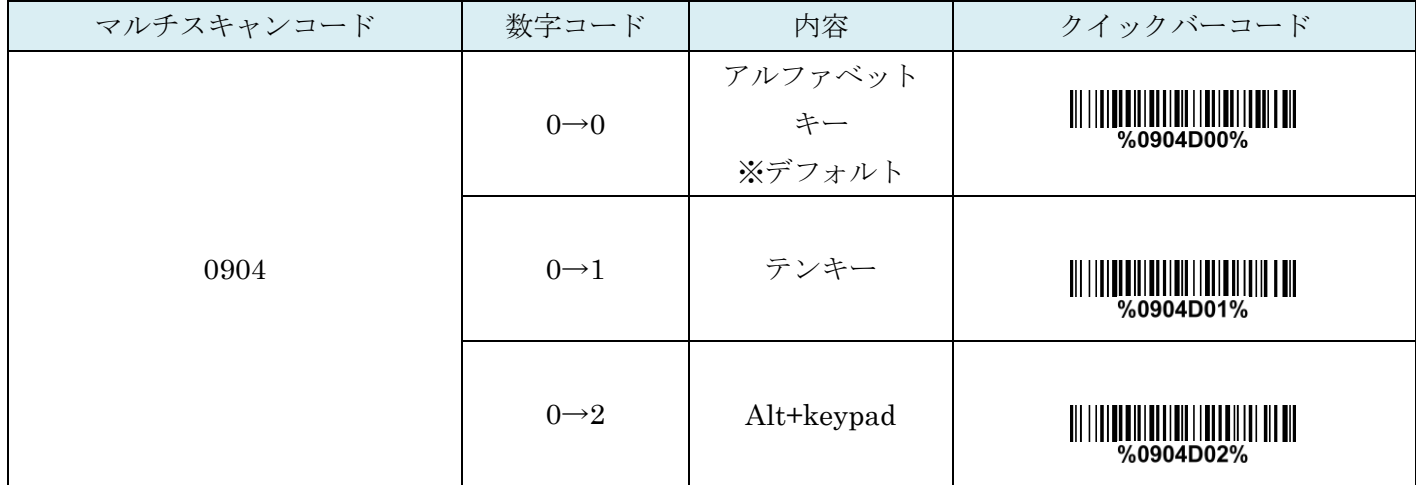

# <span id="page-17-0"></span>4. スキャンモード・その他設定

# <span id="page-17-1"></span>4-1 スキャン(照射)モード

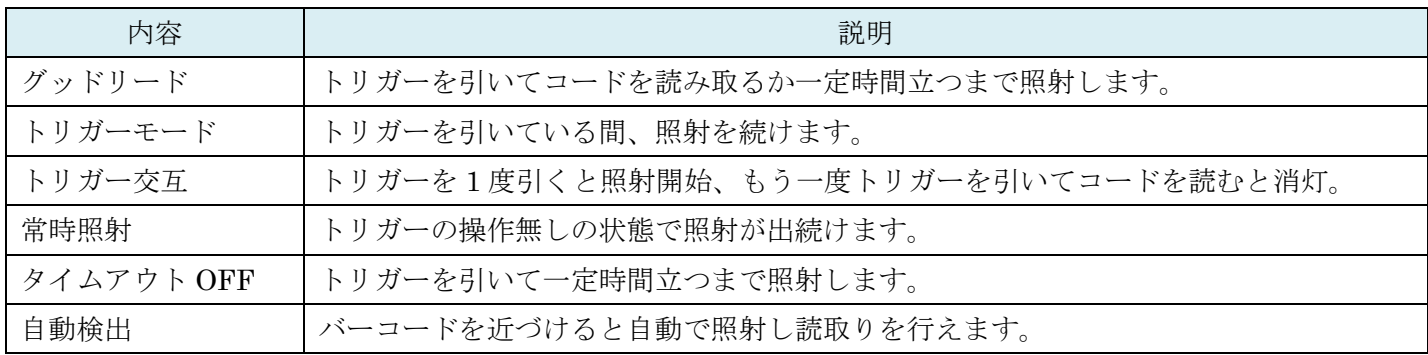

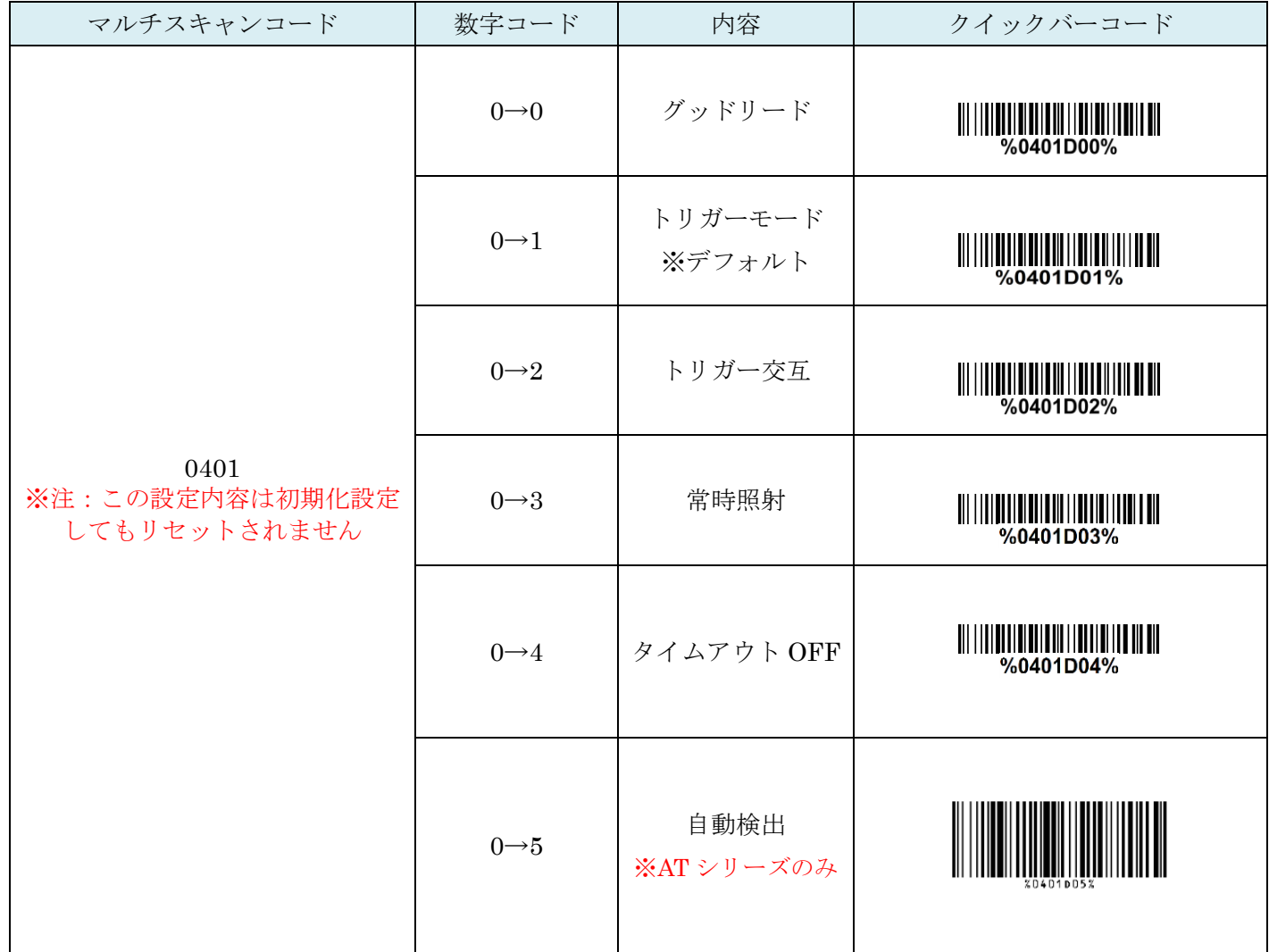

#### <span id="page-18-0"></span>4-2. 待機時間

グッドリード・タイムアウト OFF・自動検出モード時に 照射する時間の設定を行います。2 桁数字を読取ります。

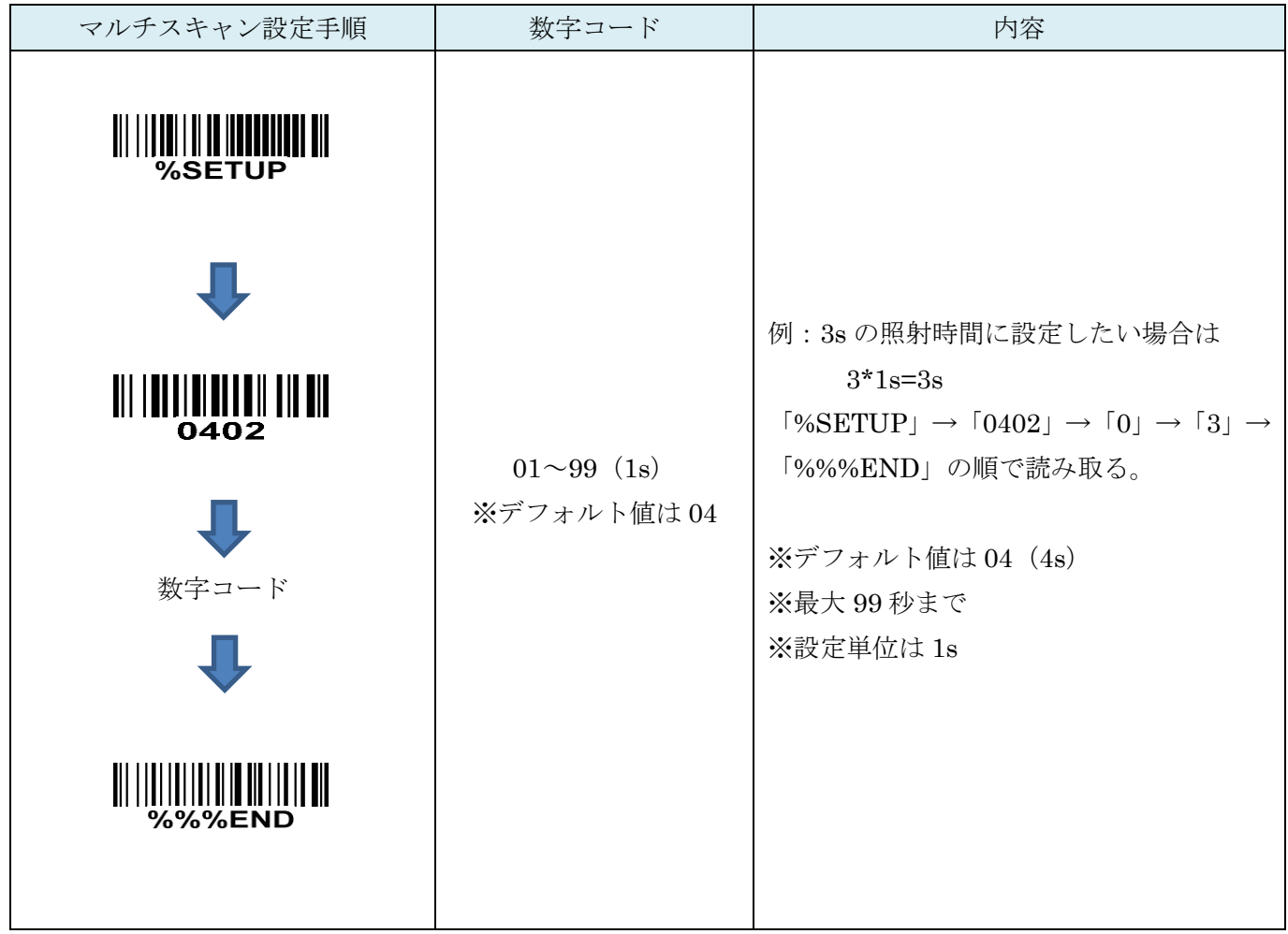

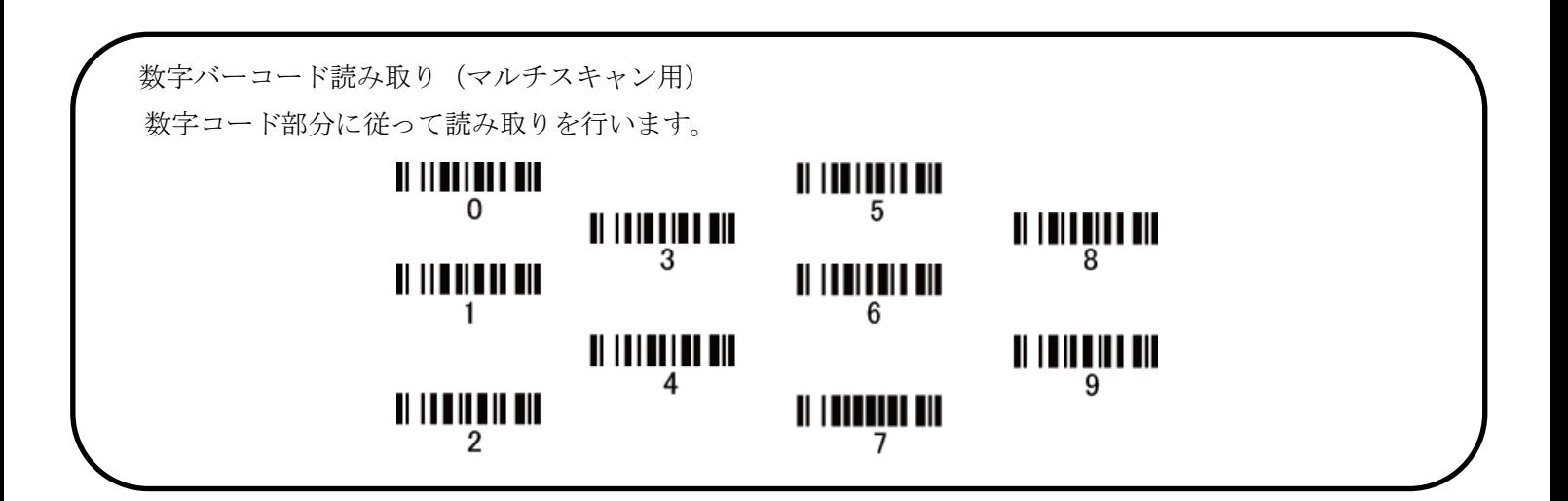

<span id="page-19-0"></span>4-3. 同一コード遅延

常時照射モードの際に同一コードを連続して読み取る際に設定した時間、読取りを無効にします。 設定した値(16進数→10 進数に変換が必要) ×50ms が反映されます。

 $[60]$ : 「0」 → 「A」だと 10×50ms=500ms (0.5s)

 $[1]$  →  $[0]$  だと 16 ×50ms =800ms (0.8s) の読取りが無効になります。 ※最大 99 まで、「F」→「F」と設定すると同じコードの連続読み取りを禁止します。

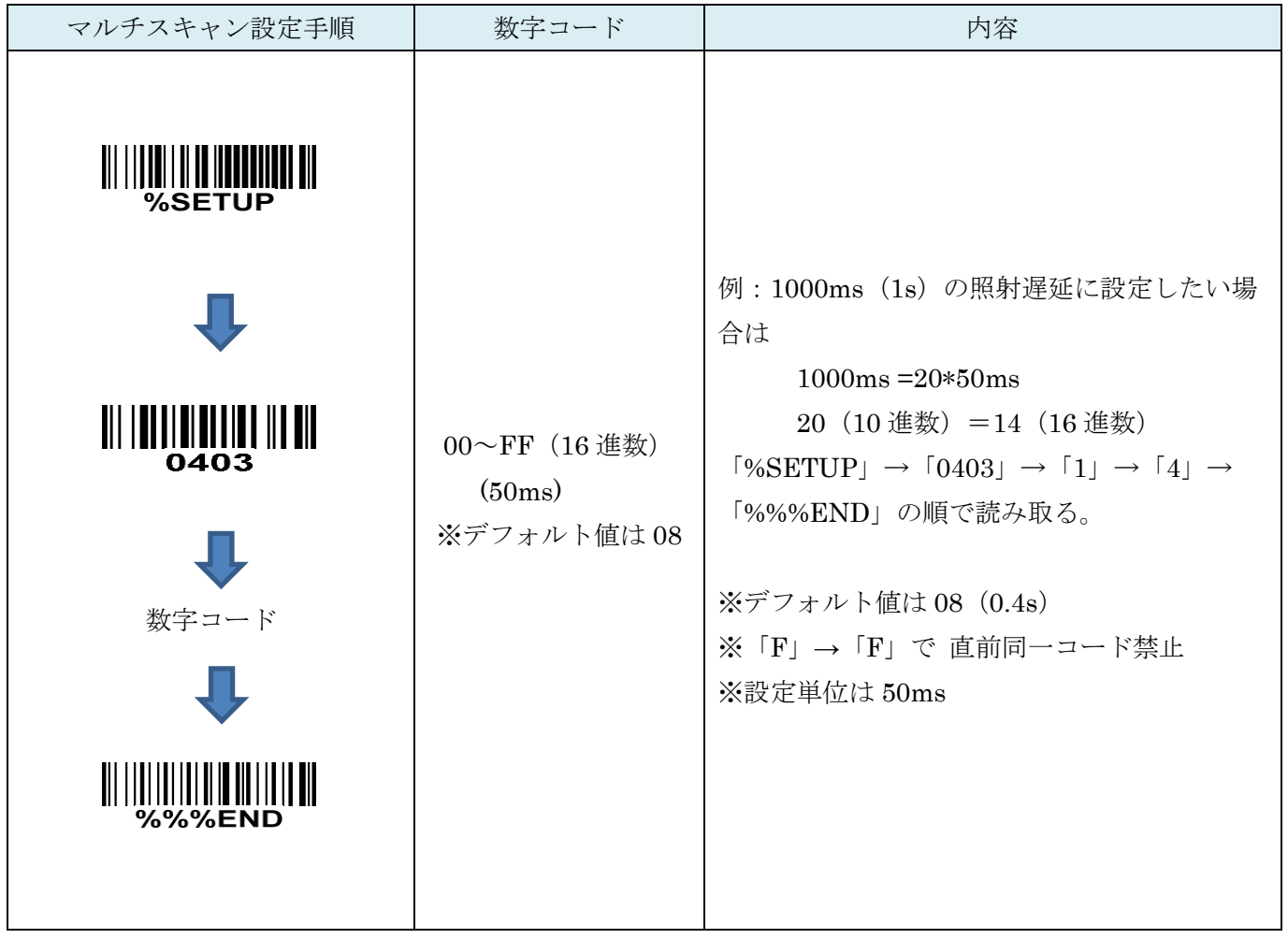

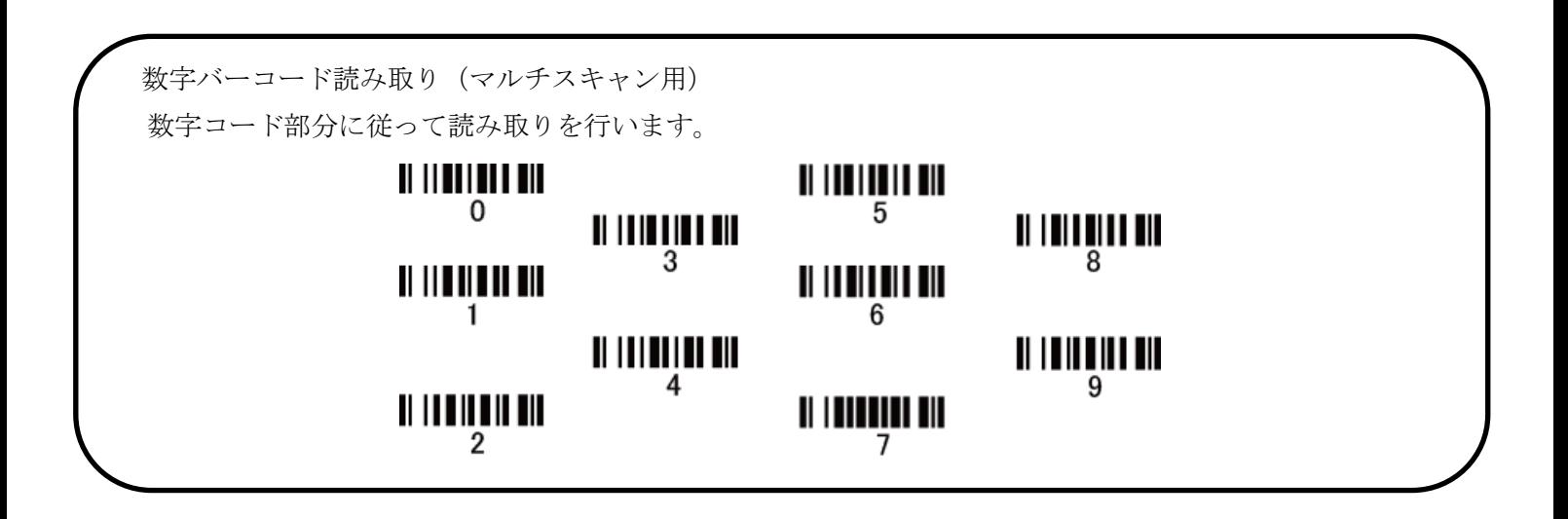

#### <span id="page-20-0"></span>4-4. 送信前確認(誤読チェック)

指定した回数、バーコードを誤読していないかチェックを行います。 例:「0」→「4」だと 4 回 ※最大 09 まで

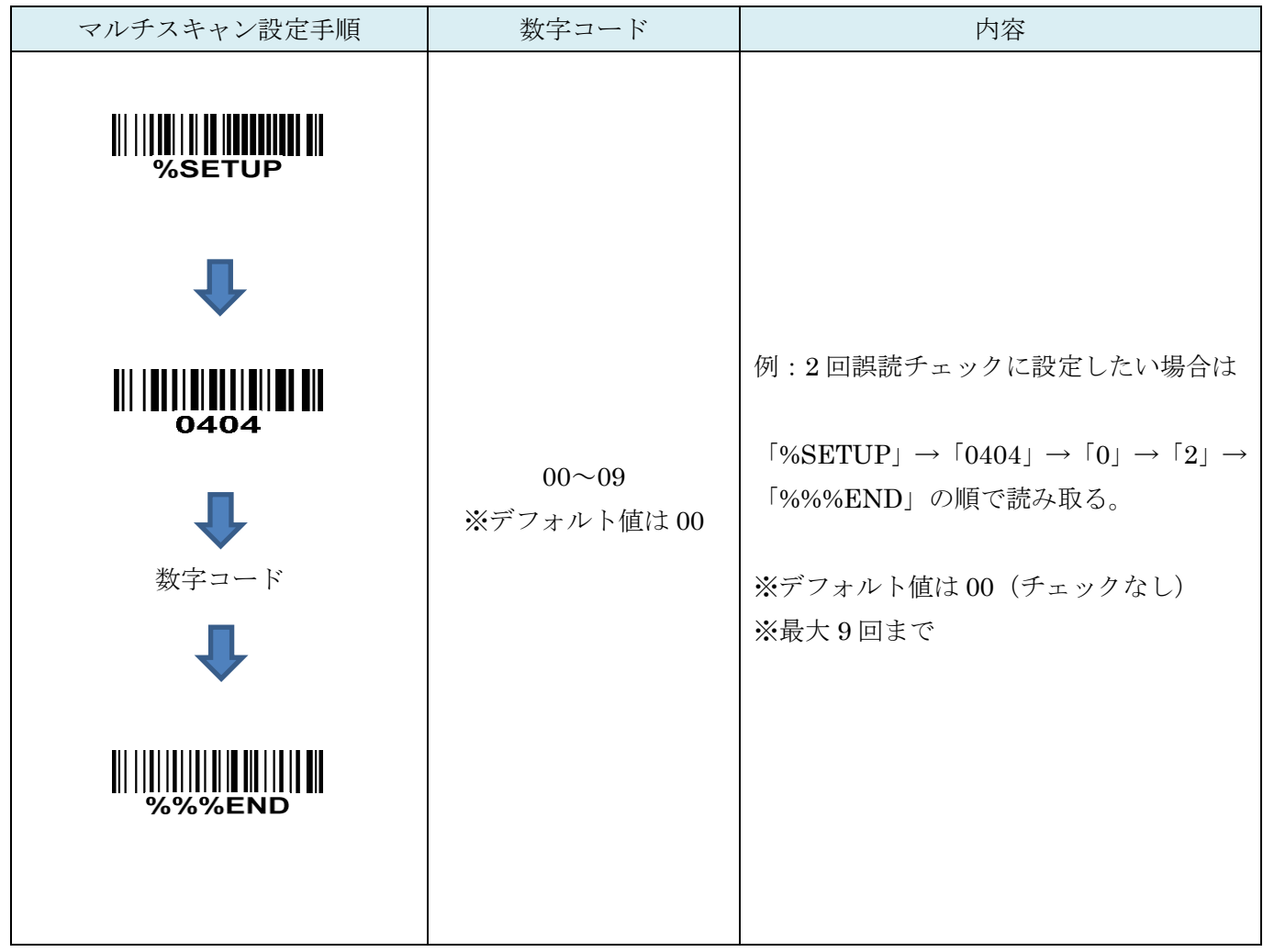

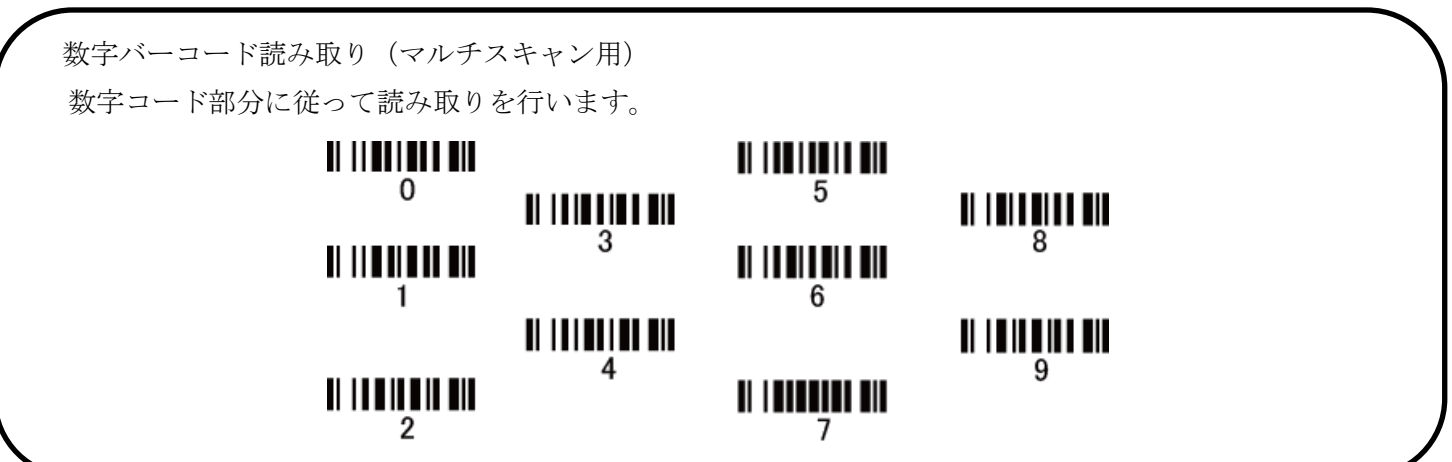

#### <span id="page-21-0"></span>4-5. 桁数制限(最大・1 次元コードのみ)

UPC-A、UPC-E、JAN-13、JAN-8 には無効です。

指定した桁数より大きい桁数のバーコードの読取りを無効にします。 例:「0」→「4」だと 4 桁 「1」→「0」だと 10 桁まで読取ります。※最大 99 まで

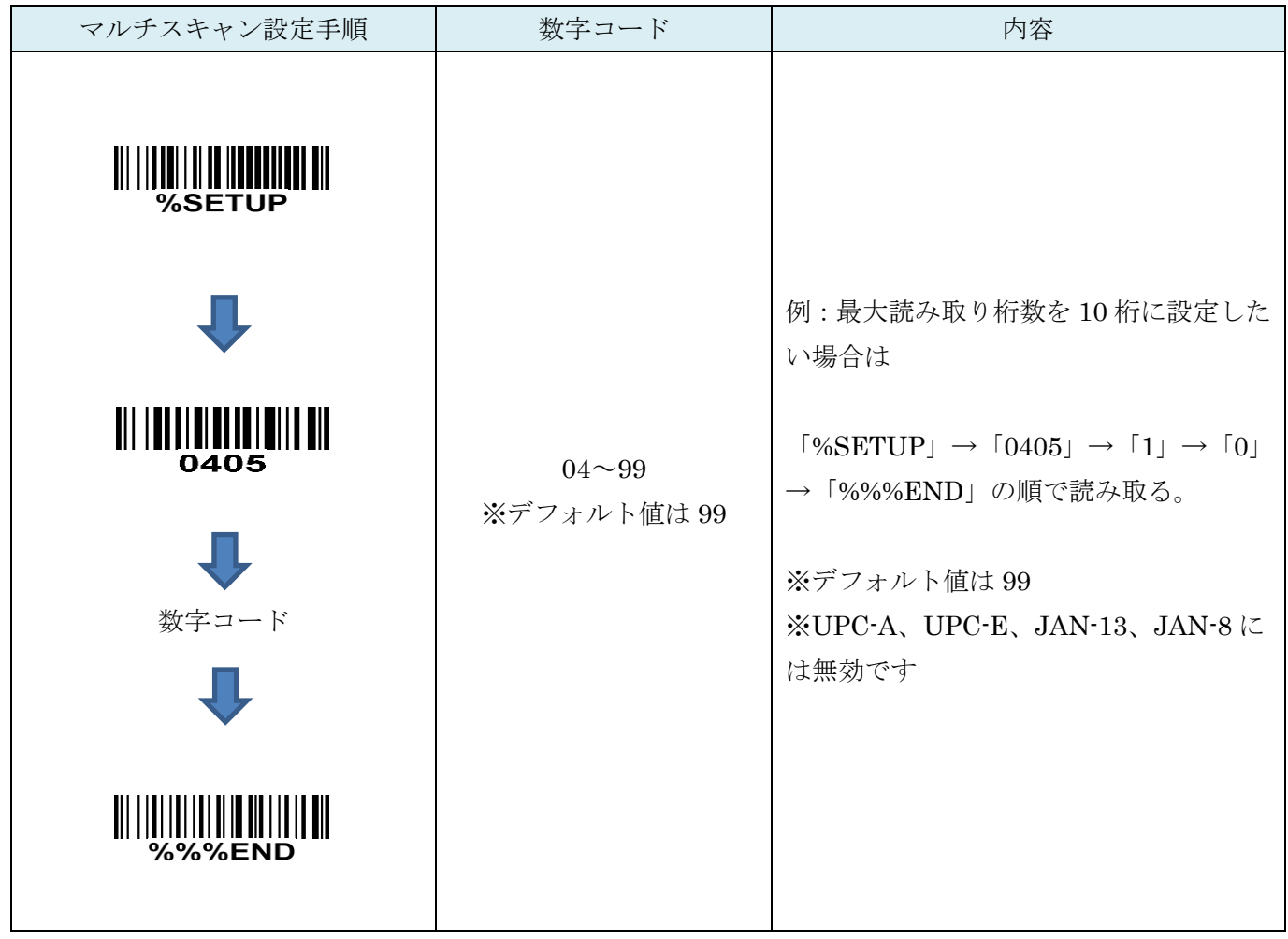

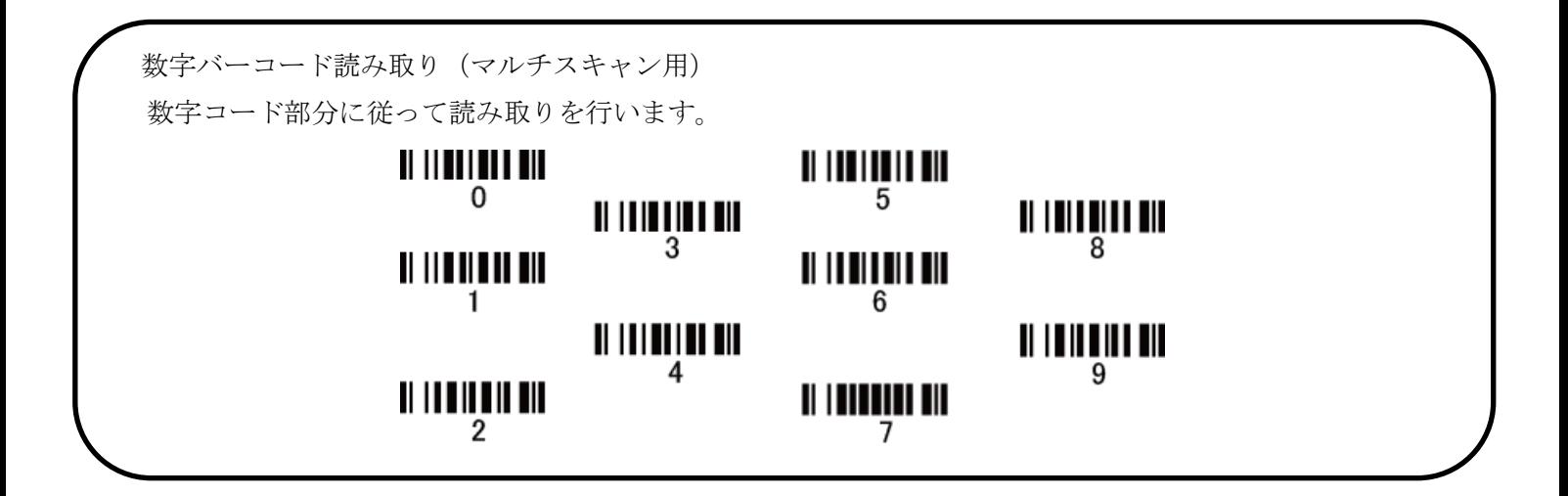

#### <span id="page-22-0"></span>4-6. 桁数制限(最小・1 次元コードのみ)

UPC-A、UPC-E、JAN-13、JAN-8 には無効です。

指定した桁数より小さい桁数のバーコードの読取りを無効にします。 例:「0」→「4」だと 4 桁 「1」→「0」だと 10 桁以上読取ります。※最大 99 まで

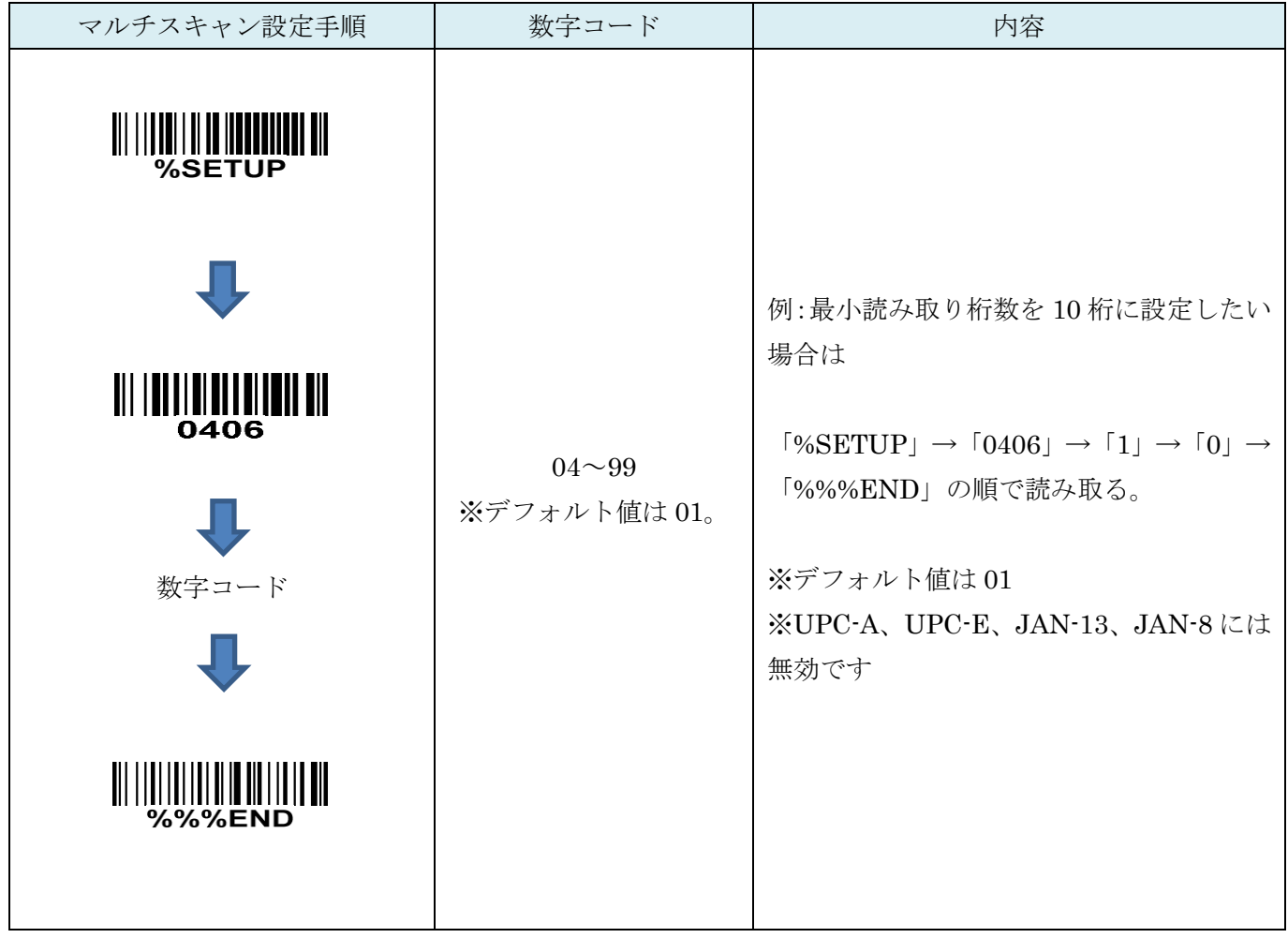

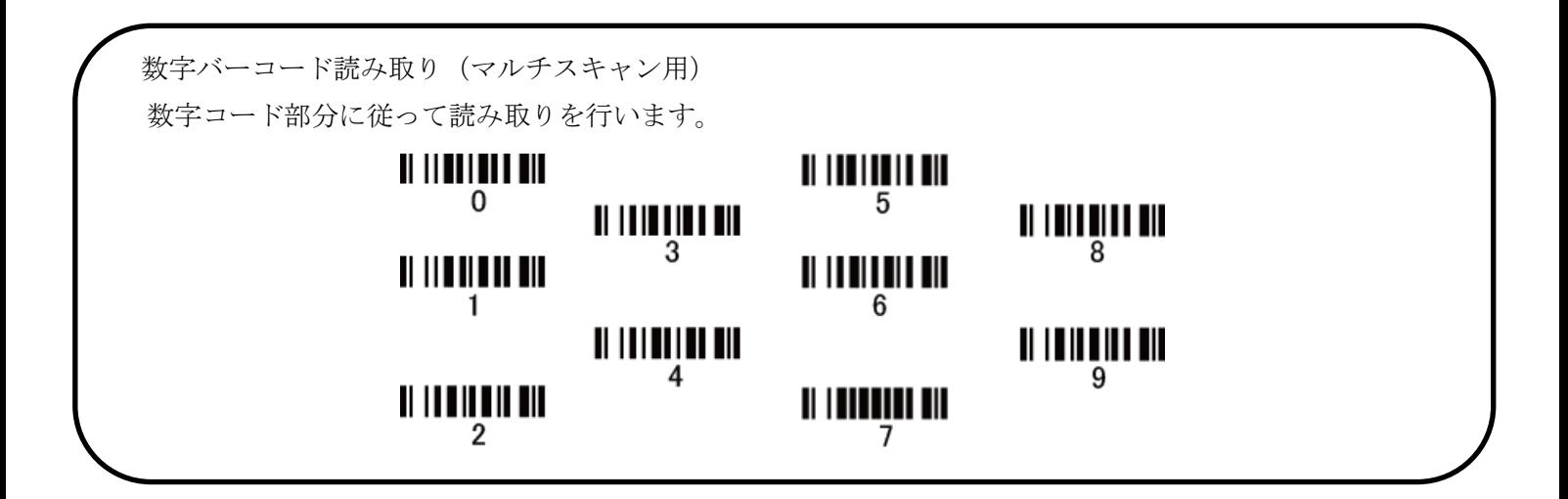

## <span id="page-23-0"></span>4-7. G1-G4 列選択

スキャナは全てのシンボルについて、1 つまたは 2 つの文字列のグループを提供します。

例:グループ1→01 または 10 に設定して下さい。

グループ 2→24 または 42 に設定して下さい。

00.01.02.03.04.10.11.12.13.14.20.21.22.23.24.30.31.32.33.34. 40.41.42.43.44. は有効な設定値です。

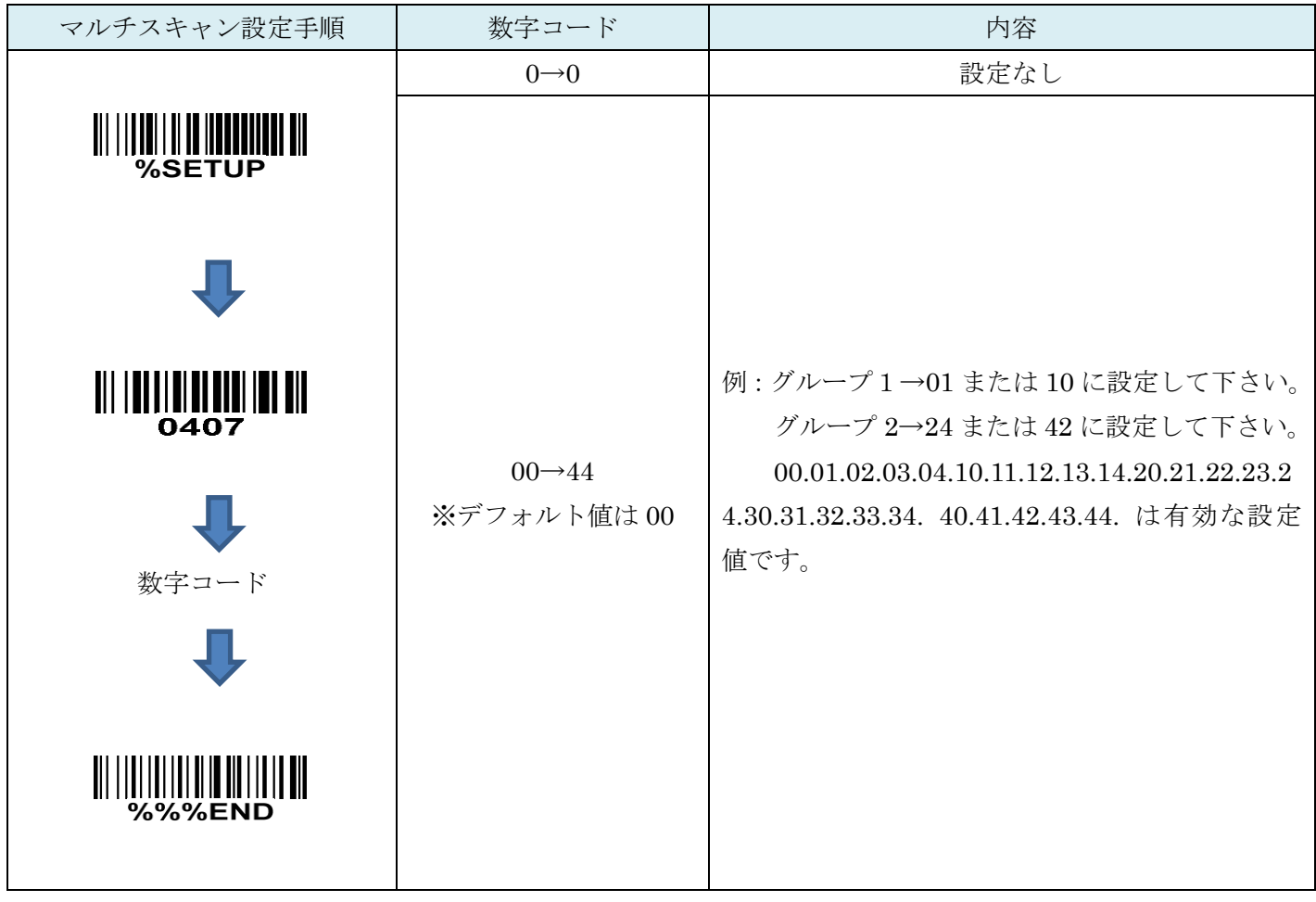

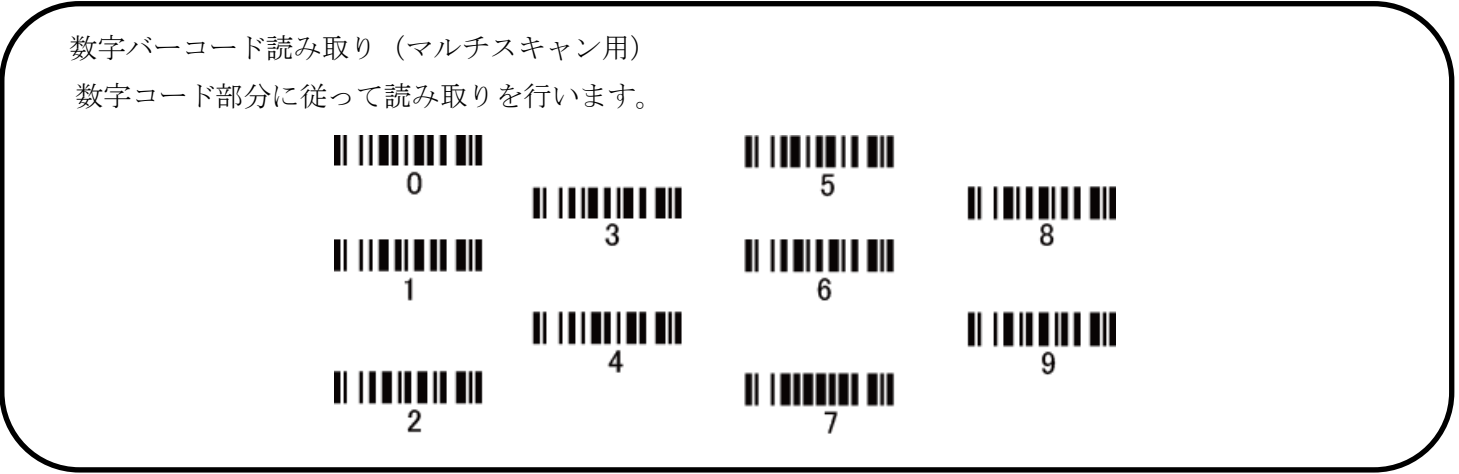

#### <span id="page-24-0"></span>4-8. 要素の改正(補正読取り)

バーコードの幅が異なっていたり、印字がかすれていたりして 読めないバーコードデータを補正し取り込む設定です。 誤読が頻発する場合は OFF にします。

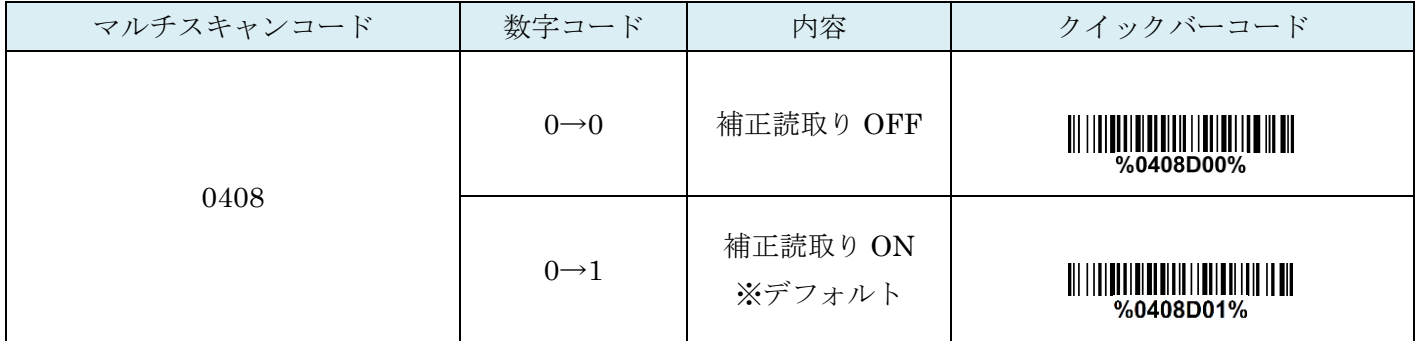

#### <span id="page-24-1"></span>4-9. 出力文字形式の制限

印刷可能な文字や英数字だけの送信などを行えます。

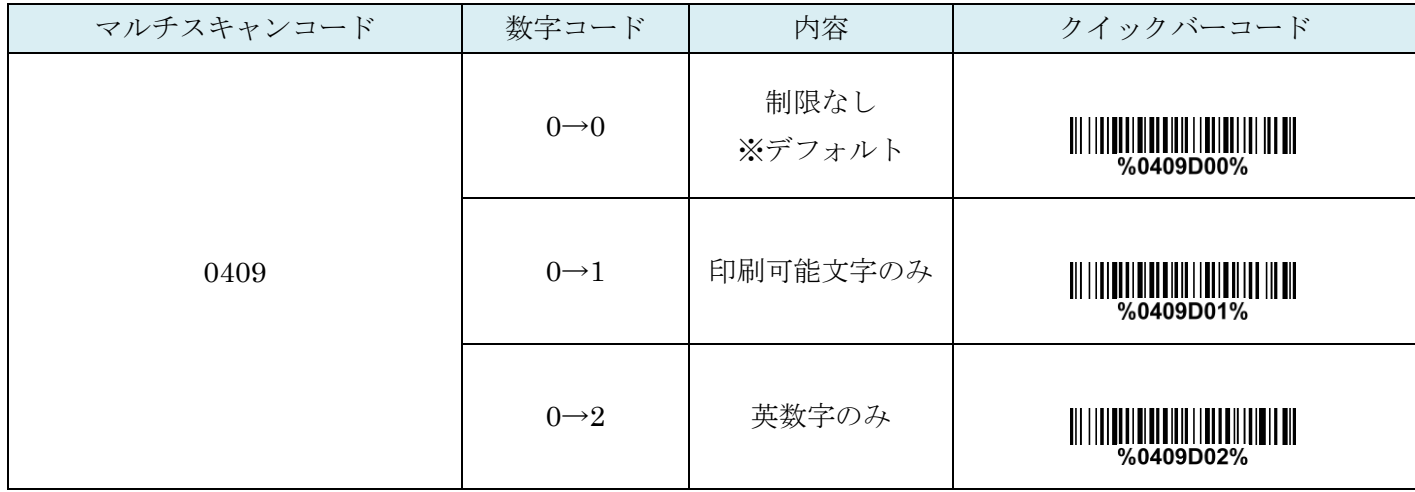

#### <span id="page-24-2"></span>4-10. デコーダの最適化(読取り強化)

読取りの最適化を行います。

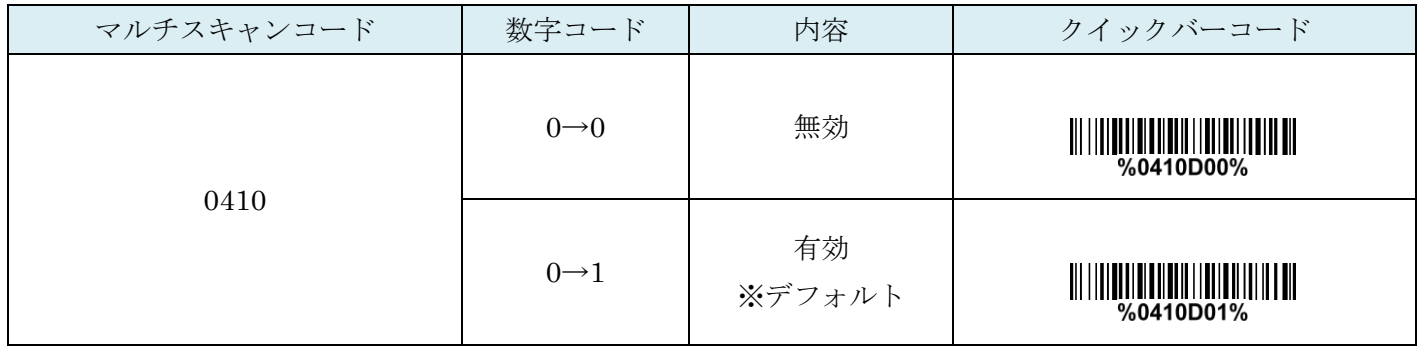

# <span id="page-25-0"></span>4-11. スリープモードに入る時間

スリープモードに入るまでの時間を指定します。

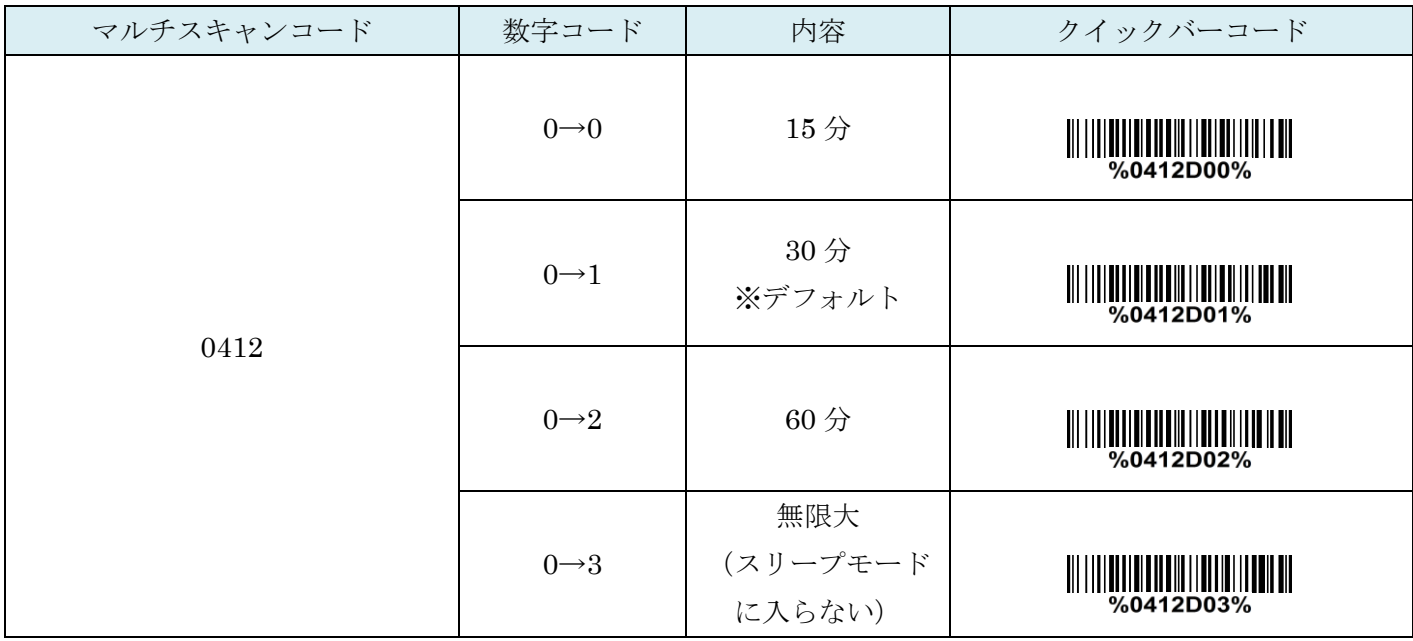

#### <span id="page-26-1"></span><span id="page-26-0"></span>5-1 起動音

USB 接続時のビープ音の有効、無効を設定します。

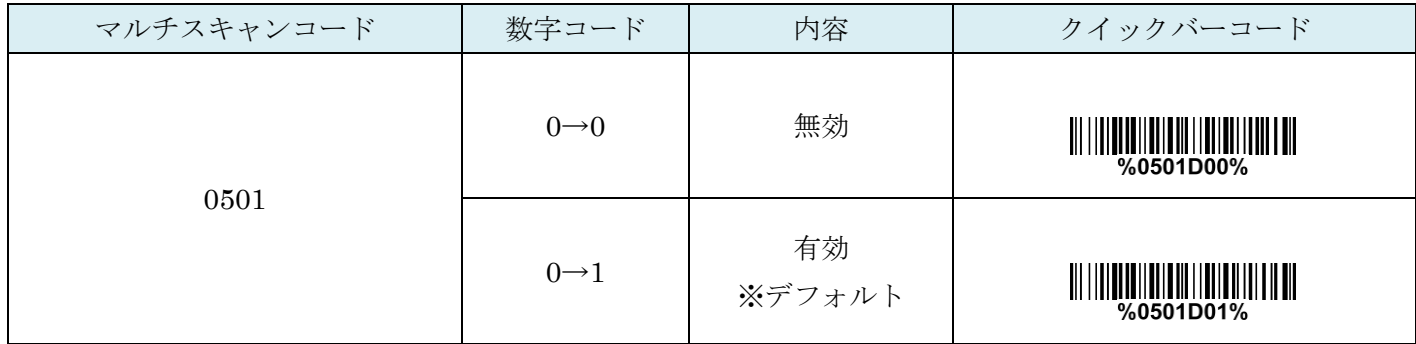

#### <span id="page-26-2"></span>5-2 LED 表示

読み取り時の LED の点灯の有効、無効を設定します。

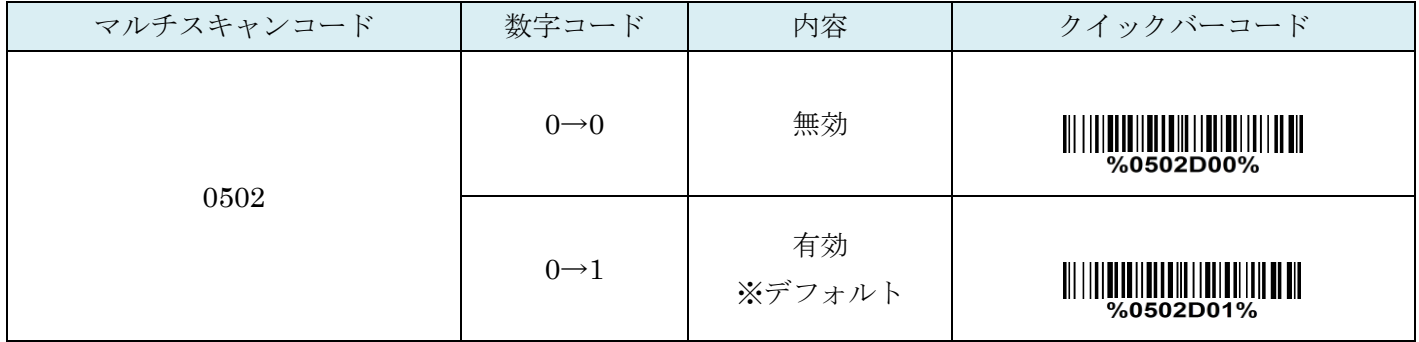

#### <span id="page-26-3"></span>5-3 ブザー音

ブザー音の有効、無効を設定します。

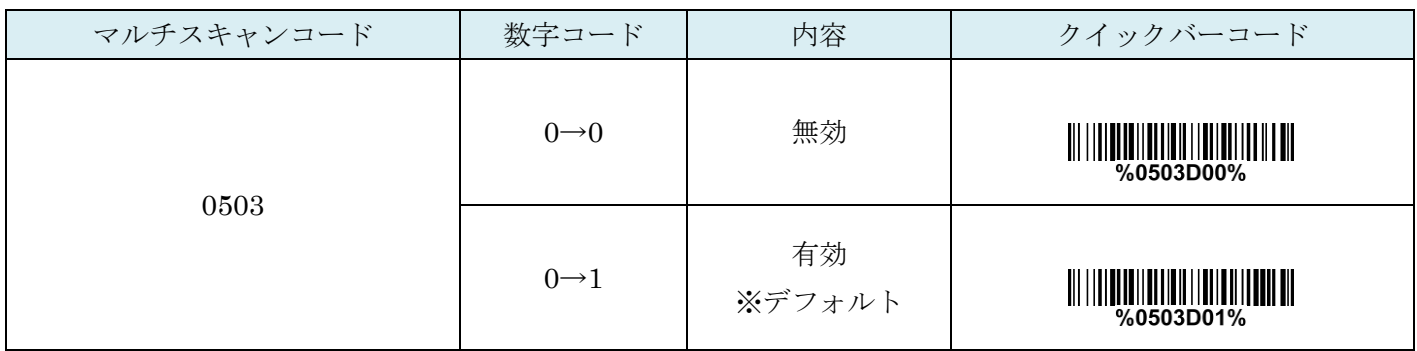

# <span id="page-27-0"></span>5-4 ビープ音の長さ

ビープ音の長さを指定します。

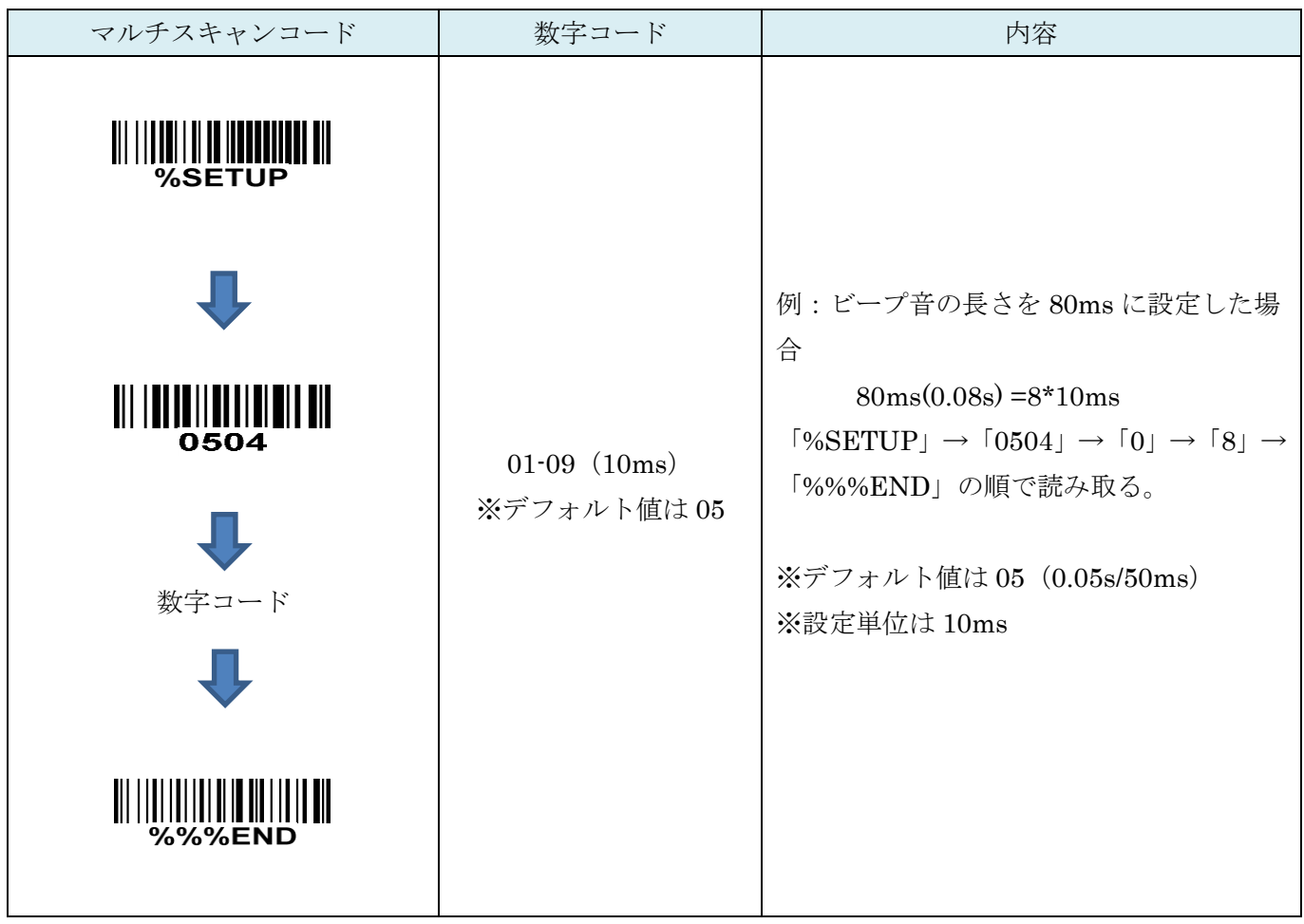

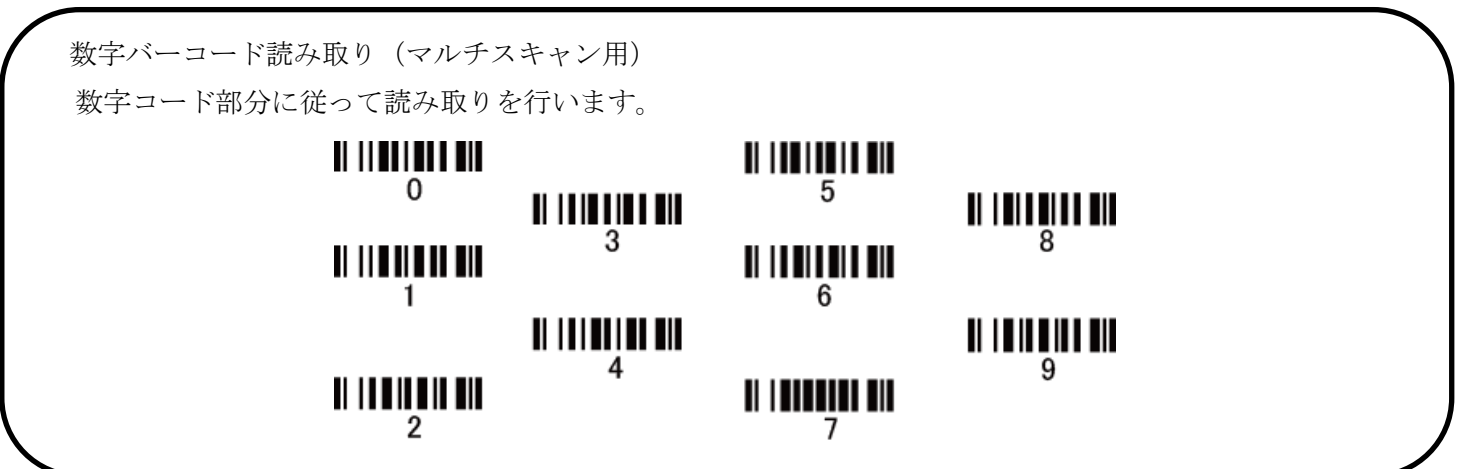

21

# <span id="page-28-0"></span>5-5 ブザーの音量

読み取り音の設定をします。ミュートにする場合は上のブザー音の設定の無効にして下さい。

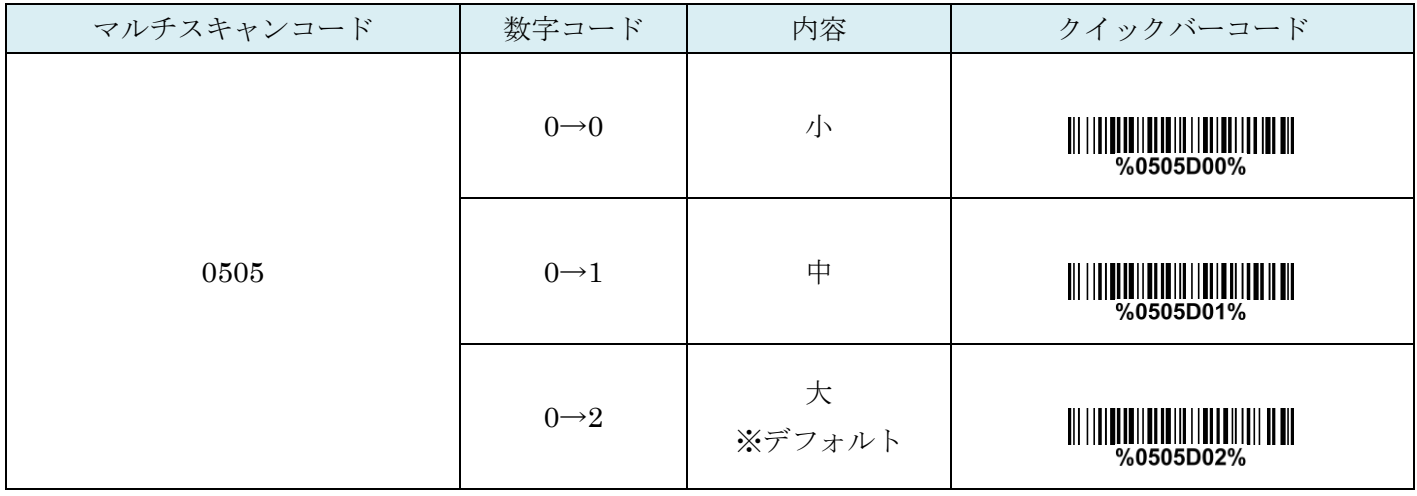

# <span id="page-29-0"></span>6. UPC-A

#### <span id="page-29-1"></span>6-1 UPC-A の読取り

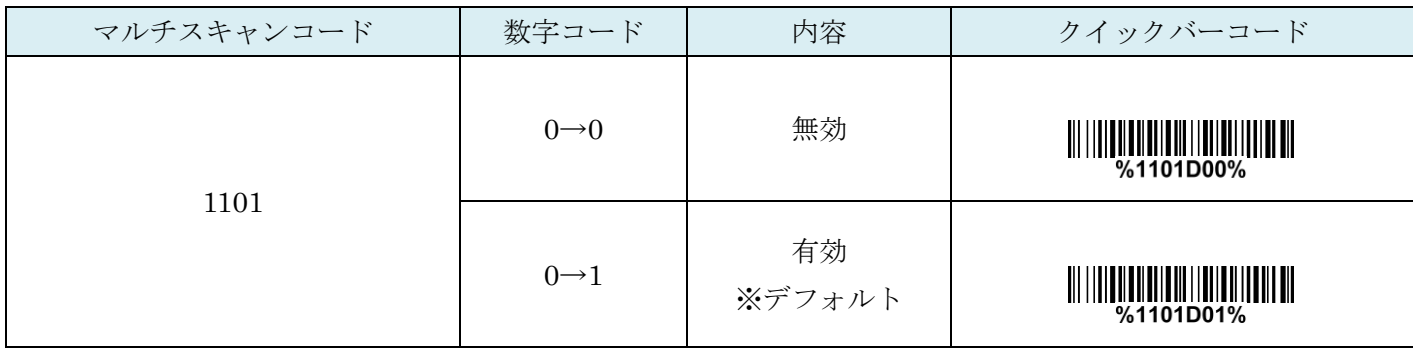

# <span id="page-29-2"></span>6-2 UPC-A チェックディジットの確認

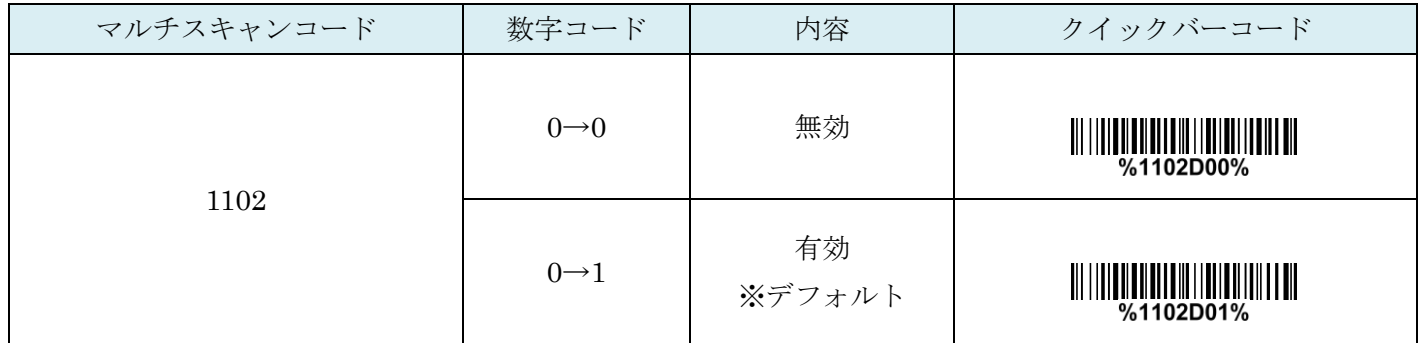

#### <span id="page-29-3"></span>6-3 UPC-A チェックディジットの送信

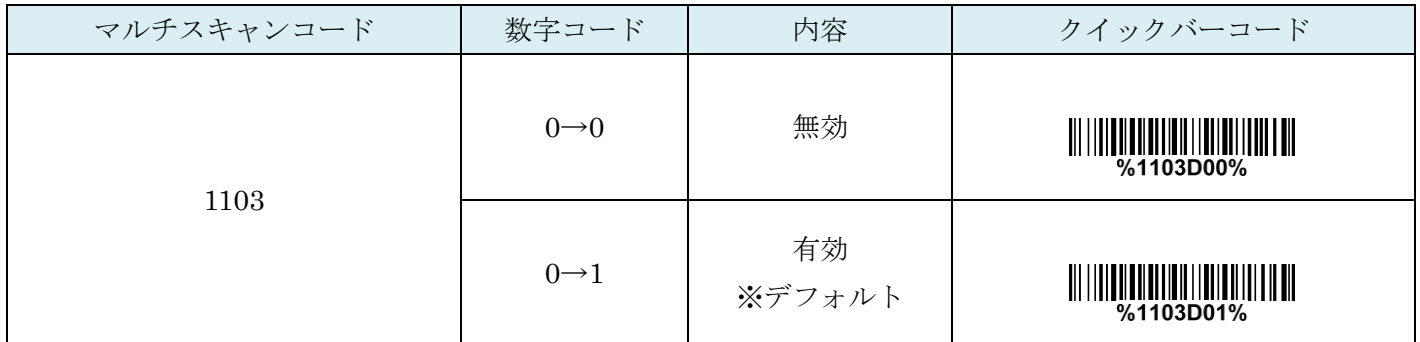

## <span id="page-30-0"></span>6-4 コード ID カスタマイズ

コードの種類を識別できる設定です。コード ID の設定はコード ID の送信を有効にしないと送信されません。 また、独自の ID を送信する場合は ASCII コードを参照して下さい。

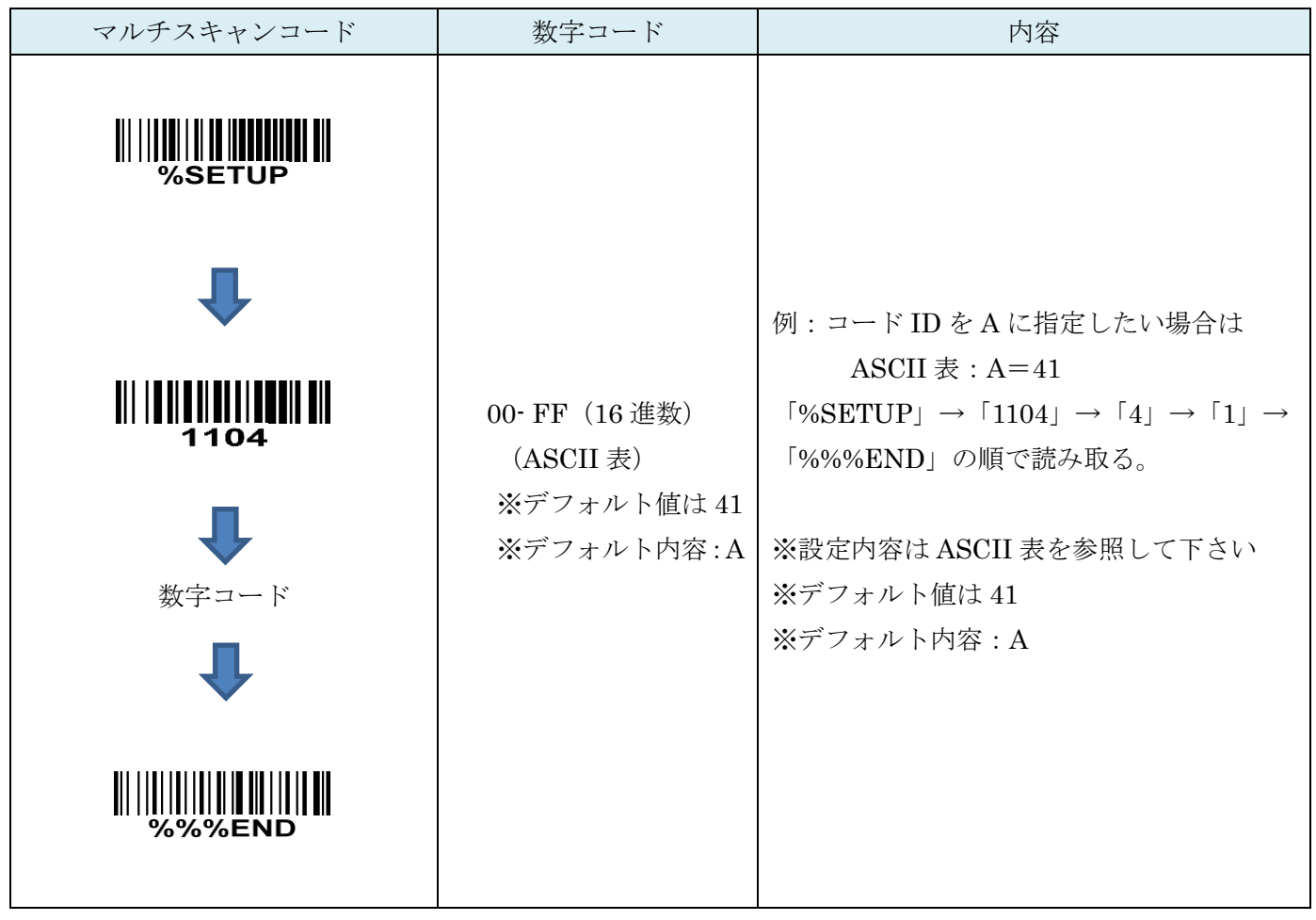

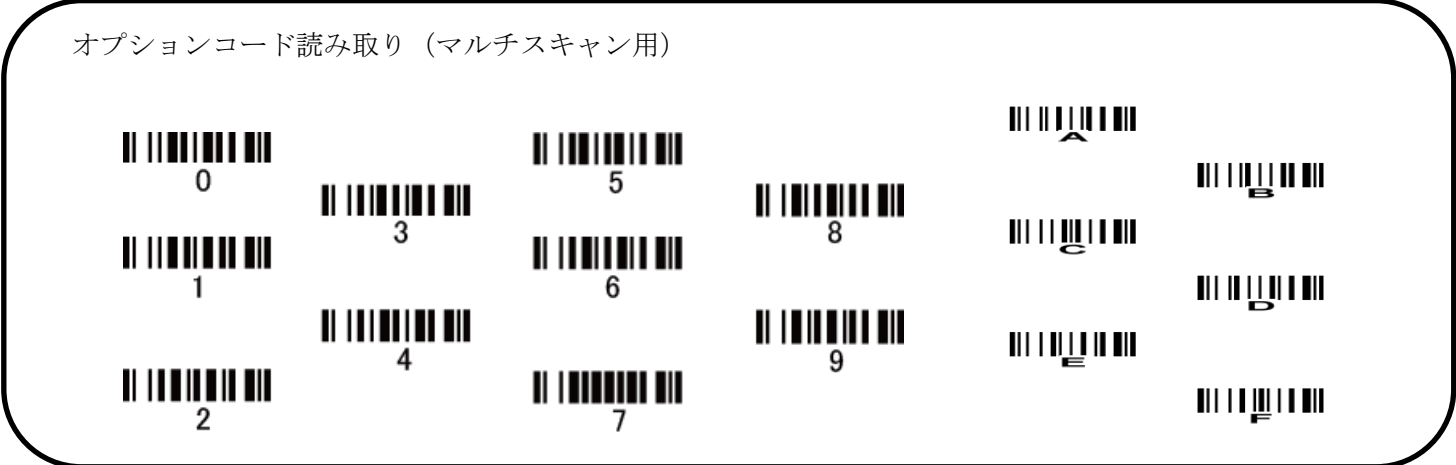

<span id="page-31-0"></span>6-5 グループ選択を挿入

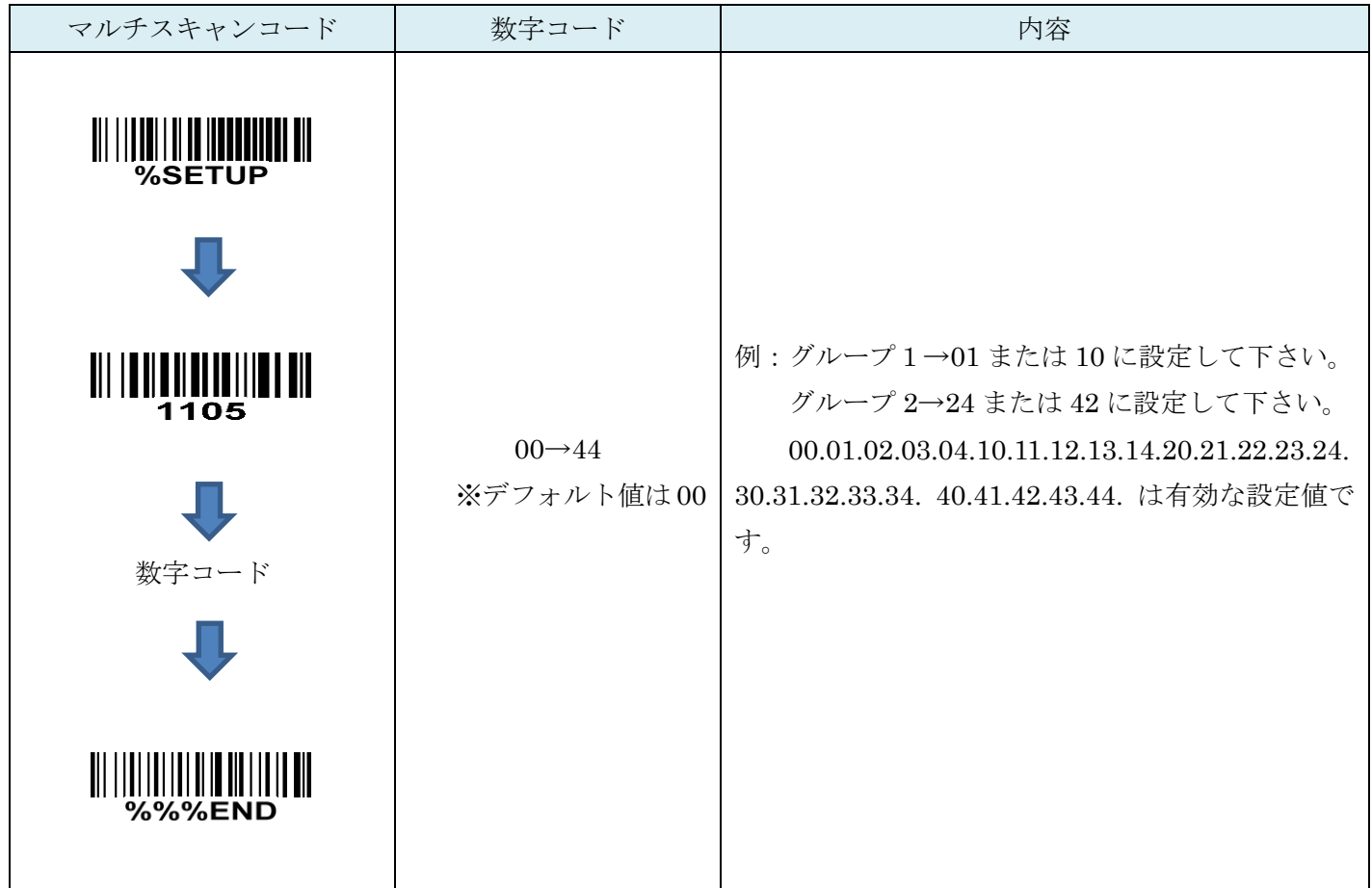

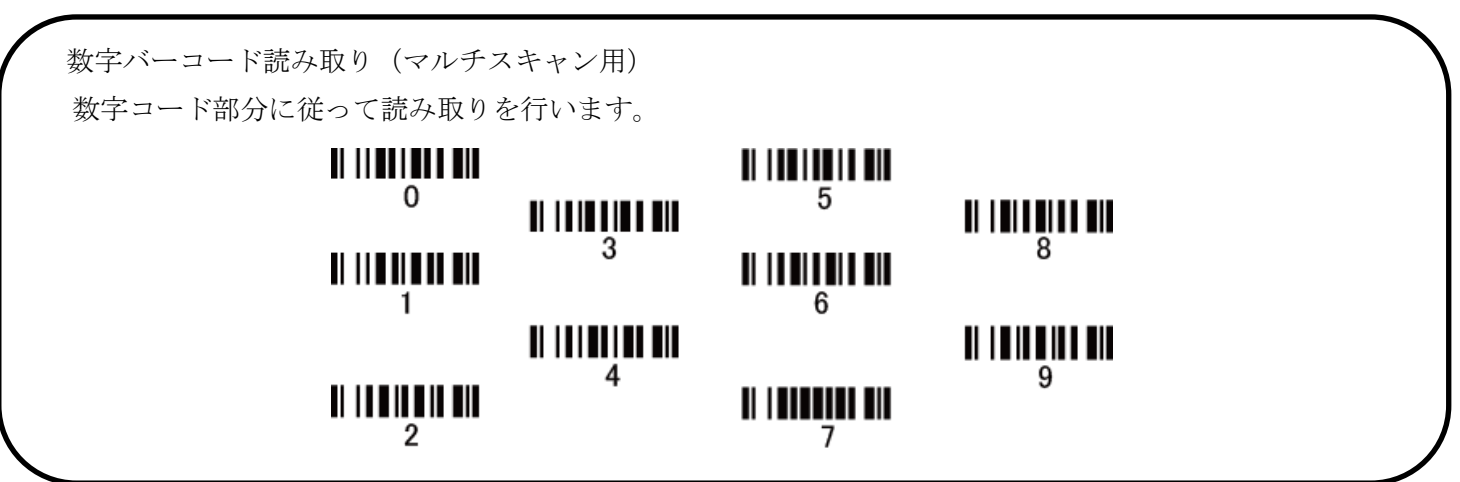

## <span id="page-32-0"></span>6-6 UPC-A 補助桁(アドオンコード)

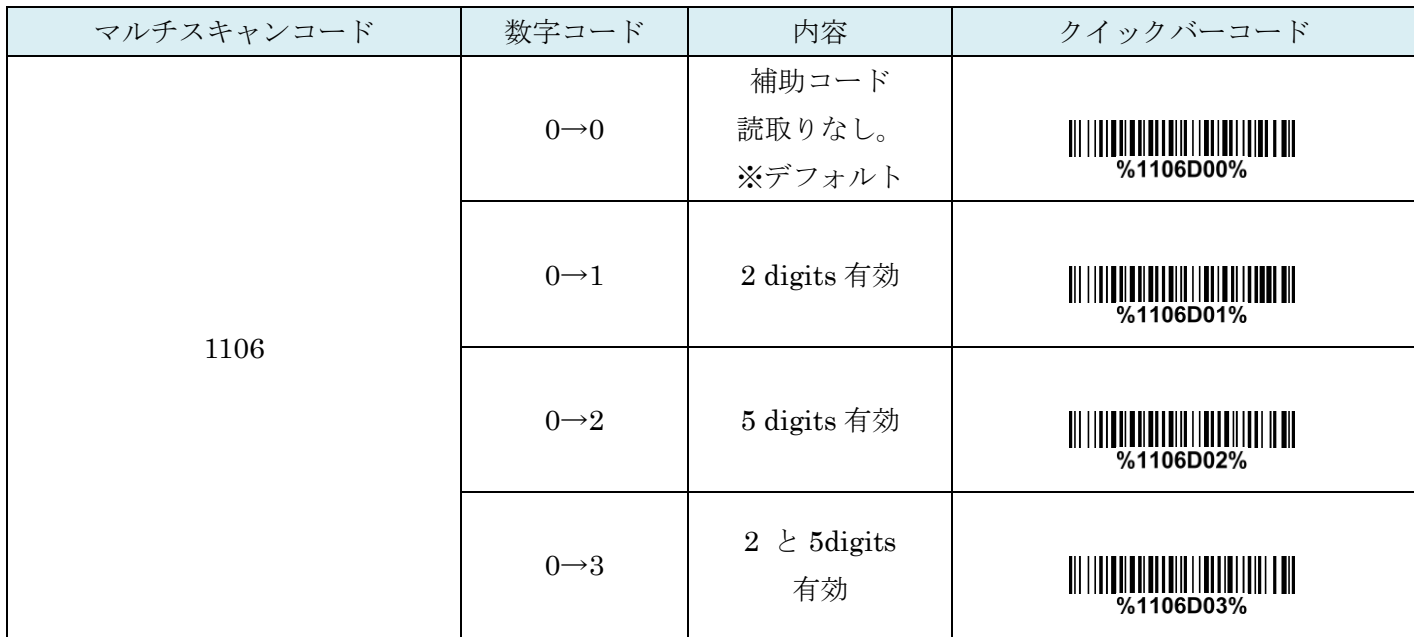

#### <span id="page-32-1"></span>6-7 UPC-A 送信変換 (切り捨て・JAN への変換など)

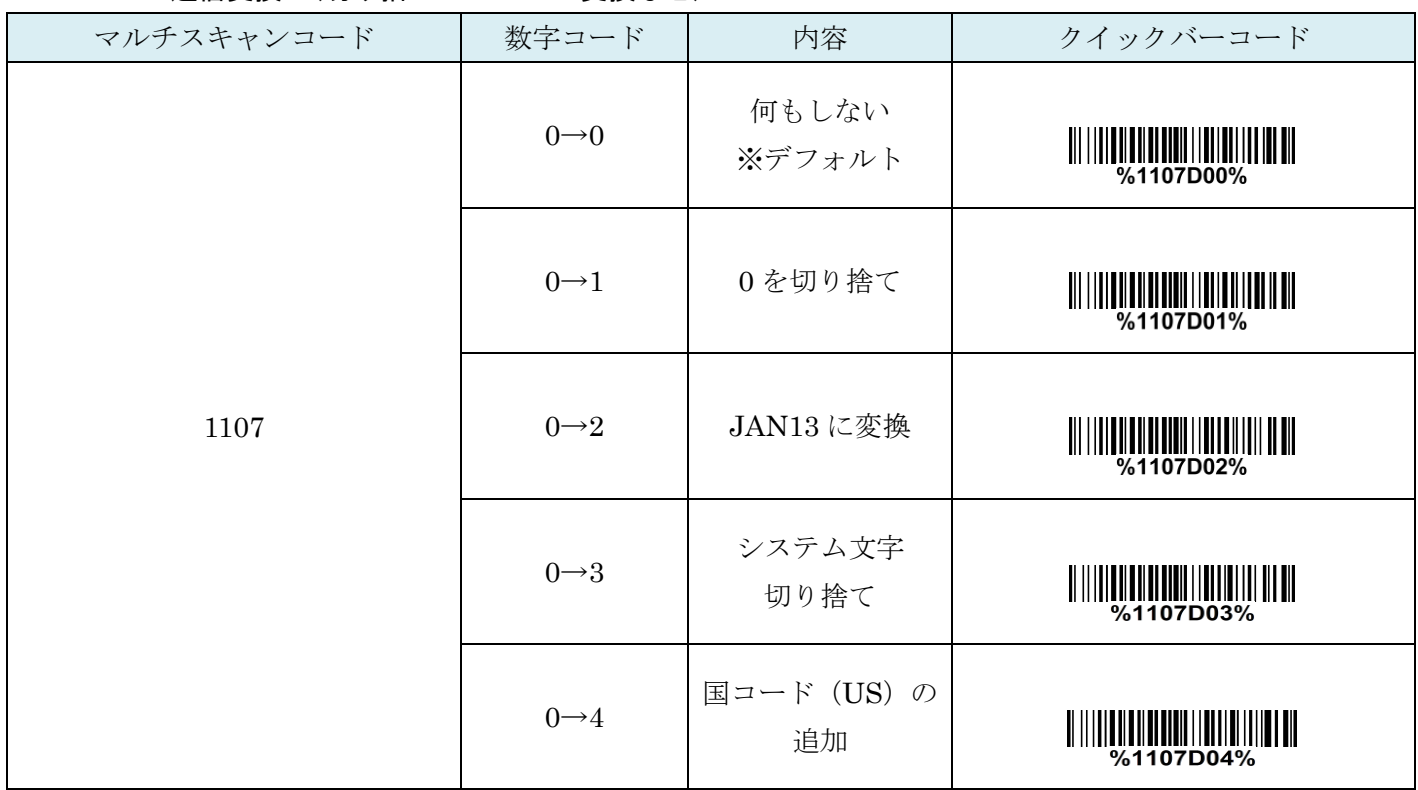

# <span id="page-33-0"></span>7. UPC-E

#### <span id="page-33-1"></span>7-1 UPC-E の読取り

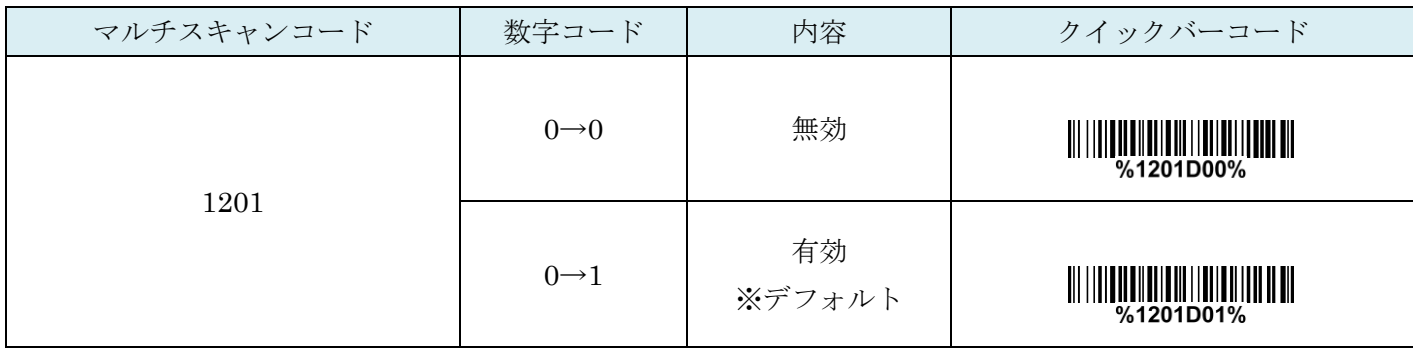

# <span id="page-33-2"></span>7-2 UPC-E チェックディジットの確認

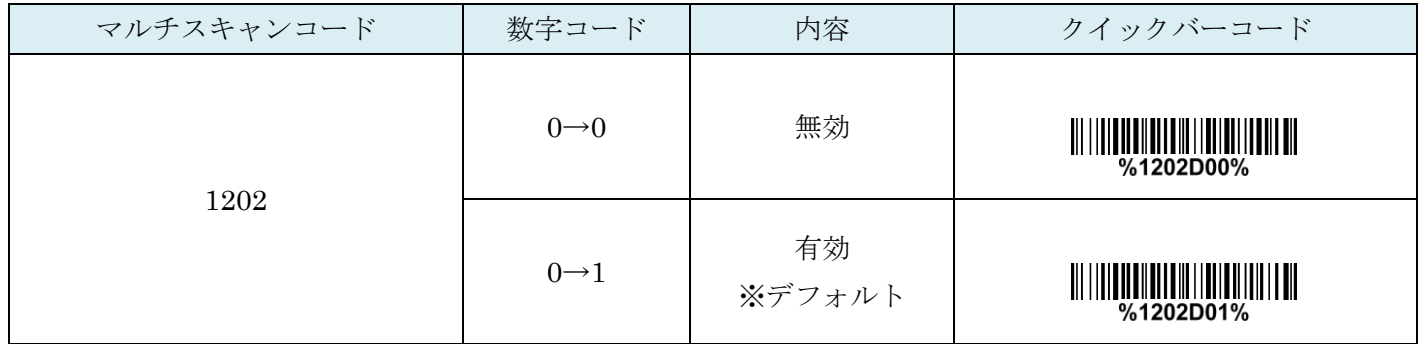

#### <span id="page-33-3"></span>7-3 UPC-E チェックディジットの送信

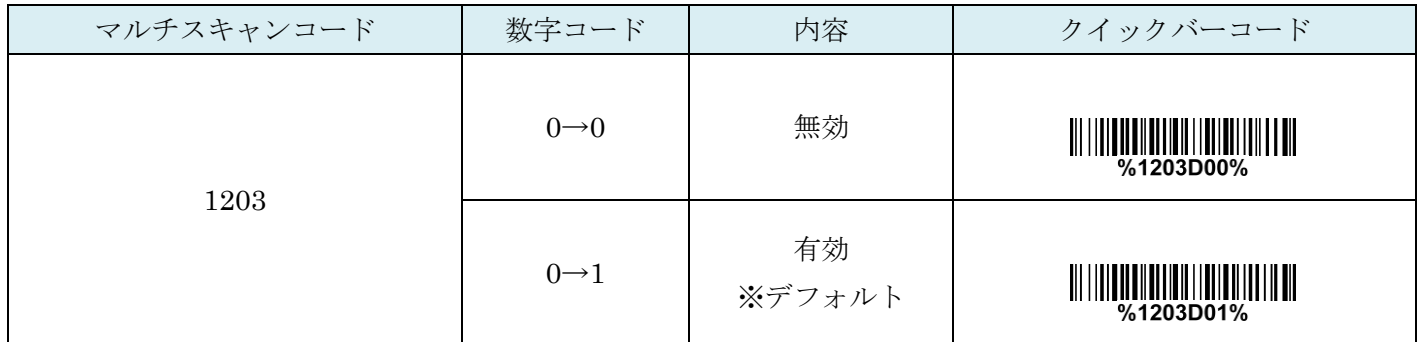

# <span id="page-34-0"></span>7-4 コード ID カスタマイズ

コードの種類を識別できる設定です。コード ID の設定はコード ID の送信を有効にしないと送信されません。 また、独自の ID を送信する場合は ASCII コードを参照して下さい。

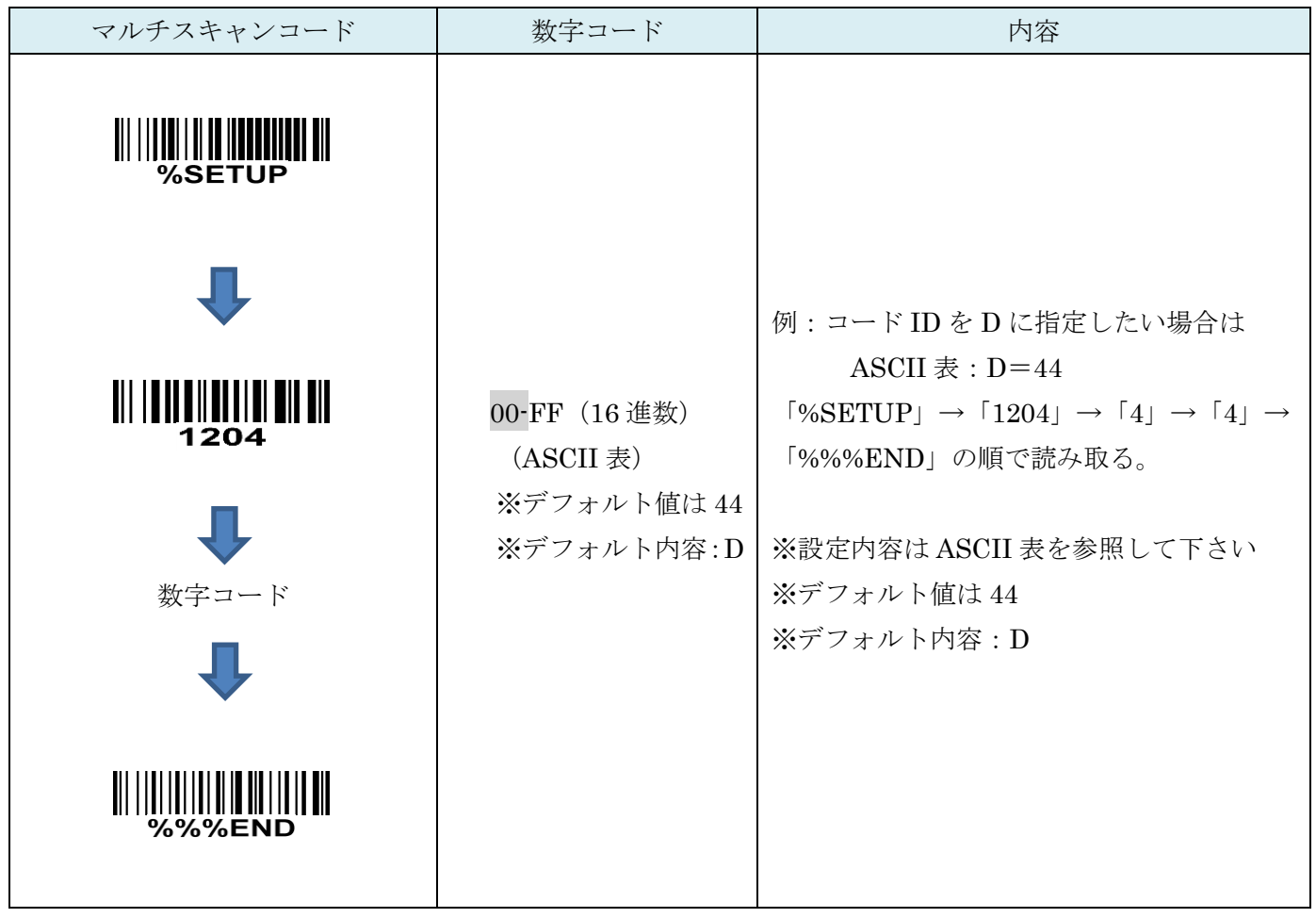

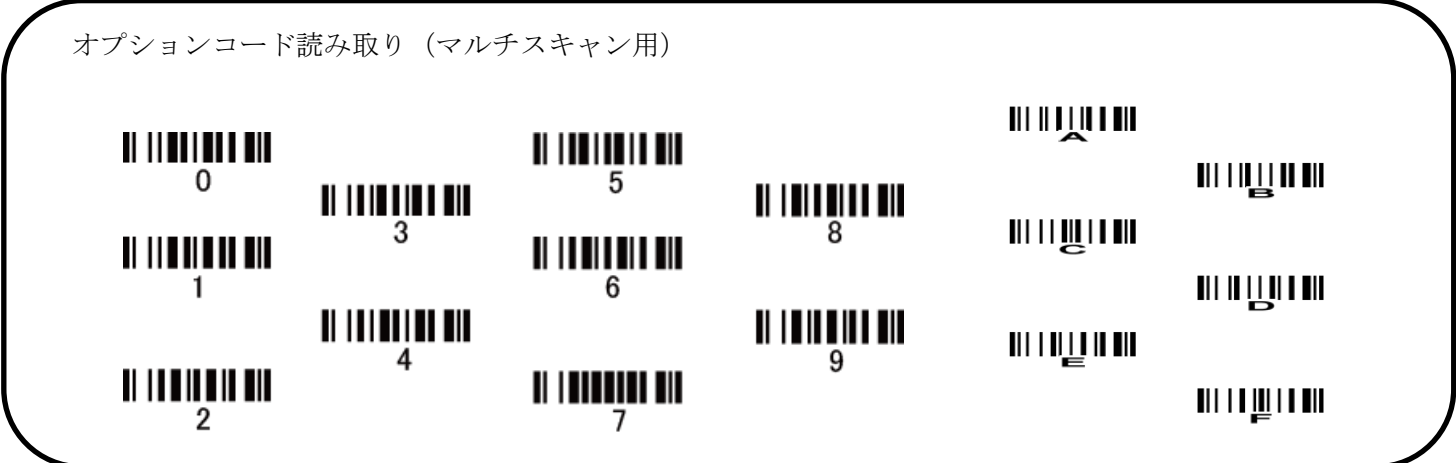

<span id="page-35-0"></span>7-5 グループ選択を挿入

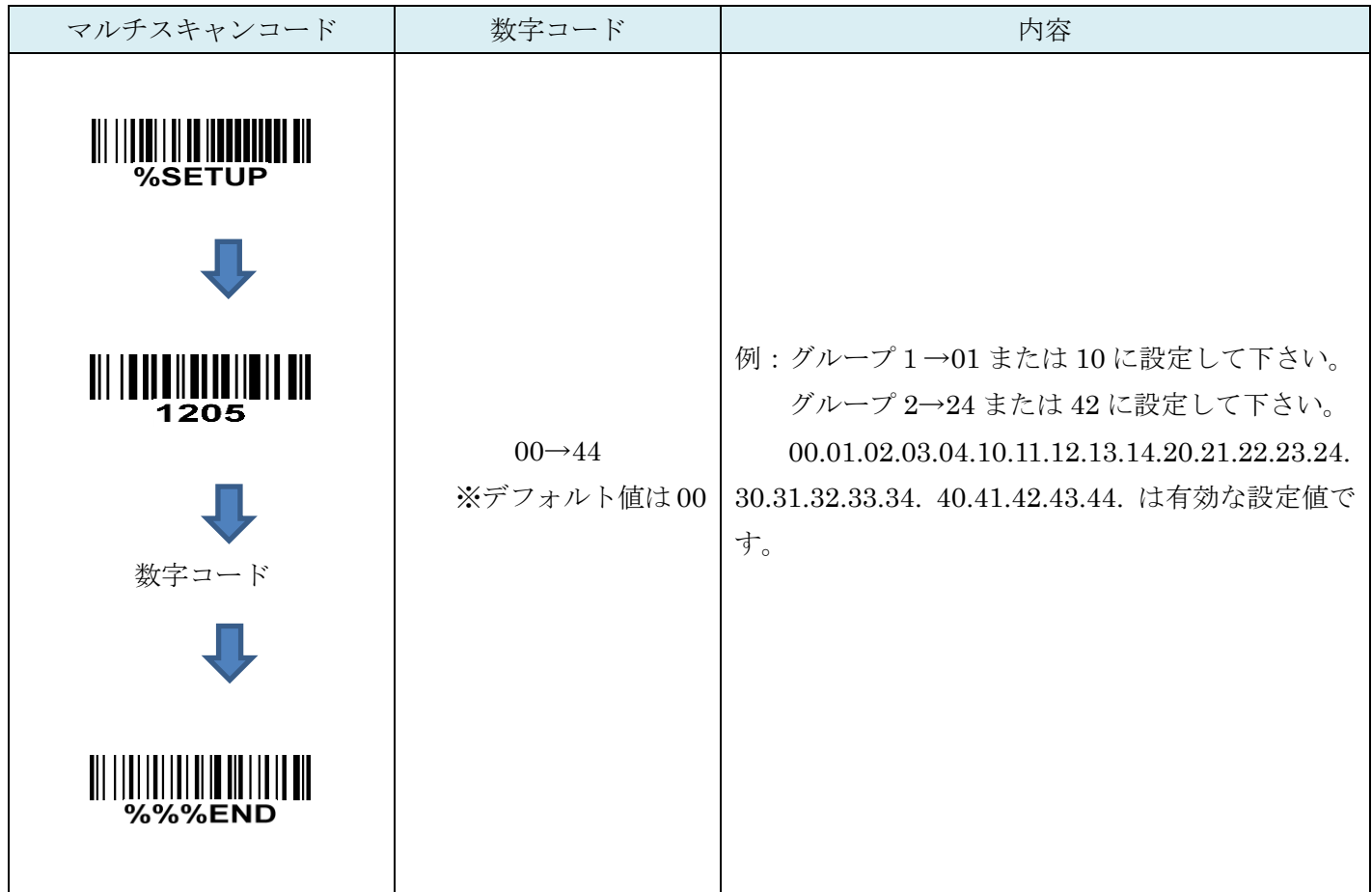

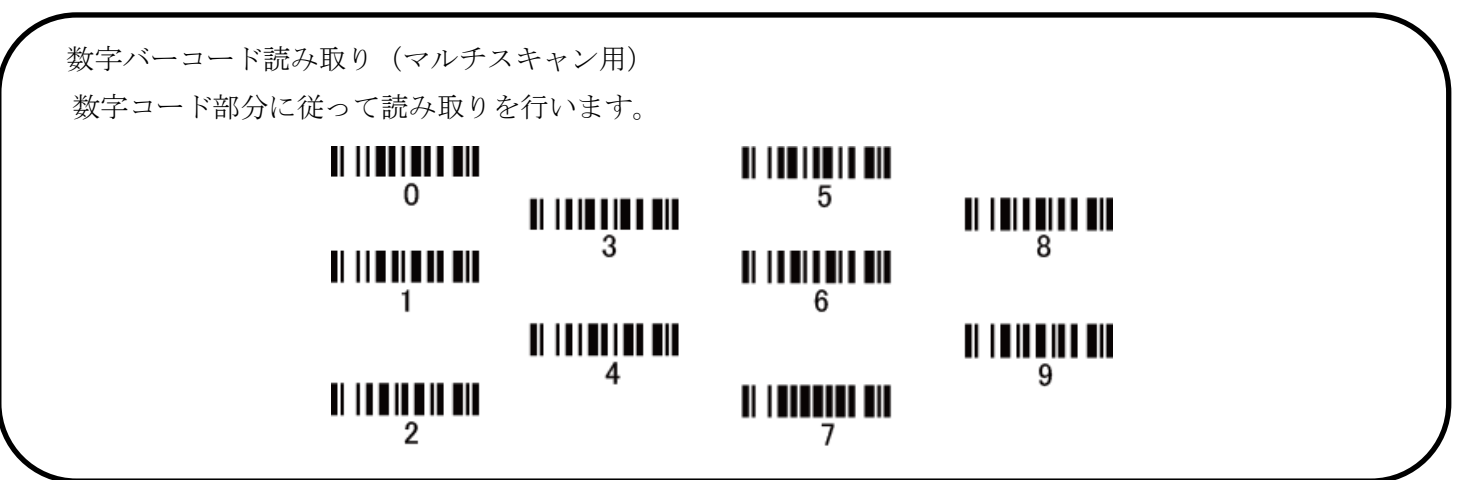
### 7-6 UPC-E 補助桁(アドオンコード)

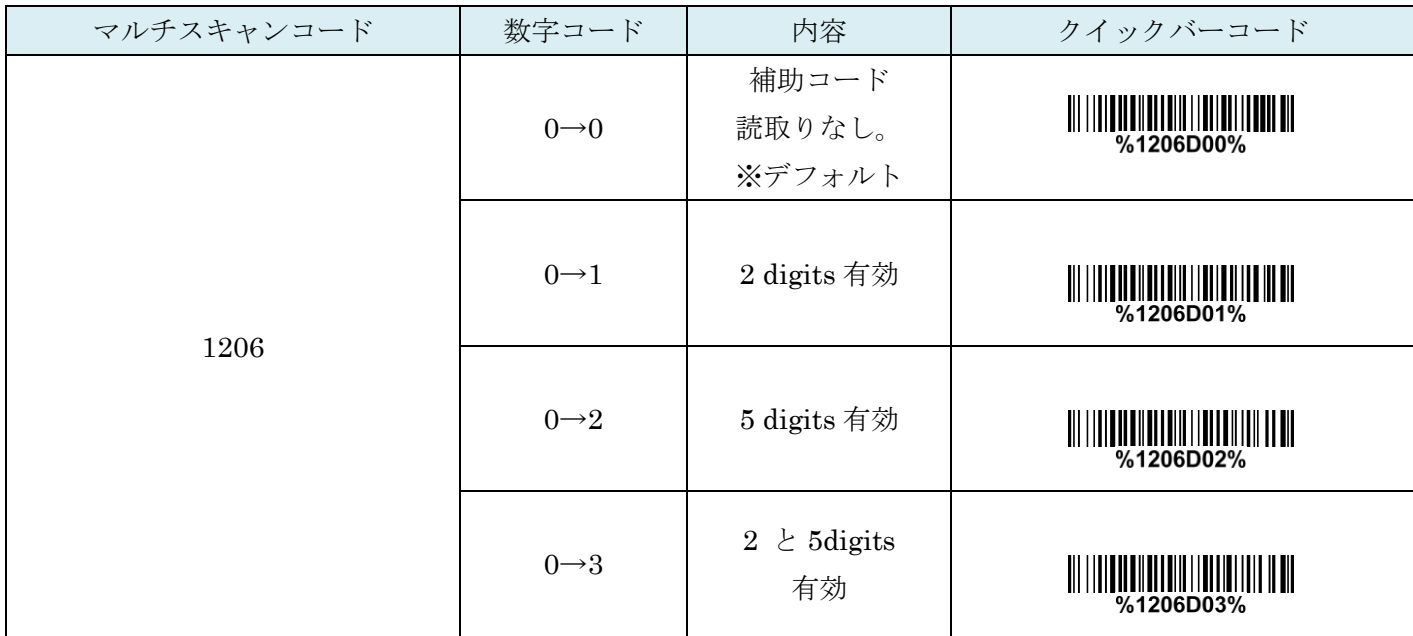

## 7-7 UPC-E 送信変換 (切り捨て・JAN への変換など)

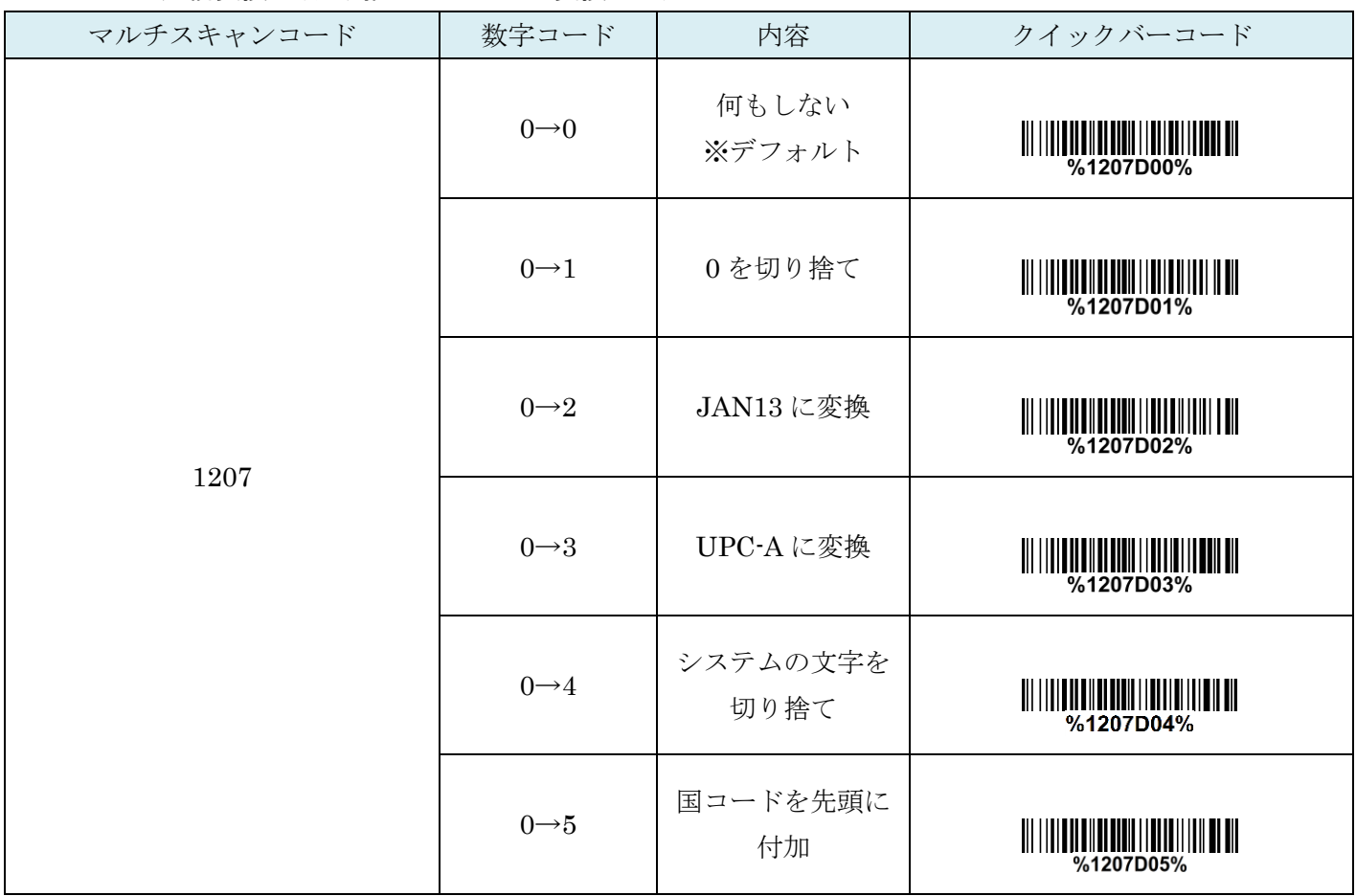

## 8. UPC-E1

#### 8-1 UPC-E1 の読取り

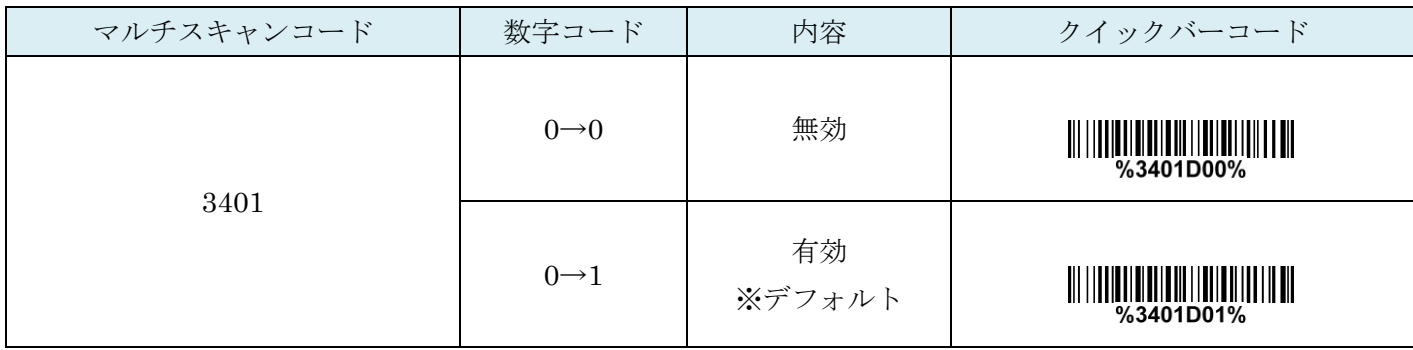

#### 8-2 UPC-E チェックディジットの確認

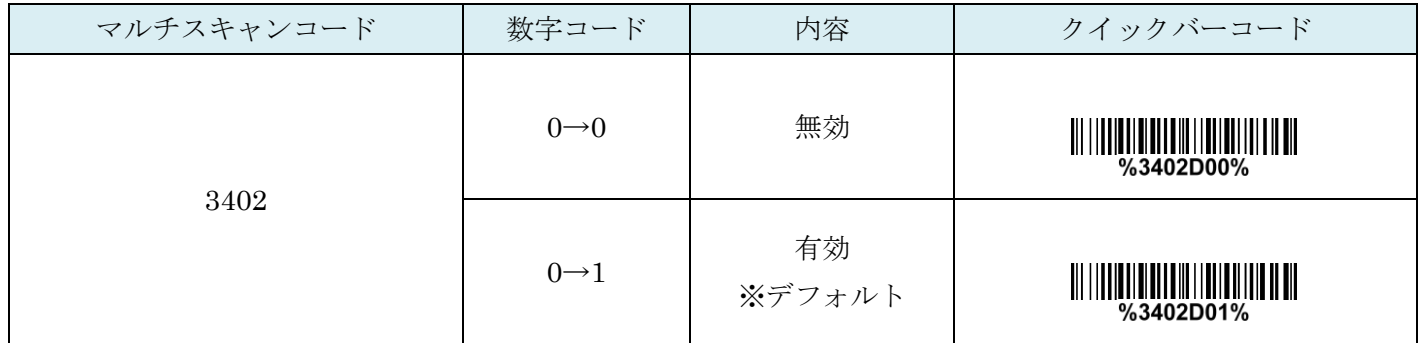

#### 8-3 UPC-E チェックディジットの送信

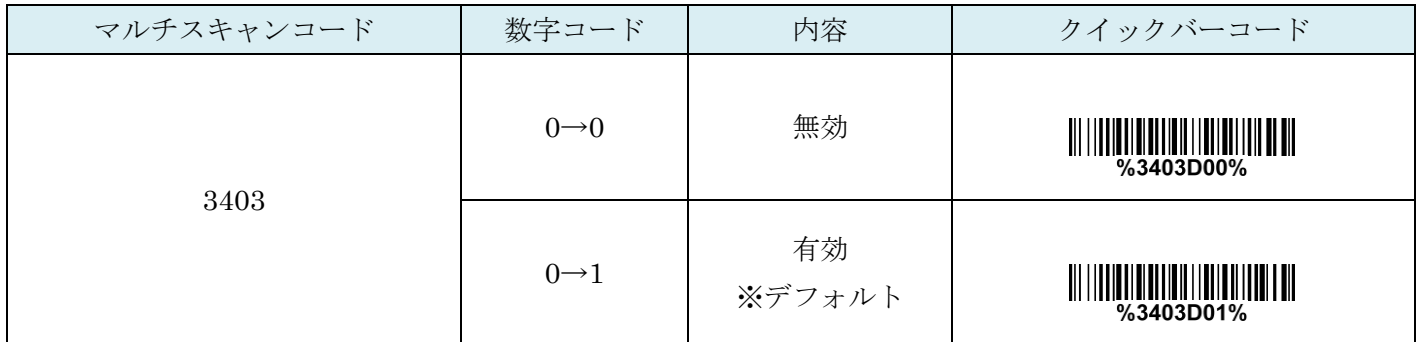

### 8-4 コード ID カスタマイズ

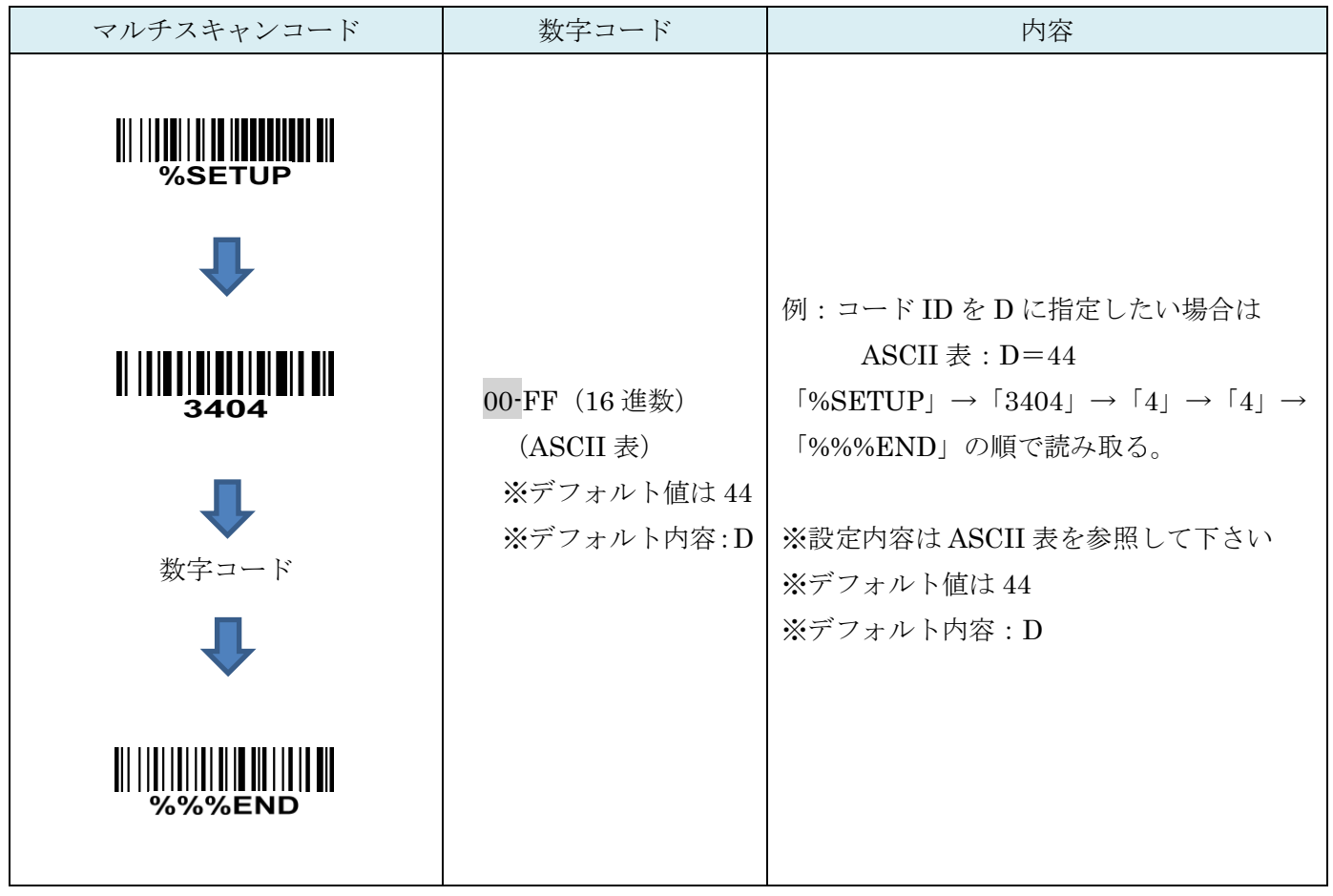

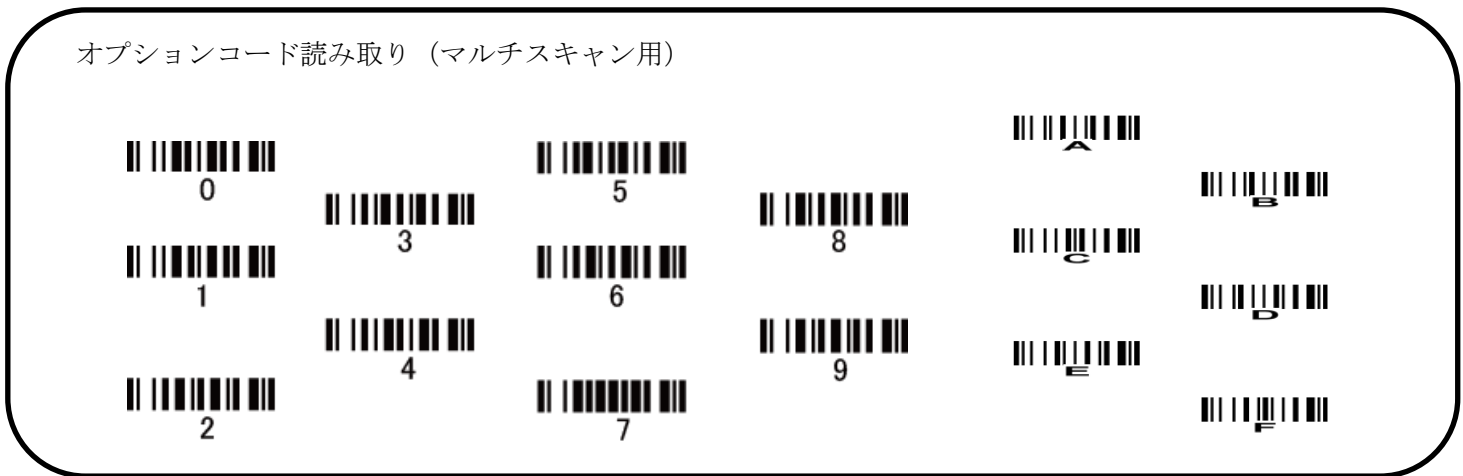

8-5 グループ選択を挿入

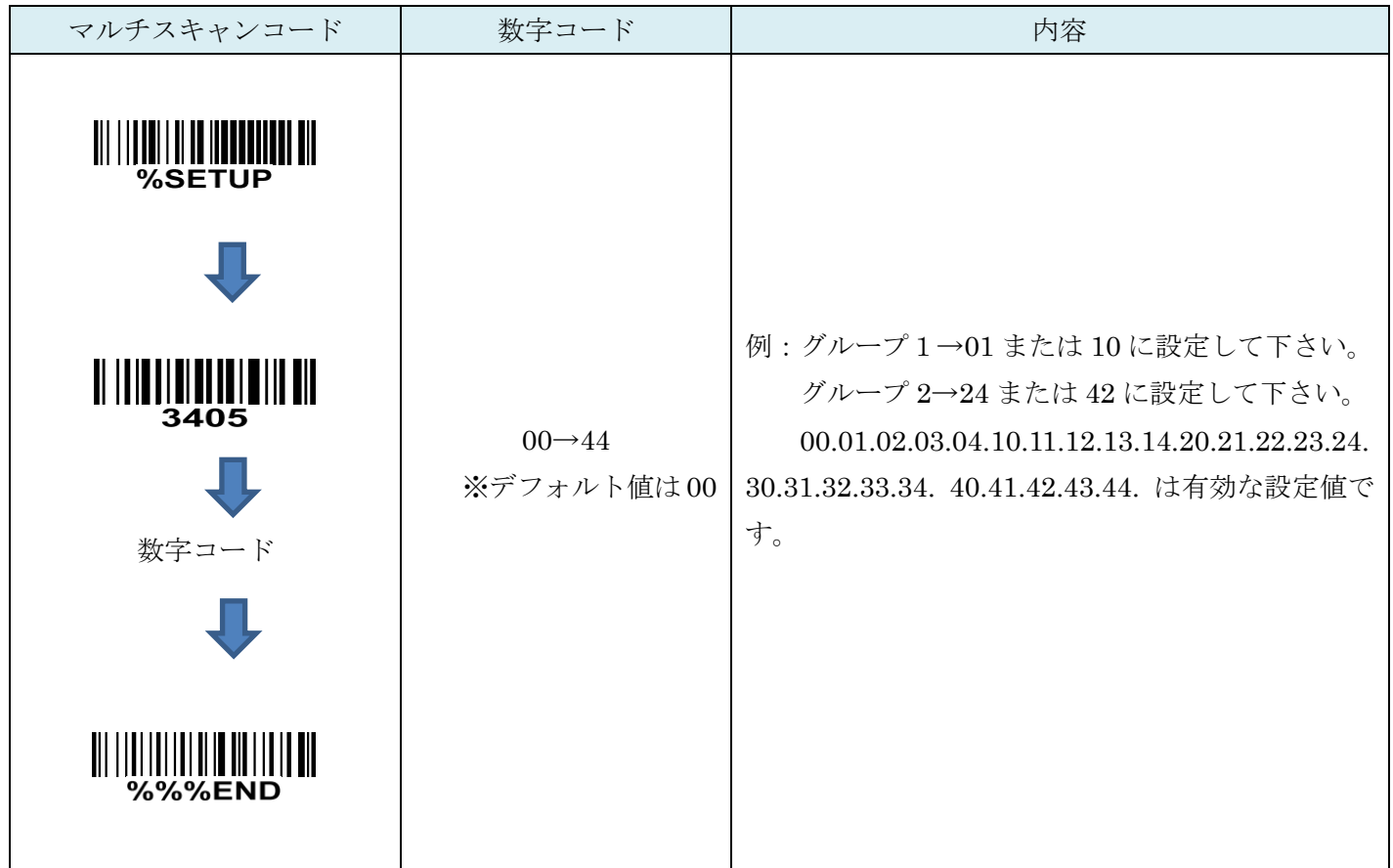

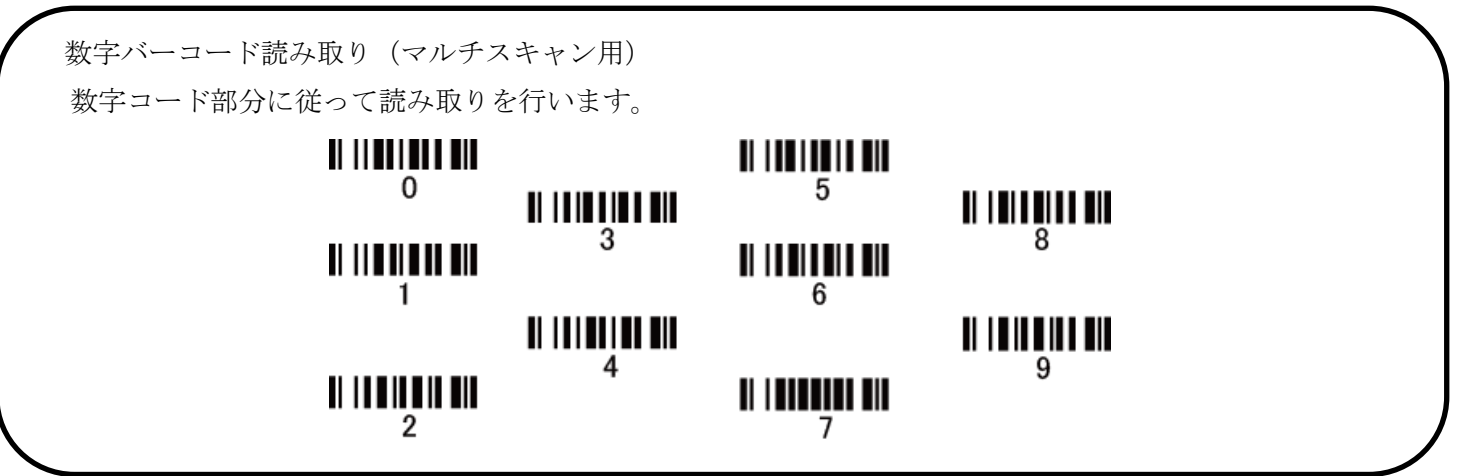

#### 8-6 UPC-E1 補助桁 (アドオンコード)

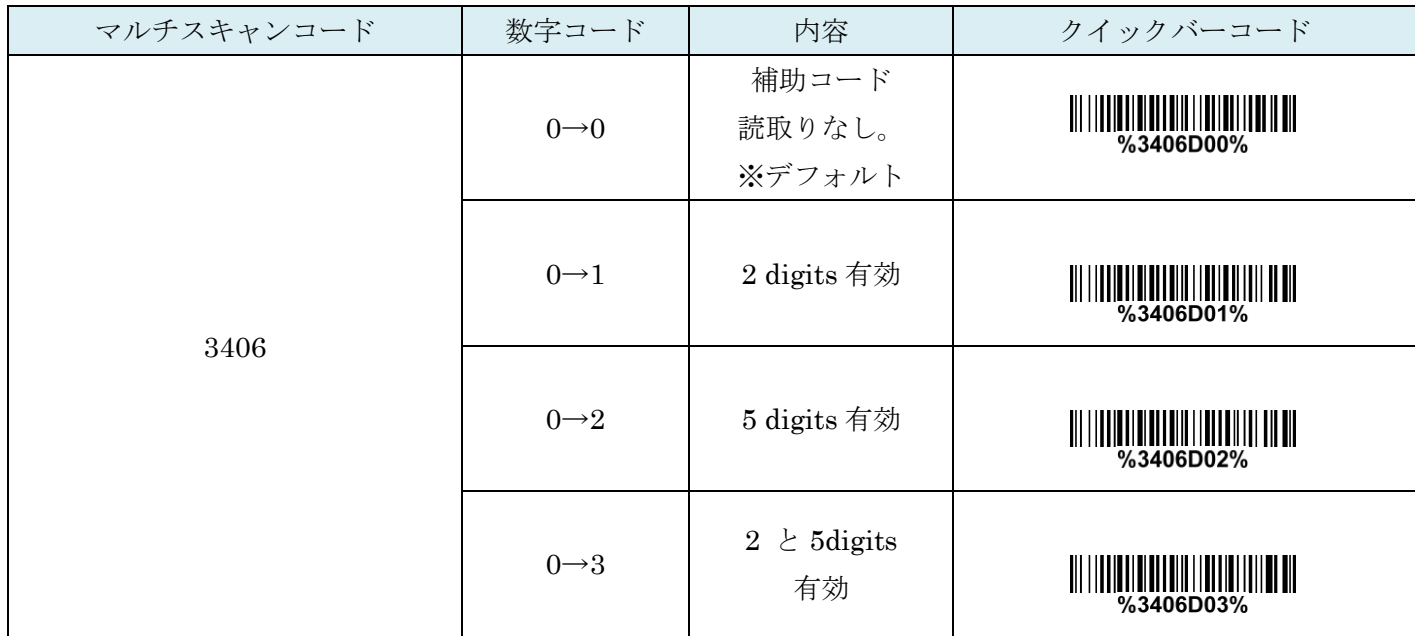

#### 8-7 UPC-E1 送信変換 (切り捨て・JAN への変換など)

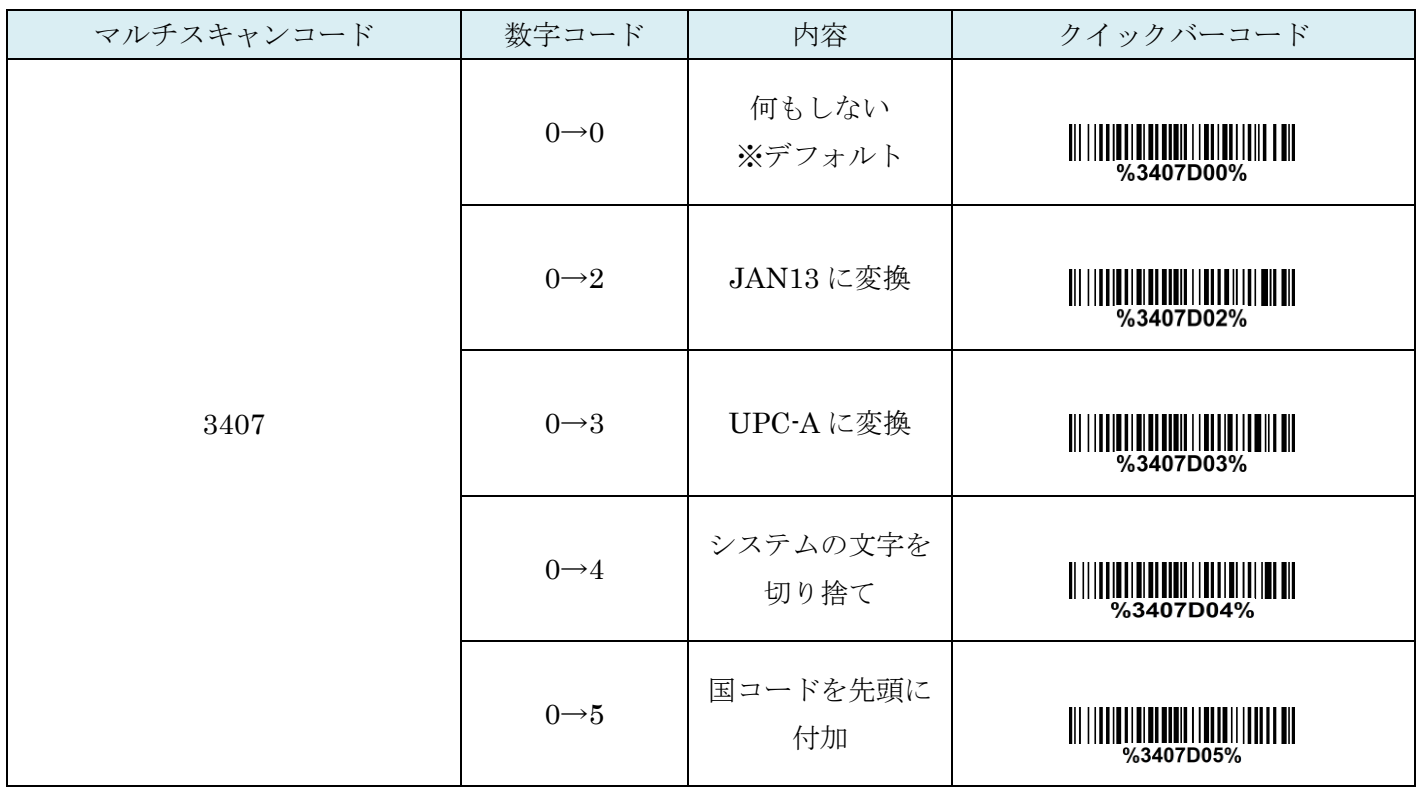

# 9. JAN-13(ISBN/ISSN)

#### 9-1 JAN-13(ISBN/ISSN)の読取り

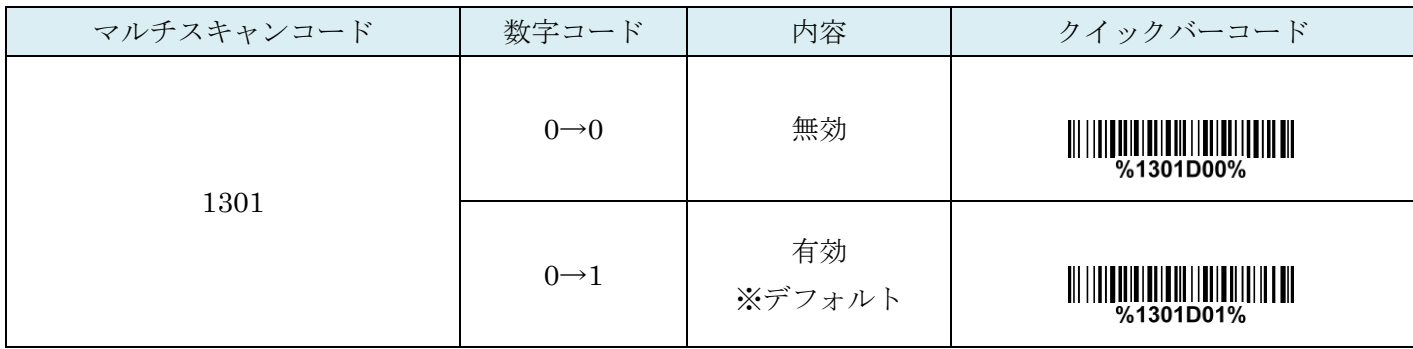

## 9-2 JAN-13(ISBN/ISSN)チェックディジットの確認

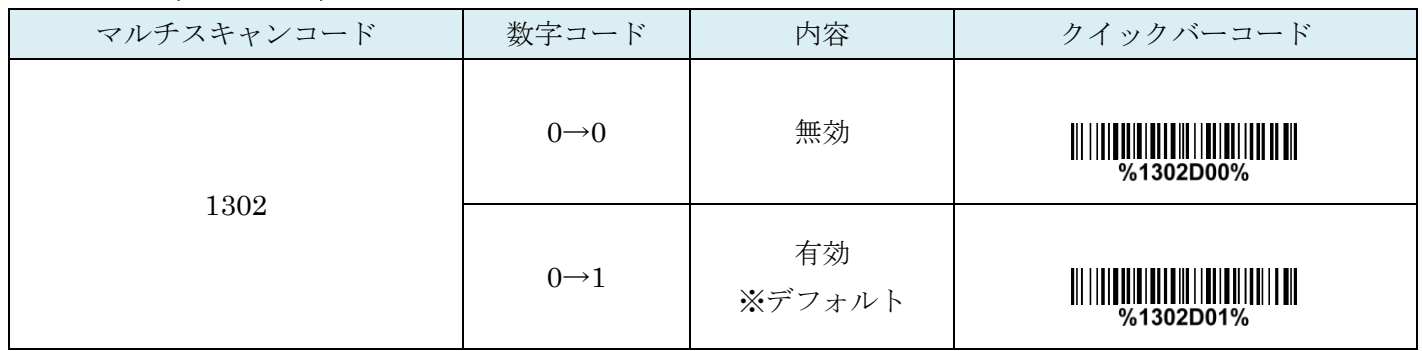

#### 9-3 JAN-13(ISBN/ISSN)チェックディジットの送信

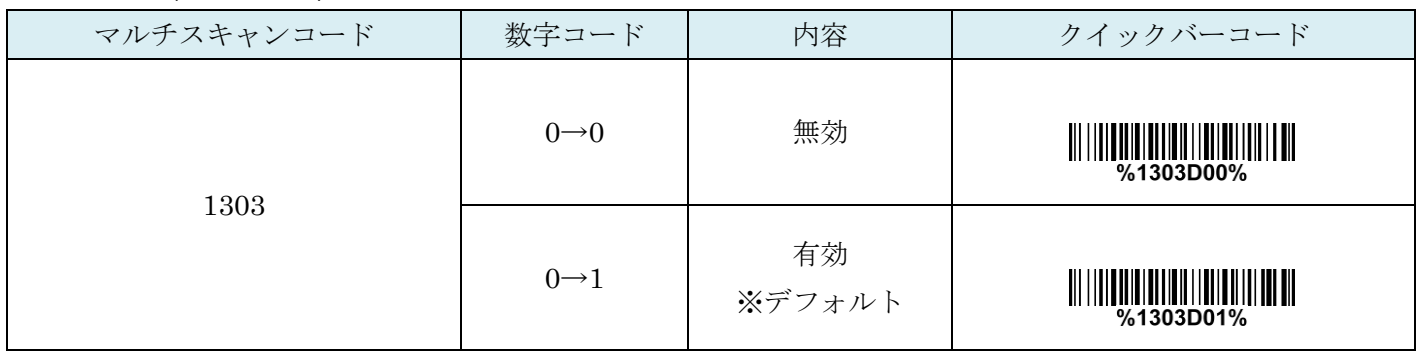

## 9-4 コード ID カスタマイズ(JAN13)

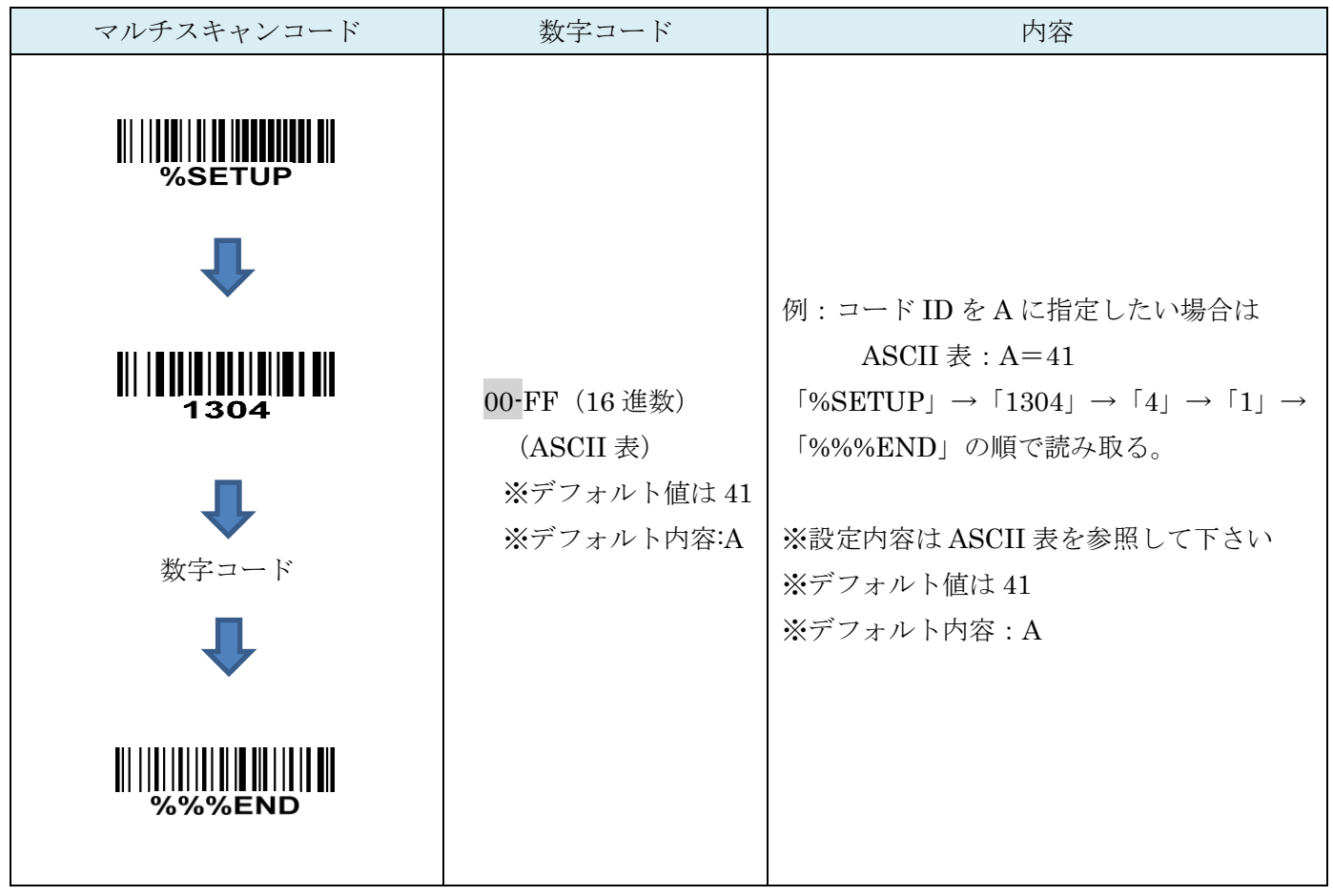

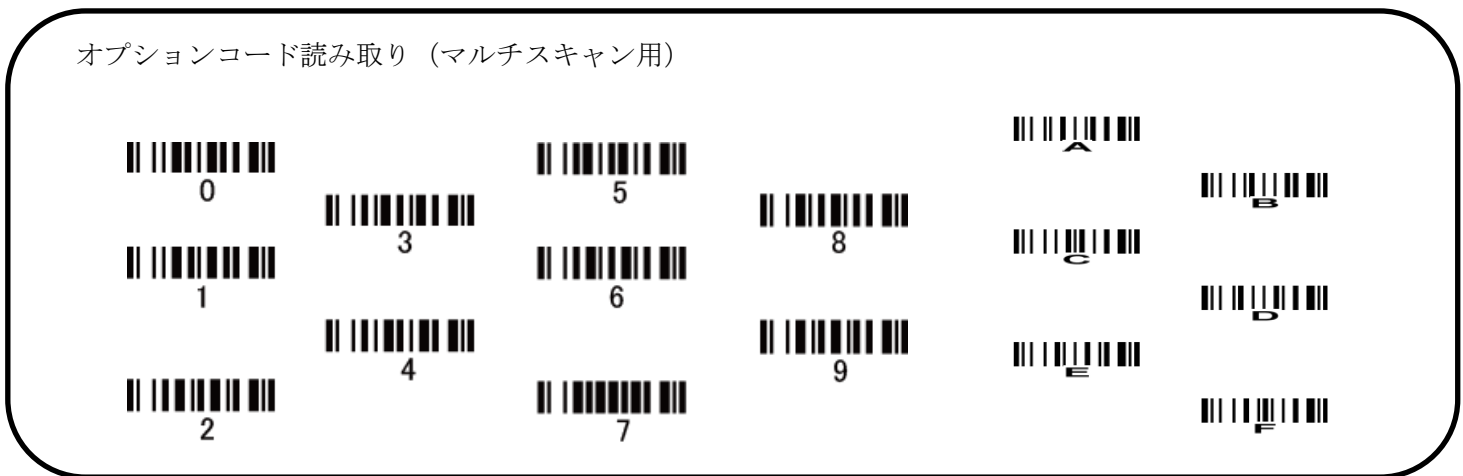

9-5 グループ選択を挿入

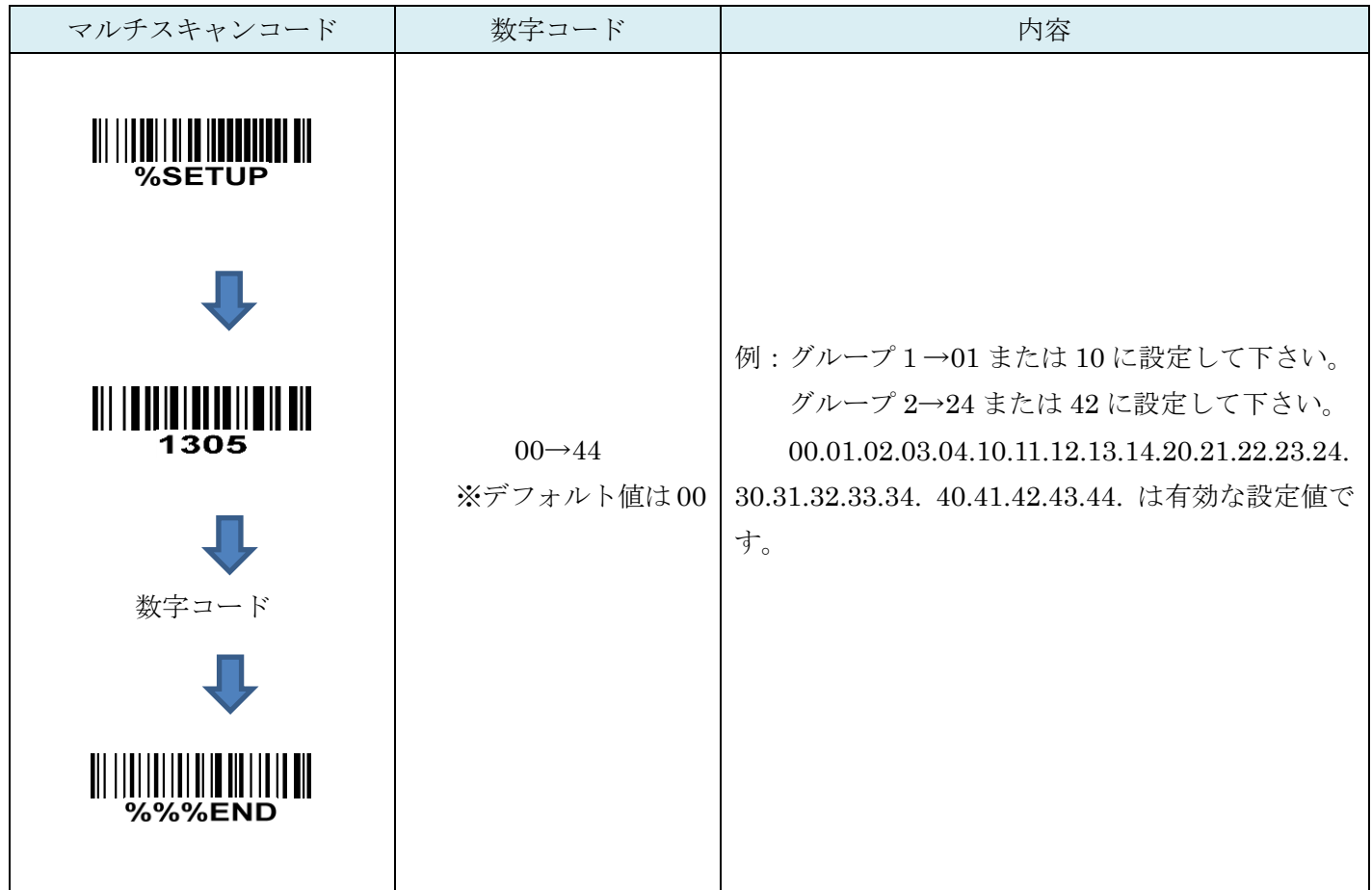

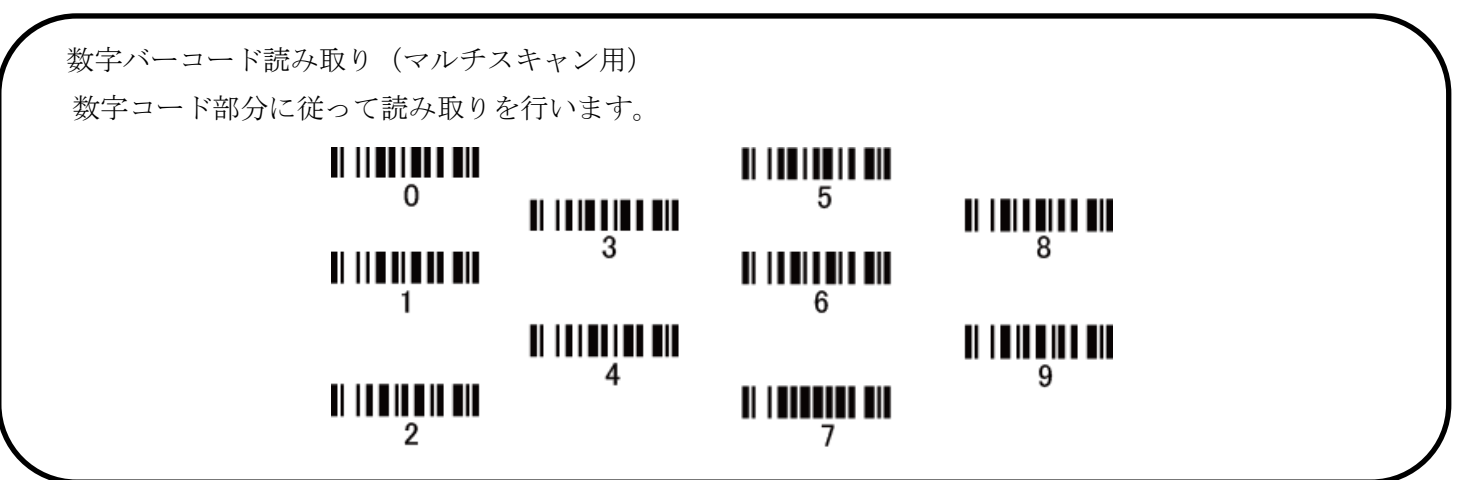

#### 9-6 JAN-13 補助桁 (アドオンコード)

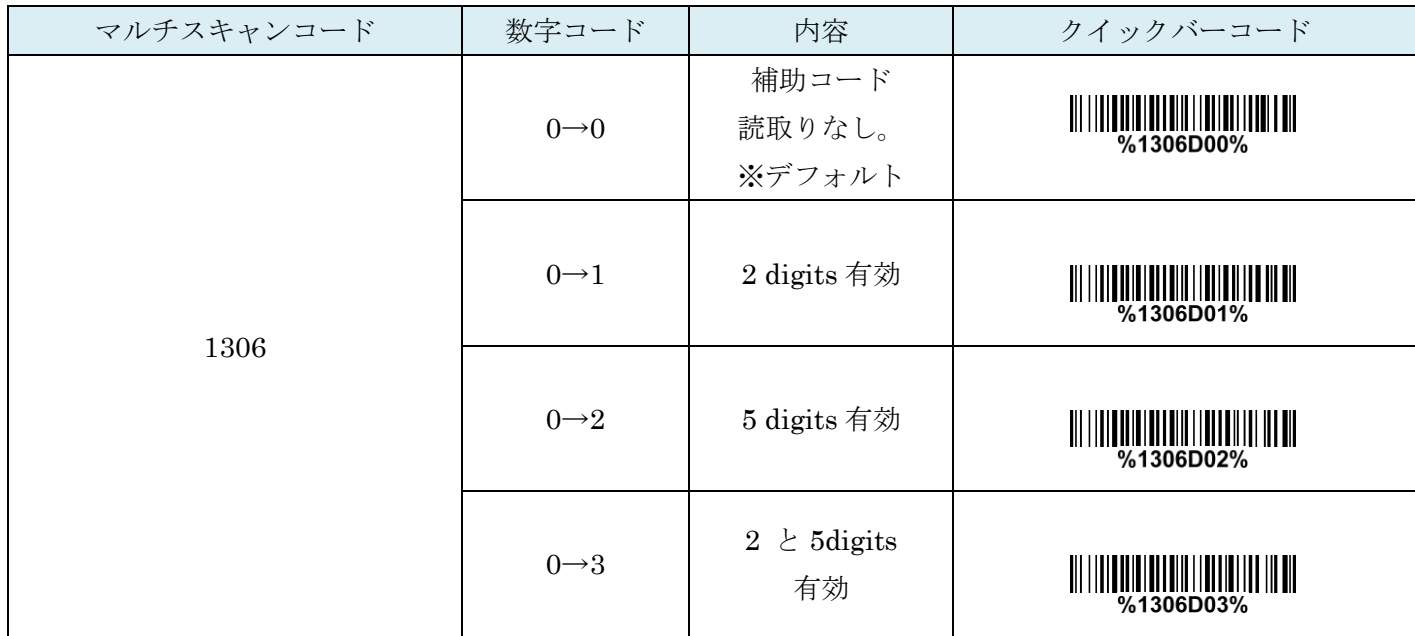

#### 9-7 ISBN/ ISSN 変換

JAN コードを ISSN・ISBN の形式に変換します。

例:

バーコード「9780194315104」、出力:"019431510X"。

バーコード「9771005180004」、出力:"10051805"。

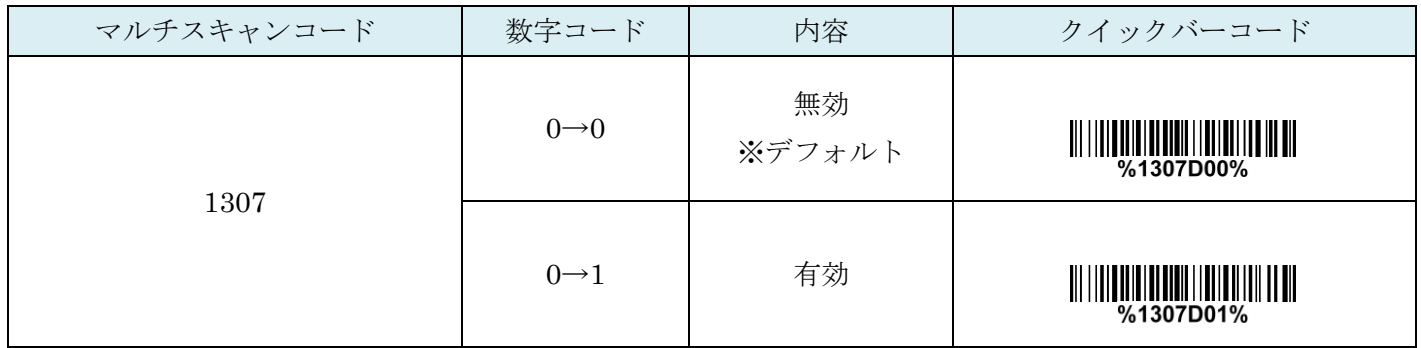

## 9-8 コード ID カスタマイズ(ISBN/ISSN)

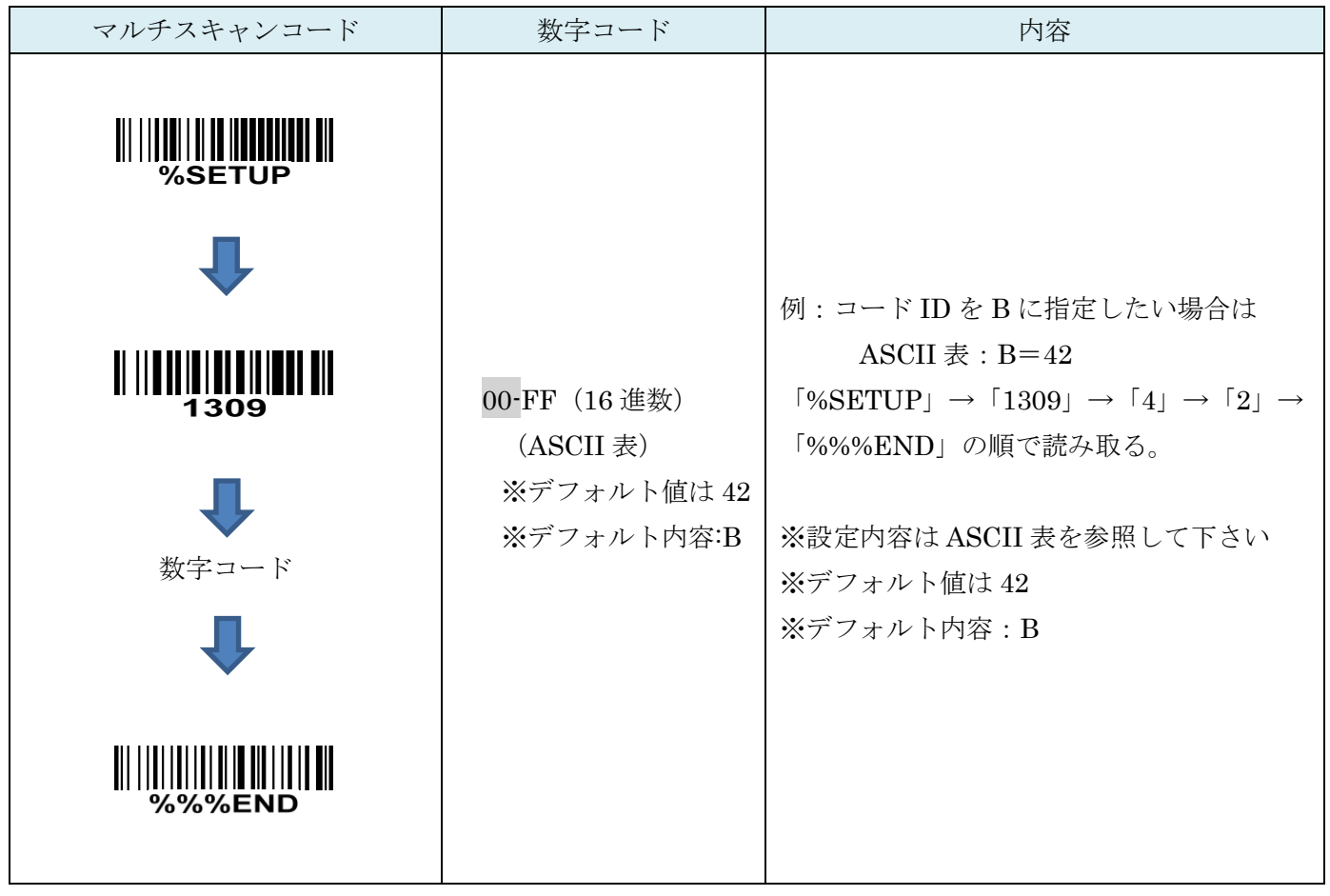

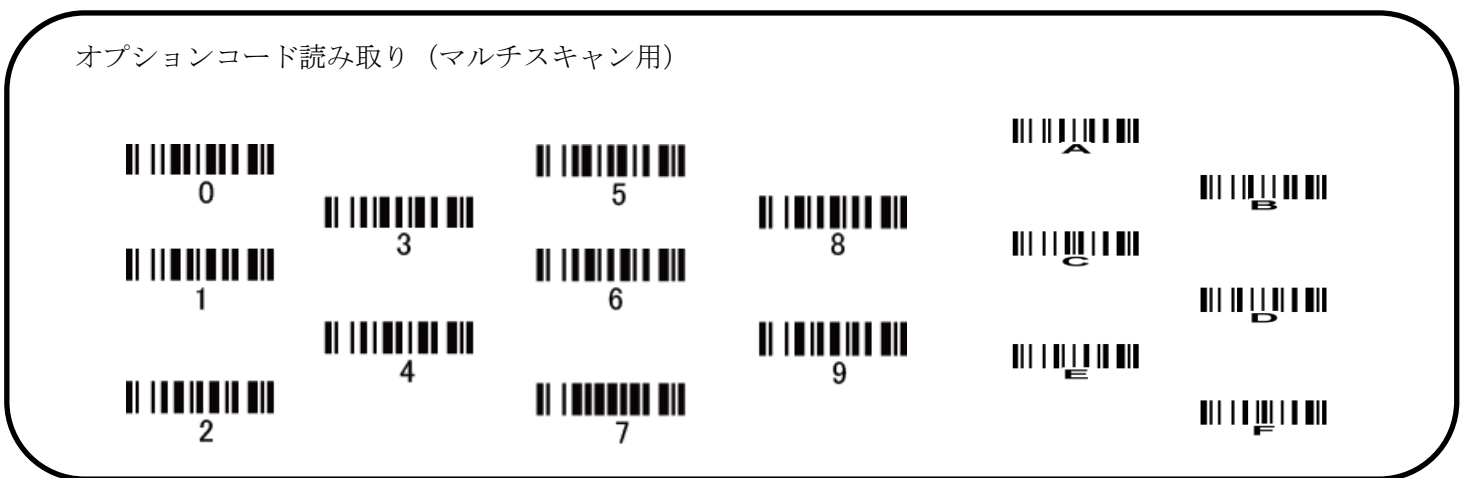

## 10. JAN-8

#### 10-1 JAN-8 の読取り

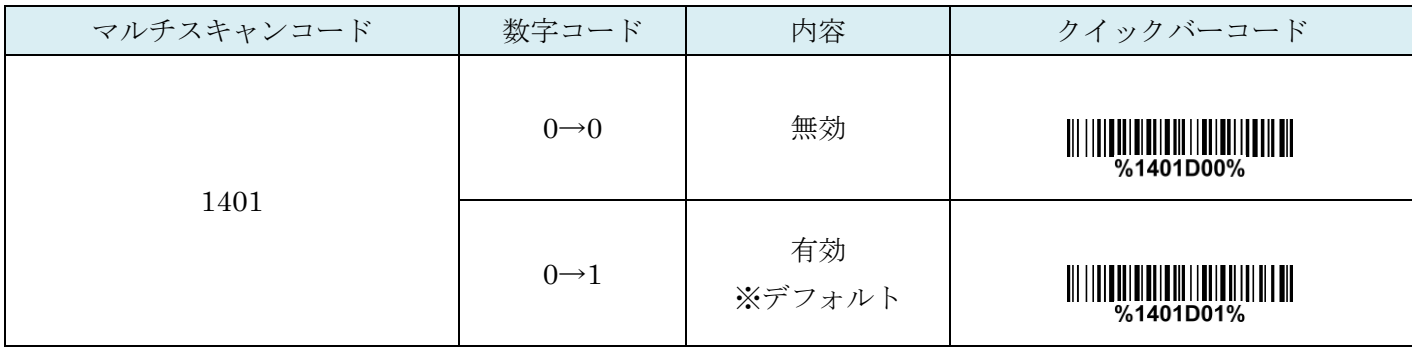

## 10-2 JAN-8 チェックディジットの確認

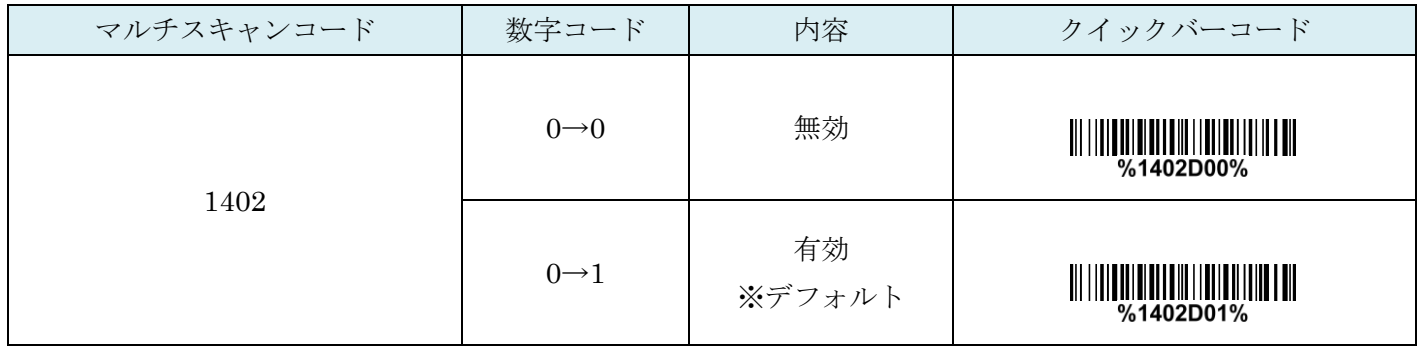

## 10-3 JAN-8 チェックディジットの送信

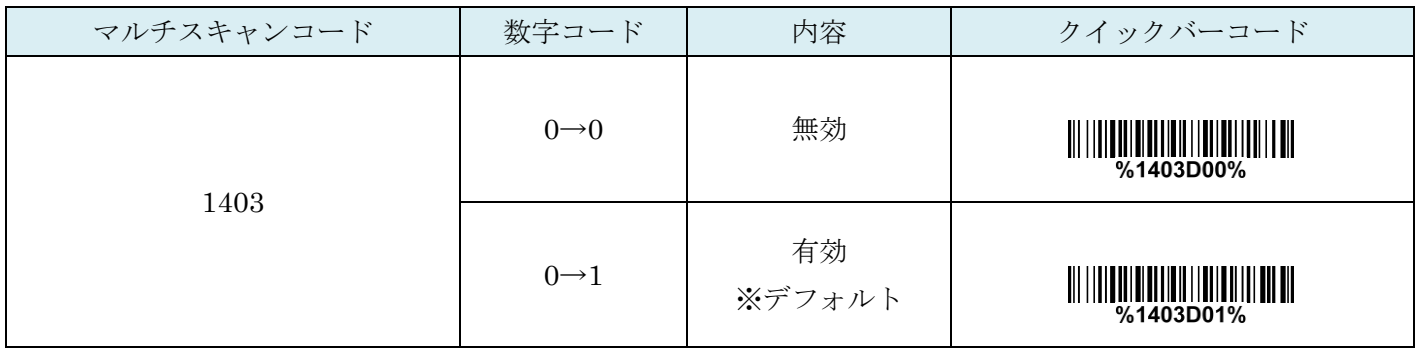

### 10-4 コード ID カスタマイズ

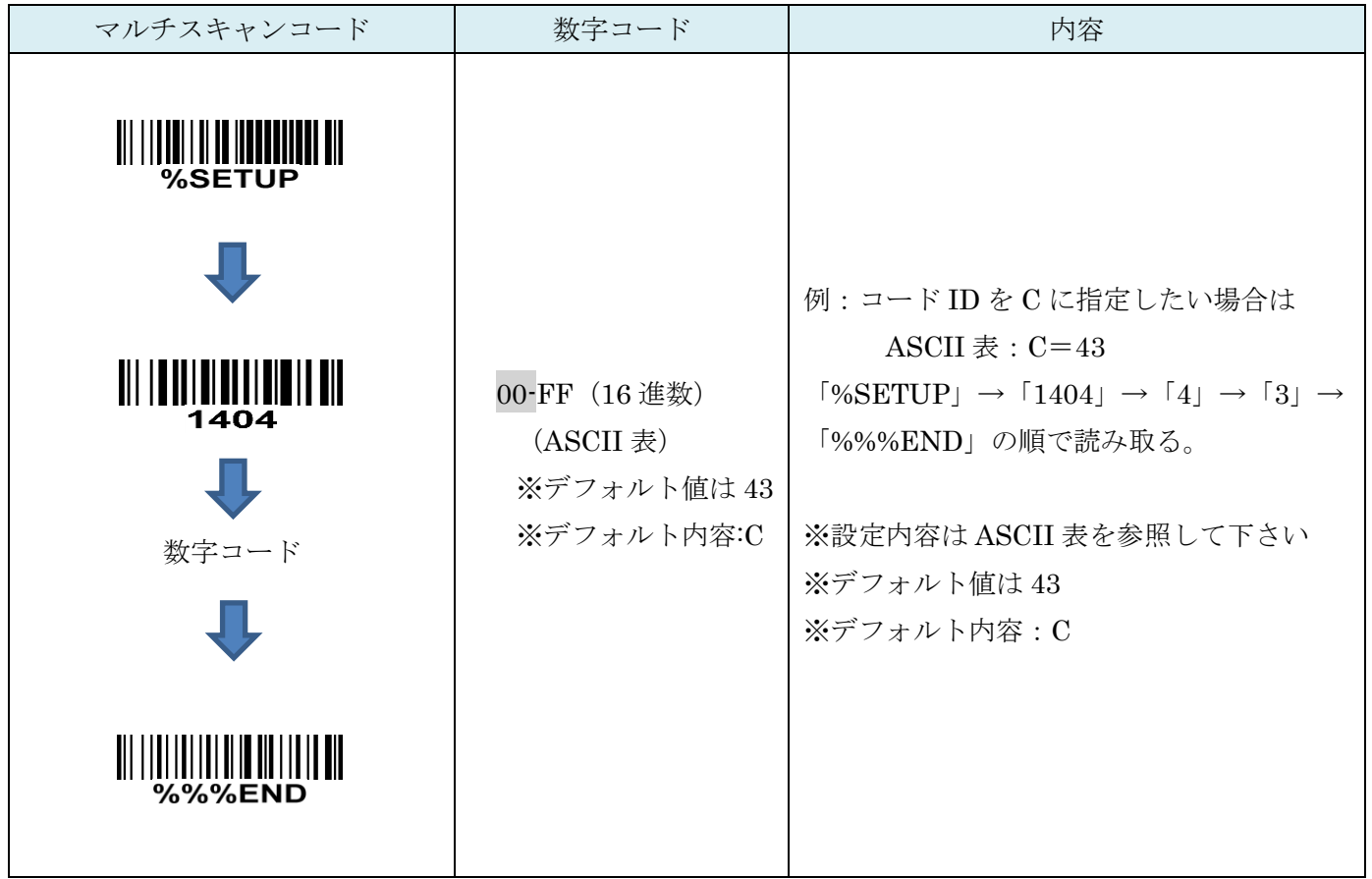

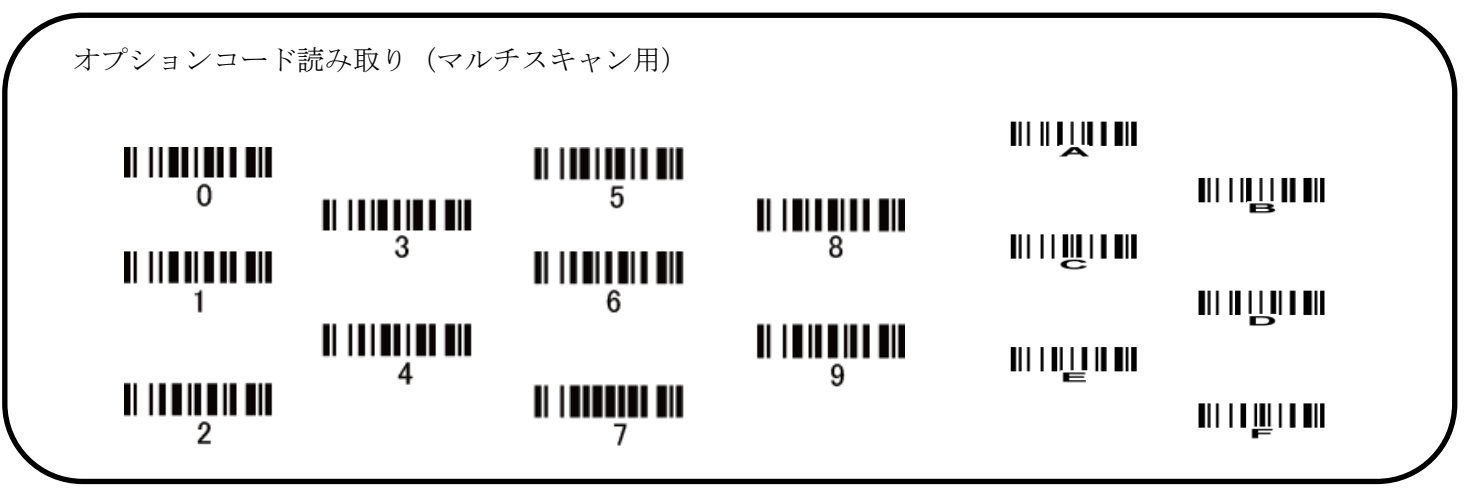

10-5 グループ選択を挿入

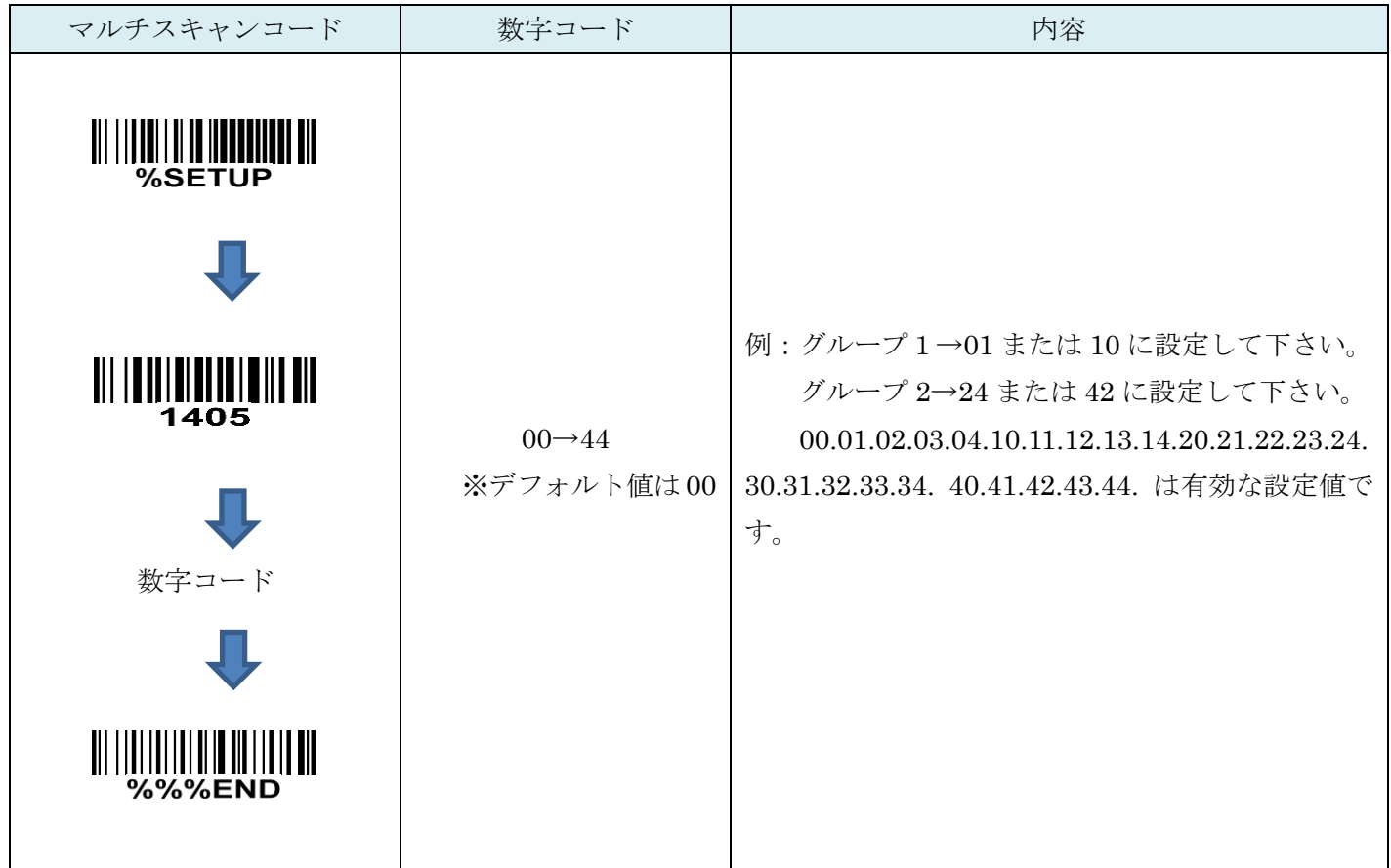

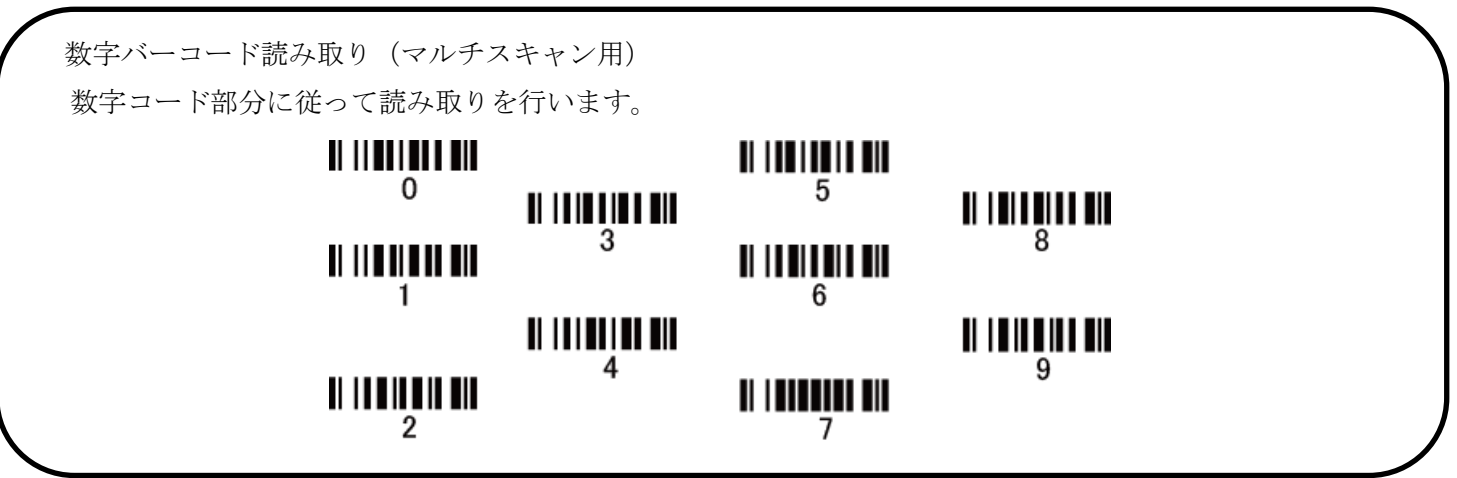

#### 10-6 JAN-8 補助桁(アドオンコード)

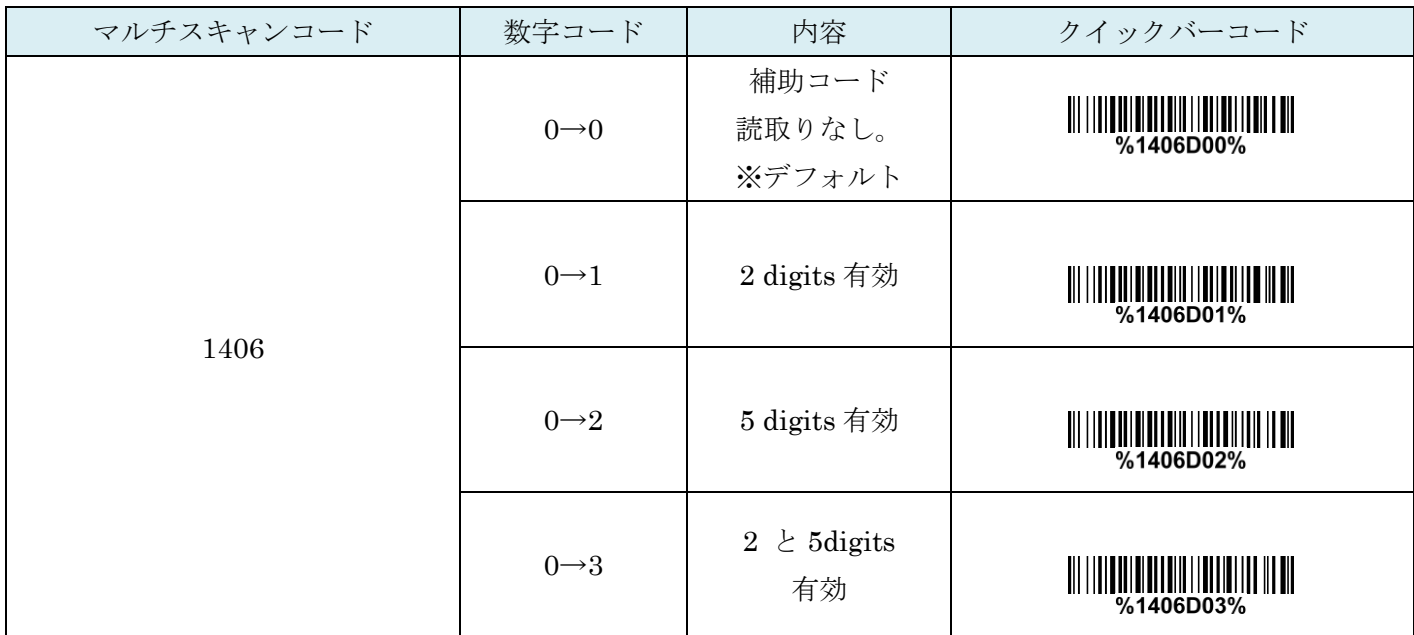

#### 10-7 切り捨て・拡張

無し:何もしません。

先頭 0 切り捨て:先頭の 0 を切り捨てて送信します。 JAN-13 に拡大:JAN13 の形式にデータを変換します。

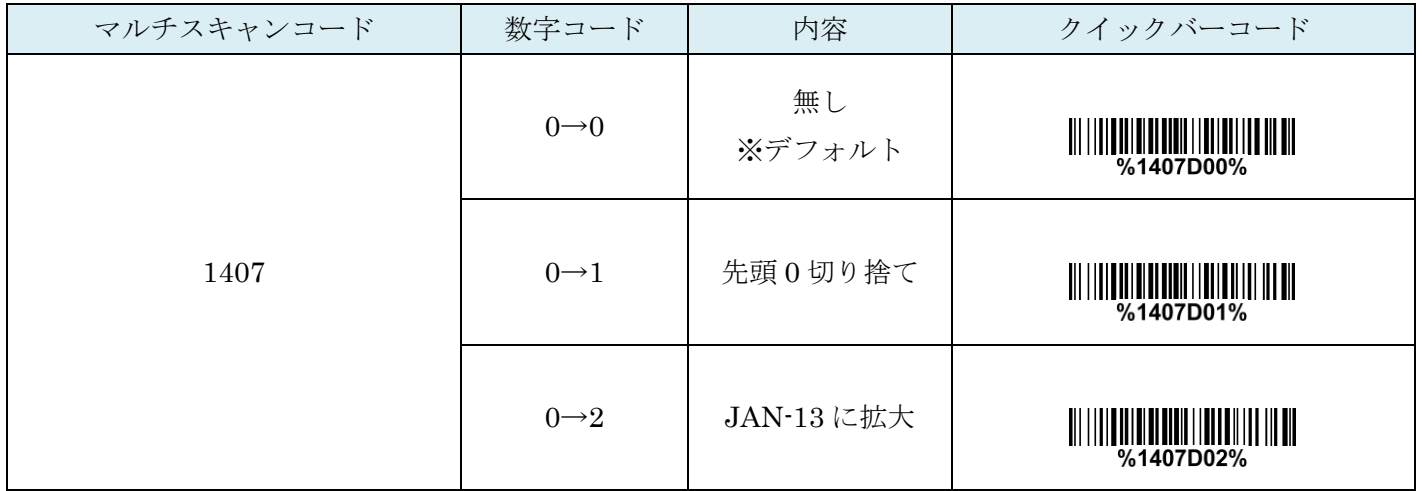

## 11. CODE 39

#### 11-1 CODE39 の読取り

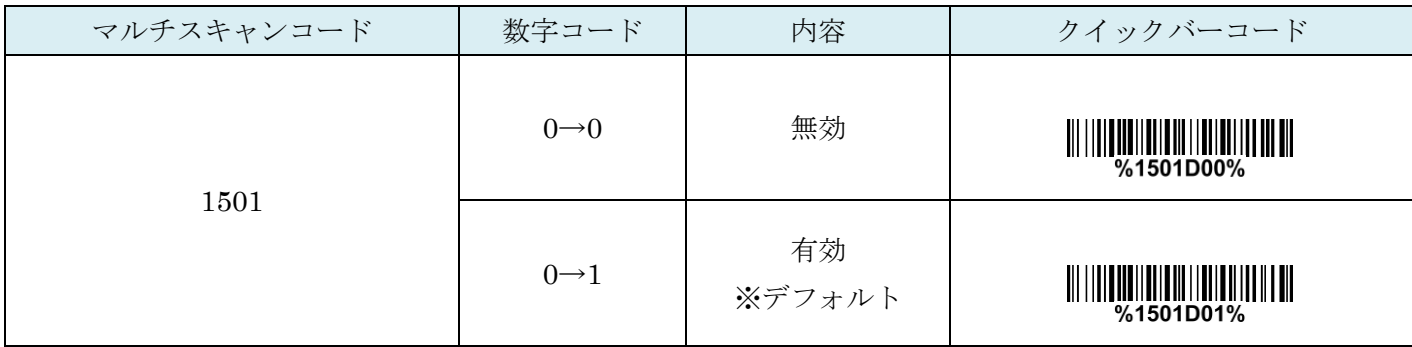

## 11-2 CODE39 チェックディジットの確認

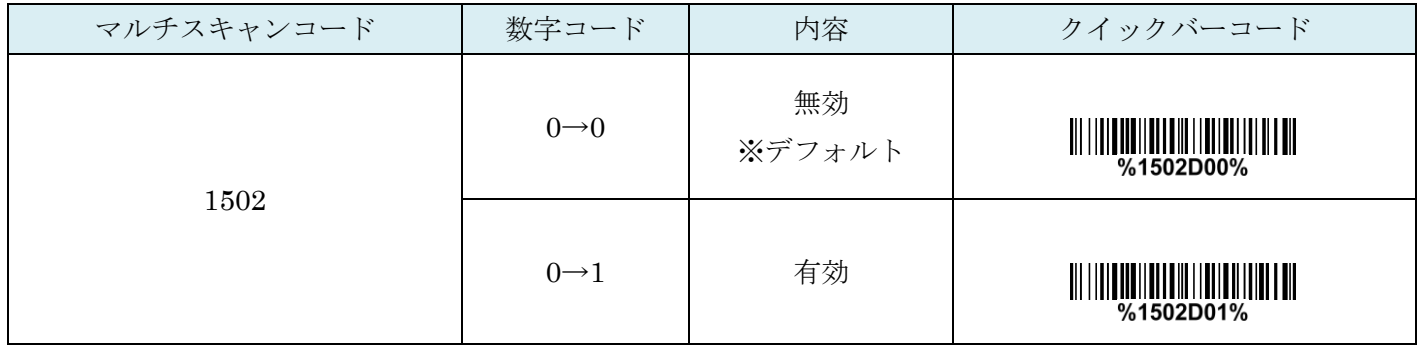

#### 11-3 CODE39 チェックディジットの送信

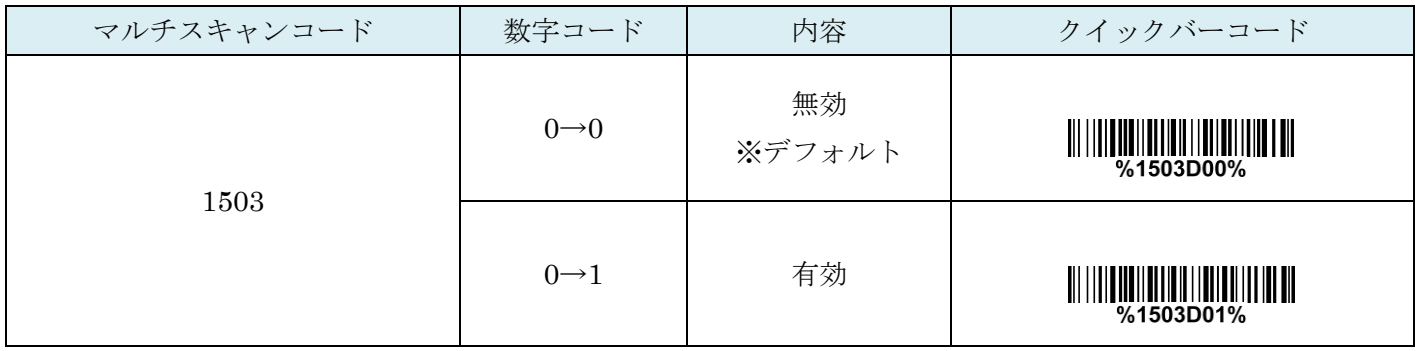

### 11-4 CODE39:最大読取り桁数

最大の読取り桁数を設定します。指定した桁数より大きい桁のコードは読取りません。

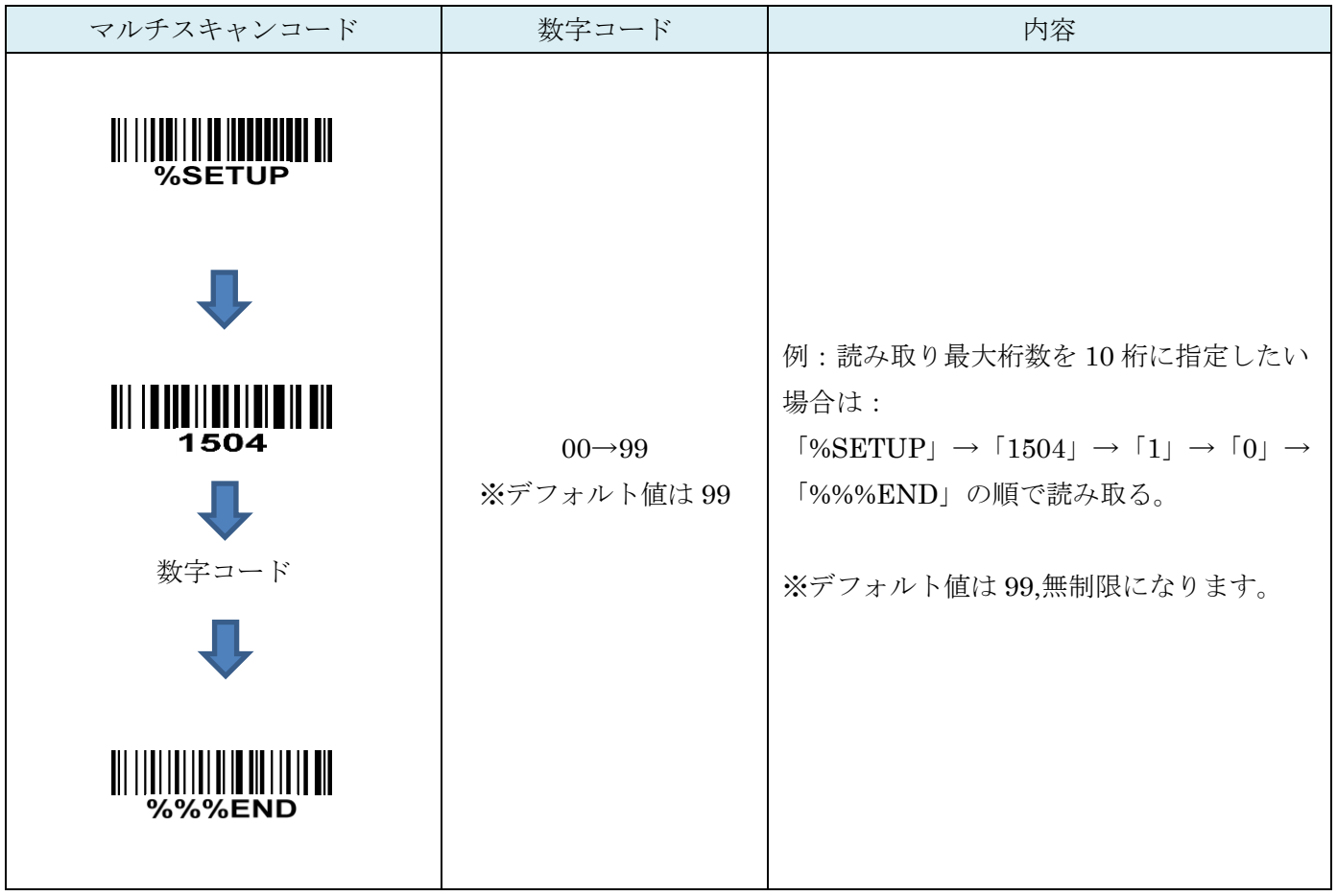

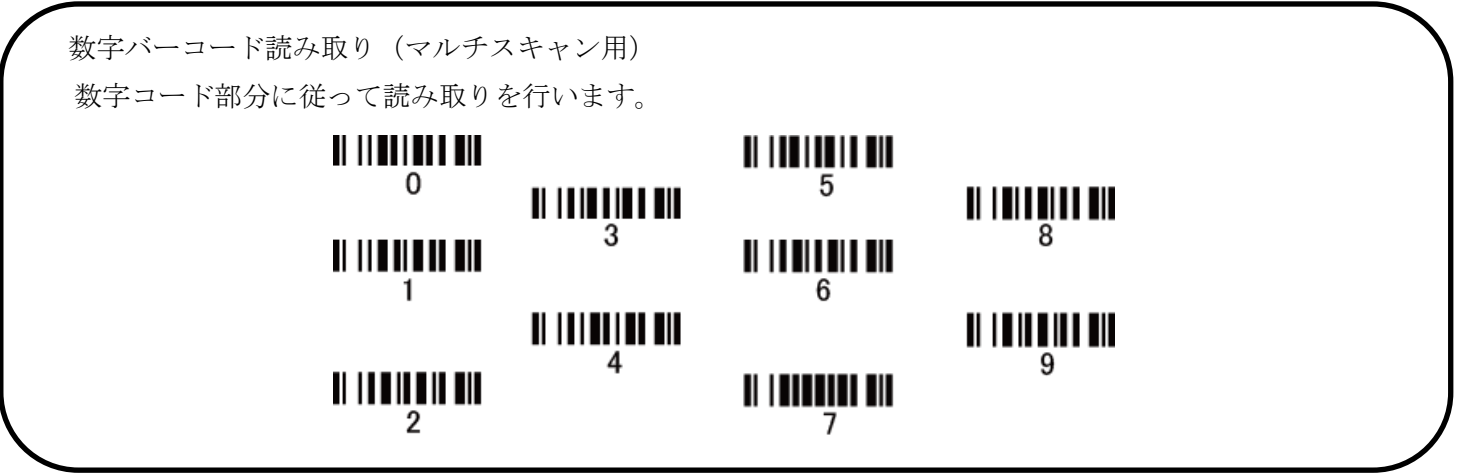

#### 11-5 CODE39:最小読取り桁数

最小の読取り桁数を設定します。指定した桁数より小さい桁のコードは読取りません。

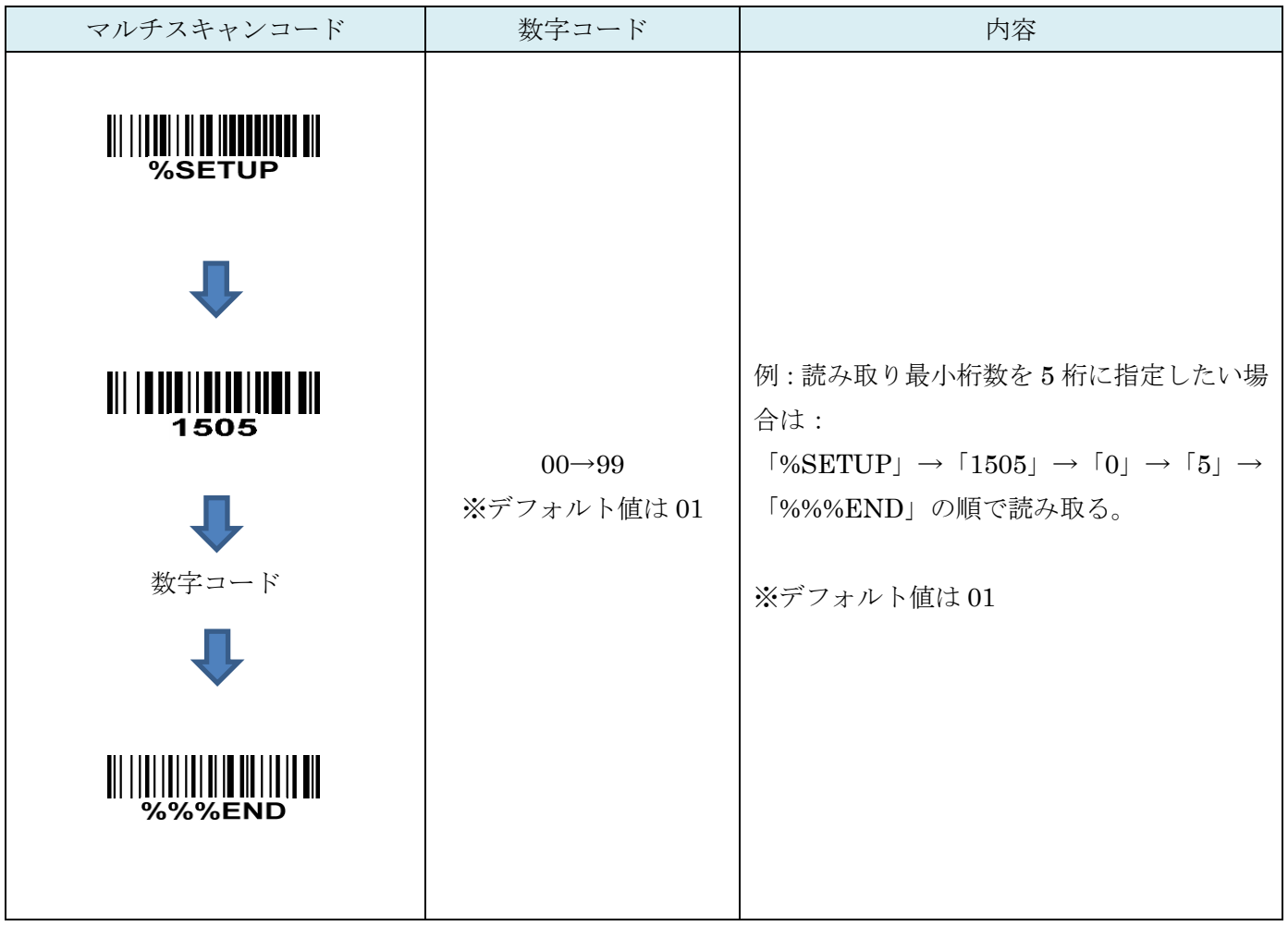

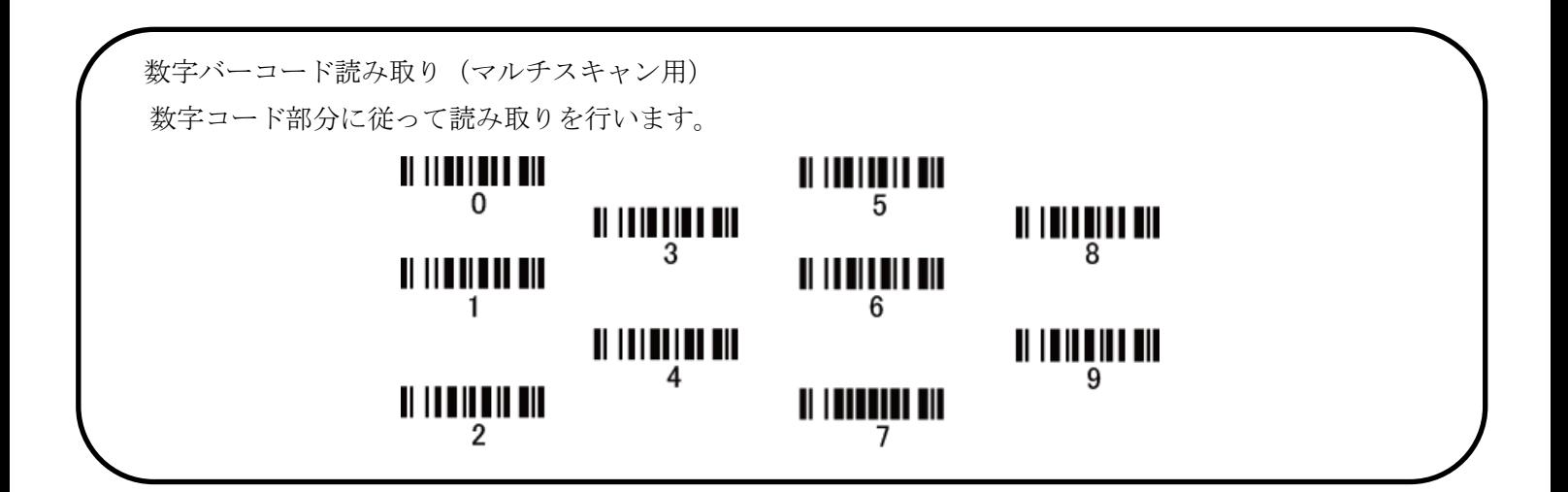

## 11-6 コード ID カスタマイズ

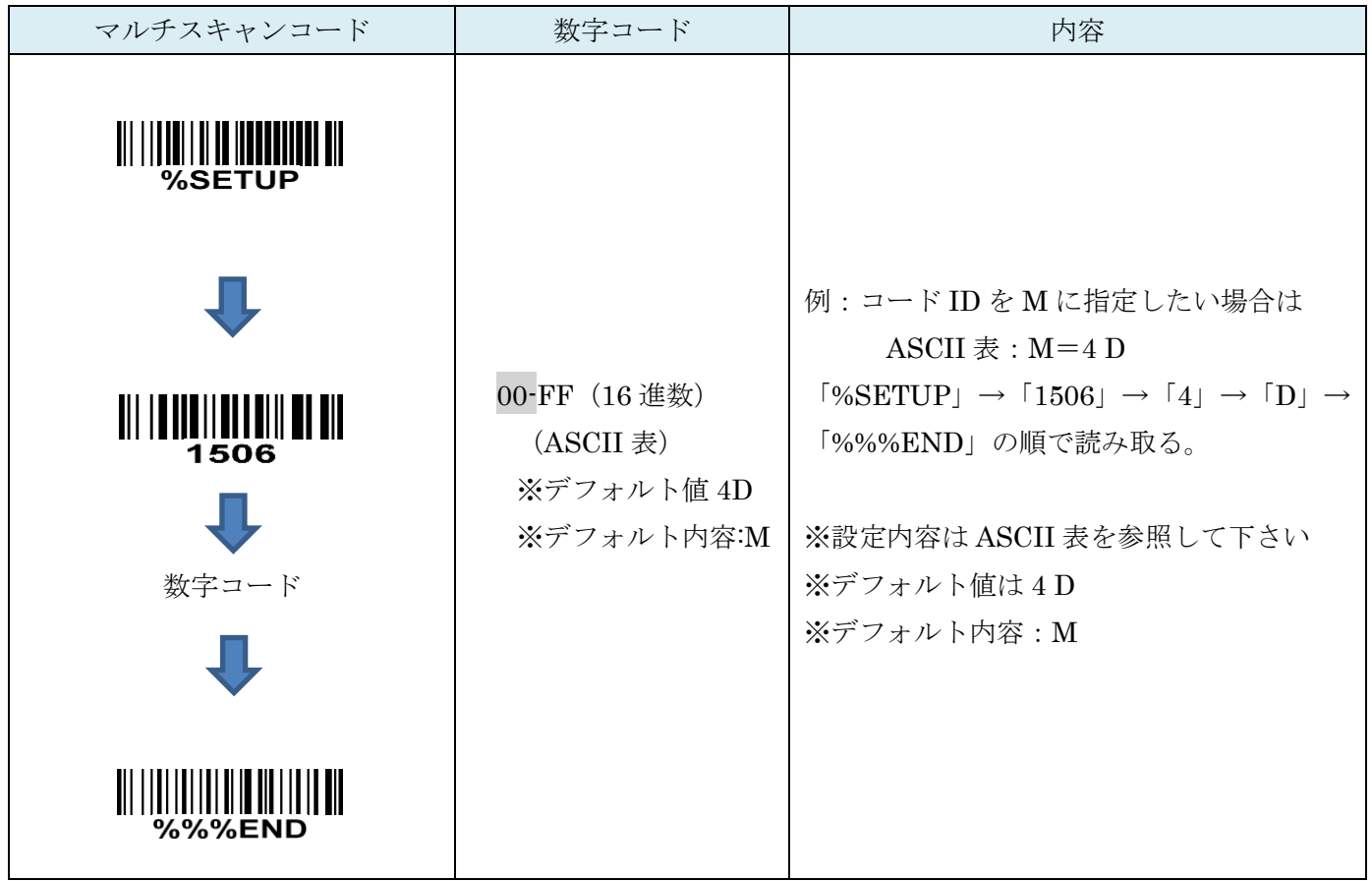

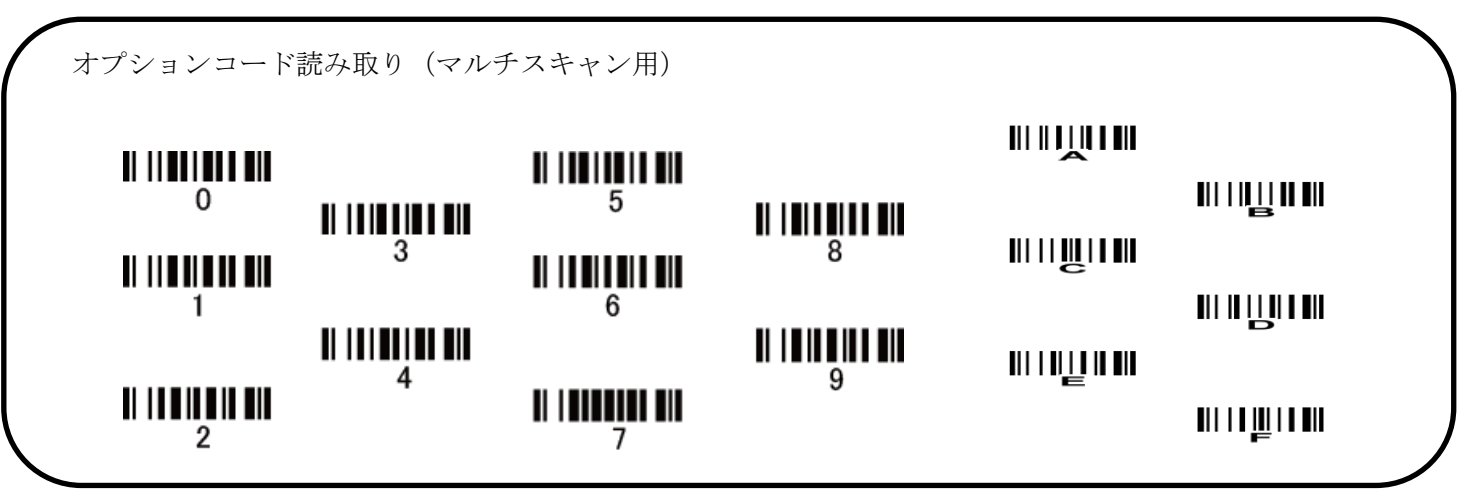

## 11-7 グループ選択を挿入

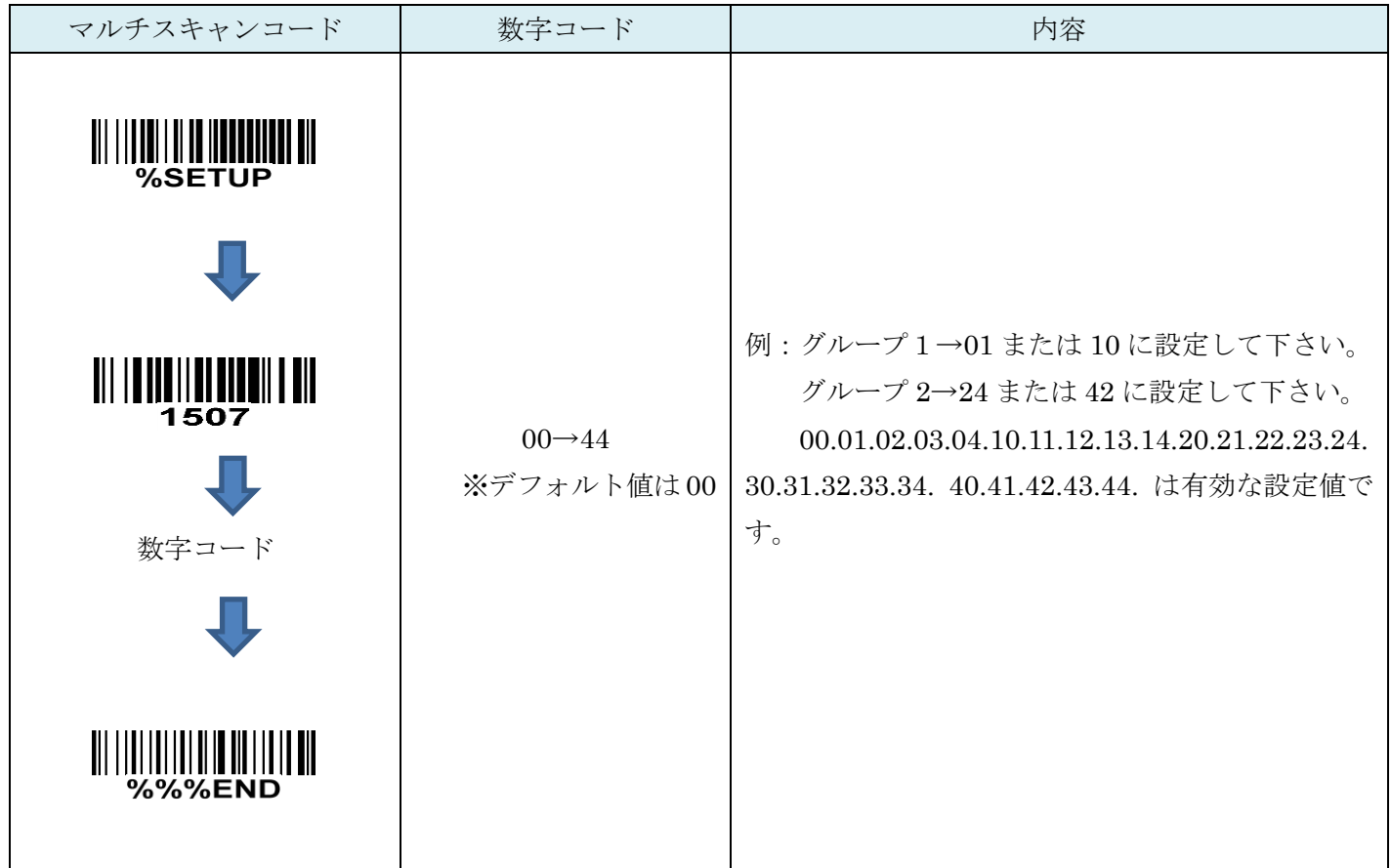

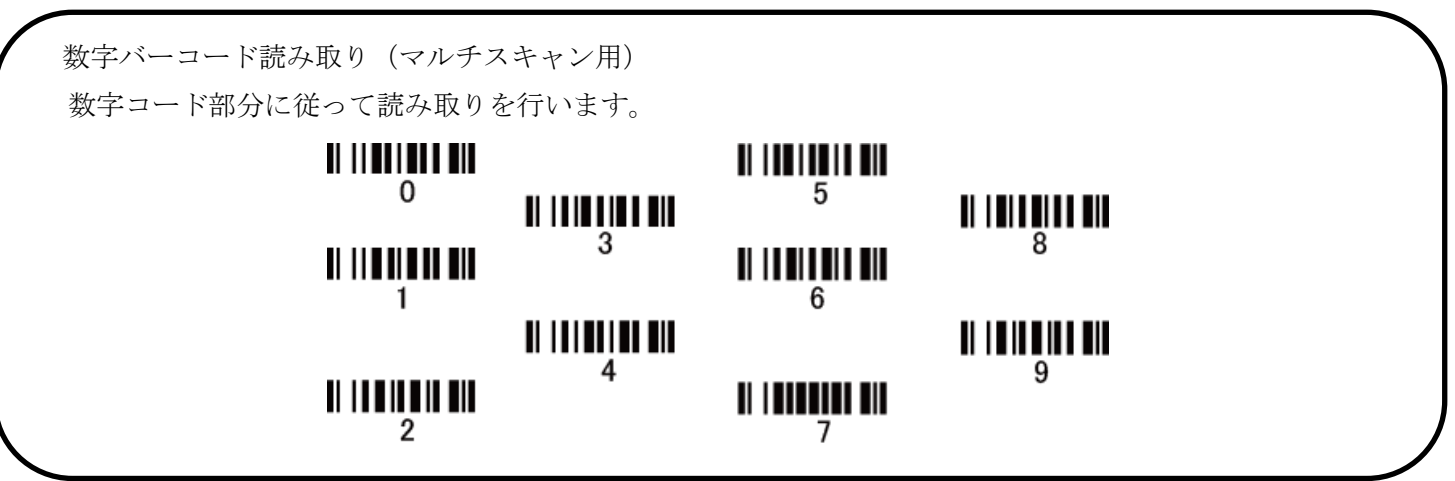

#### 11-8 CODE39:フォーマット

CODE39 のバーコード形式に合わせて設定を行って下さい。

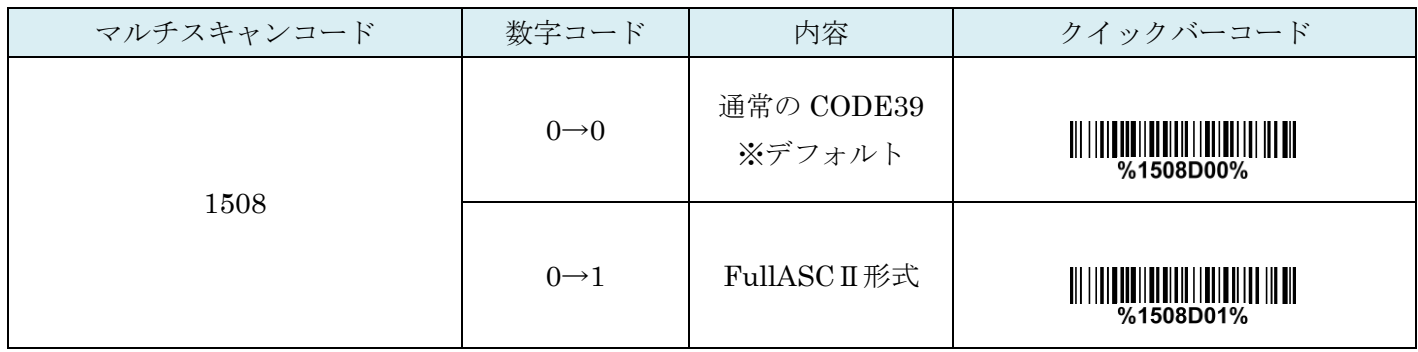

#### 11-9 CODE39:スタート・ストップ

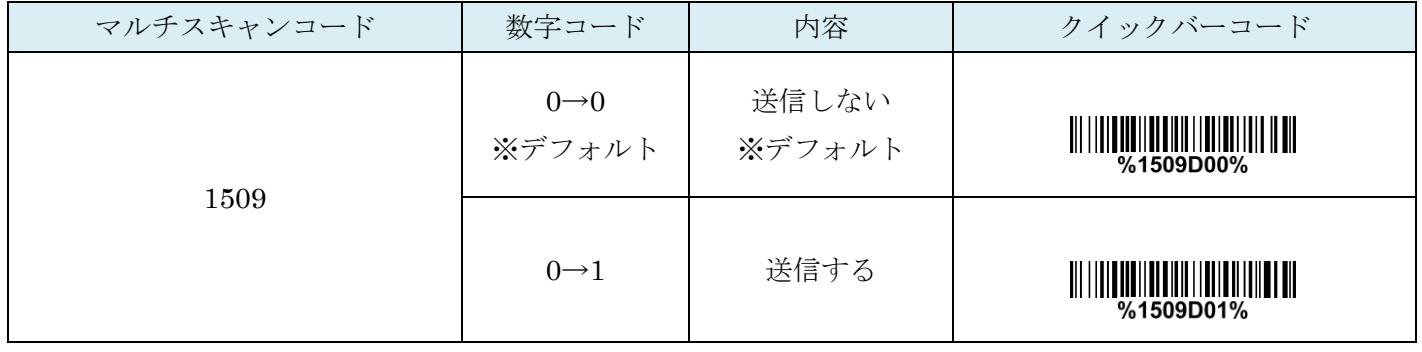

#### 11-10 "★"データ文字として認識

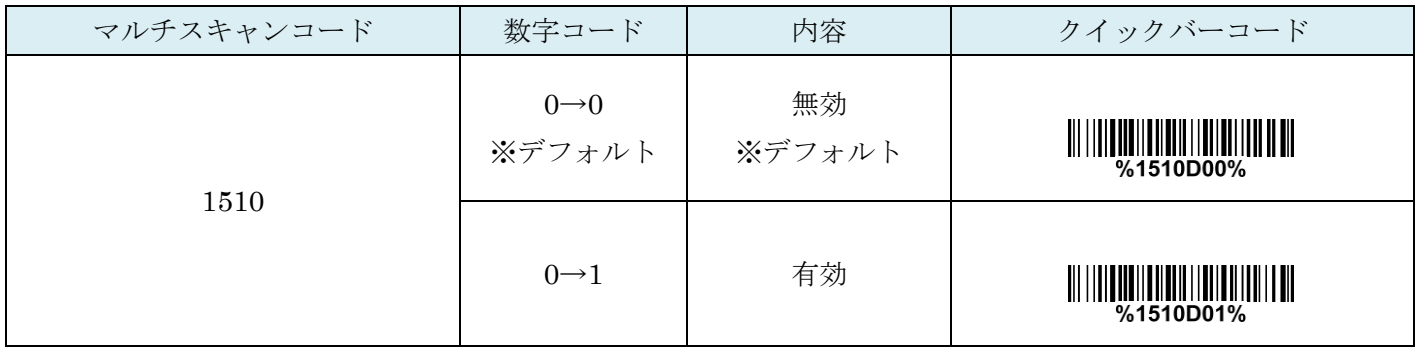

#### 11-11 Code 39 を Code 32 に変換

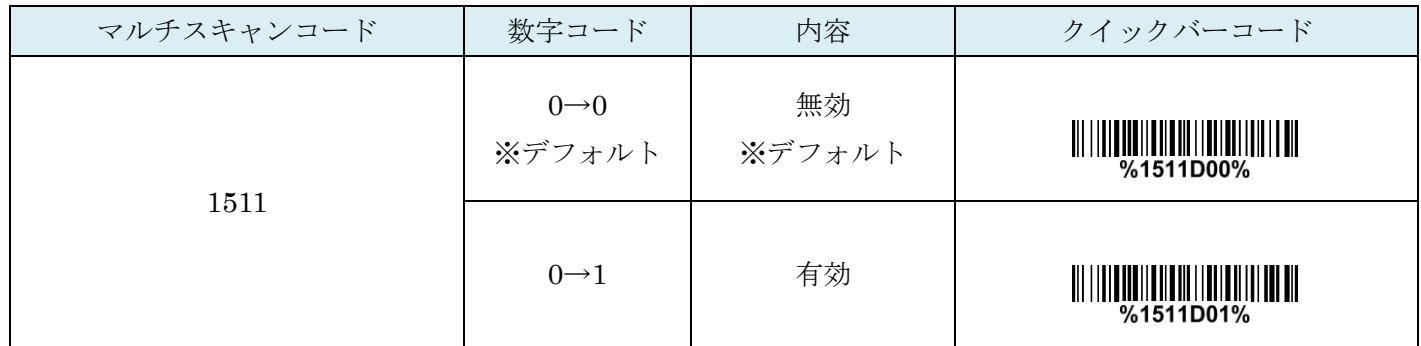

## 11-12 コード 32 プレフィックス"A"送信

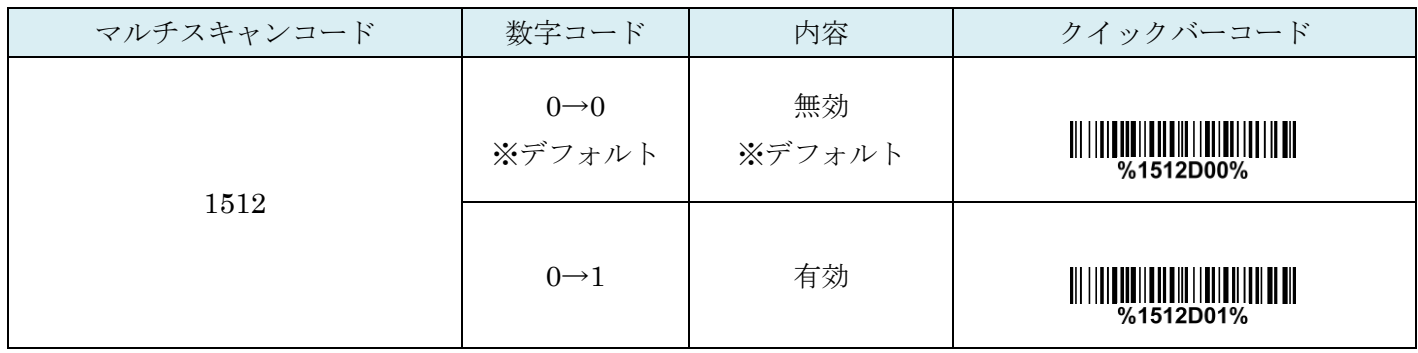

#### 11-13 Trioptic Code 39 の読み取り

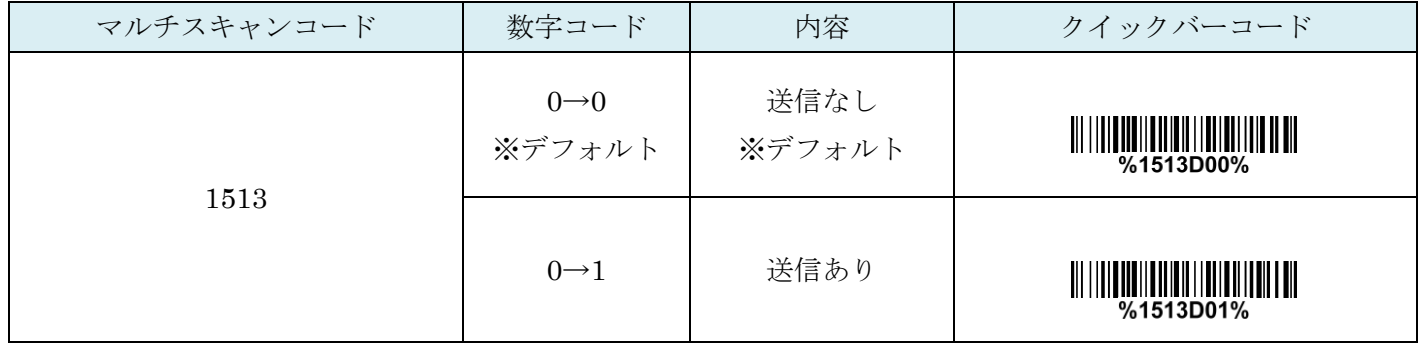

## 11-14 Trioptic Code 39 のスタート/エンド伝送

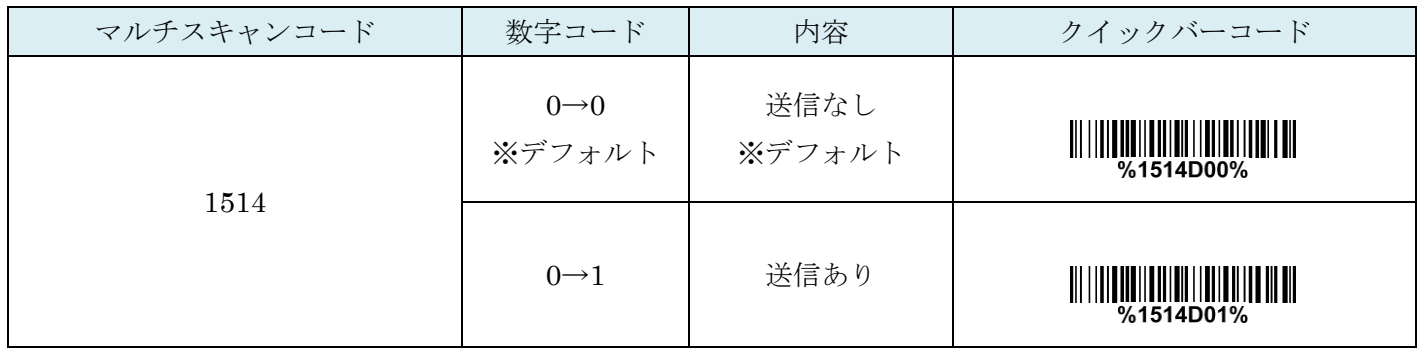

## 12. Interleaved 2 of 5 (ITF)

#### 12-1 Interleaved 2 of 5 の読取り

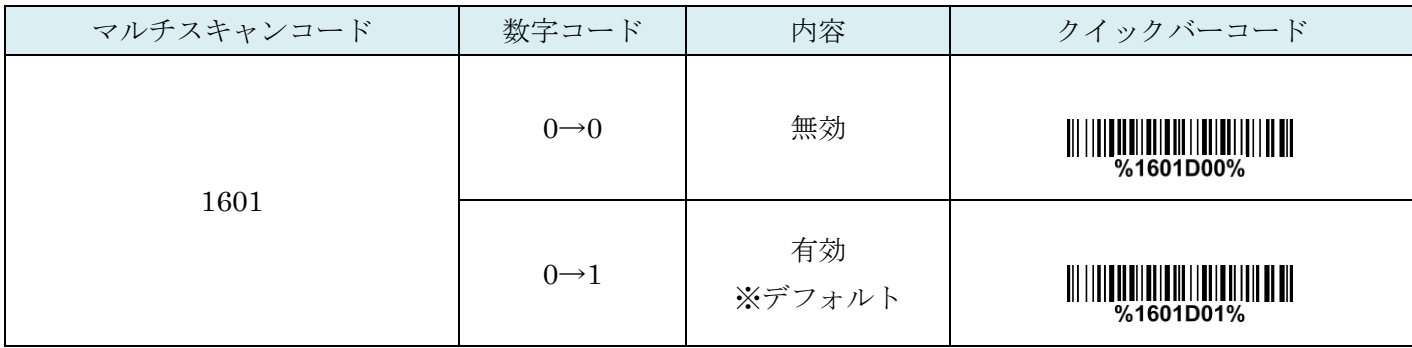

# 12-2 Interleaved 2 of 5 チェックディジットの確認

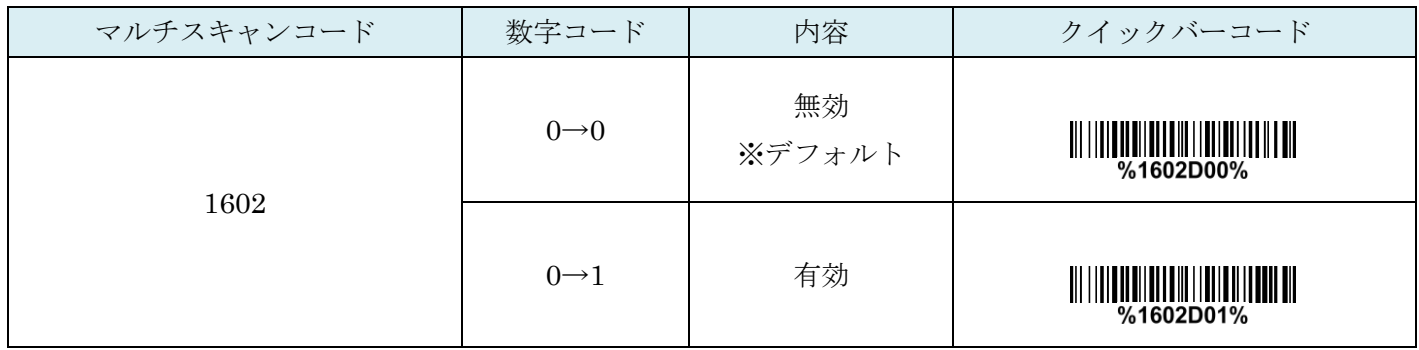

## 12-3 Interleaved 2 of 5 チェックディジットの送信

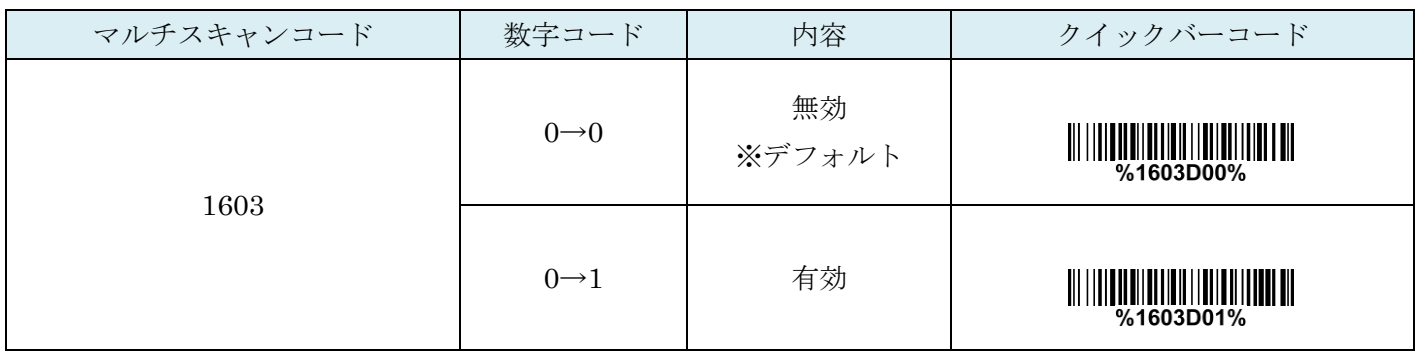

## 12-4 Interleaved 2 of 5:最大読取り桁数

最大の読取り桁数を設定します。指定した桁数より大きい桁のコードは読取りません。

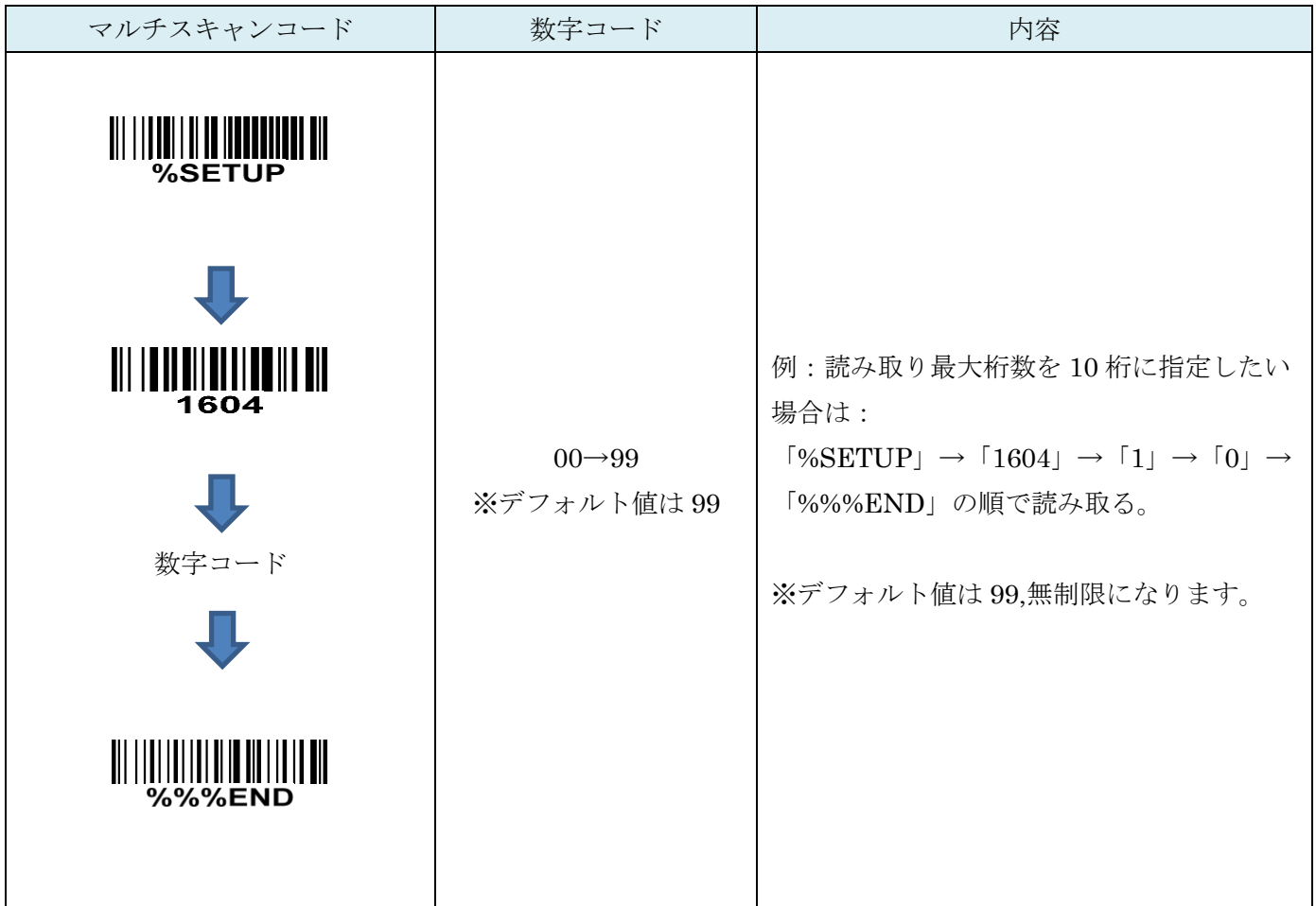

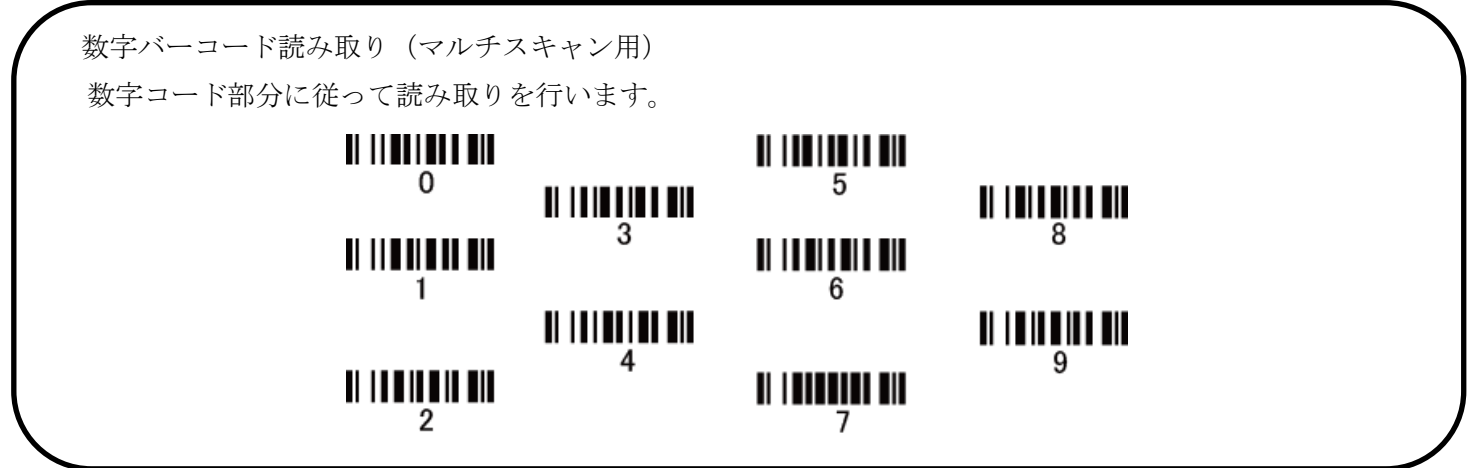

## 12-5 Interleaved 2 of 5:最小読取り桁数

最小の読取り桁数を設定します。指定した桁数より小さい桁のコードは読取りません。

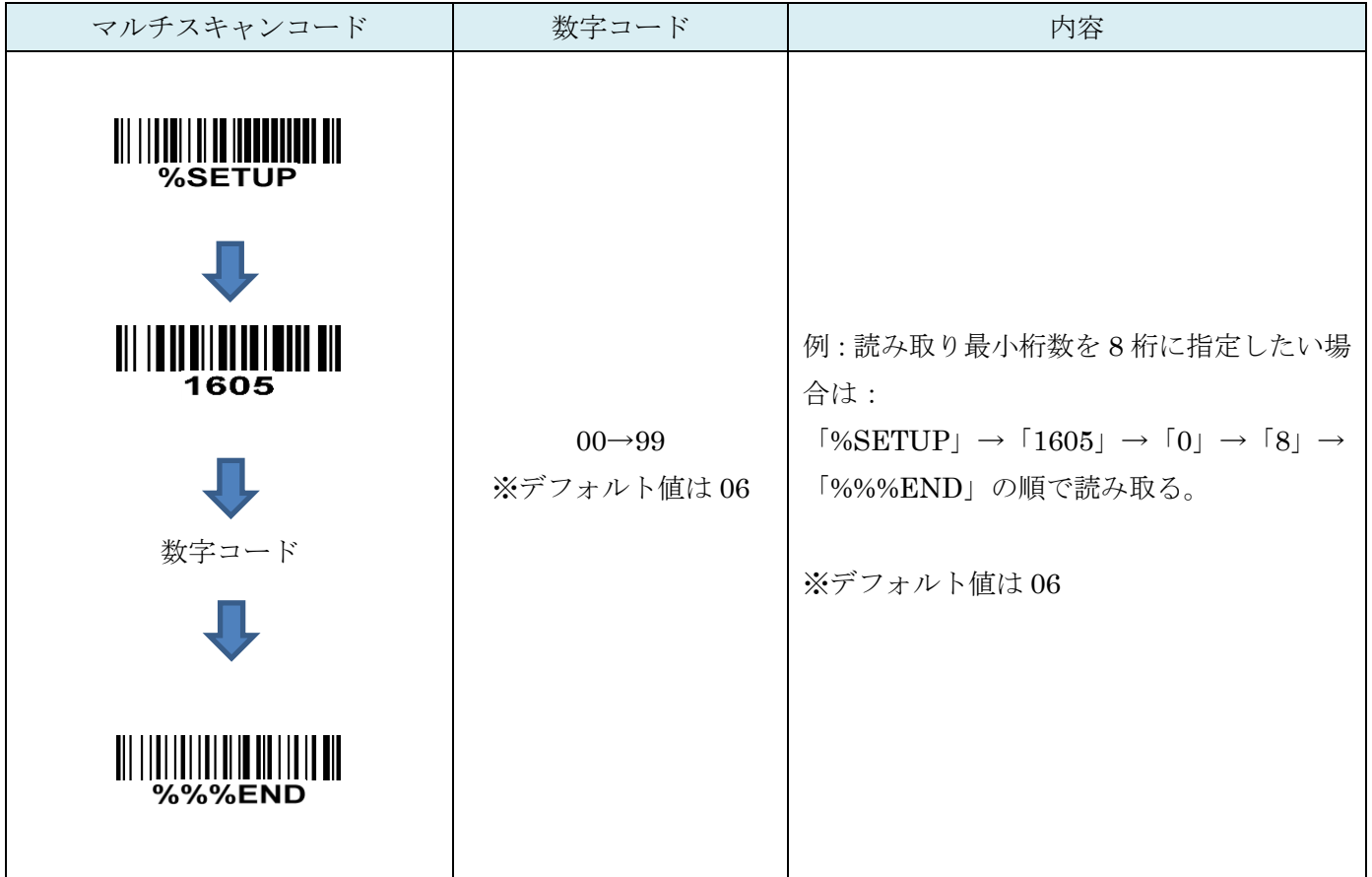

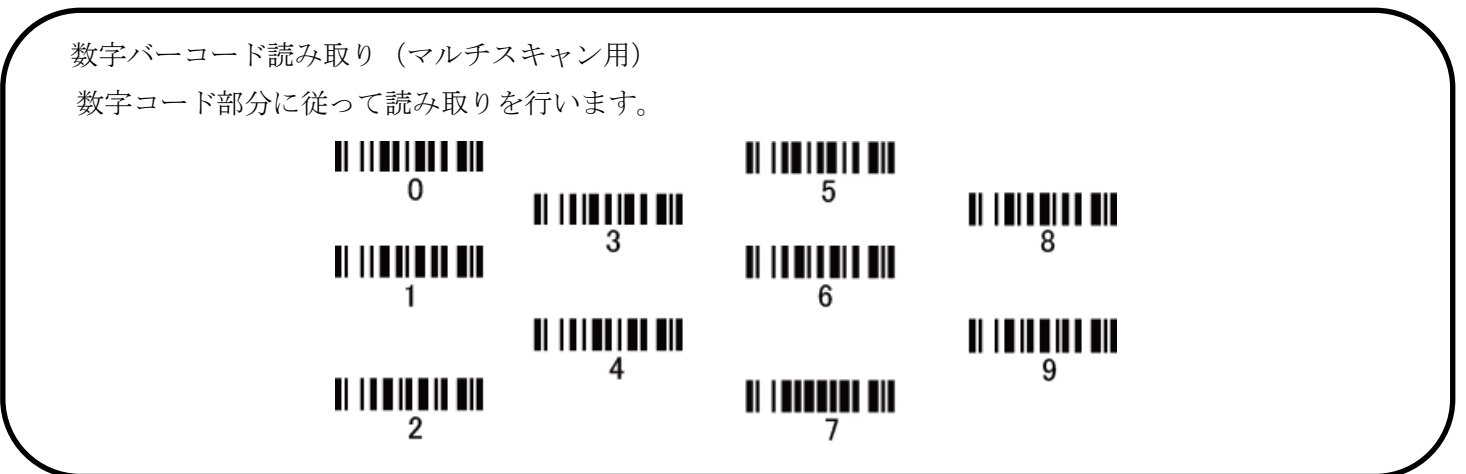

### 12-6 コード ID カスタマイズ

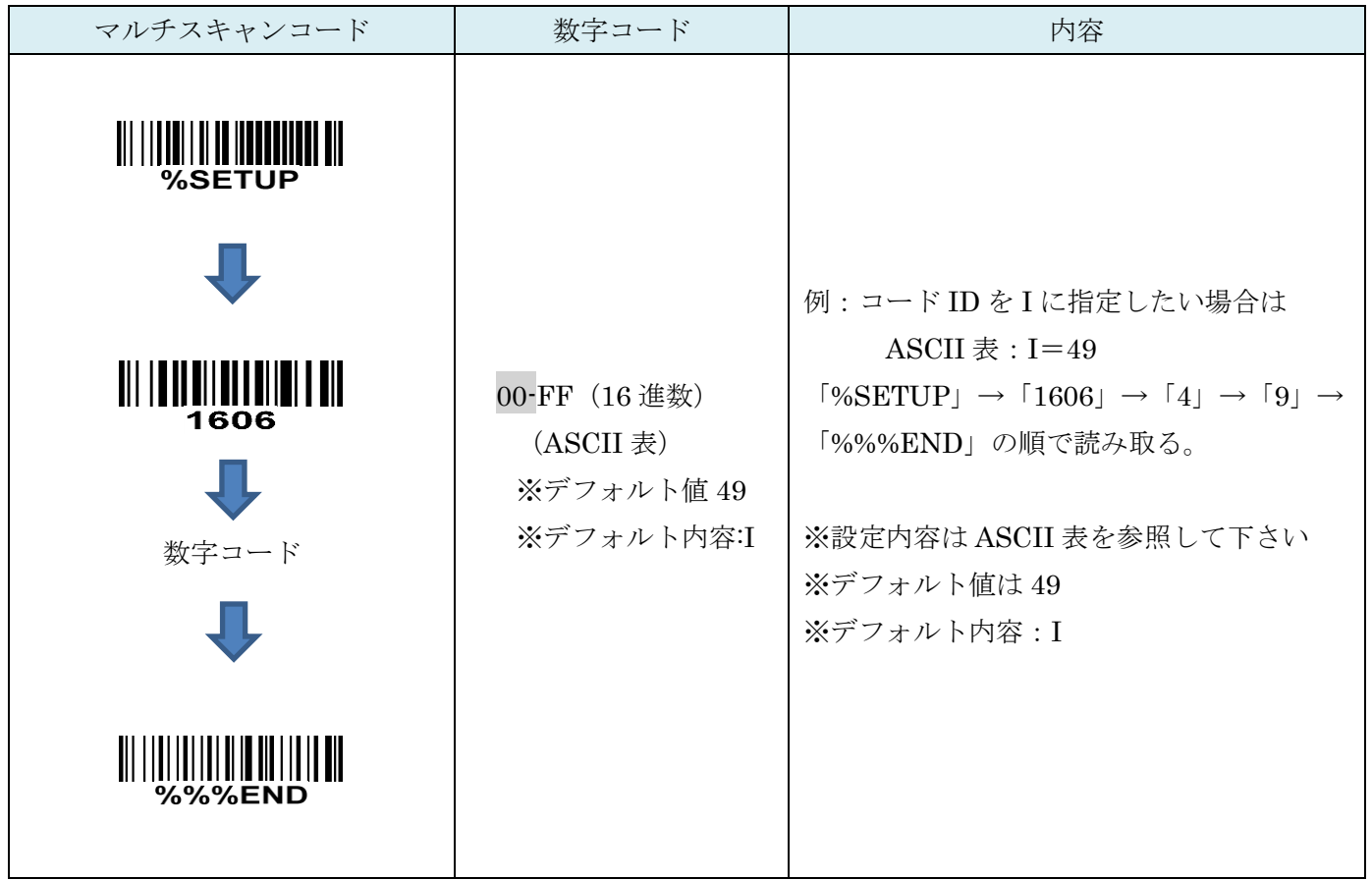

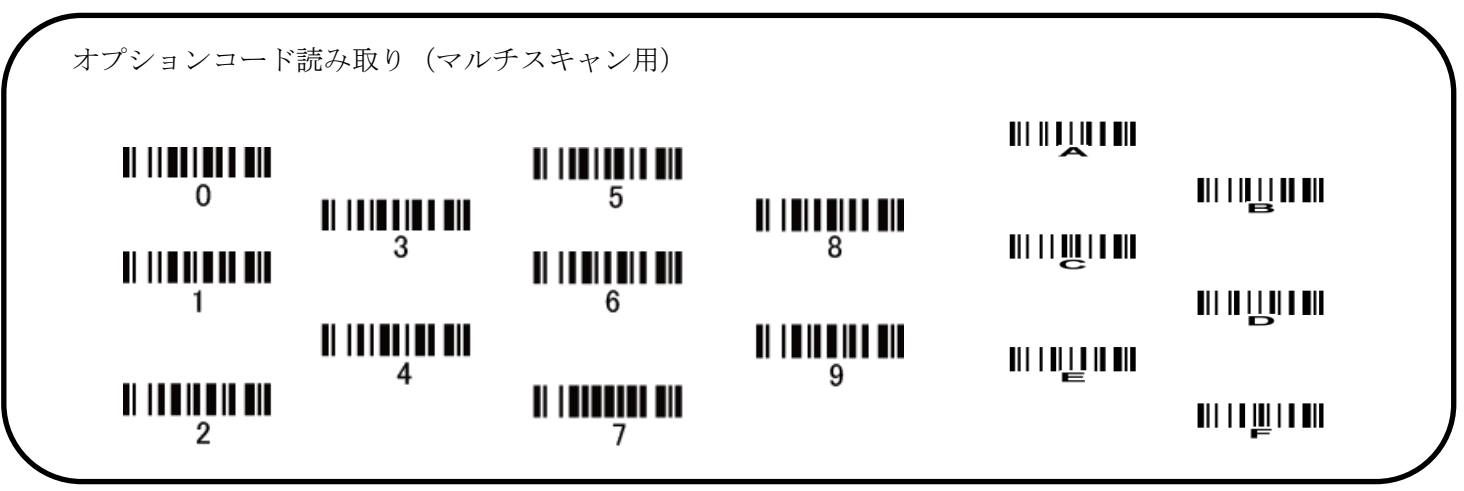

12-7 グループ選択を挿入

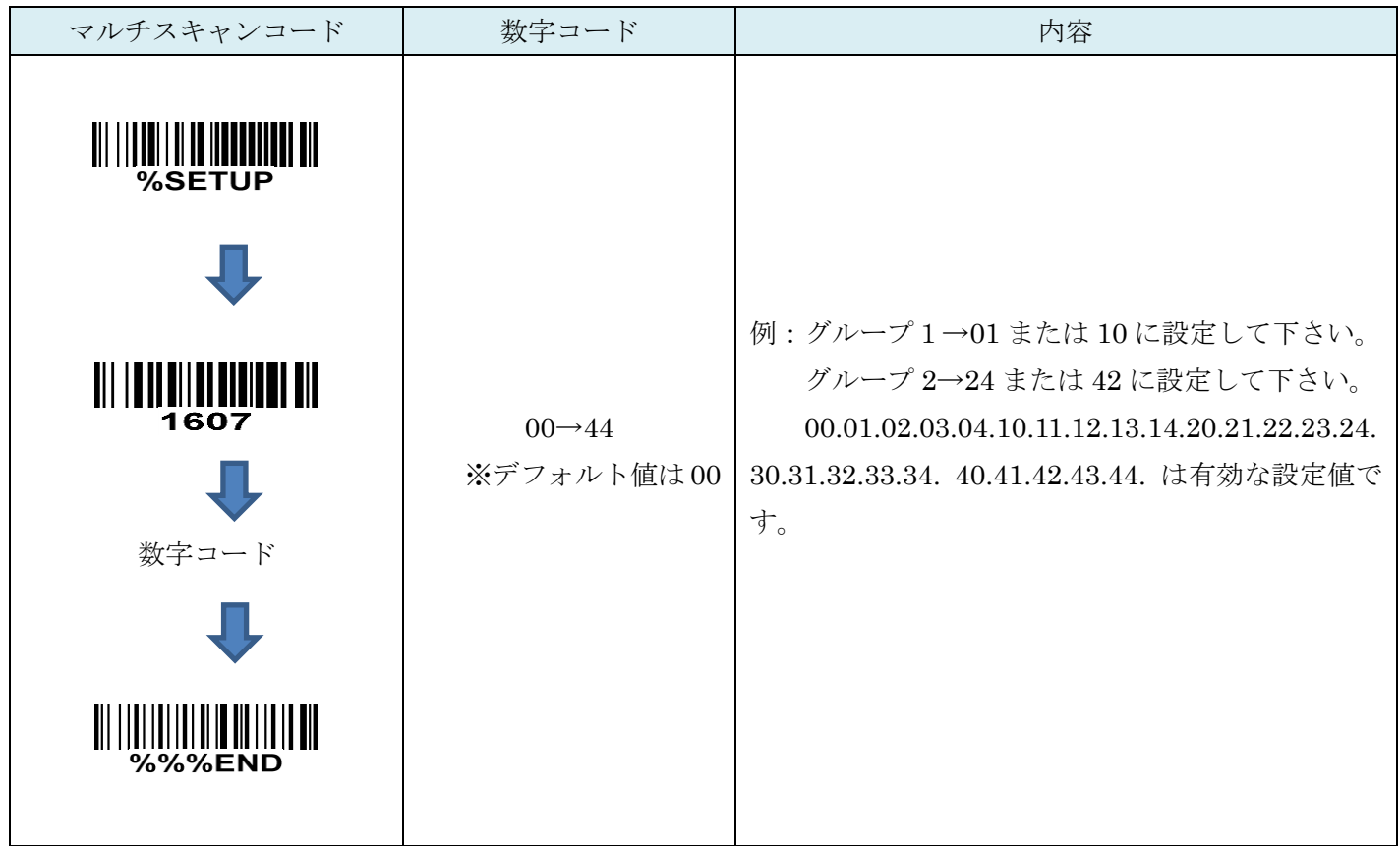

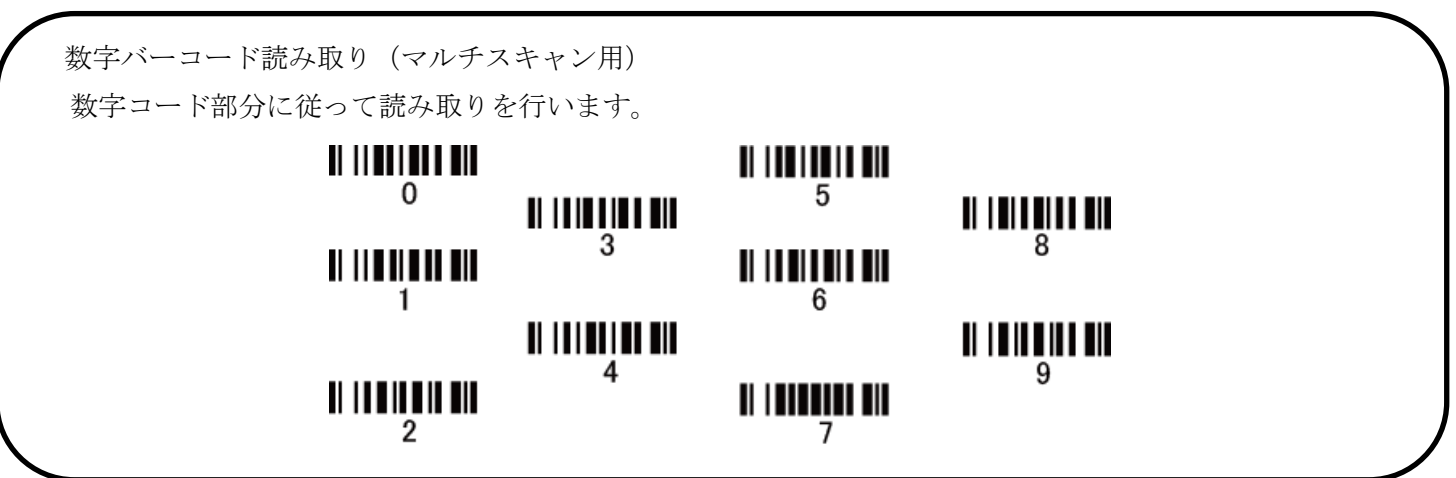

# 13. Industrial 2 of 5 (Discrete 2 of 5)

## 13-1 Industrial 2 of 5 (Discrete 2 of 5)の読取り

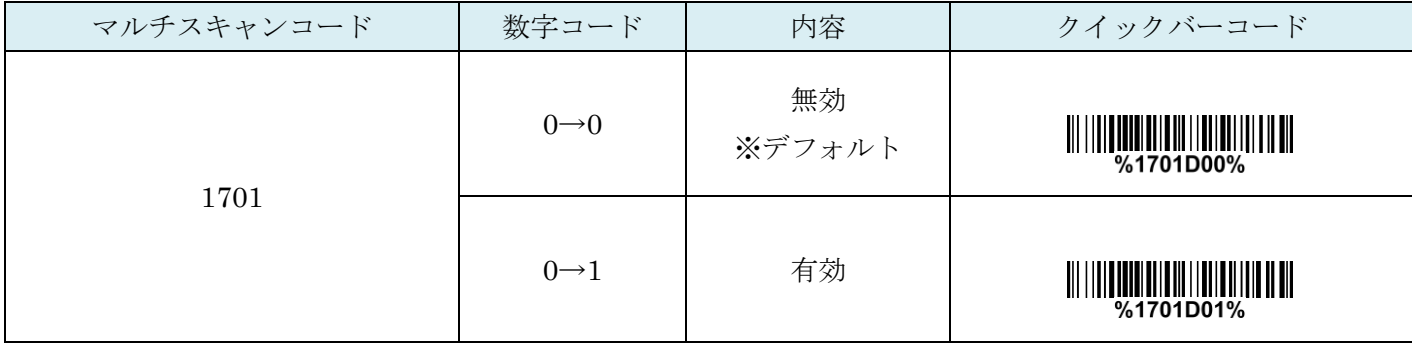

## 13-2 Industrial 2 of 5 (Discrete 2 of 5):最大読取り桁数

最大の読取り桁数を設定します。指定した桁数より大きい桁のコードは読取りません。

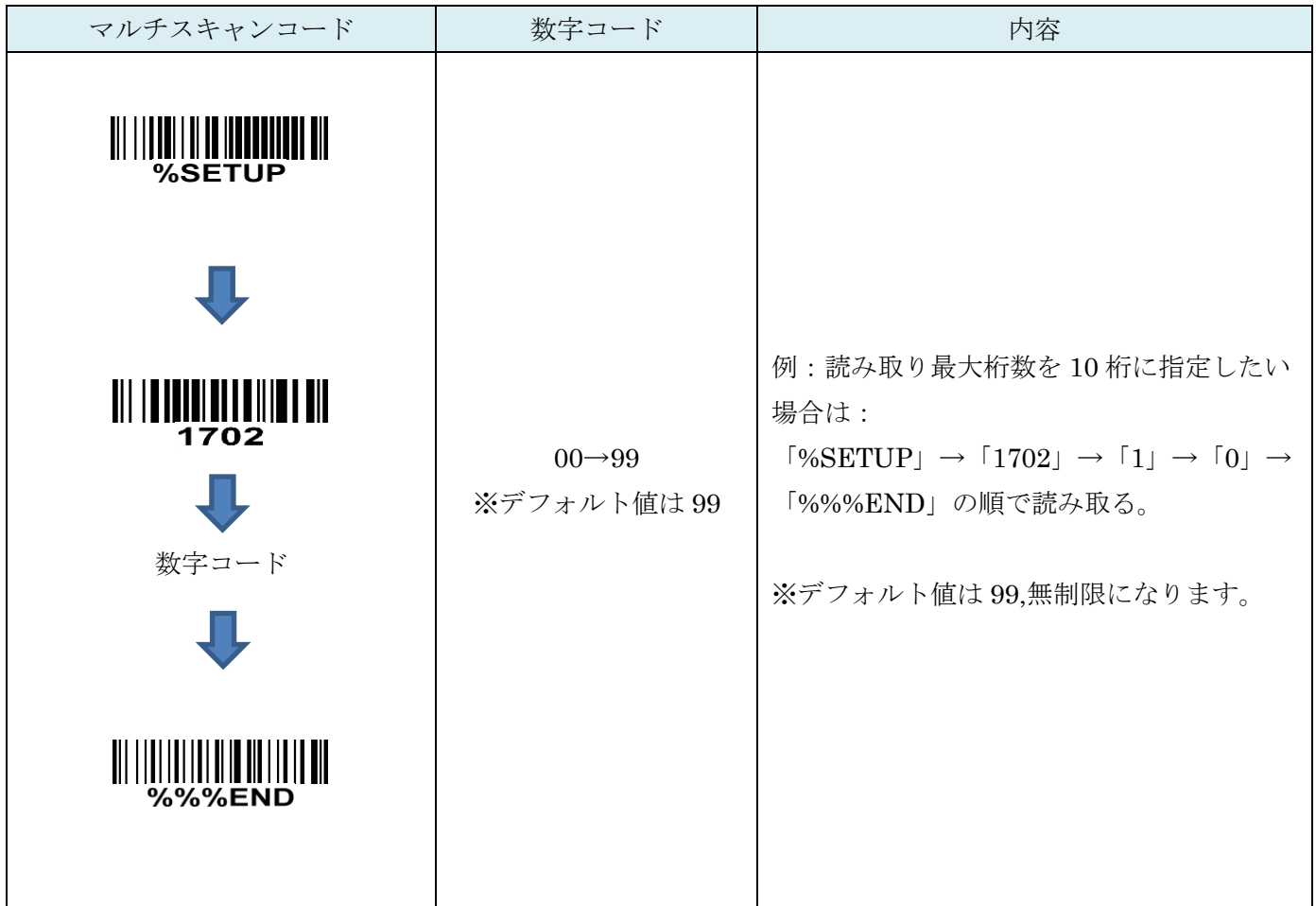

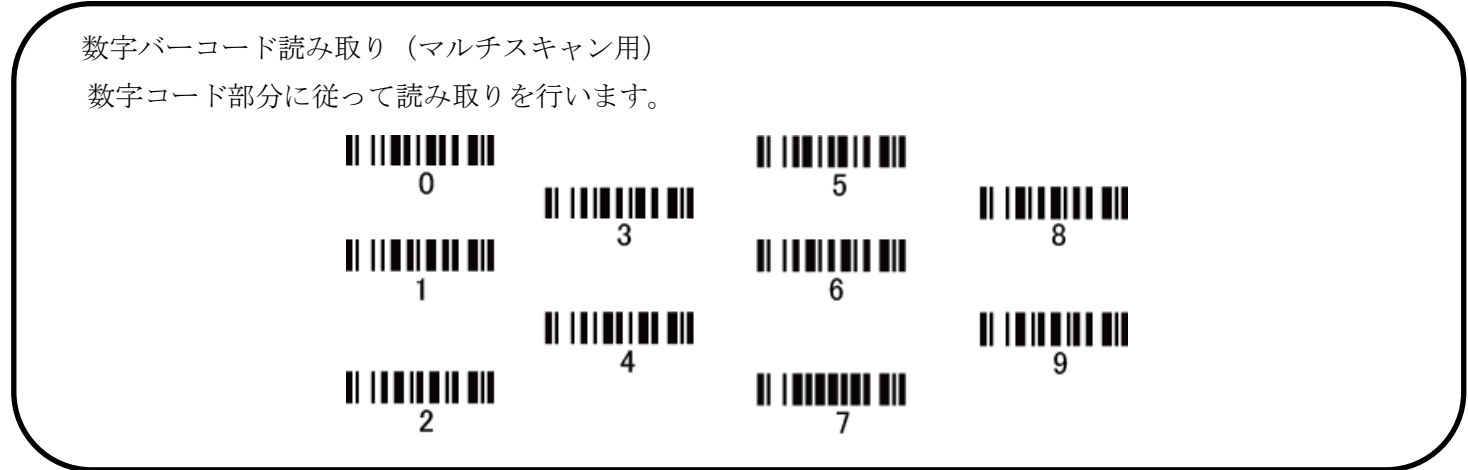

## 13-3 Industrial 2 of 5 (Discrete 2 of 5):最小読取り桁数

最小の読取り桁数を設定します。指定した桁数より小さい桁のコードは読取りません。

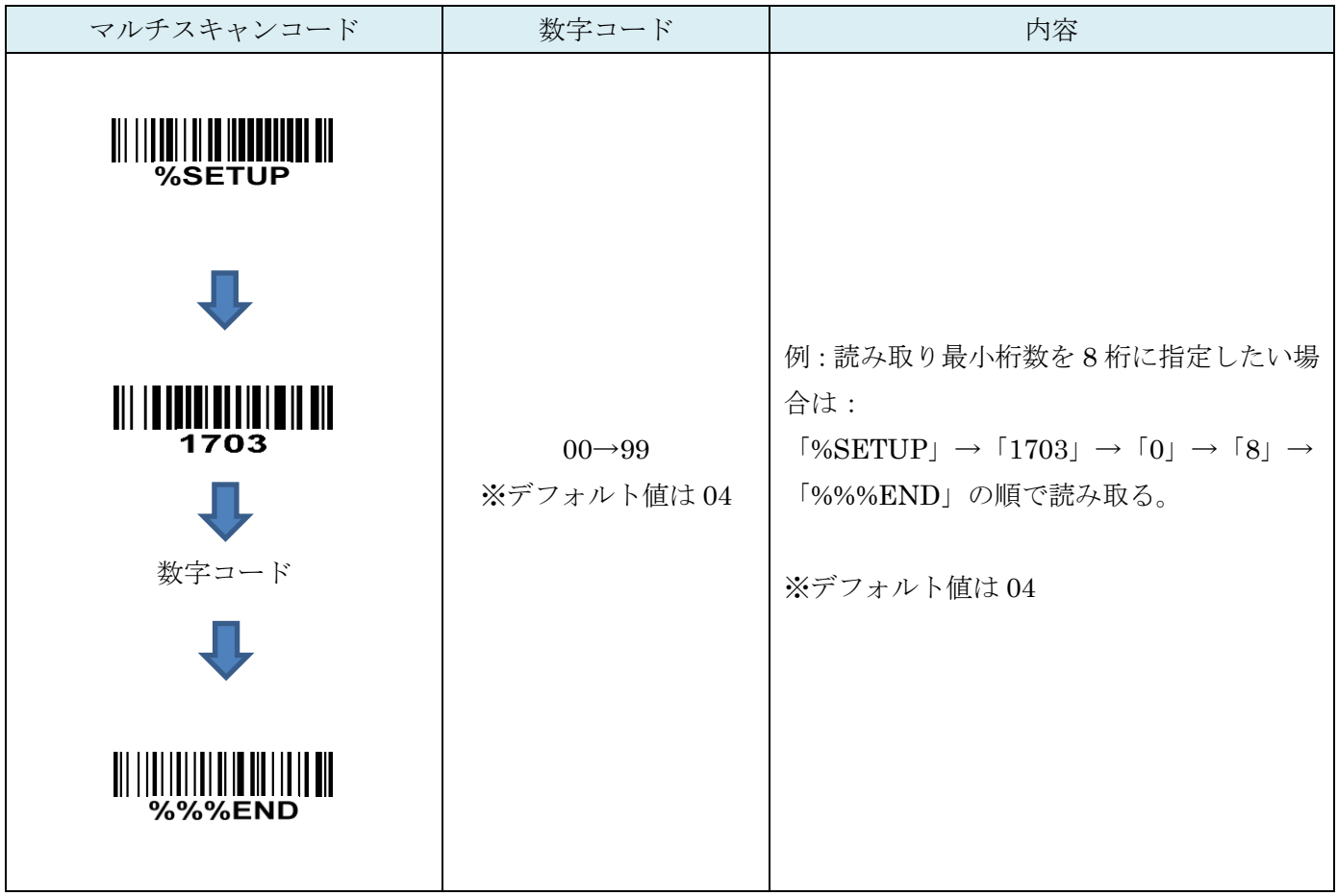

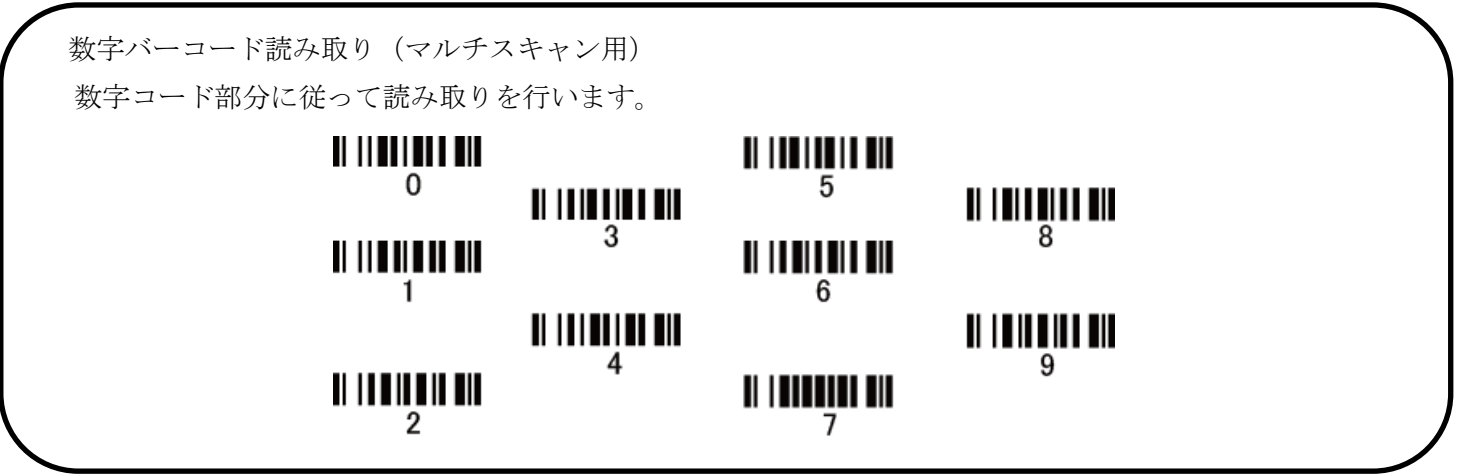

### 13-4 コード ID カスタマイズ

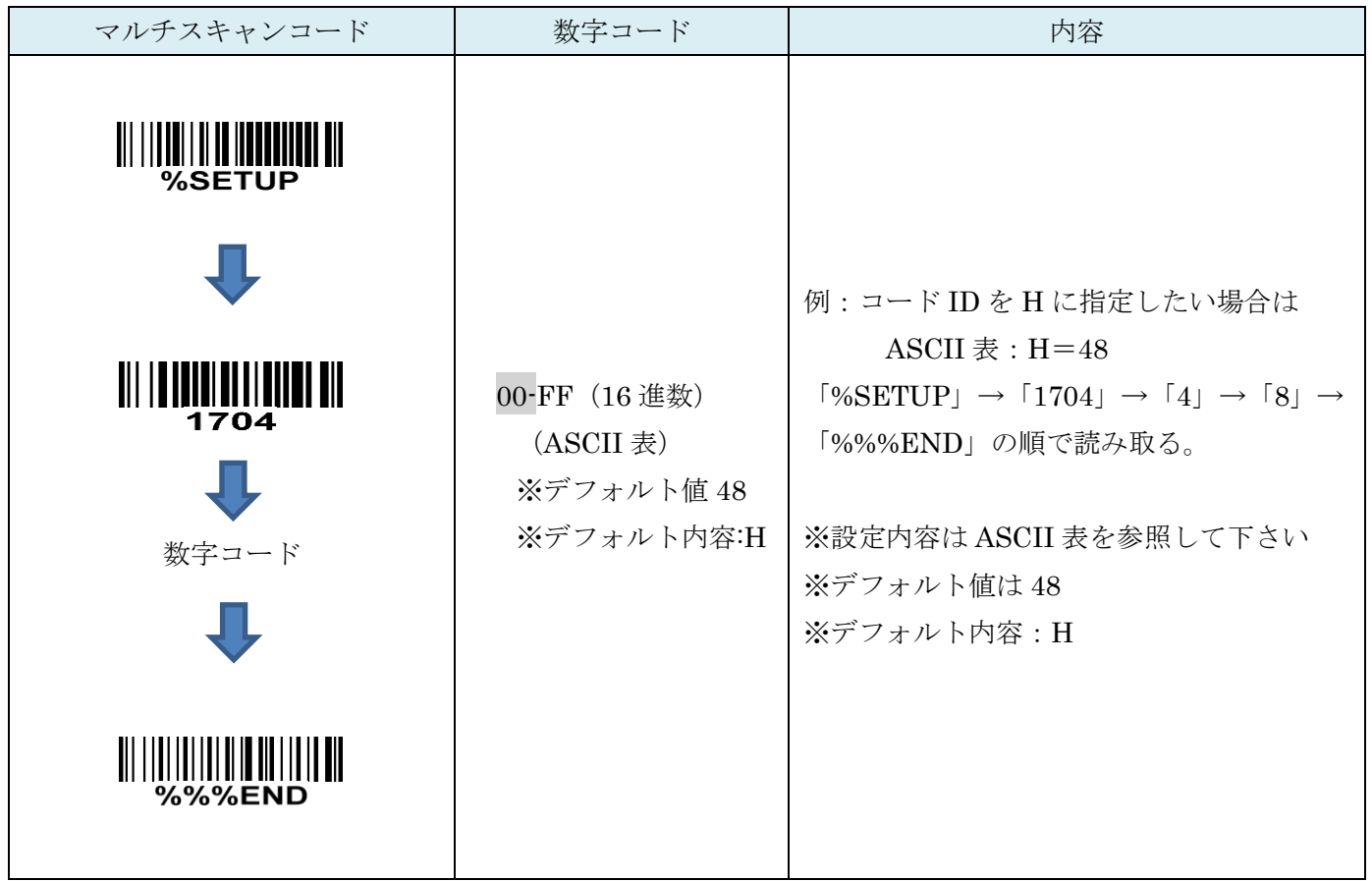

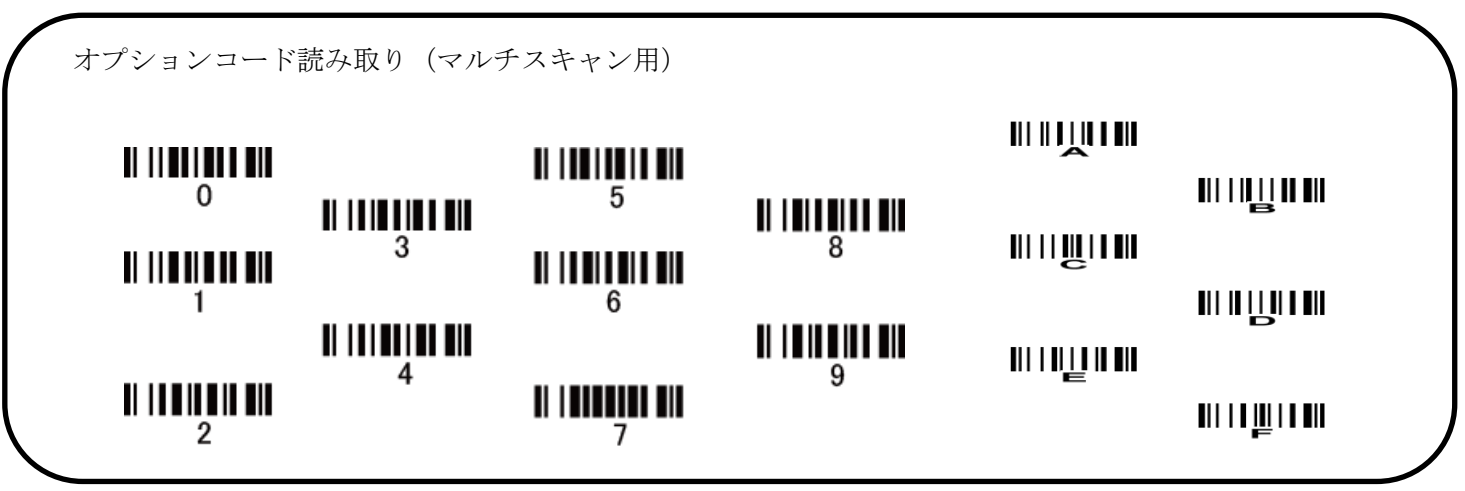

13-5 グループ選択を挿入

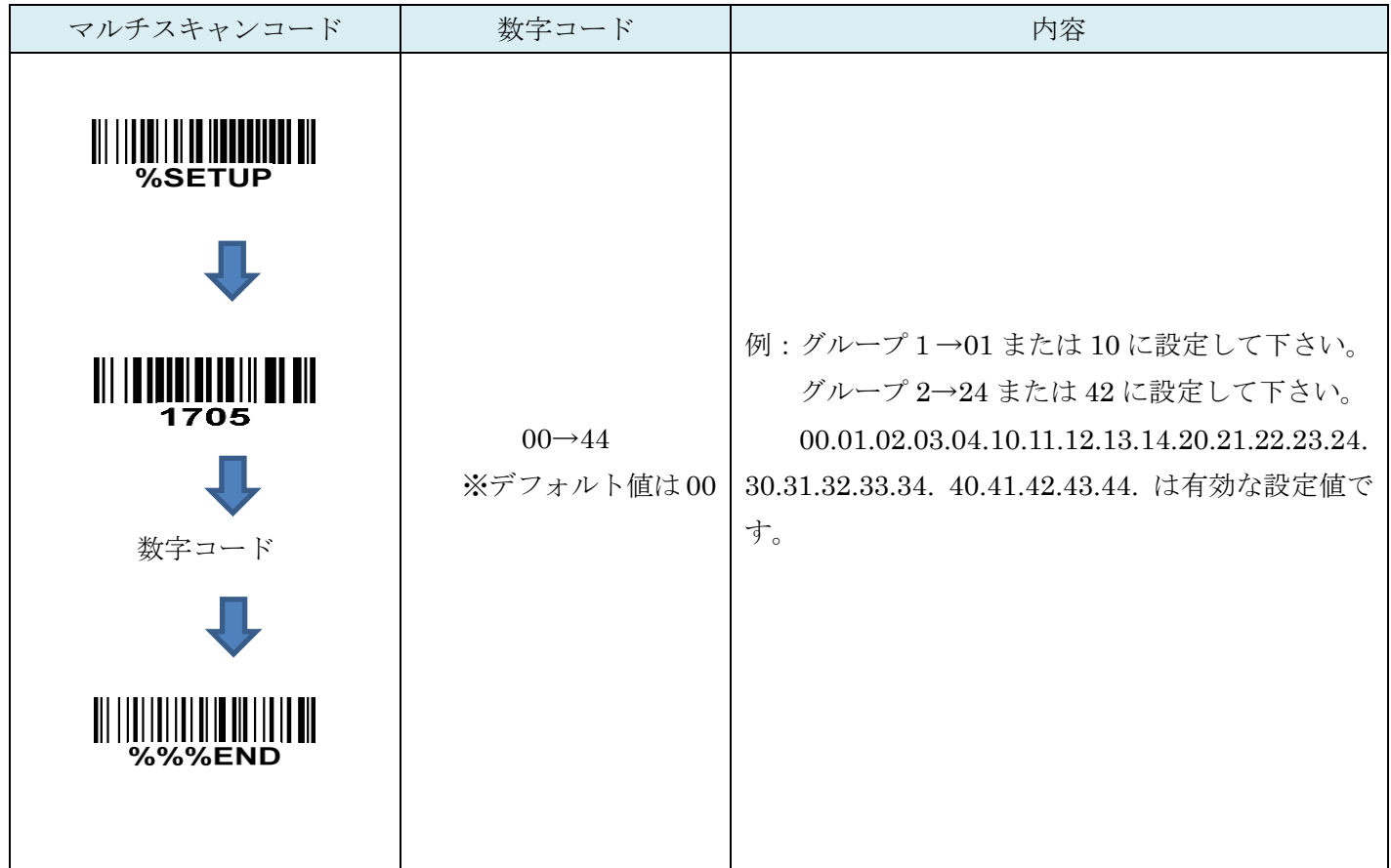

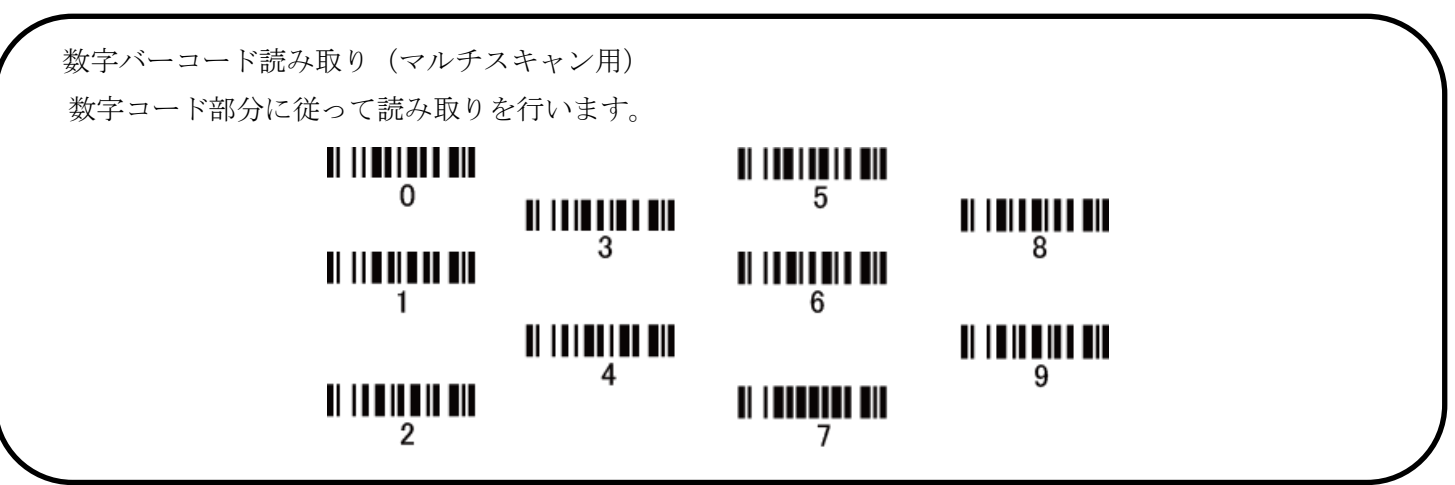

# 14. Matrix 2 of 5

#### 14-1 Matrix 2 of 5 の読取り

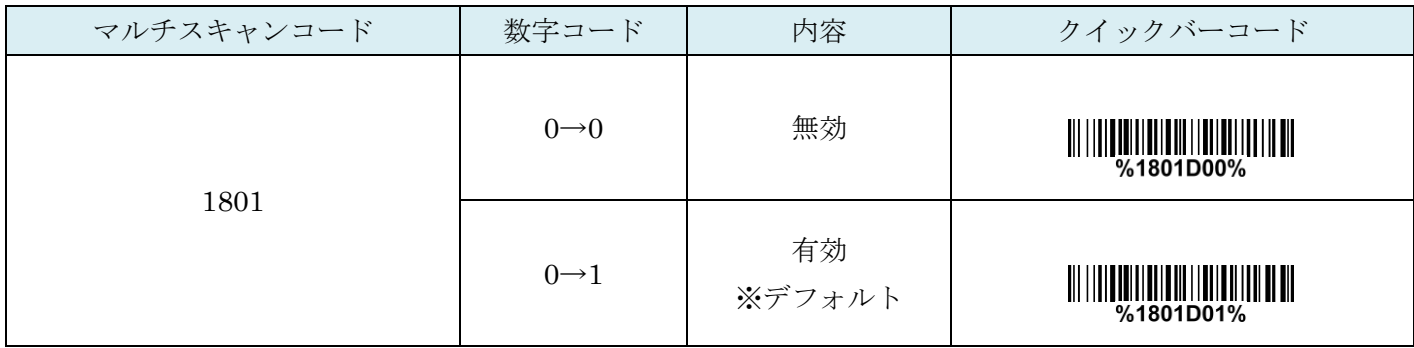

## 14-2 Matrix 2 of 5 チェックディジットの確認

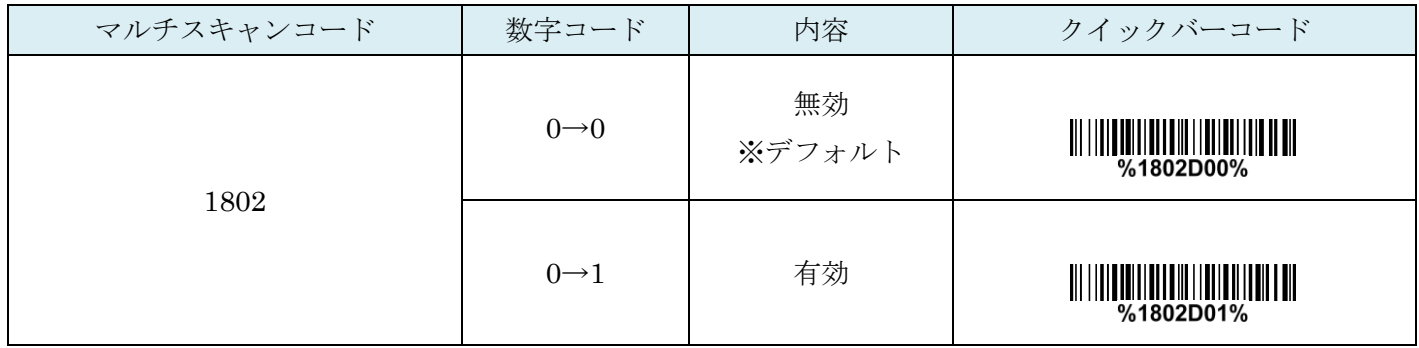

## 14-3 Matrix 2 of 5 チェックディジットの送信

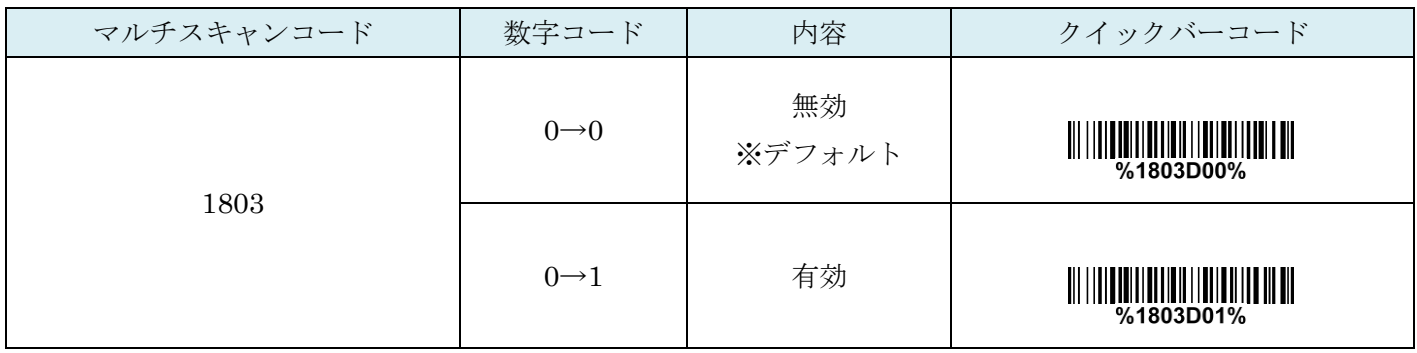

### 14-4 Matrix 2 of 5:最大読取り桁数

最大の読取り桁数を設定します。指定した桁数より大きい桁のコードは読取りません。

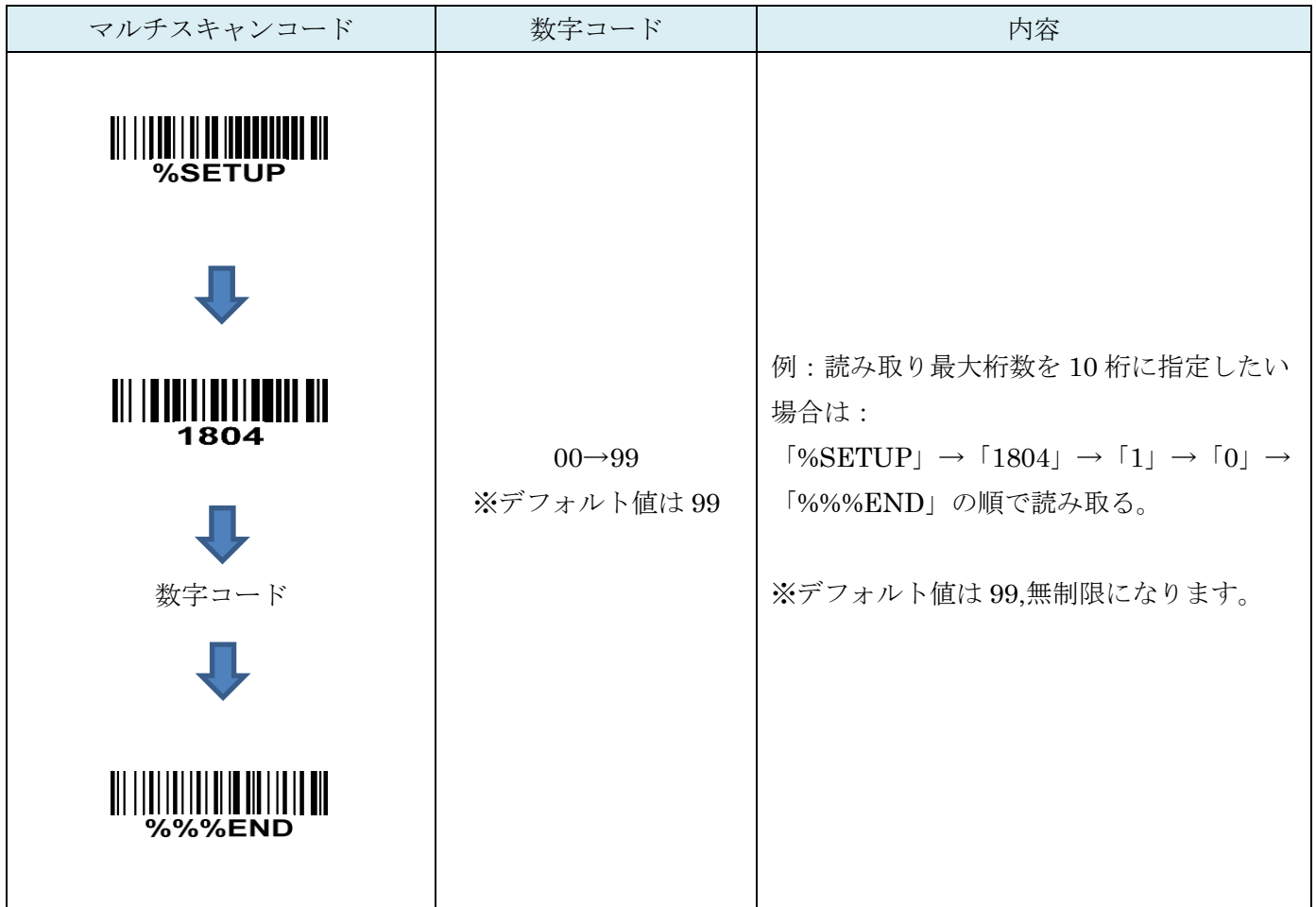

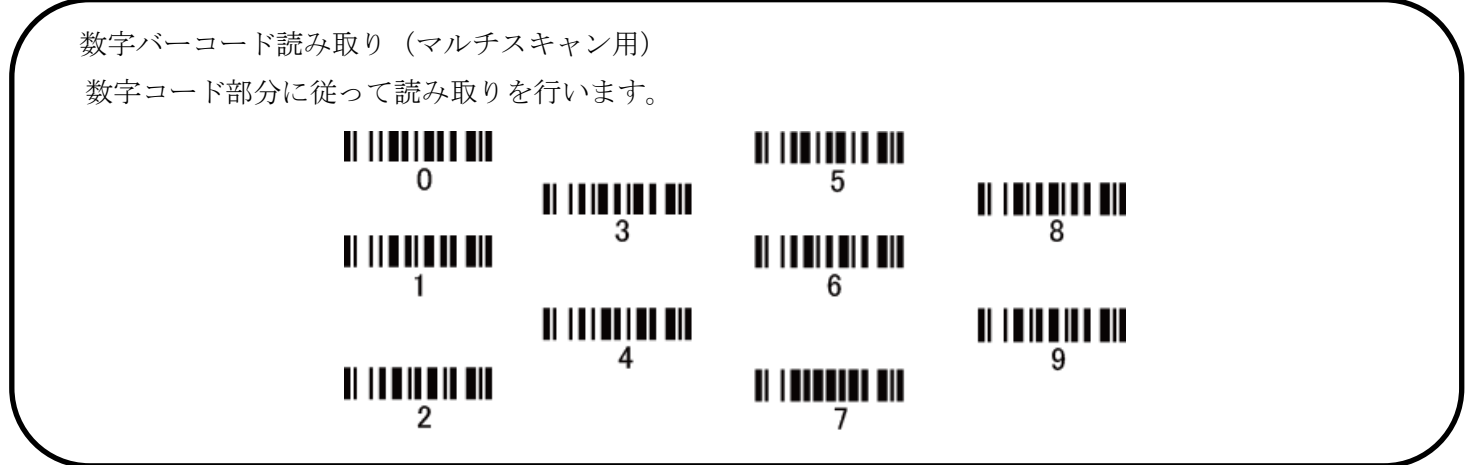

## 14-5 Matrix 2 of 5:最小読取り桁数

最小の読取り桁数を設定します。指定した桁数より小さい桁のコードは読取りません。

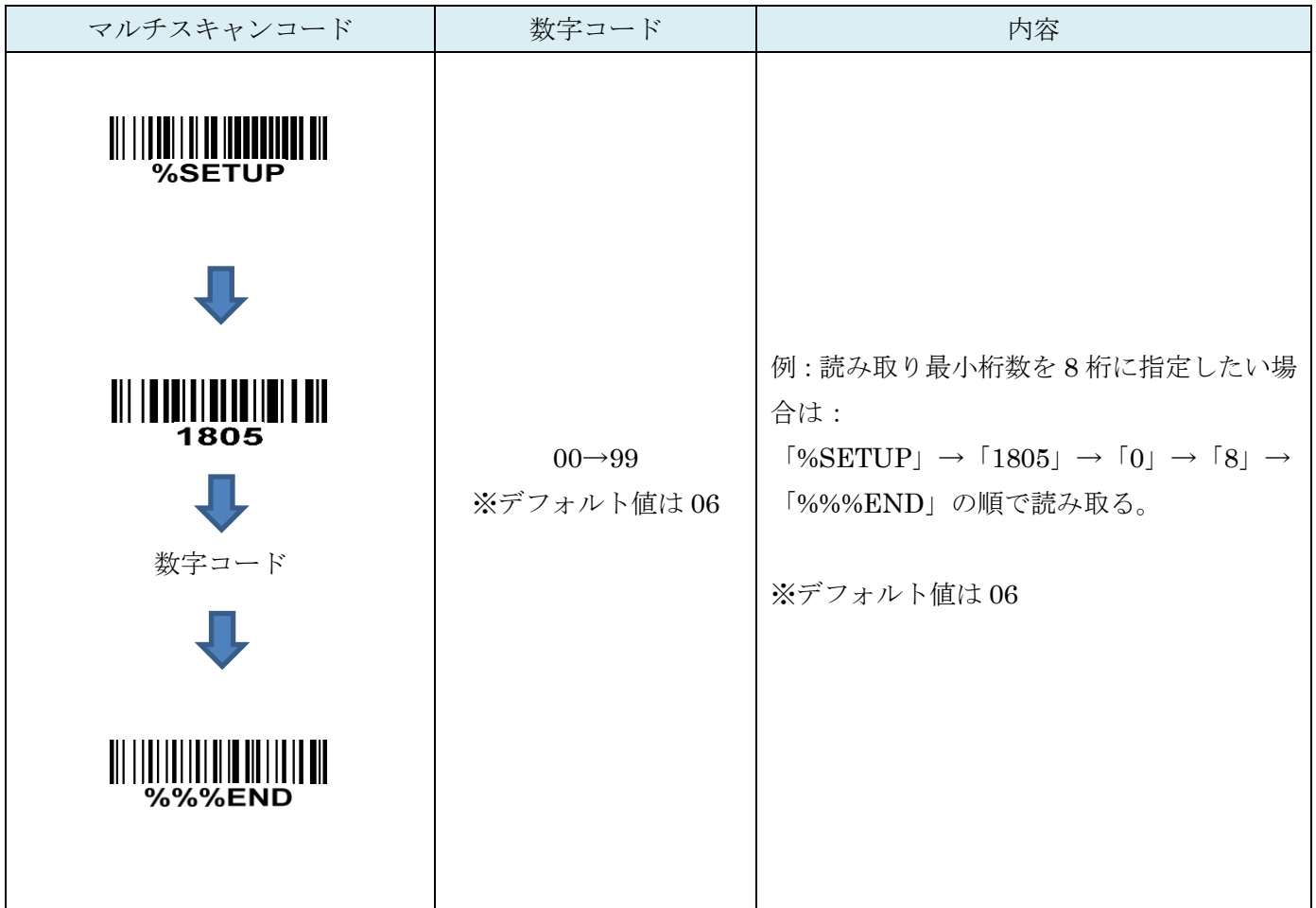

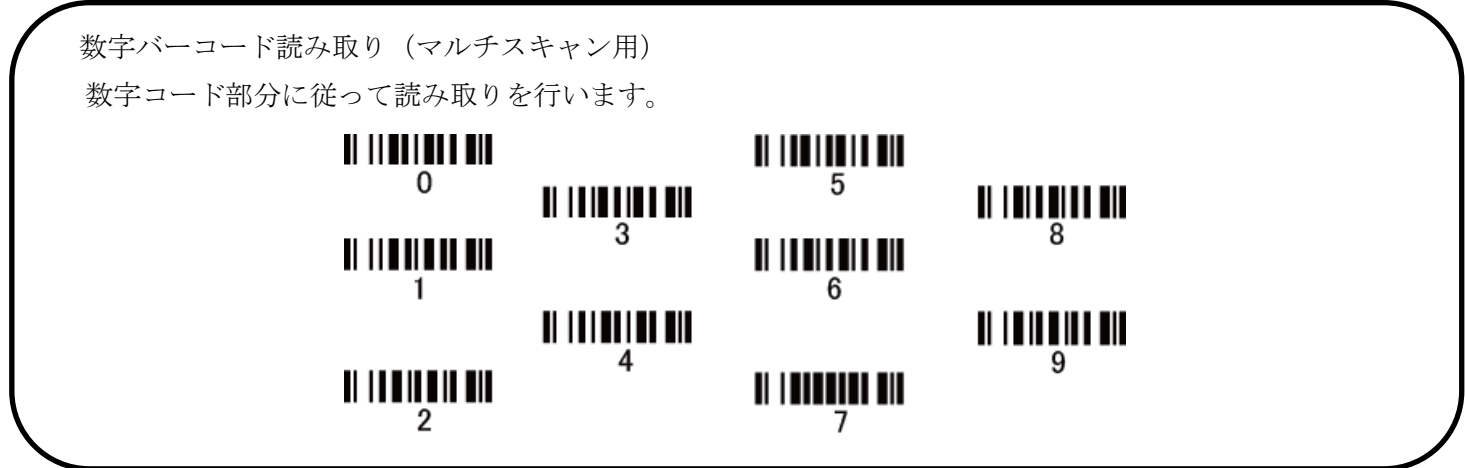

### 14-6 コード ID カスタマイズ

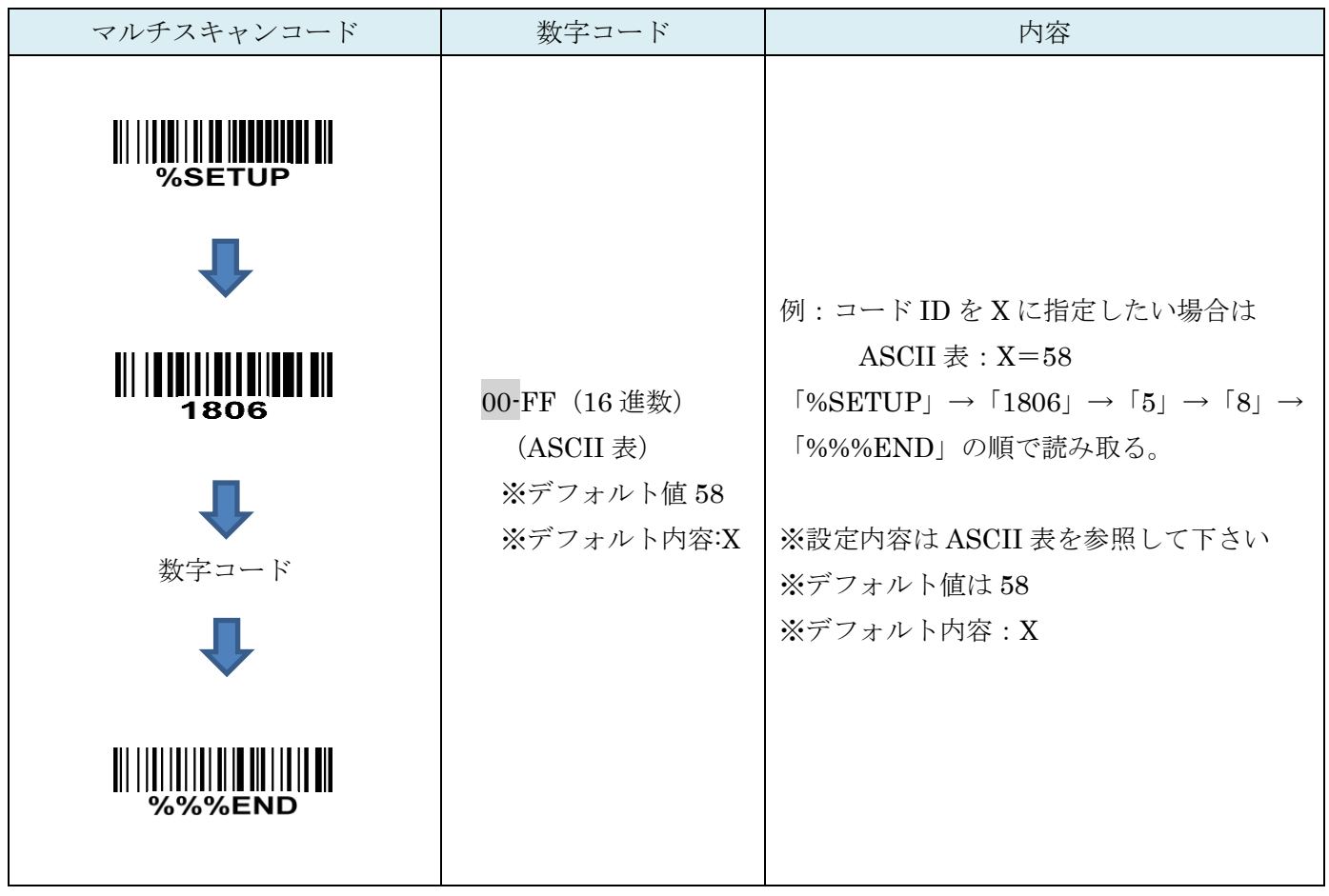

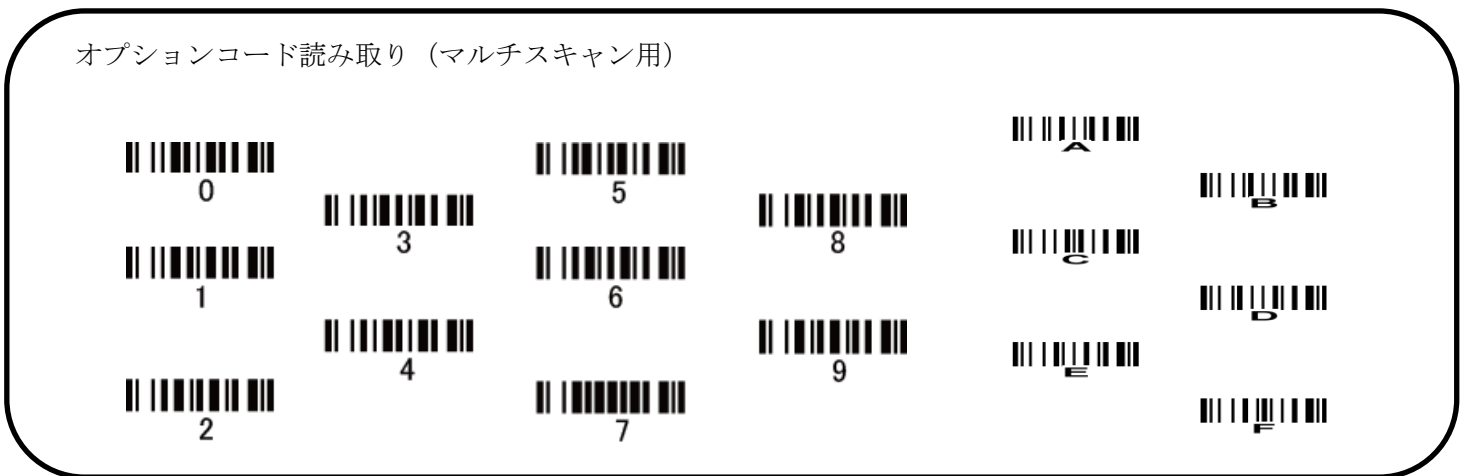

14-7 グループ選択を挿入

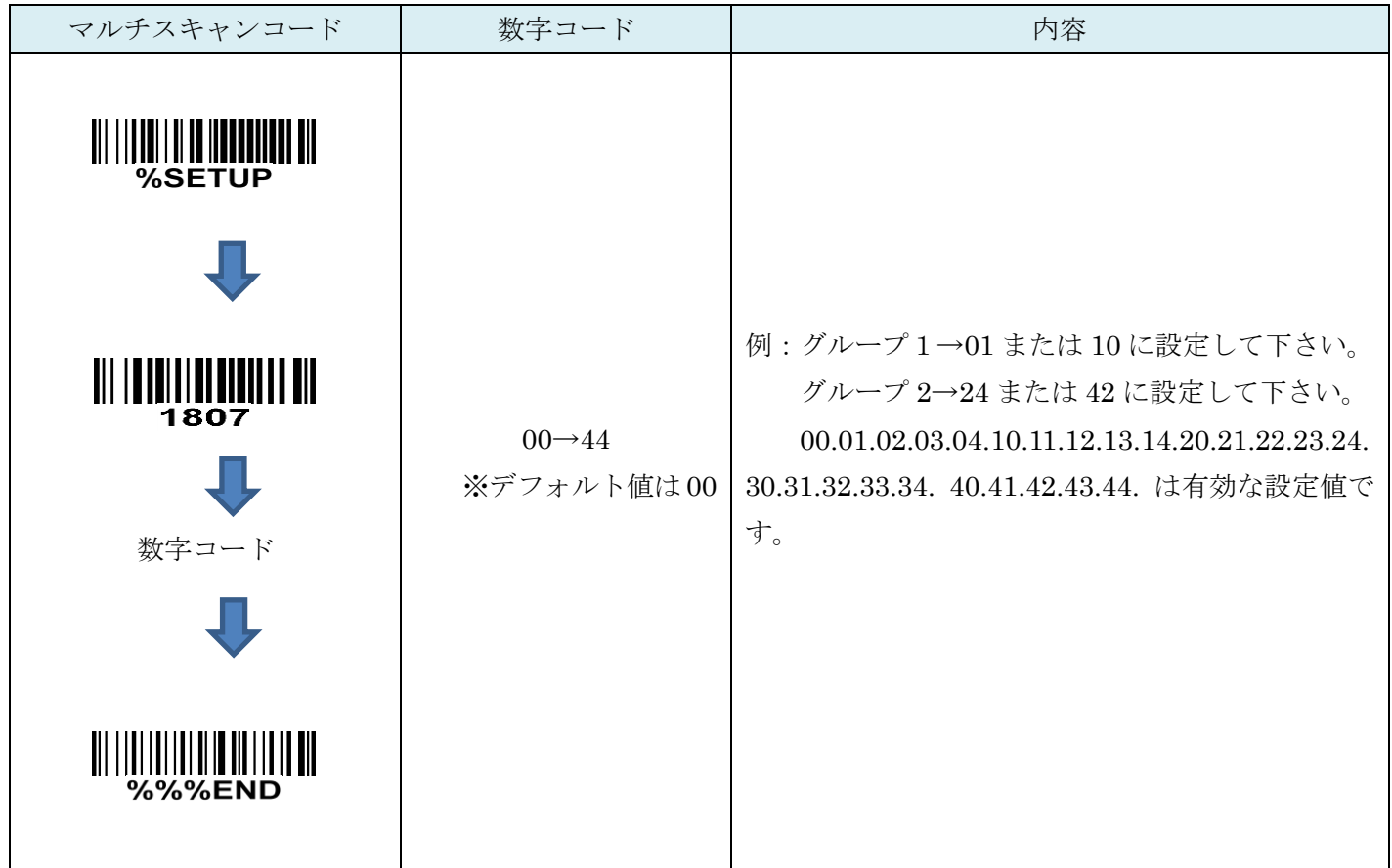

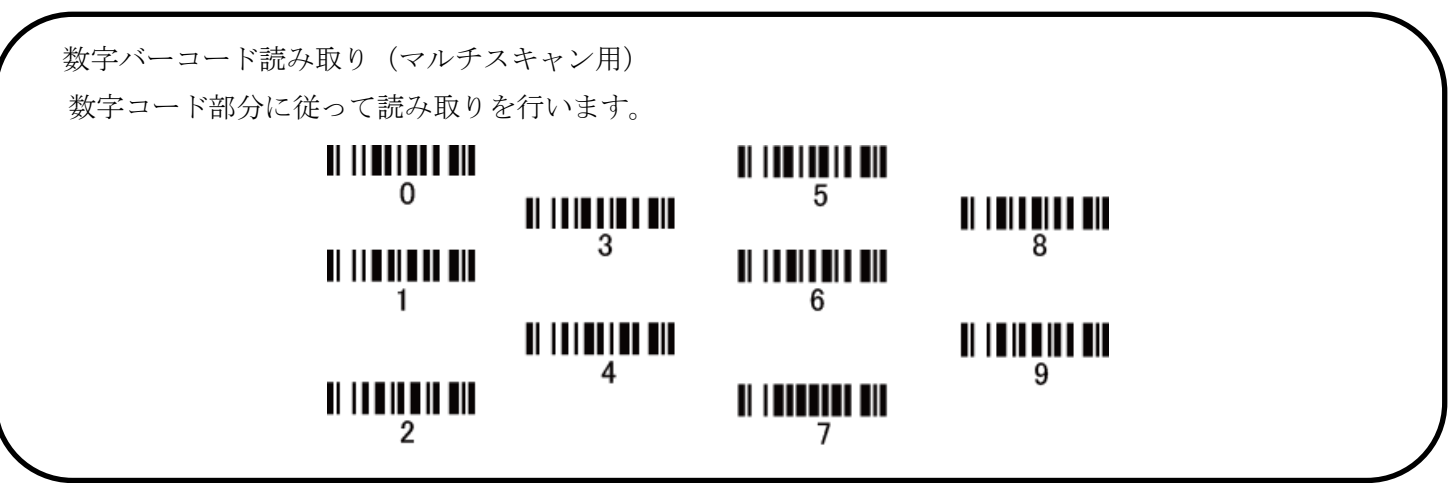
## 15. Codabar (NW-7)

#### 15-1 Codabar の読取り

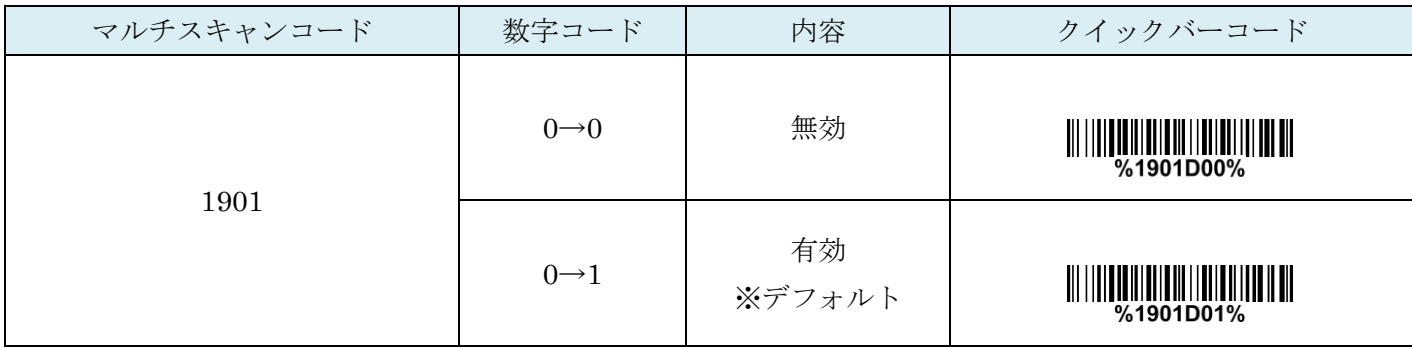

# 15-2 Codabar チェックディジットの確認

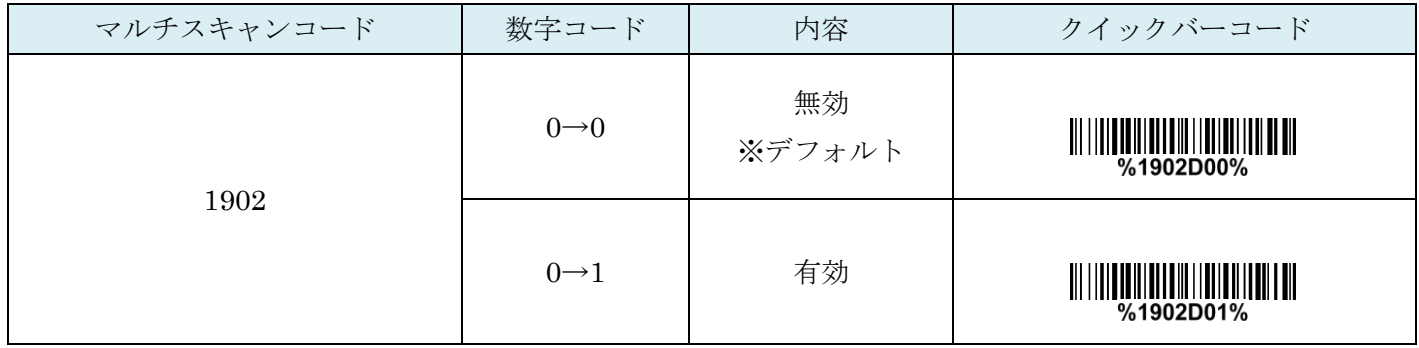

### 15-3 Codabar チェックディジットの送信

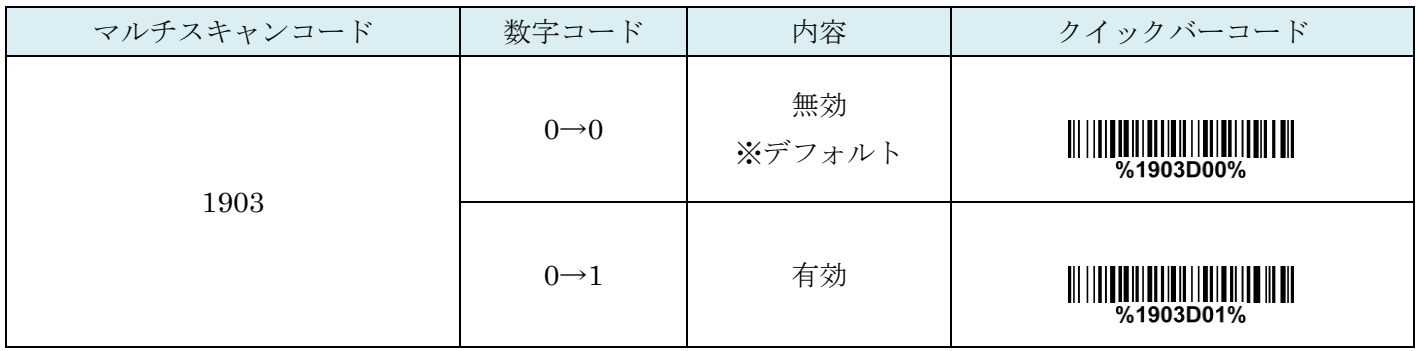

## 15-4 Codabar:最大読取り桁数

最大の読取り桁数を設定します。指定した桁数より大きい桁のコードは読取りません。

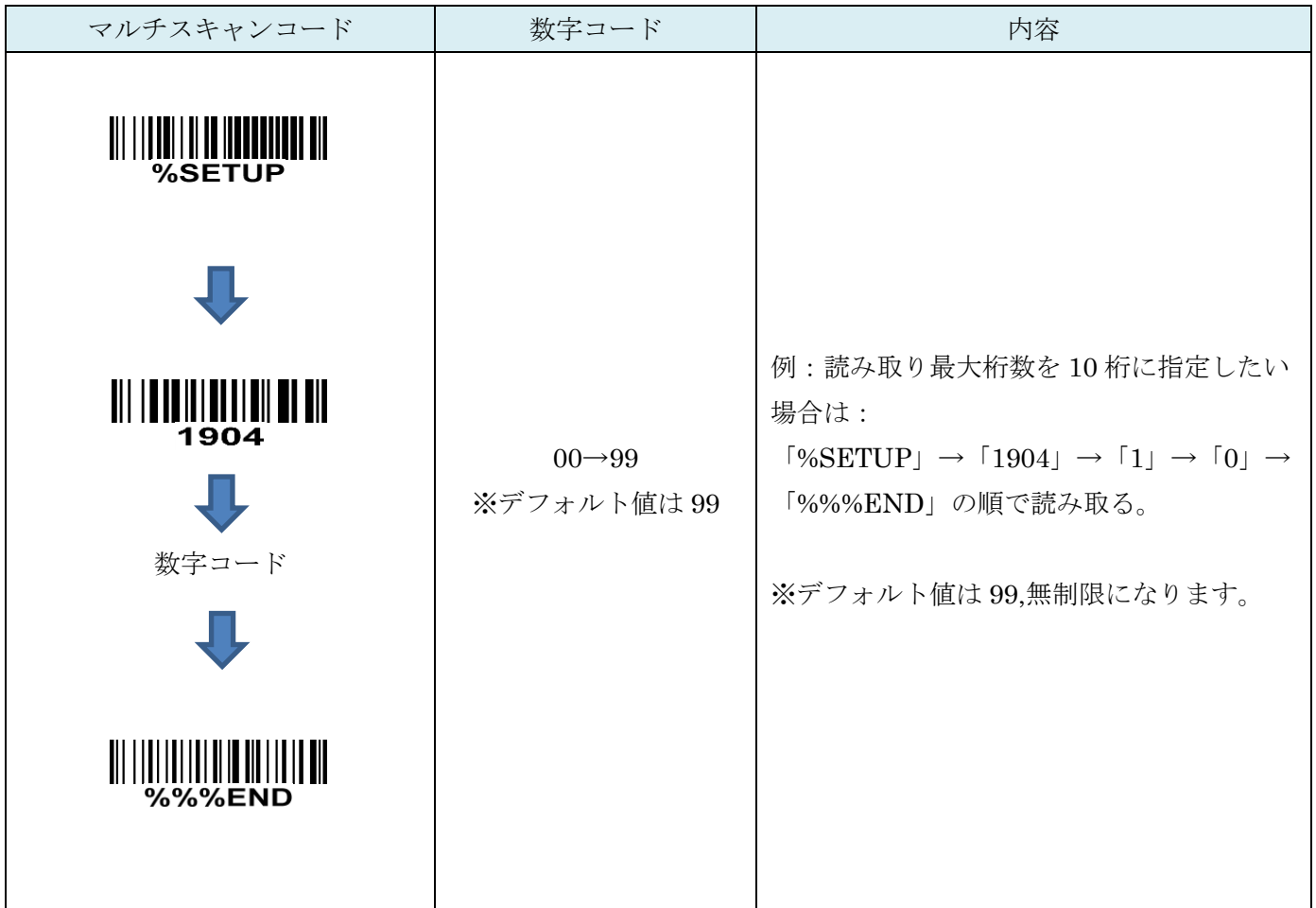

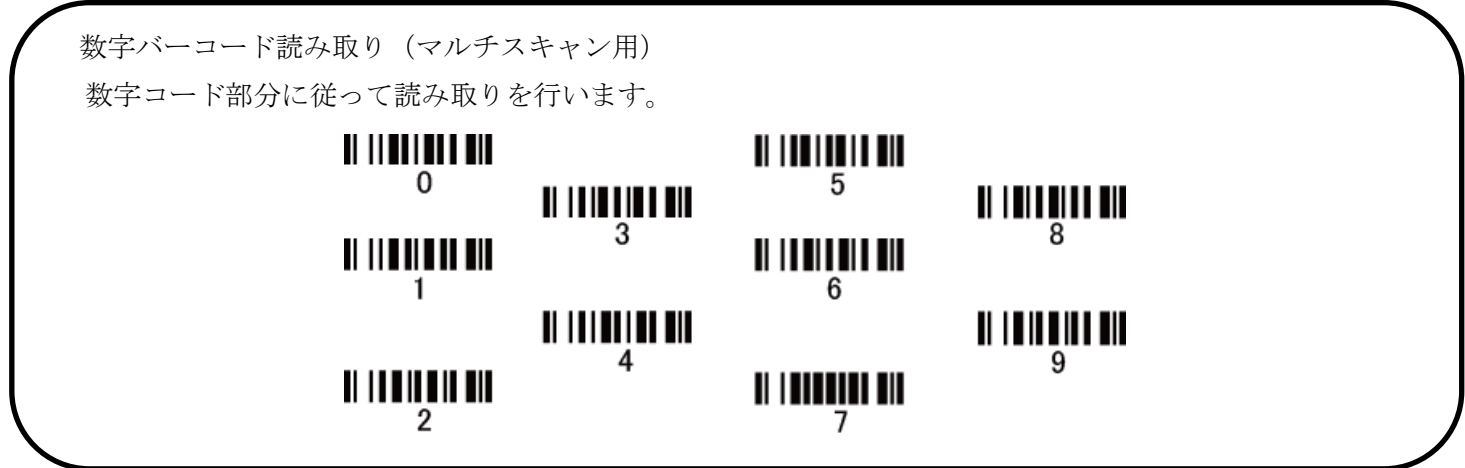

# 15-5 Codabar:最小読取り桁数

最小の読取り桁数を設定します。指定した桁数より小さい桁のコードは読取りません。

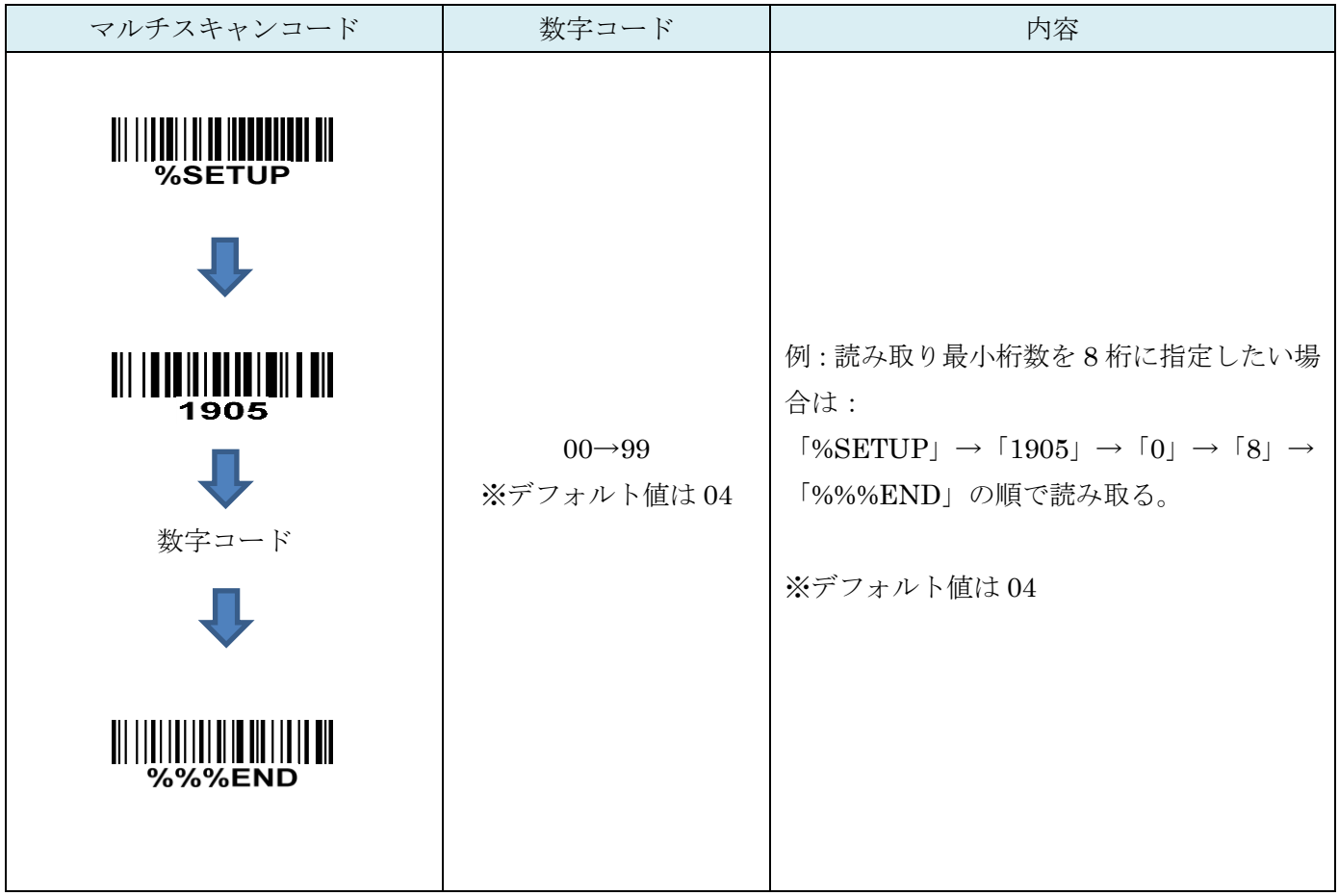

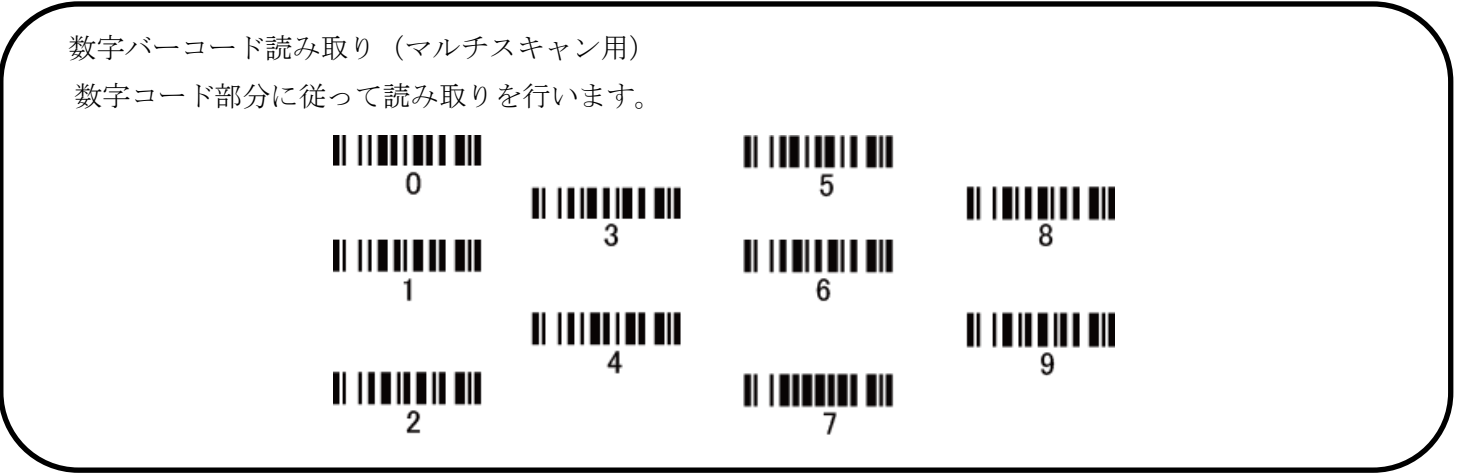

## 15-6 コード ID カスタマイズ

コードの種類を識別できる設定です。コード ID の設定はコード ID の送信を有効にしないと送信されません。 また、独自の ID を送信する場合は ASCII コードを参照して下さい。

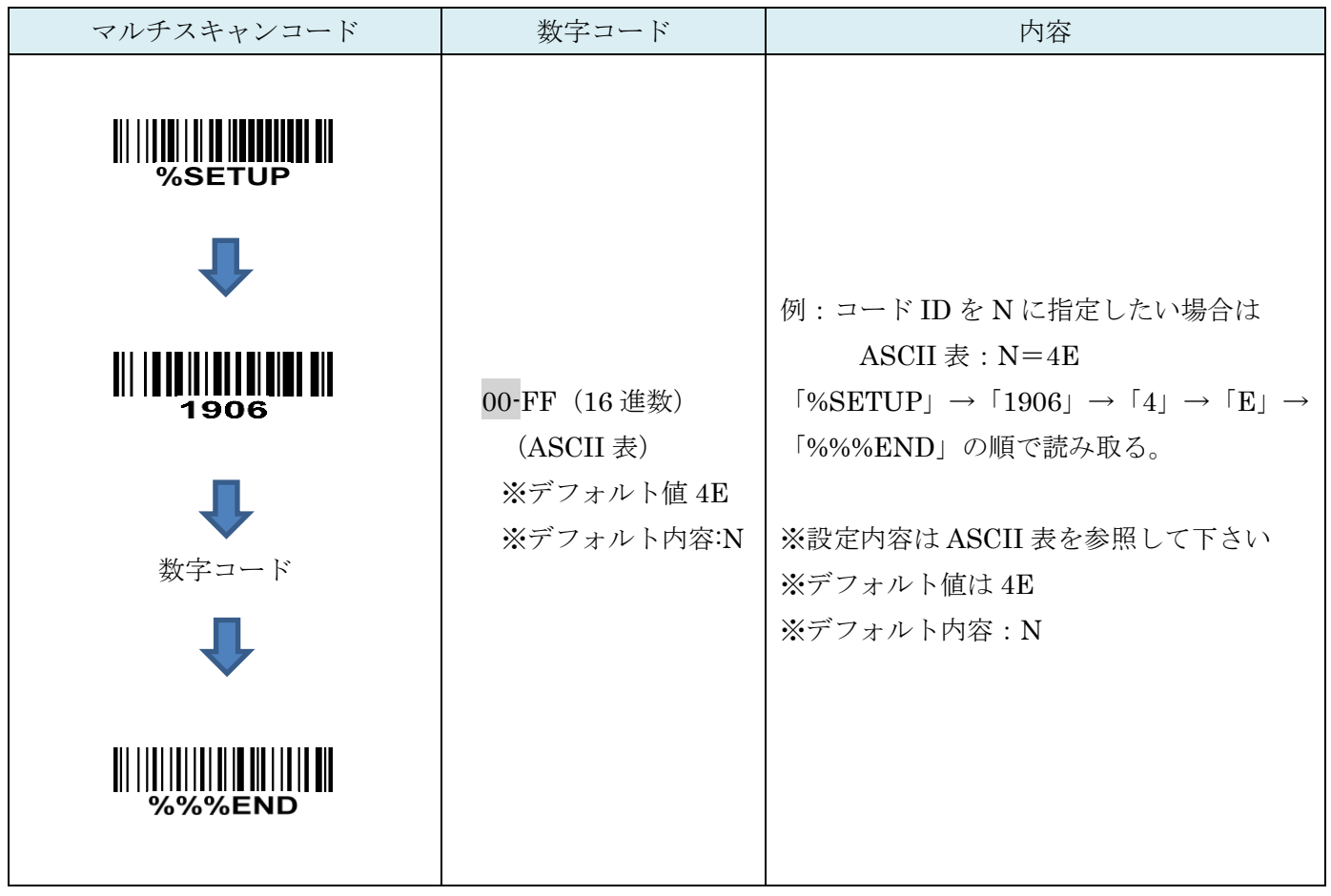

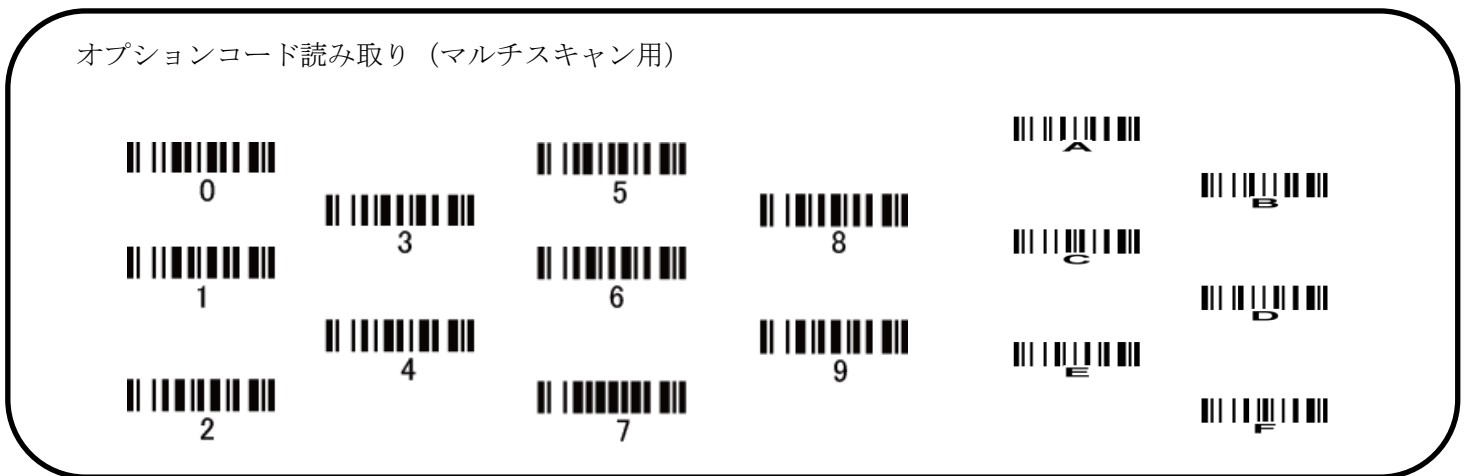

15-7 グループ選択を挿入

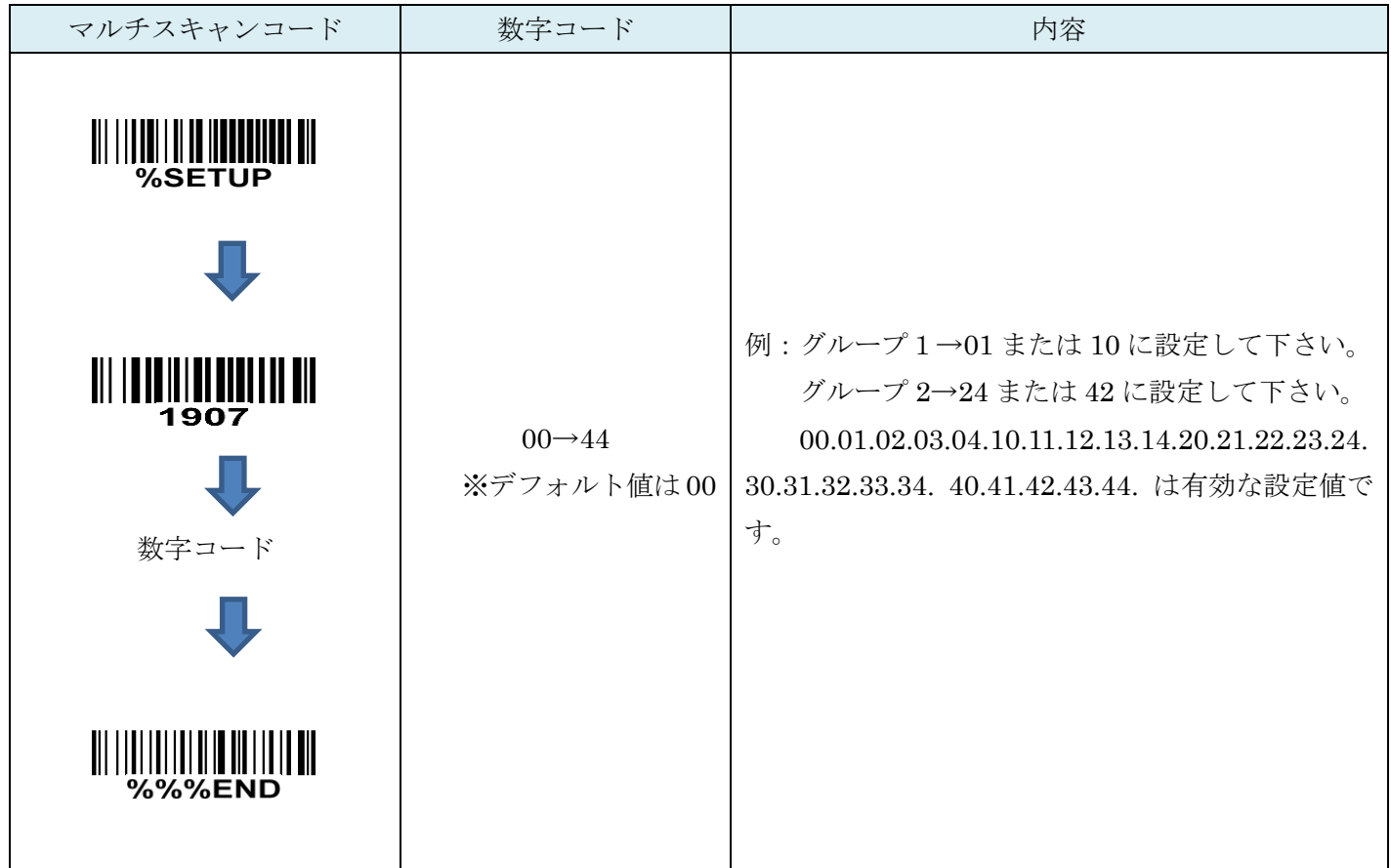

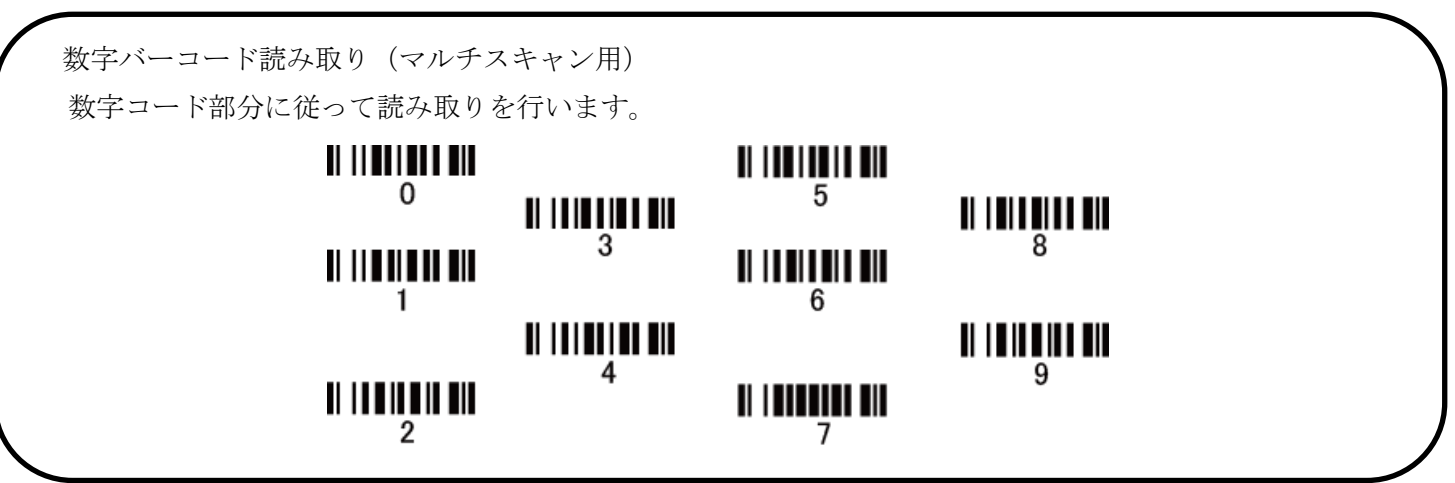

## 15-8 Codabar Start/End タイプ

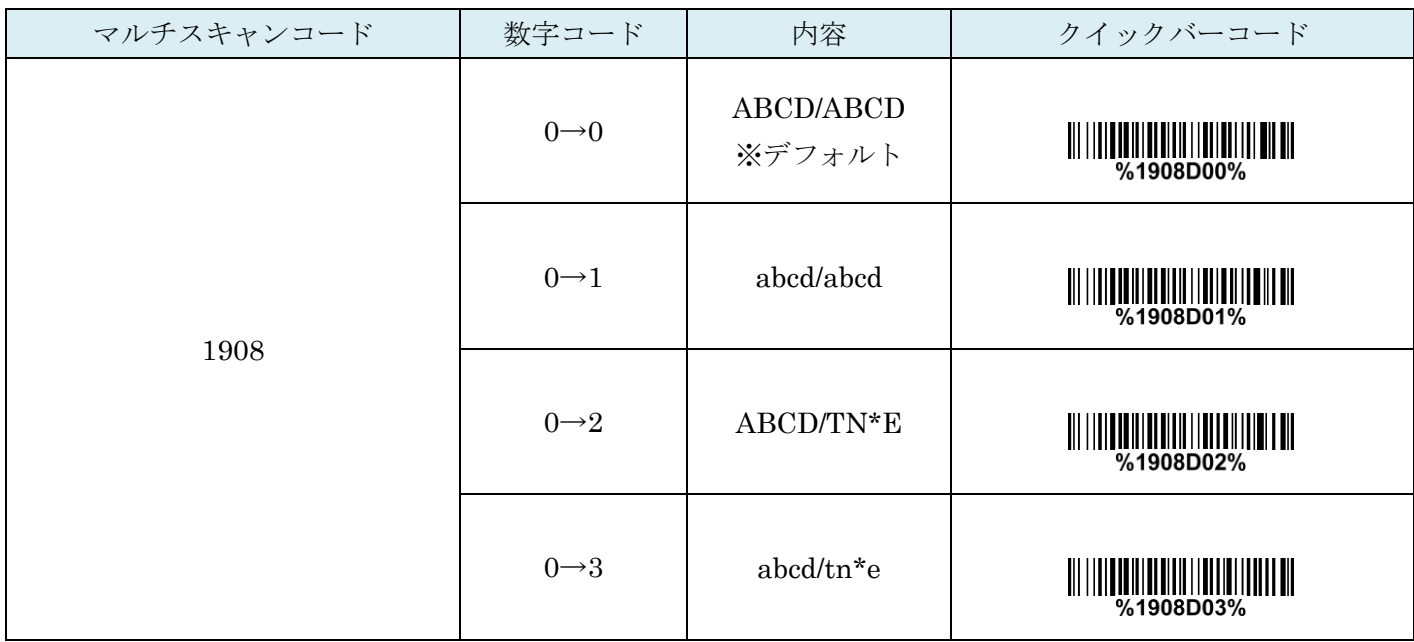

### 15-9 Codabar Start/End の送信

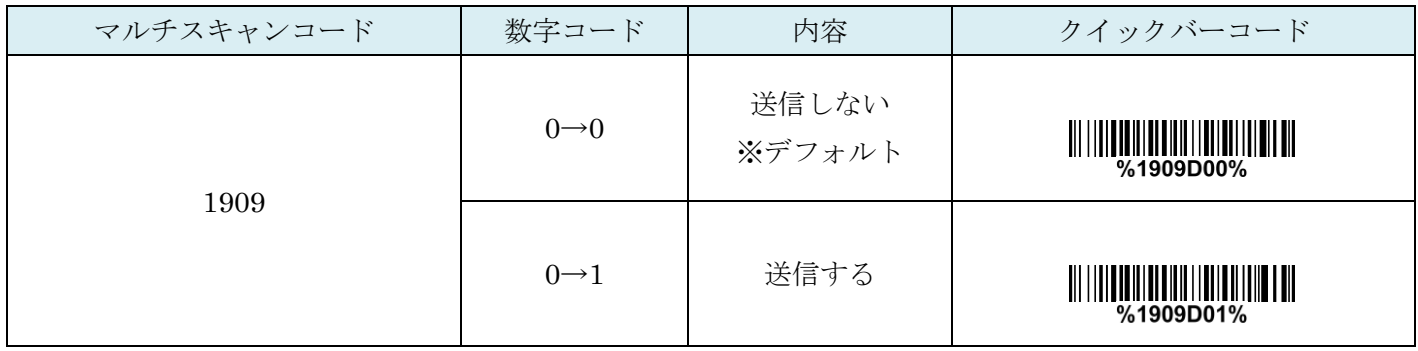

## 15-10 Codabar 先頭末尾確認

有効にすることで CodaBar の開始文字と終了文字が同じで無ければなりません。

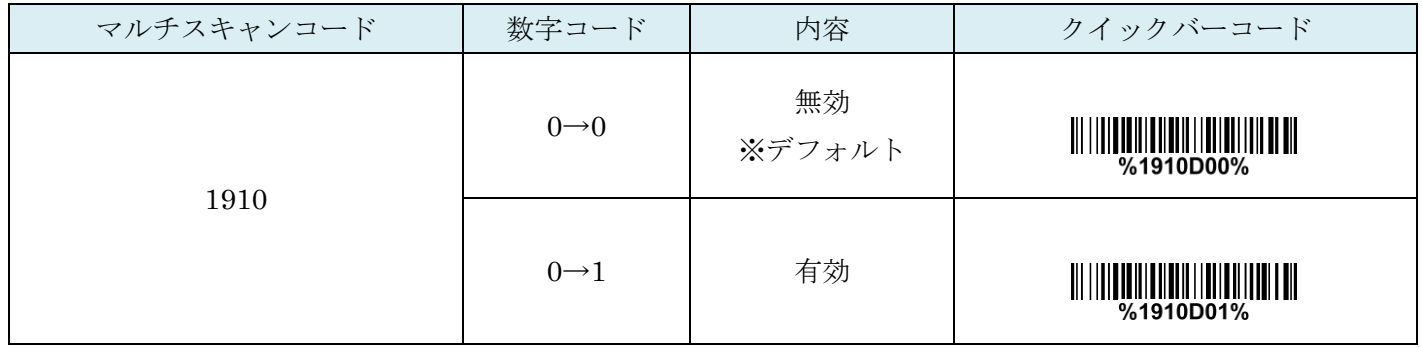

# 16. Code128

#### 16-1 Code128 の読取り

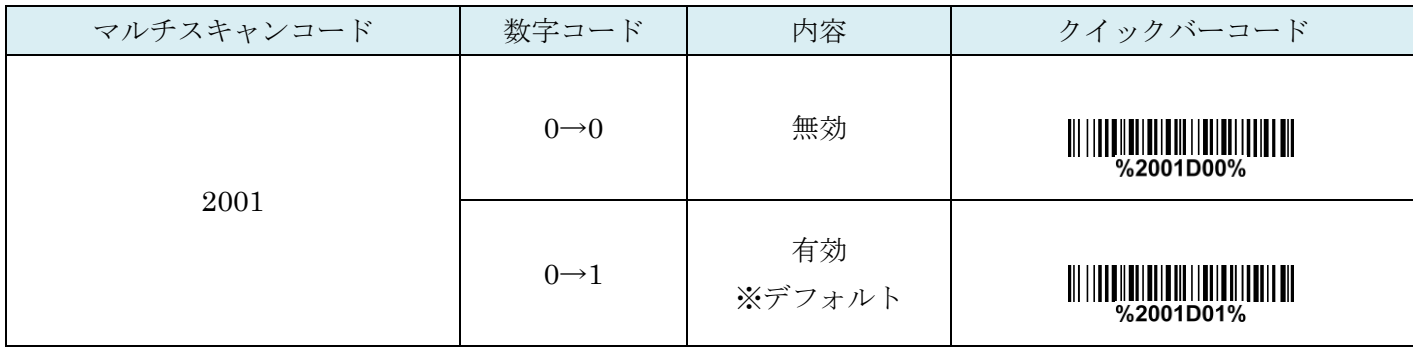

# 16-2 Code128 チェックディジットの確認

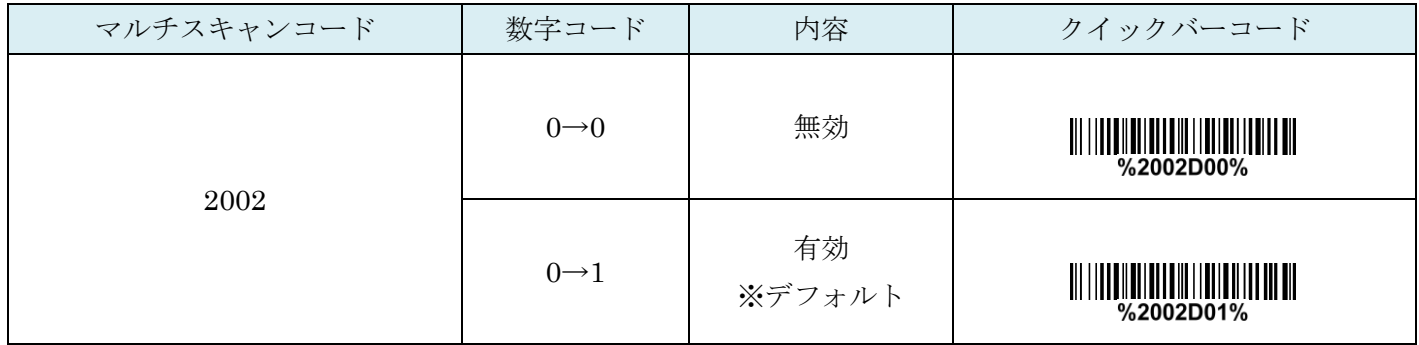

# 16-3 Code128 チェックディジットの送信

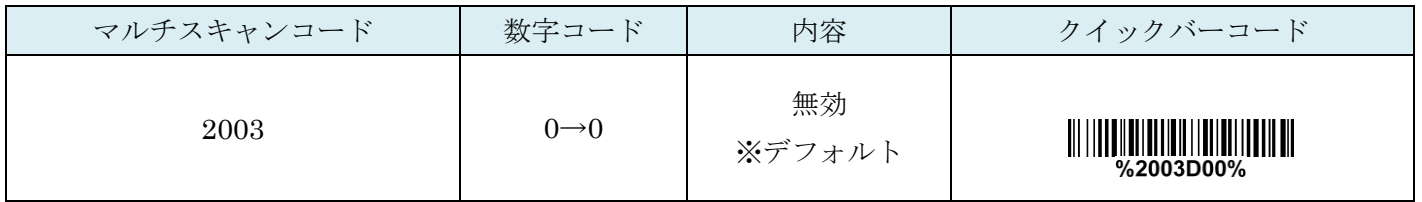

## 16-4 Code128:最大読取り桁数

最大の読取り桁数を設定します。指定した桁数より大きい桁のコードは読取りません。

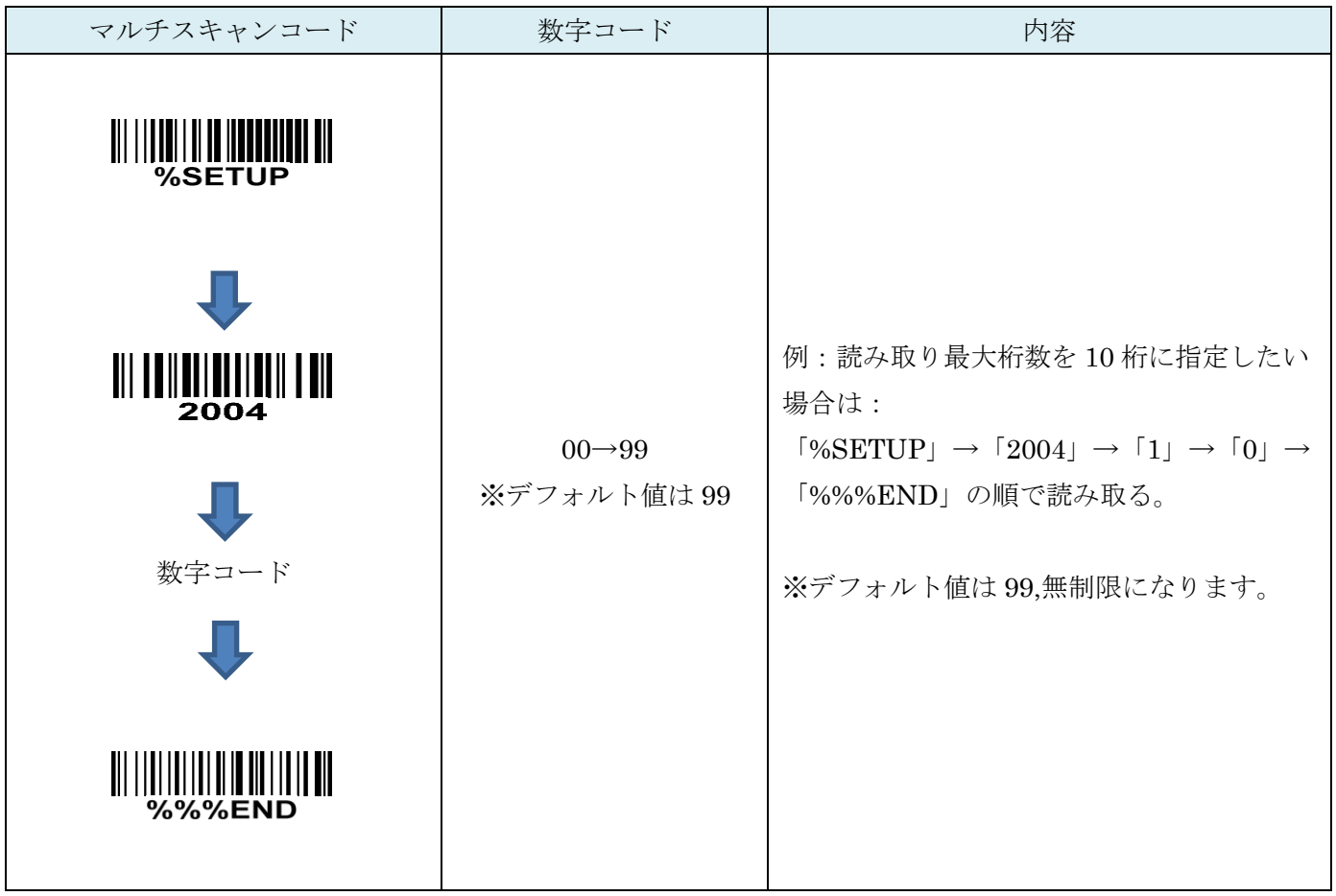

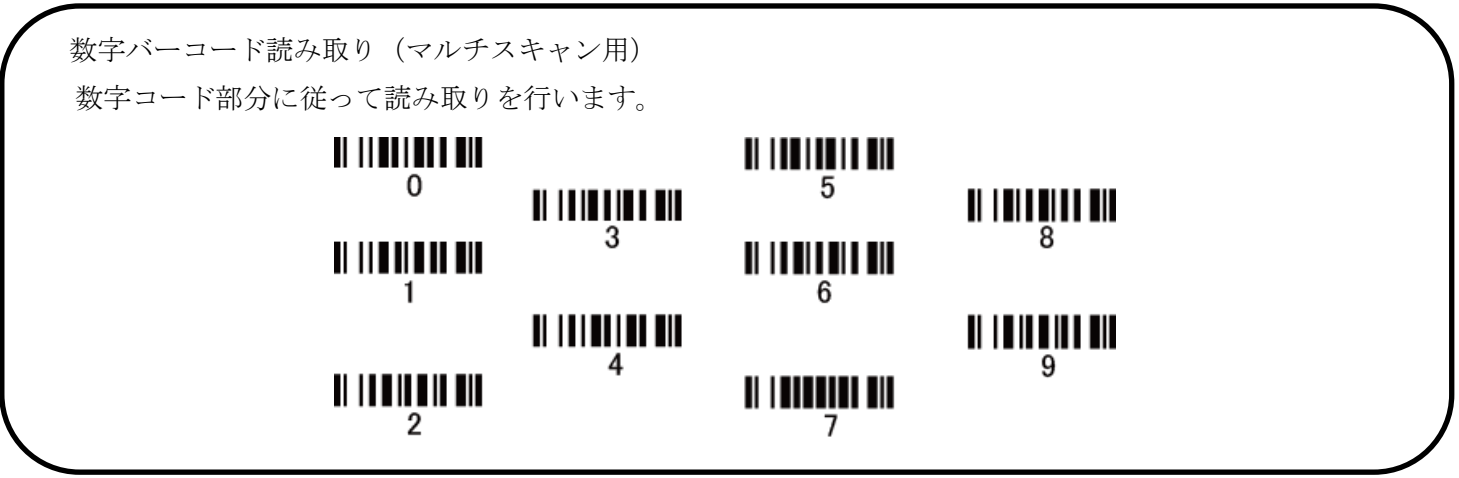

## 16-5 Code128:最小読取り桁数

最小の読取り桁数を設定します。指定した桁数より小さい桁のコードは読取りません。

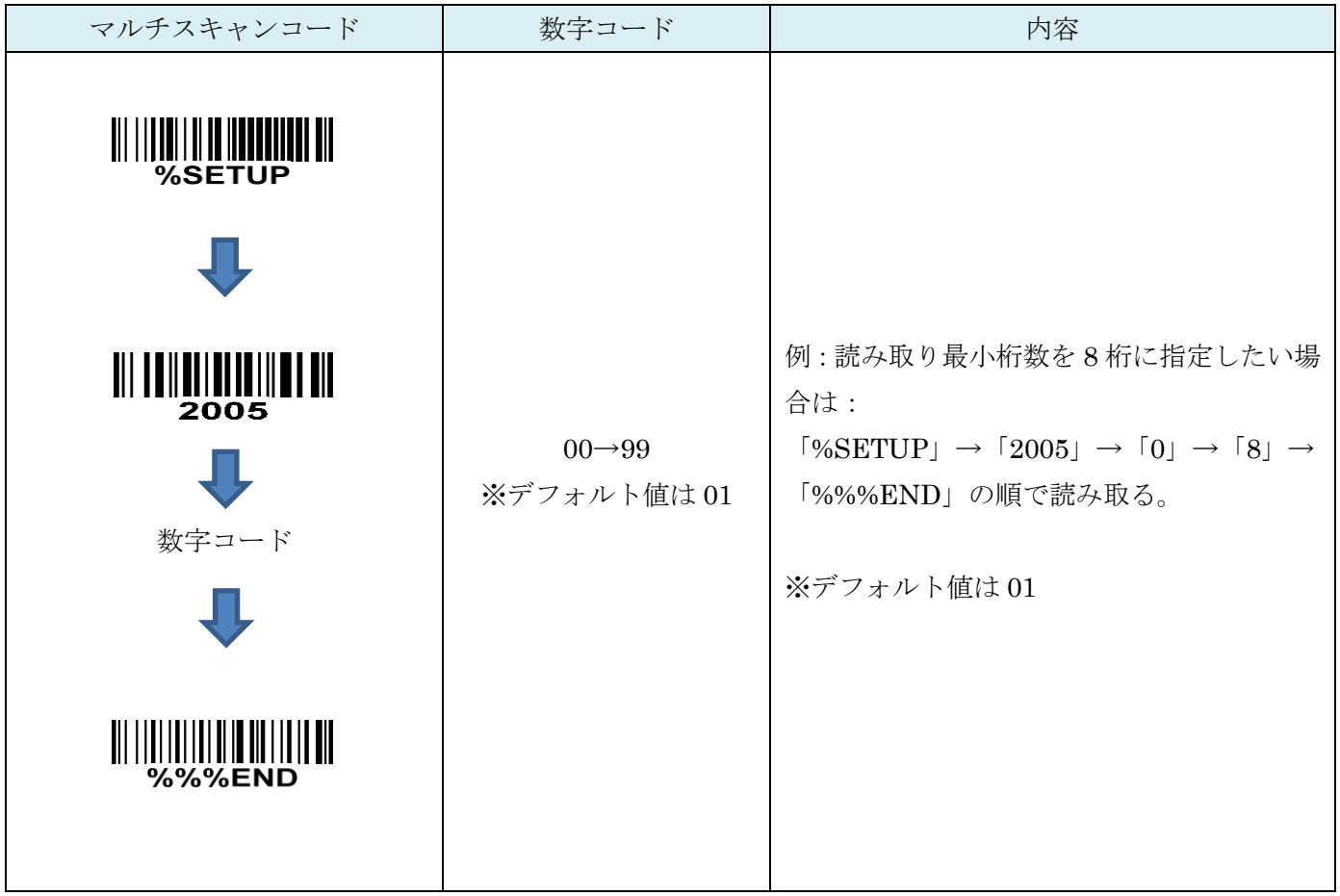

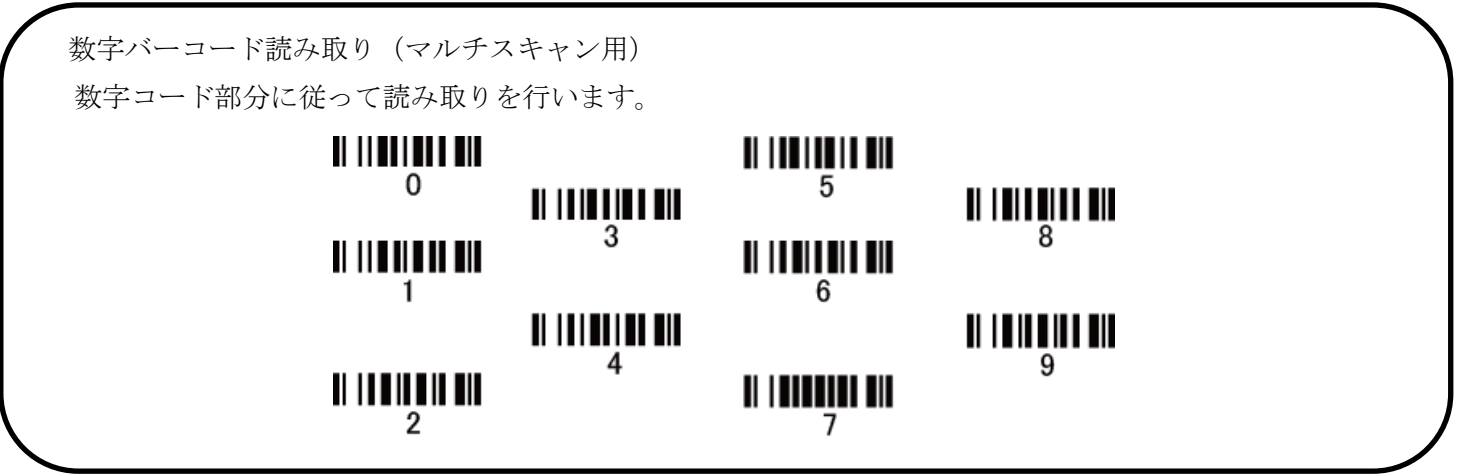

## 16-6 コード ID カスタマイズ

コードの種類を識別できる設定です。コード ID の設定はコード ID の送信を有効にしないと送信されません。 また、独自の ID を送信する場合は ASCII コードを参照して下さい。

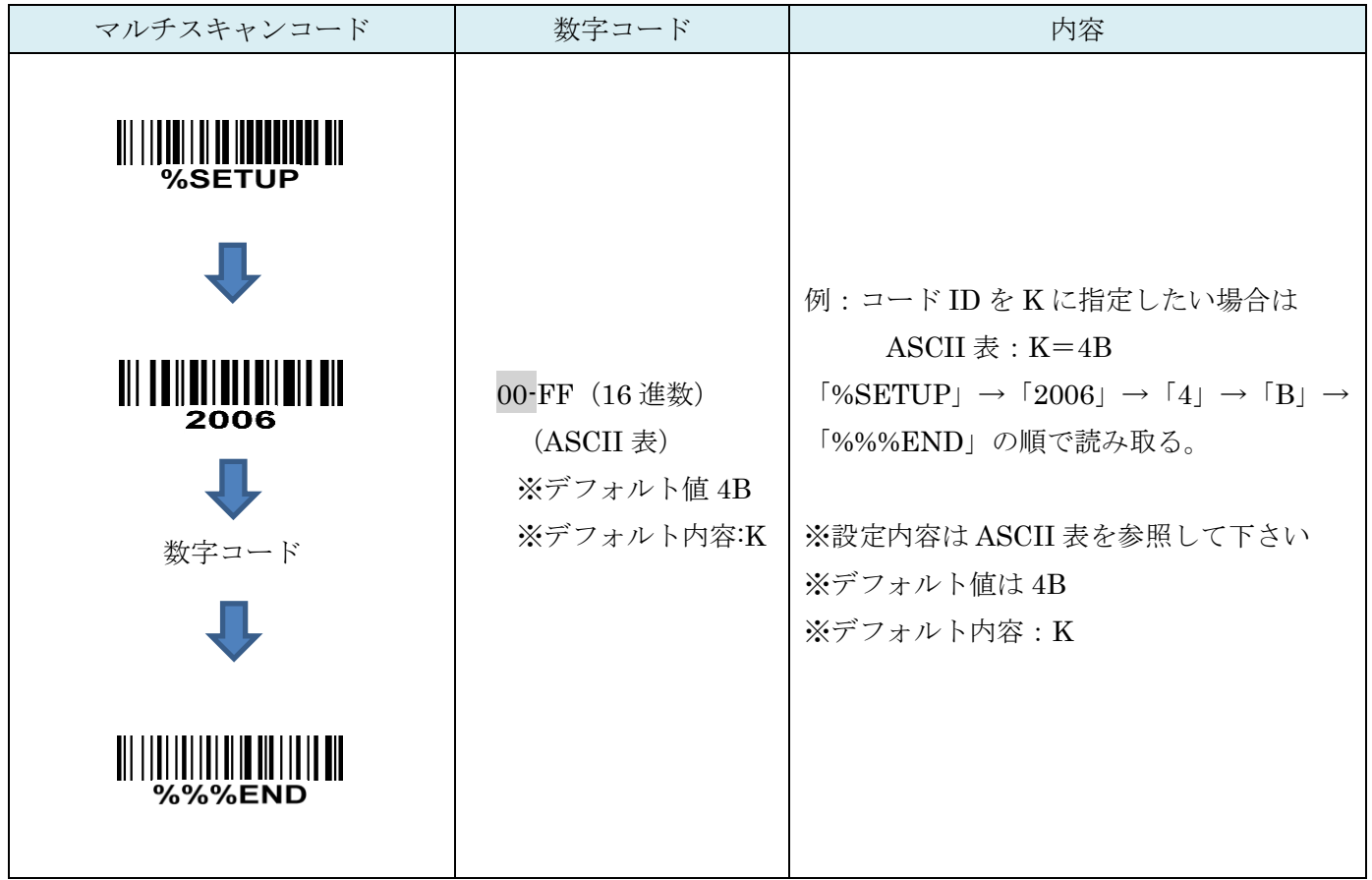

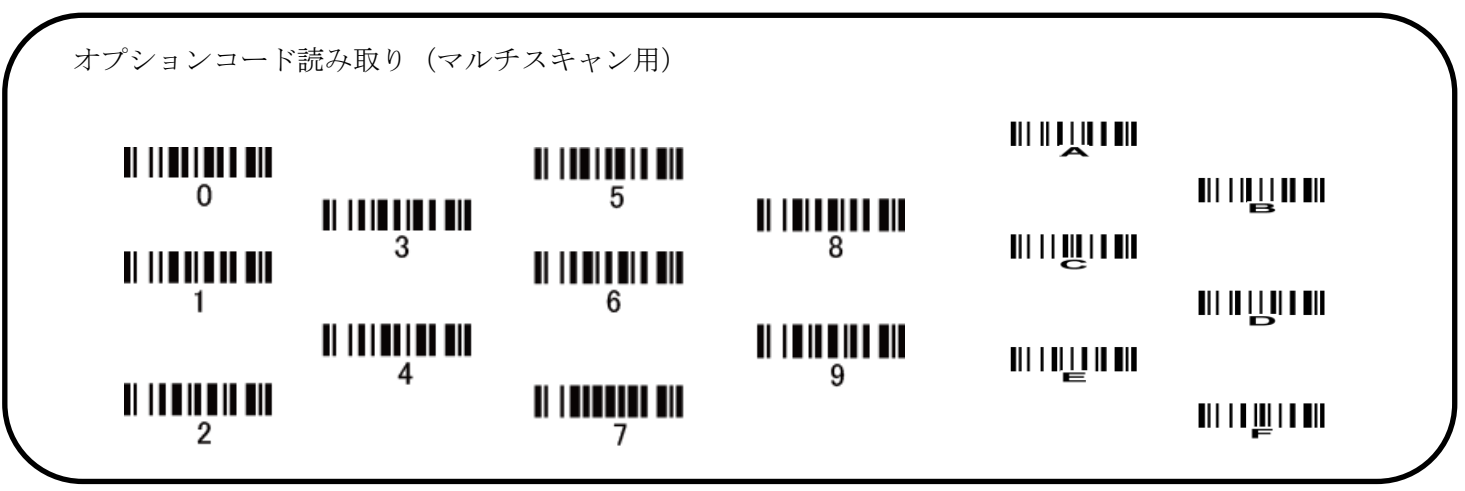

16-7 グループ選択を挿入

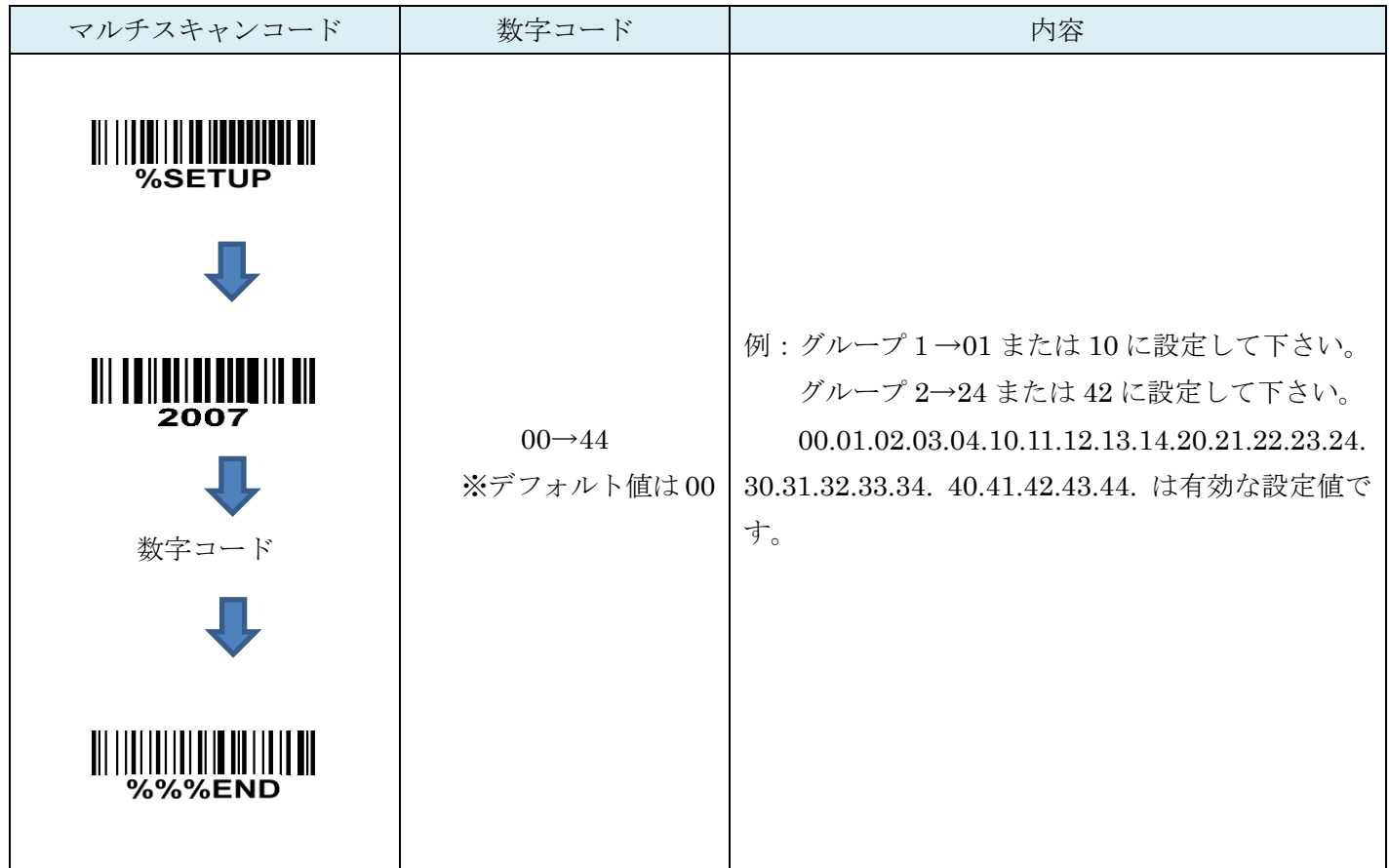

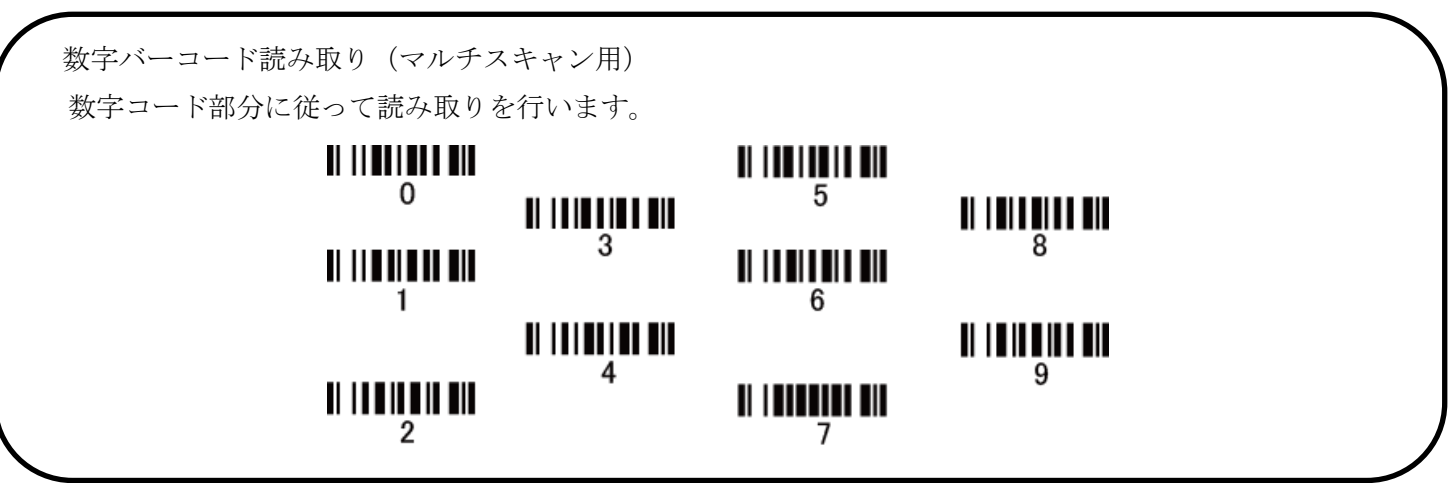

## 16-8 Code128 先頭 0 の切り捨て

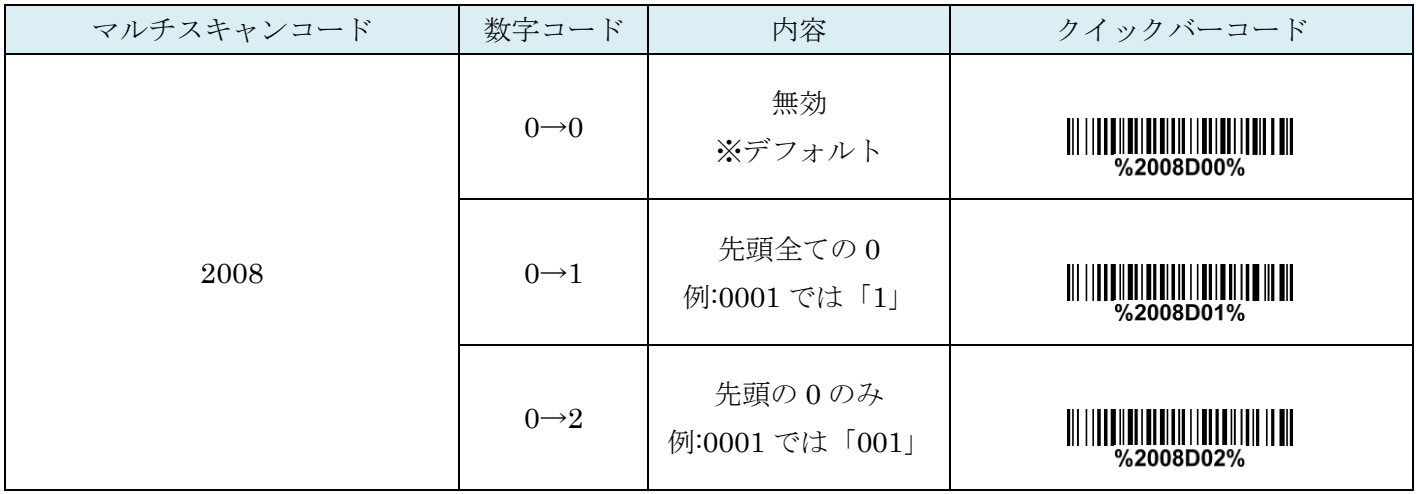

# 17. UCC/EAN 128

### 17-1 UCC/EAN 128 の読取り

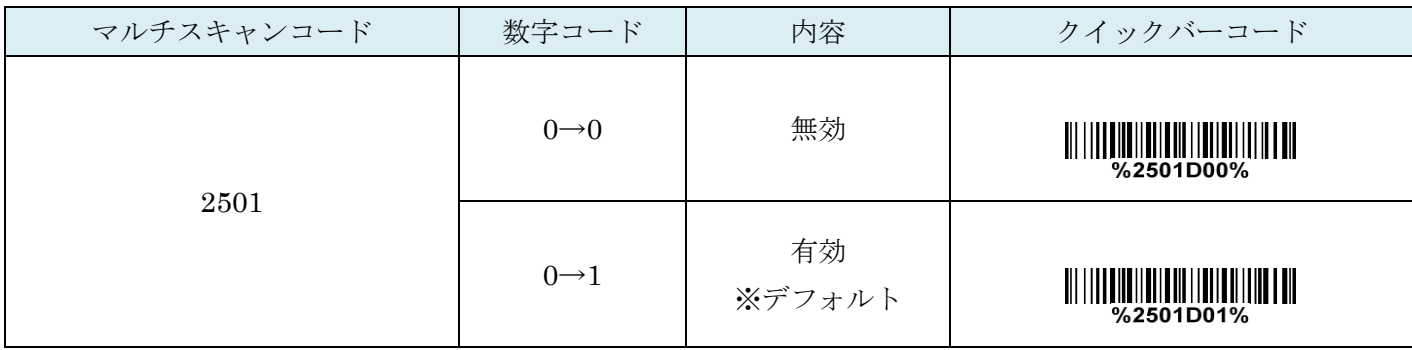

### 17-2 UCC/EAN 128 チェックディジットの確認

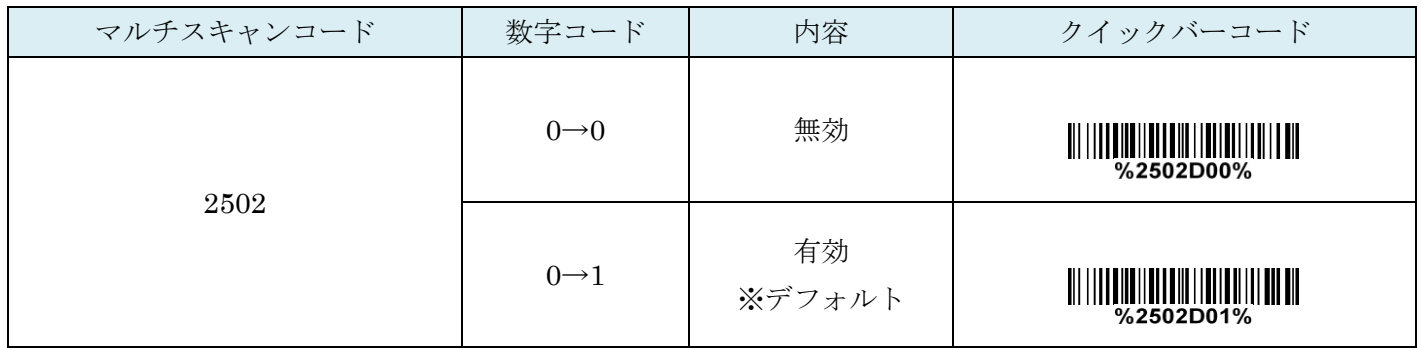

## 17-3 UCC/EAN 128 チェックディジットの送信

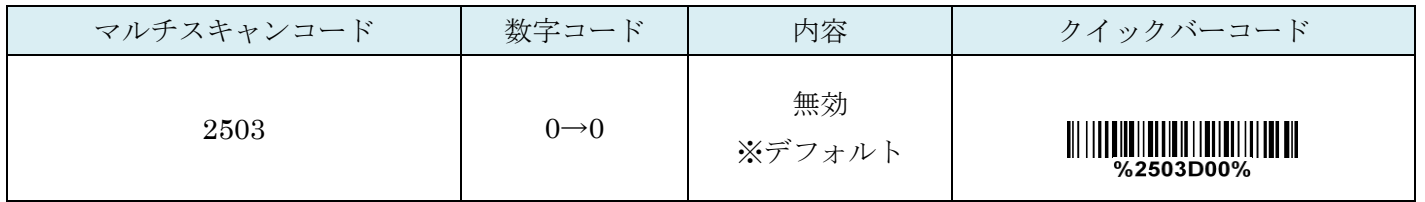

## 17-4 UCC/EAN 128:最大読取り桁数

最大の読取り桁数を設定します。指定した桁数より大きい桁のコードは読取りません。

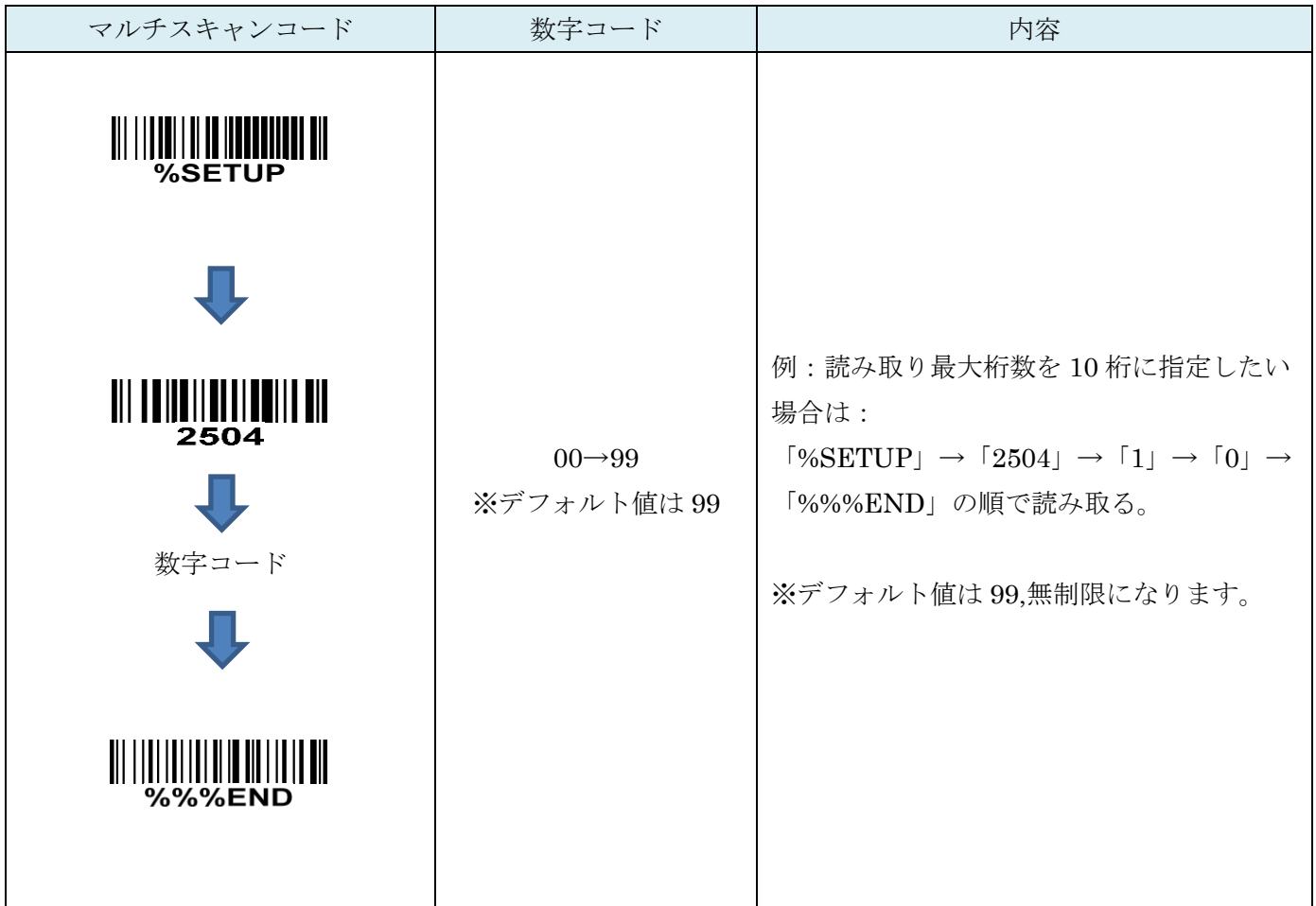

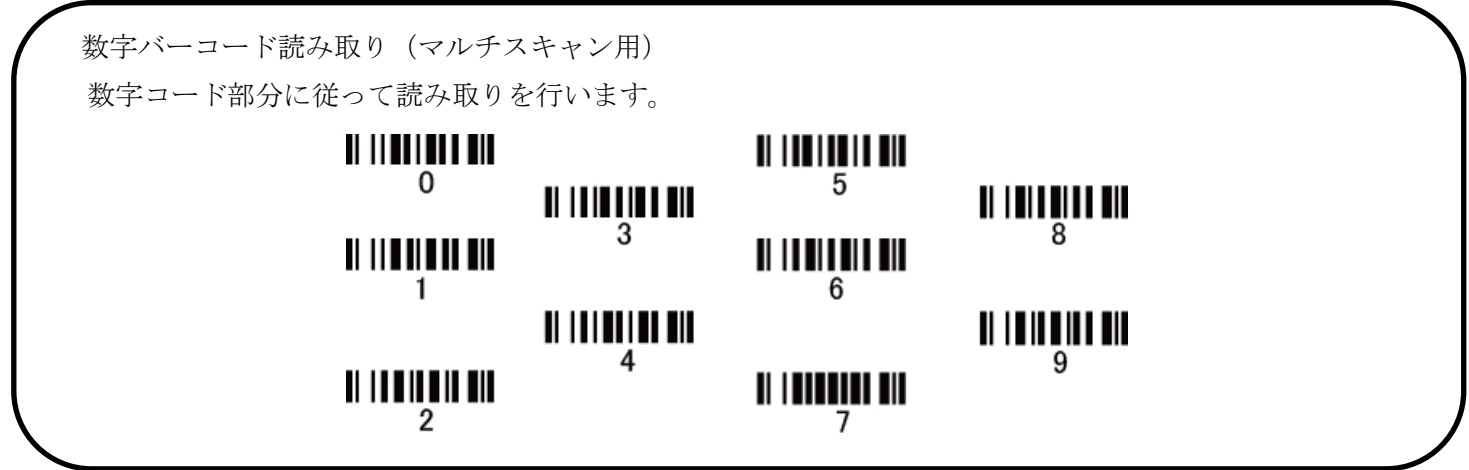

## 17-5 UCC/EAN 128:最小読取り桁数

最小の読取り桁数を設定します。指定した桁数より小さい桁のコードは読取りません。

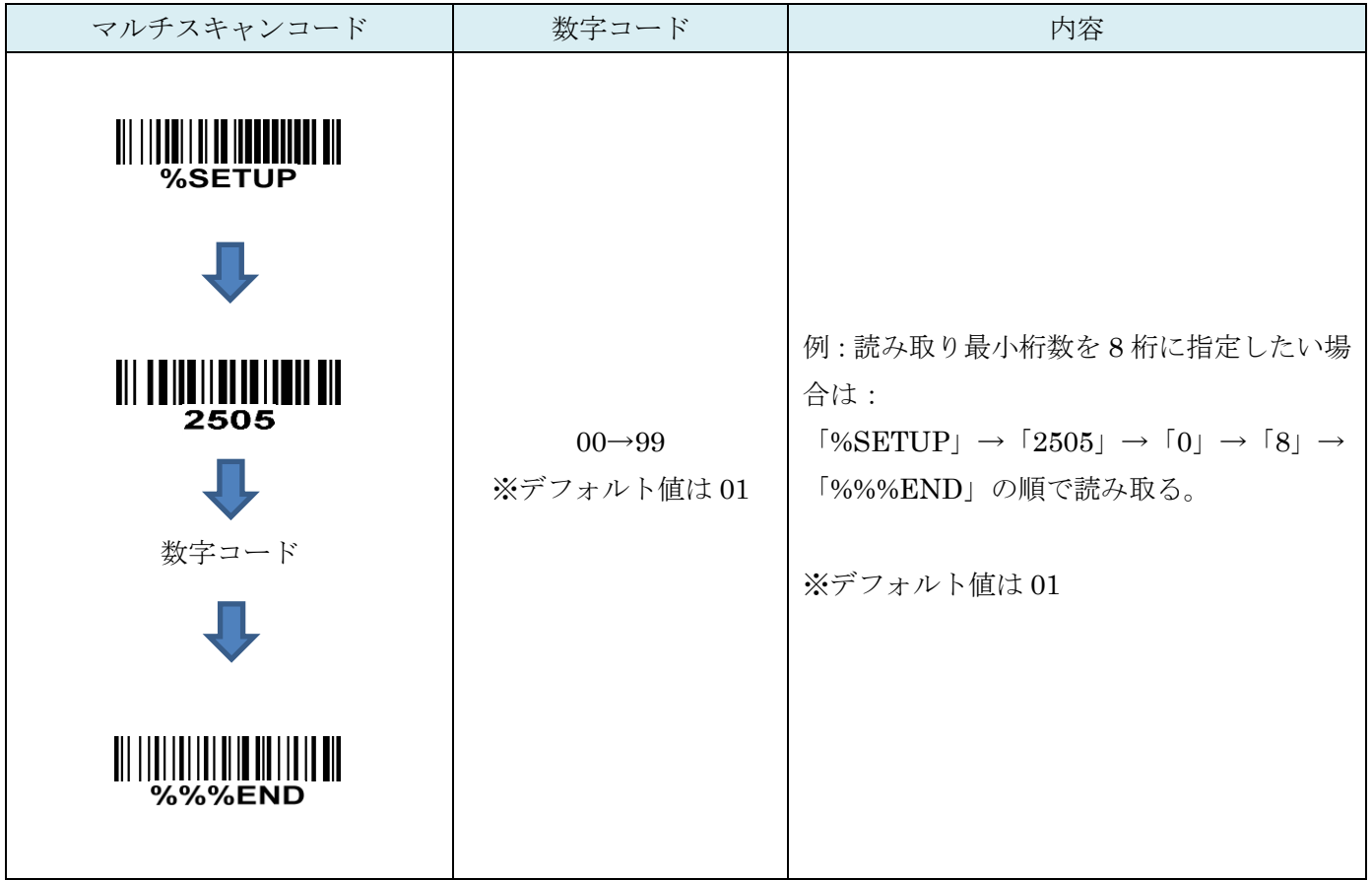

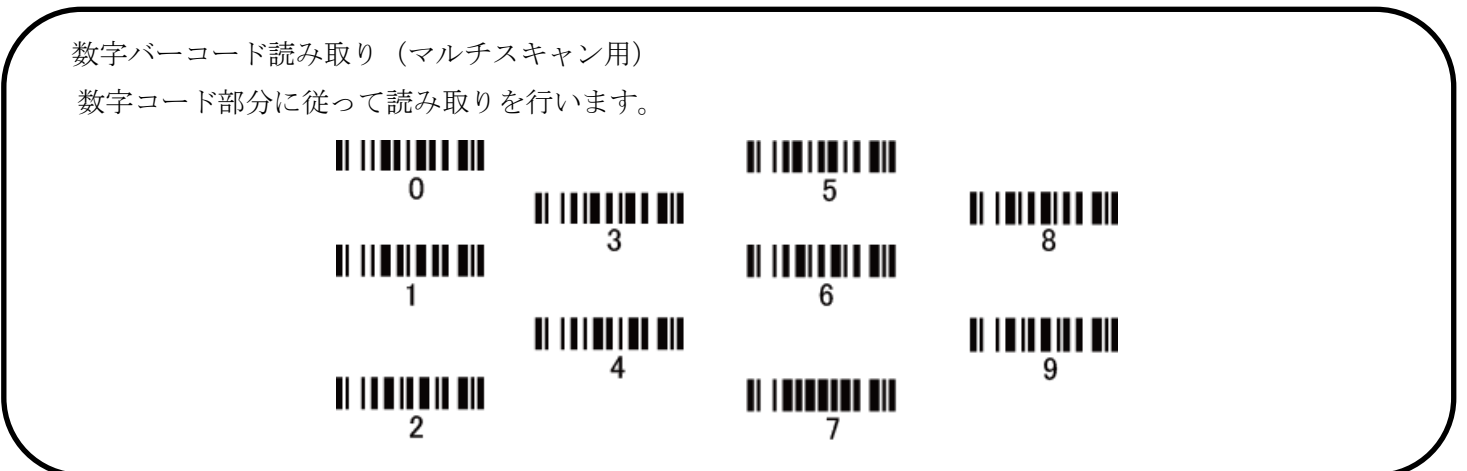

## 17-6 コード ID カスタマイズ

コードの種類を識別できる設定です。コード ID の設定はコード ID の送信を有効にしないと送信されません。 また、独自の ID を送信する場合は ASCII コードを参照して下さい。

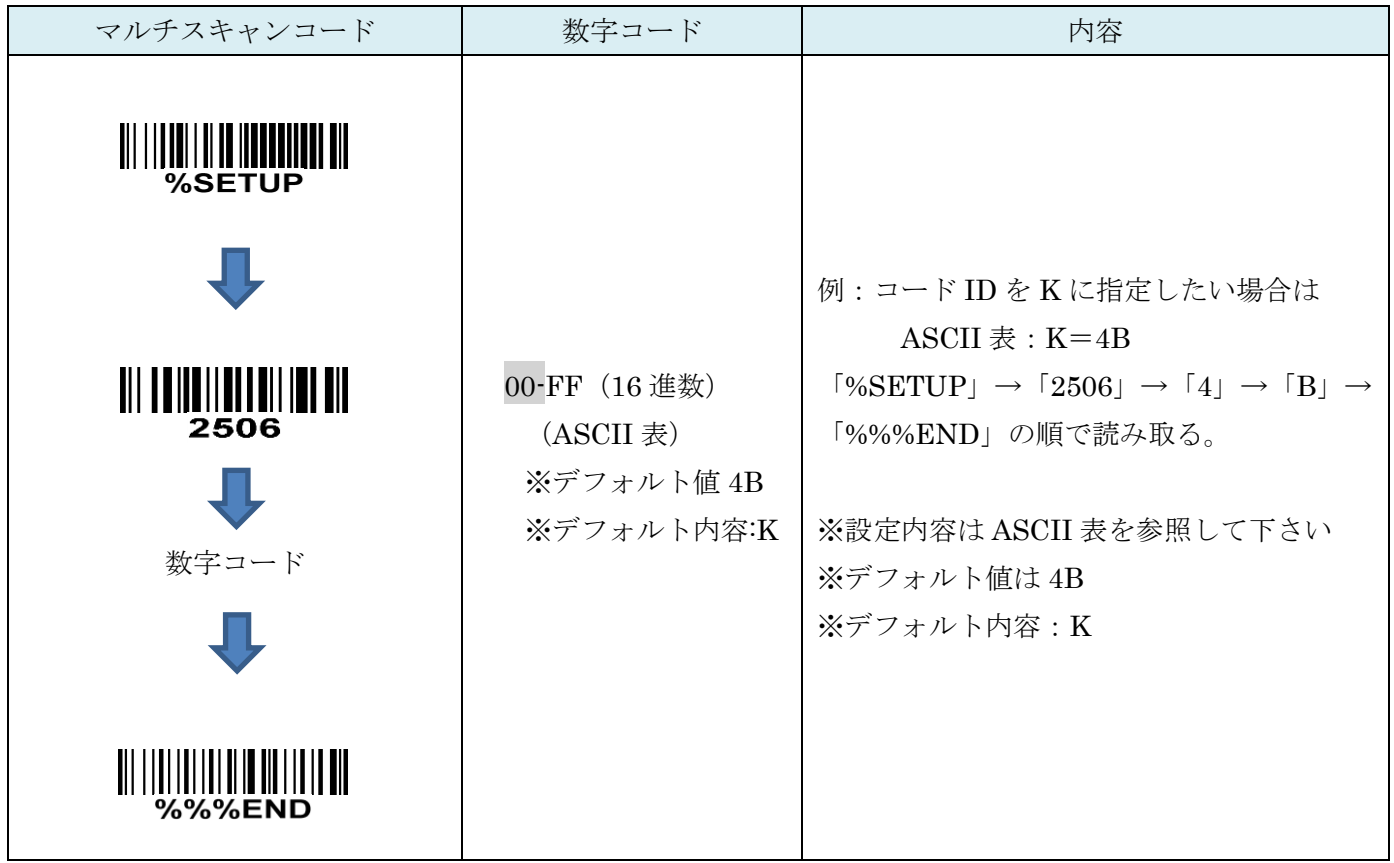

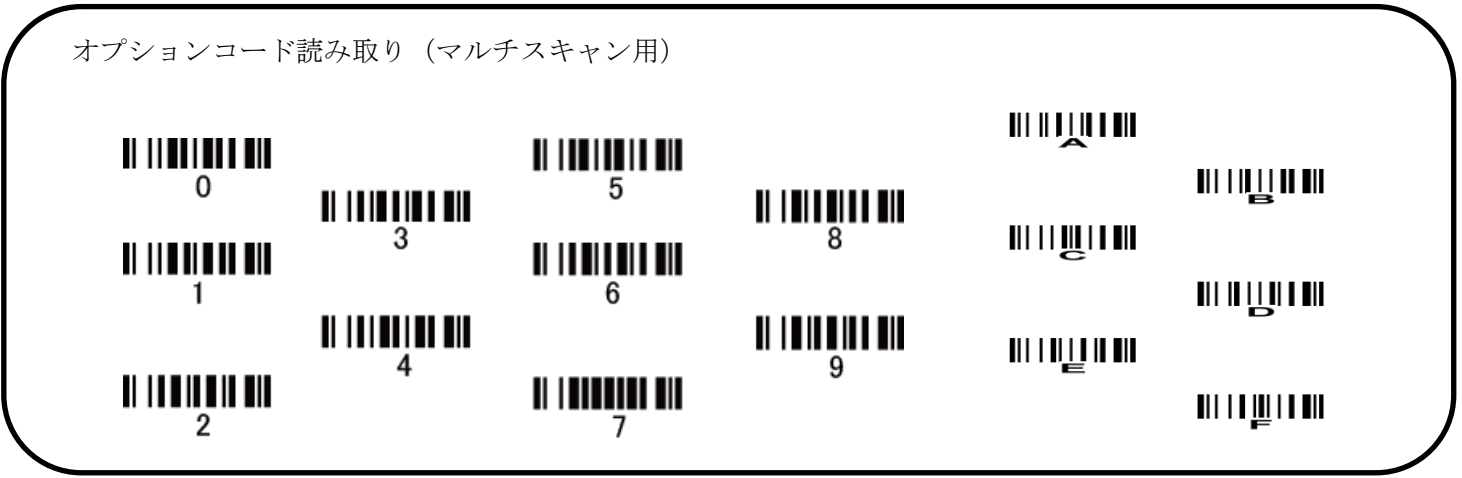

17-7 グループ選択を挿入

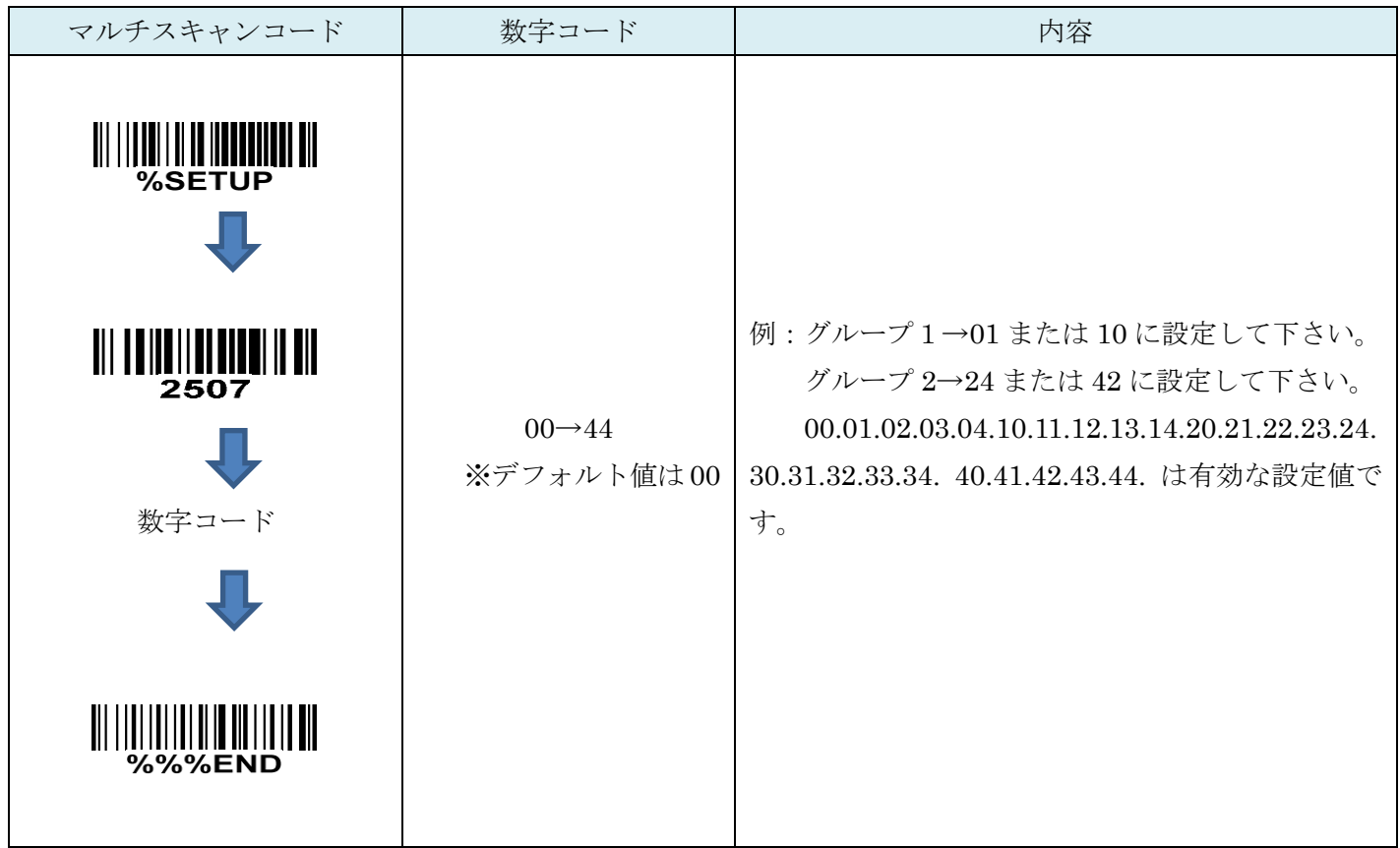

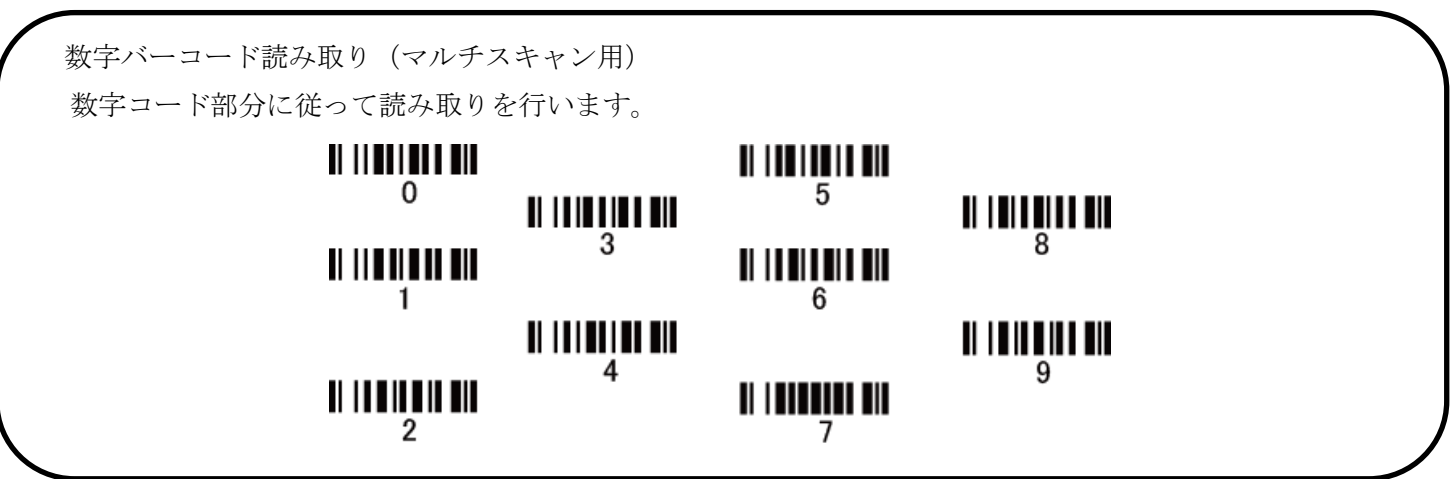

## 17-8 UCC/EAN 128 先頭 0 の切り捨て

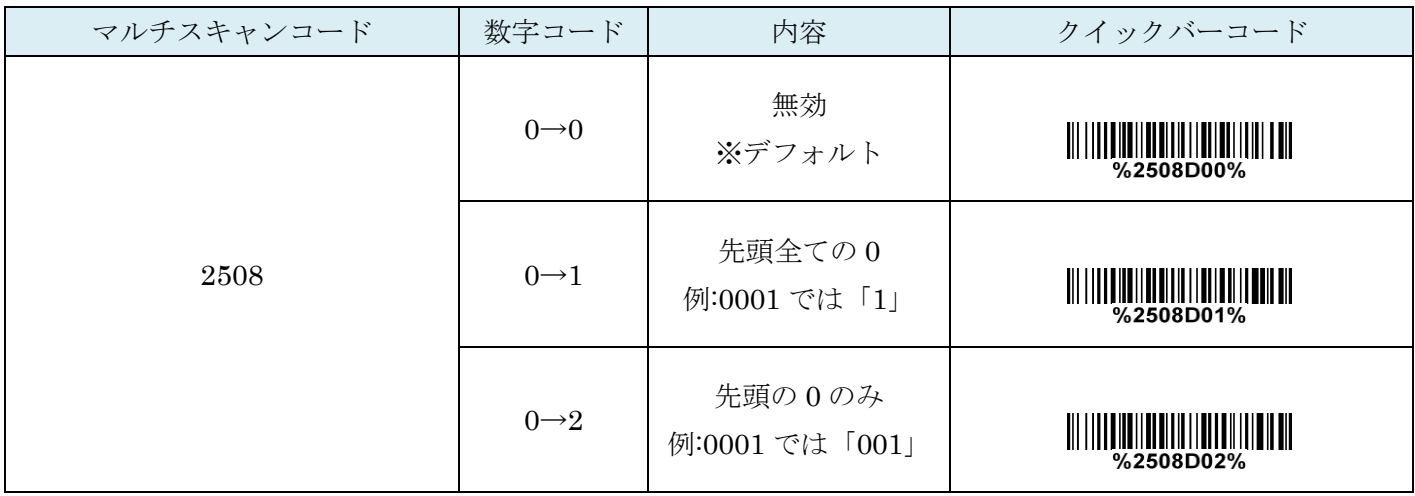

## 18. ISBT128

#### 18-1 ISBT128 の読取り

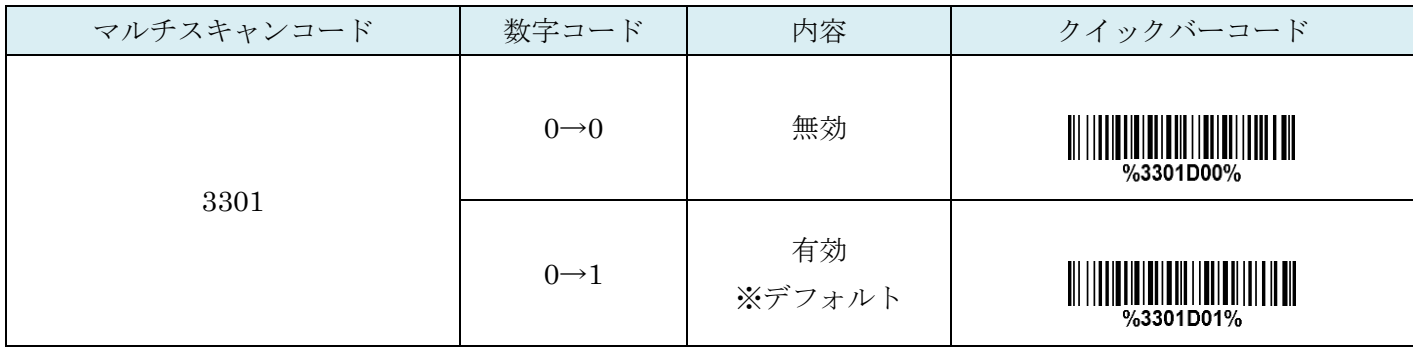

# 18-2 ISBT128 チェックディジットの確認

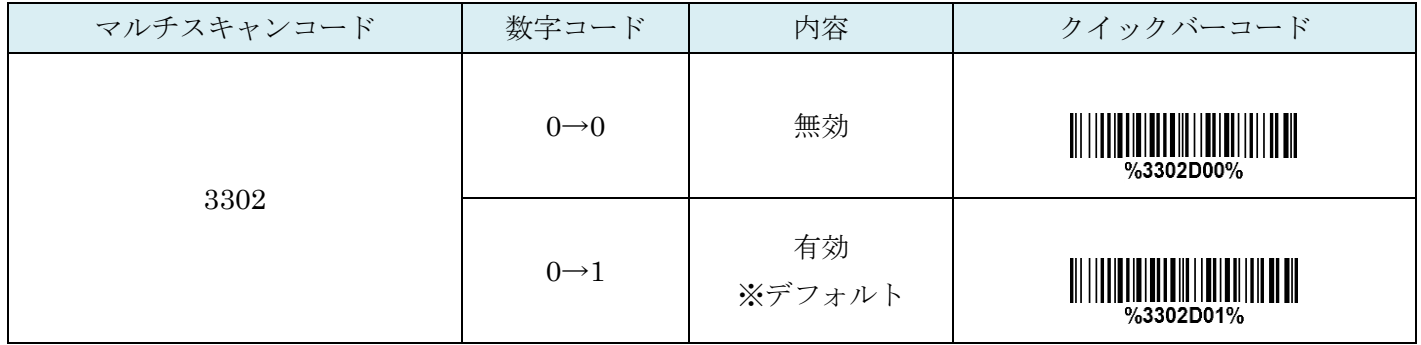

# 18-3 ISBT128 チェックディジットの送信

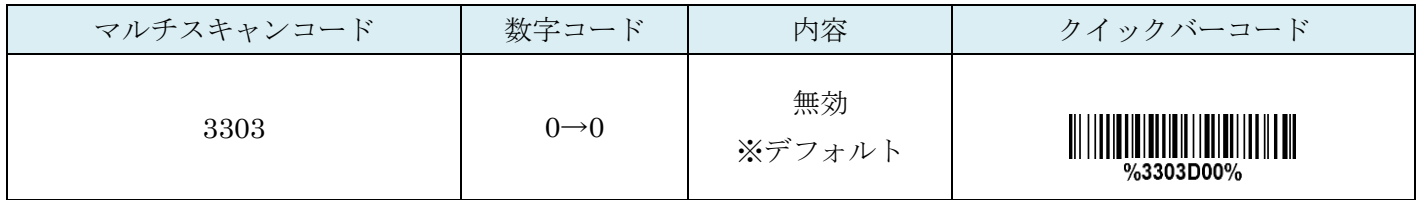

## 18-4 ISBT128:最大読取り桁数

最大の読取り桁数を設定します。指定した桁数より大きい桁のコードは読取りません。

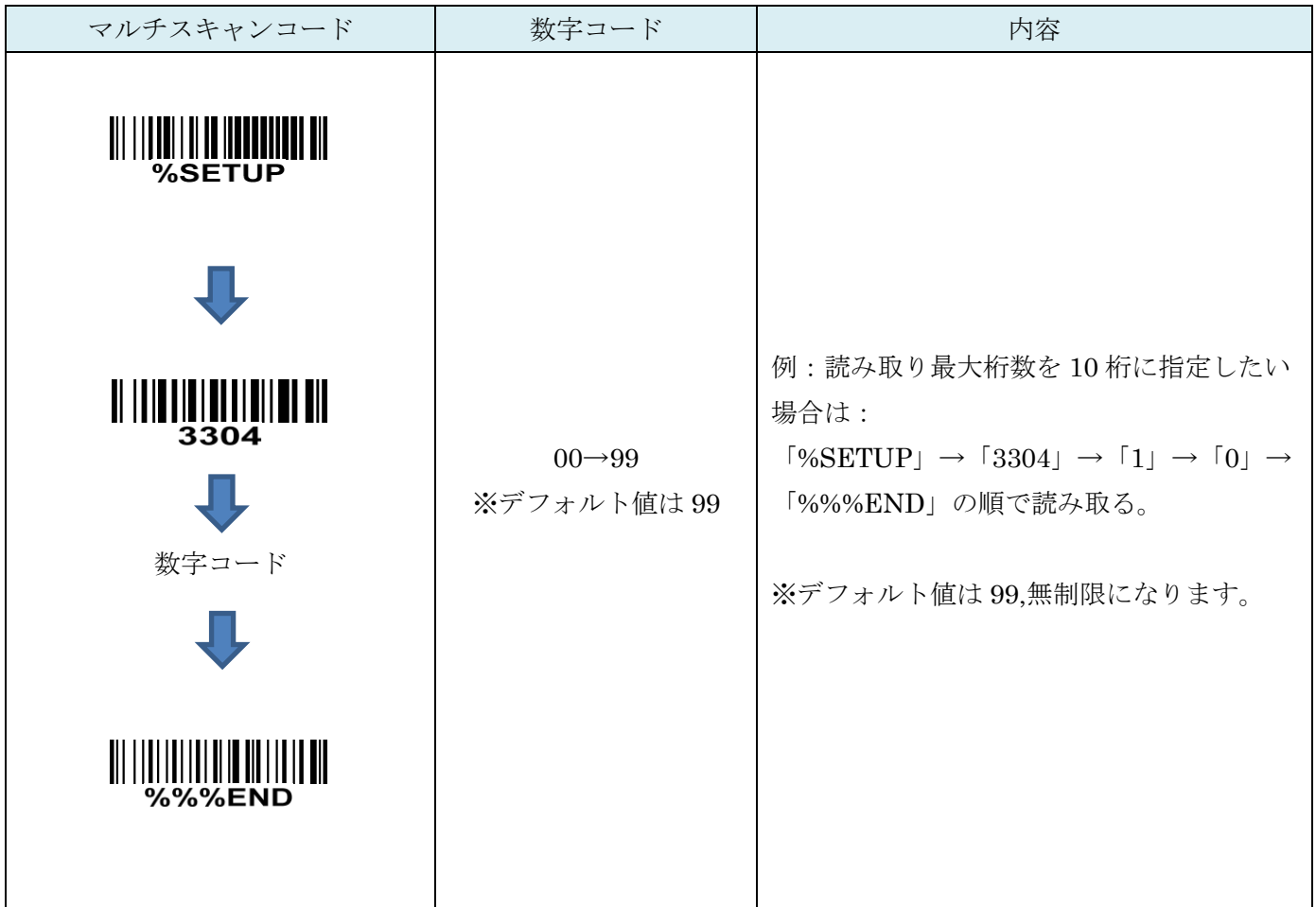

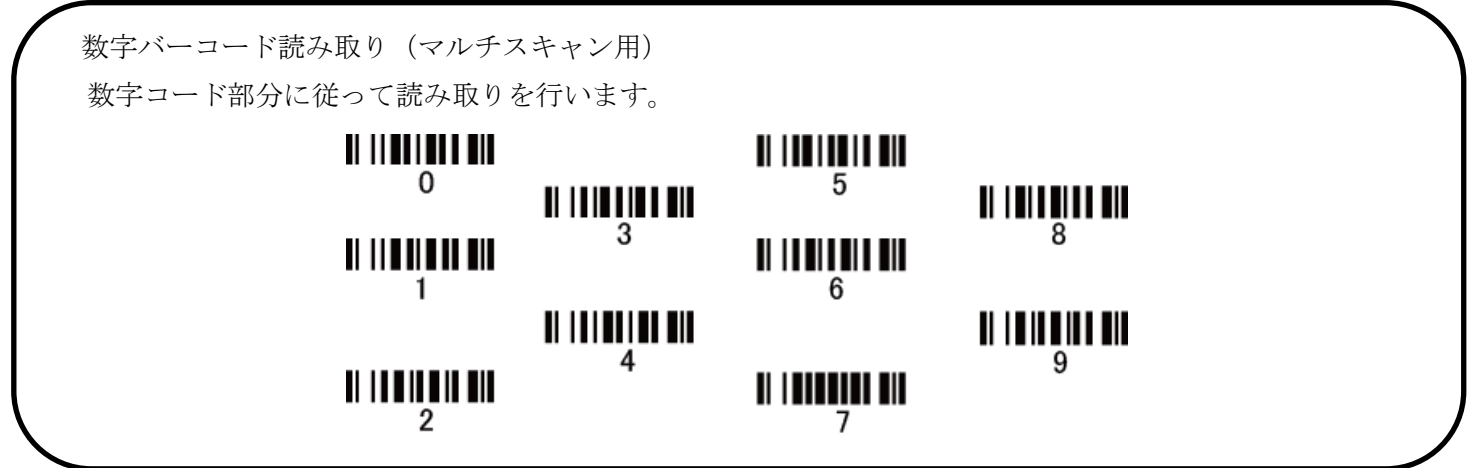

## 18-5 ISBT128:最小読取り桁数

最小の読取り桁数を設定します。指定した桁数より小さい桁のコードは読取りません。

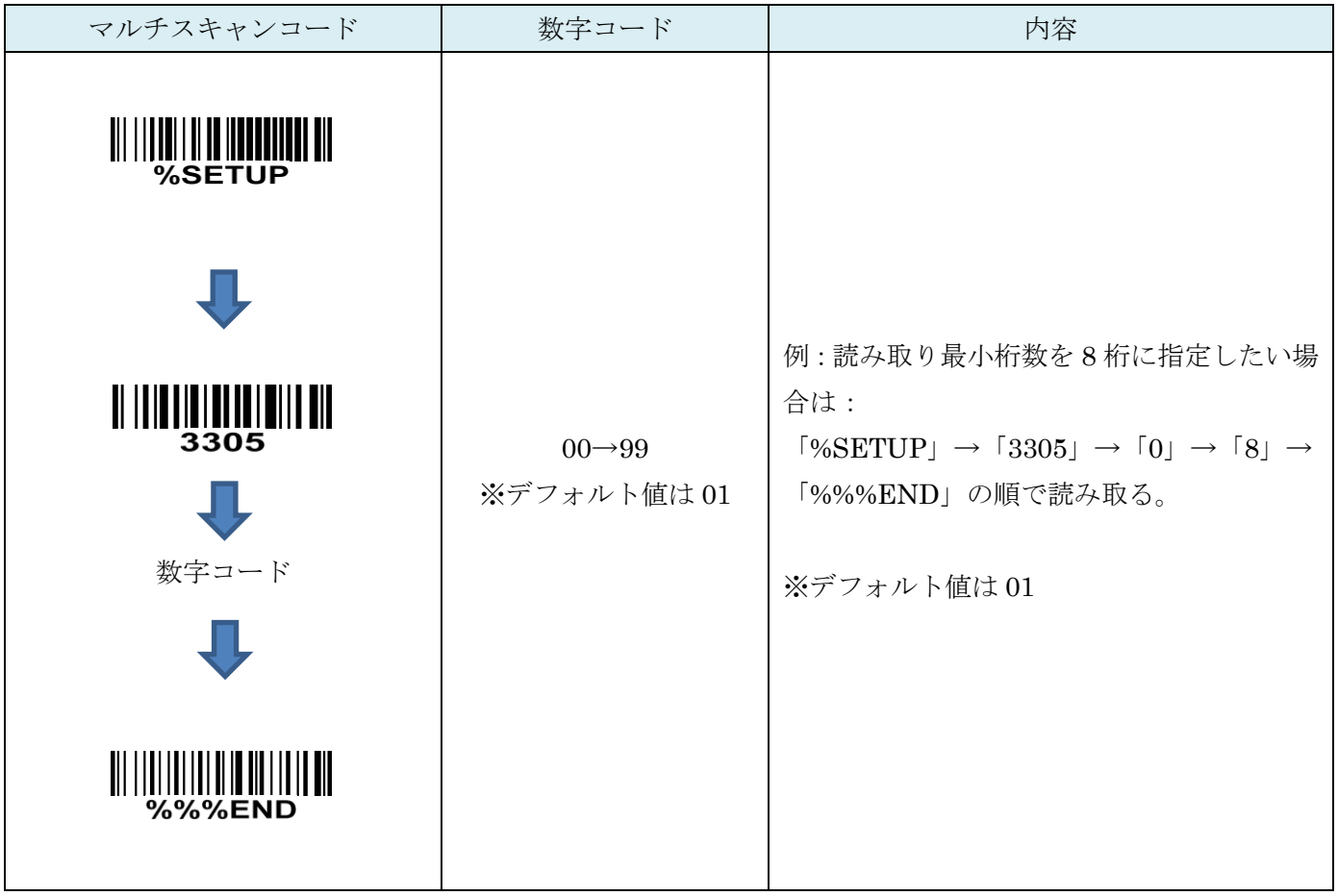

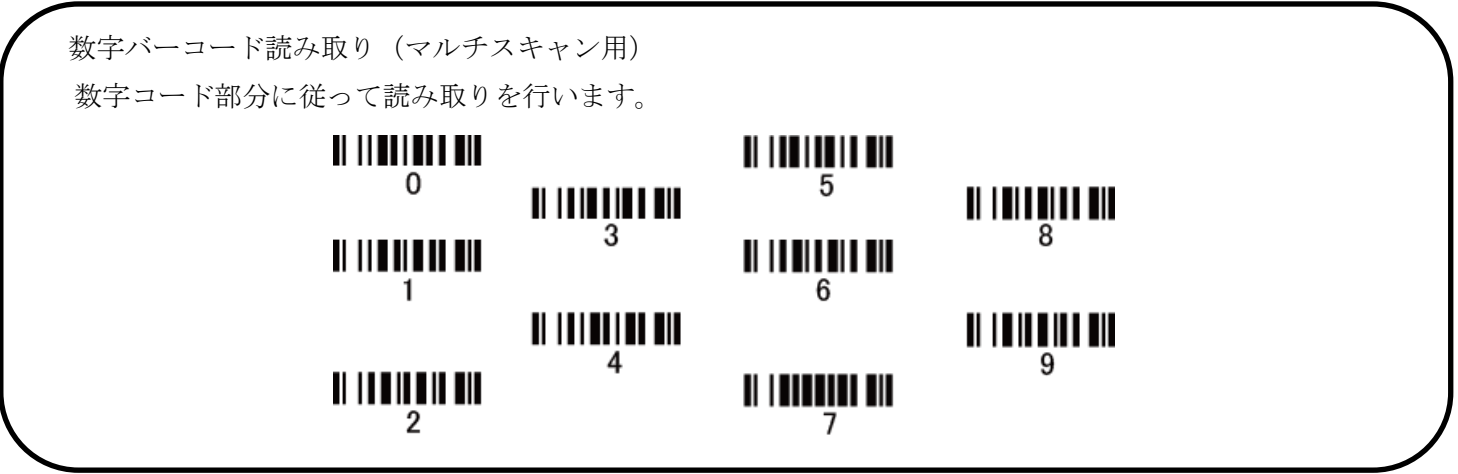

## 18-6 コード ID カスタマイズ

コードの種類を識別できる設定です。コード ID の設定はコード ID の送信を有効にしないと送信されません。 また、独自の ID を送信する場合は ASCII コードを参照して下さい。

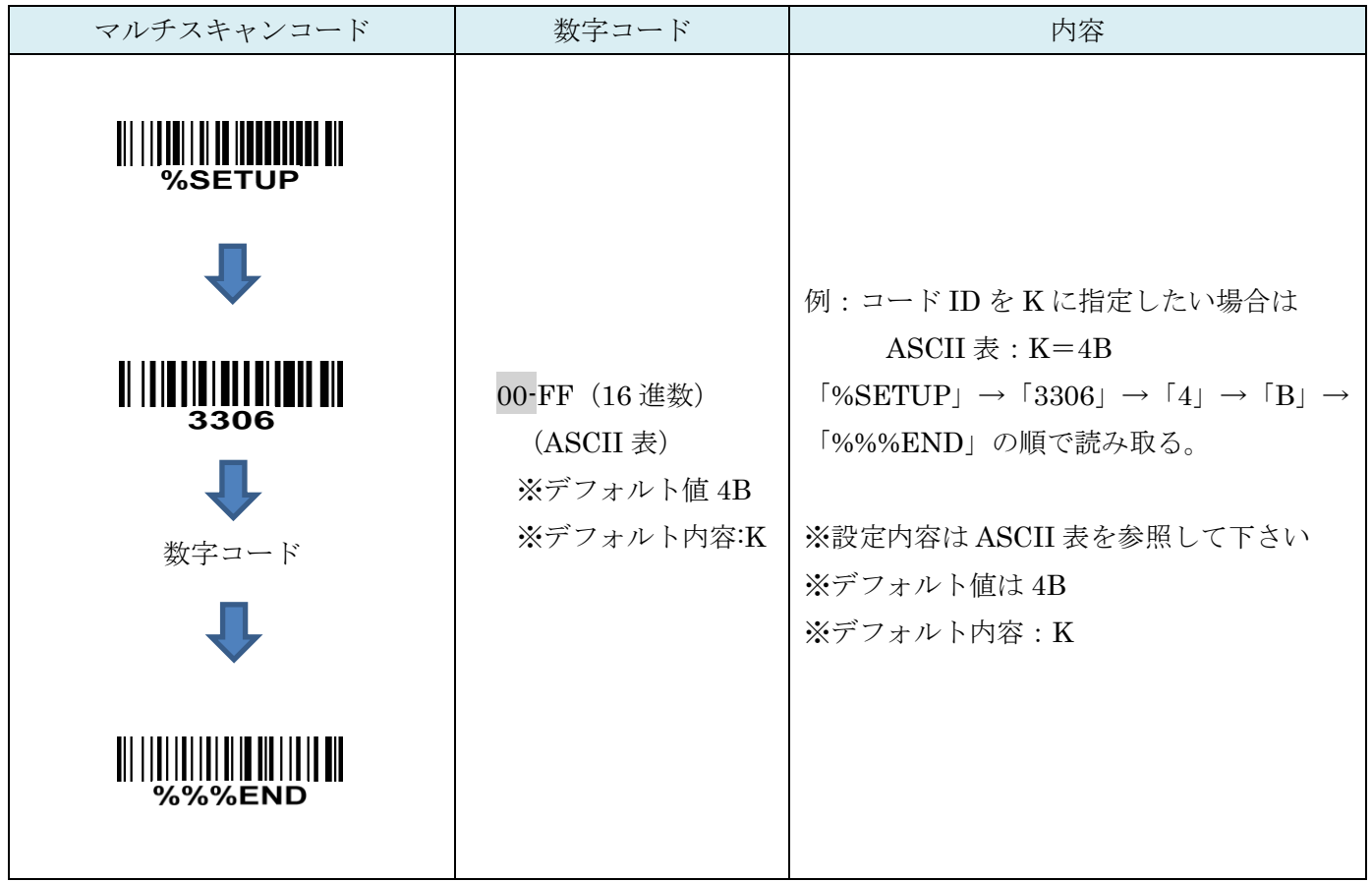

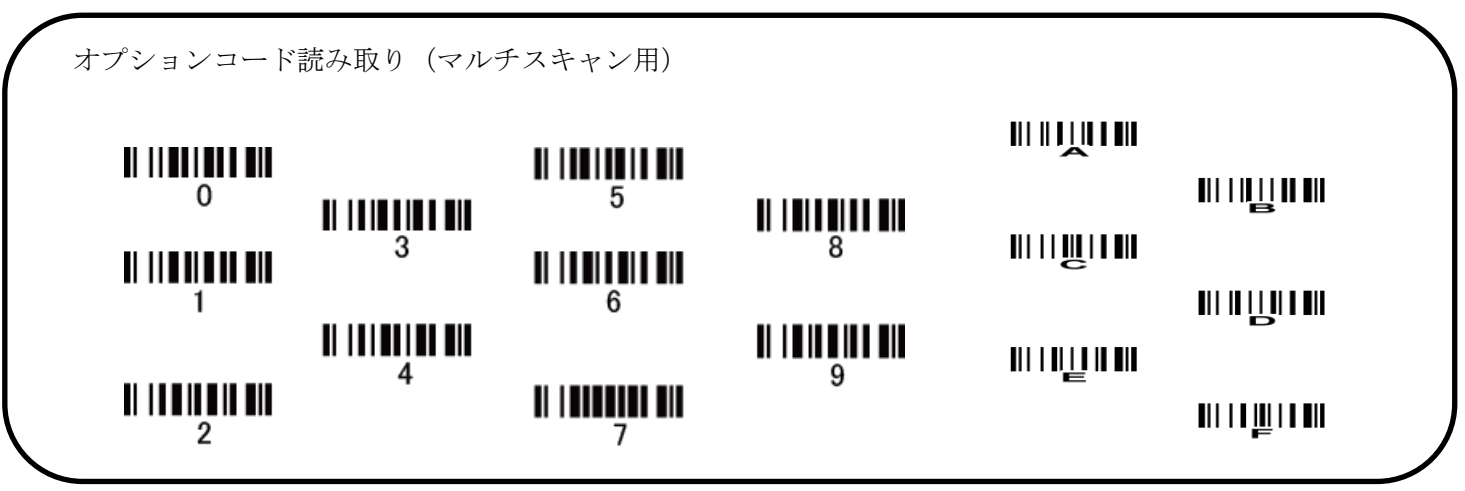

18-7 グループ選択を挿入

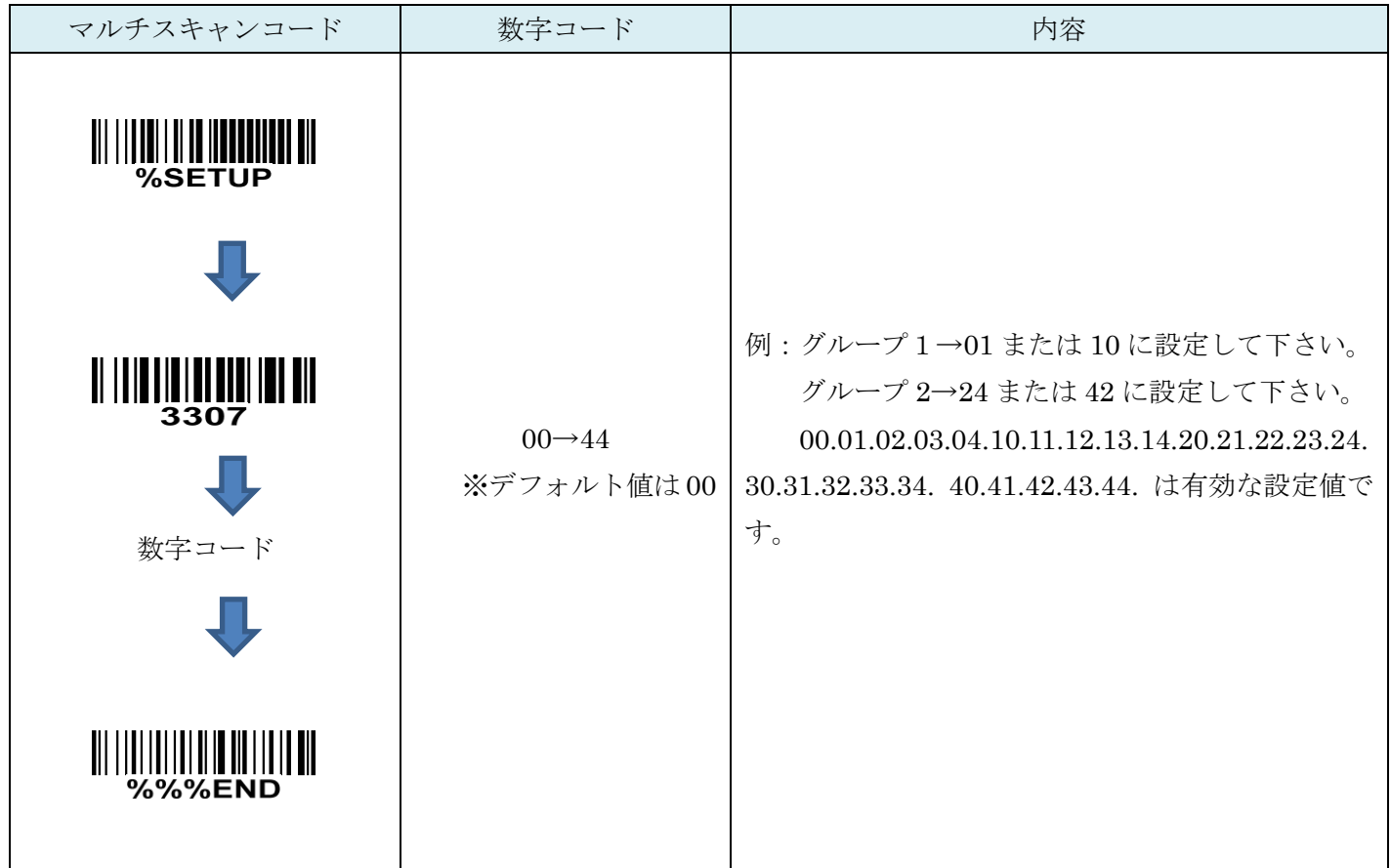

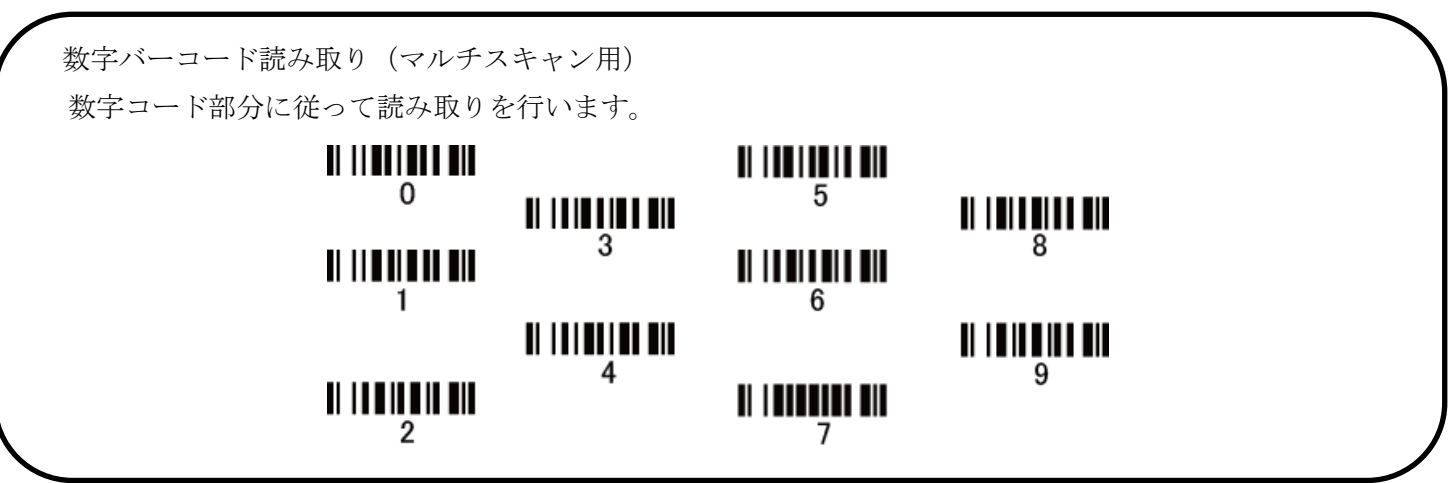

### 19. CODE93

#### 19-1 CODE93 の読取り

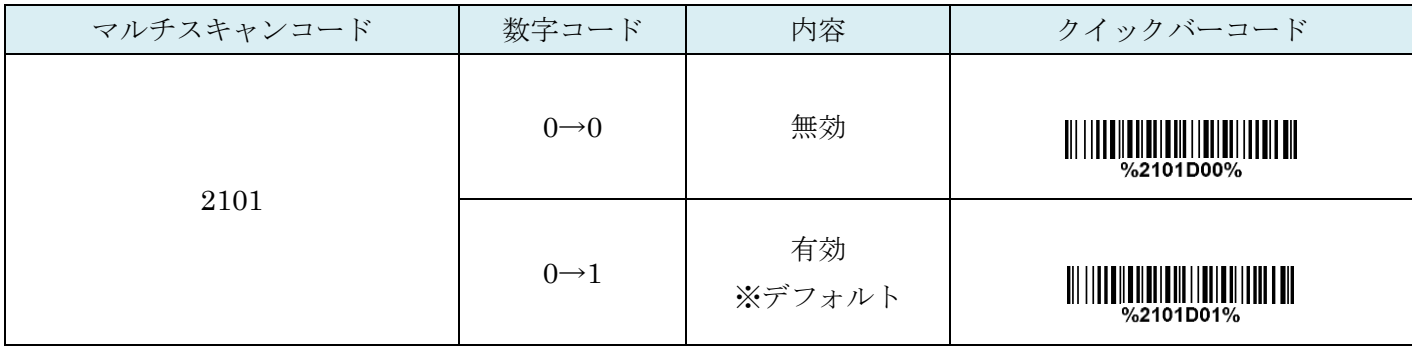

### 19-2 CODE93 チェックディジットの確認

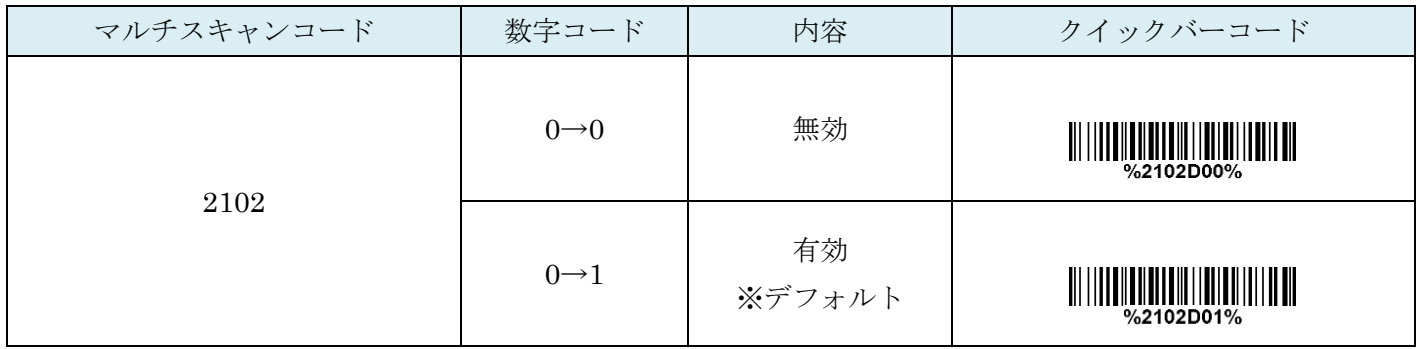

### 19-3 CODE93 チェックディジットの送信

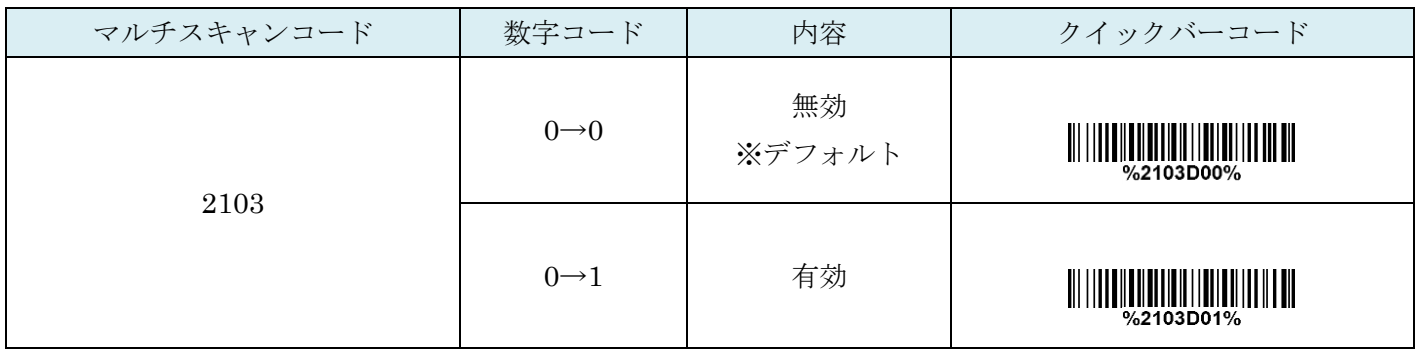

## 19-4 CODE93:最大読取り桁数

最大の読取り桁数を設定します。指定した桁数より大きい桁のコードは読取りません。

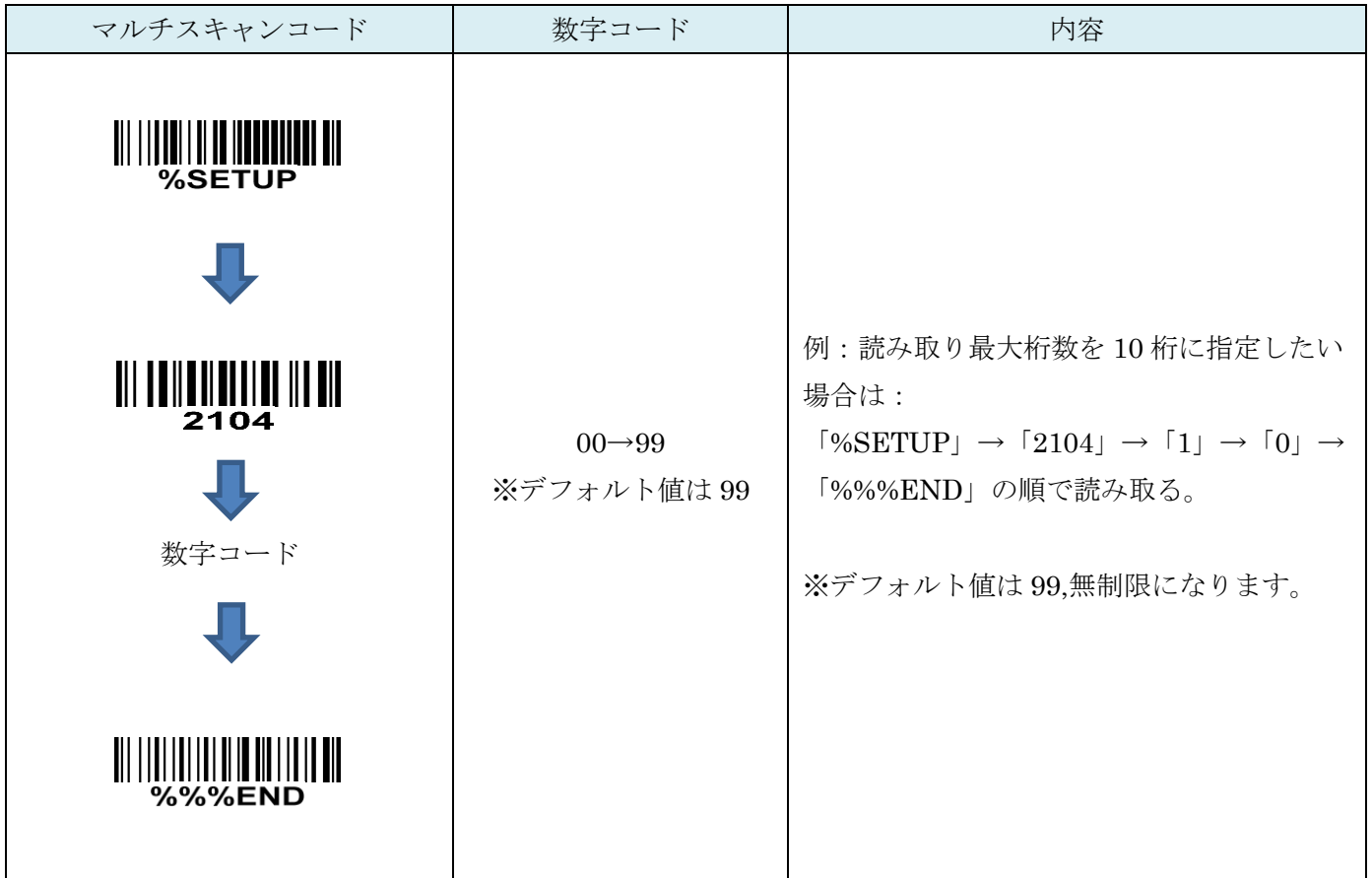

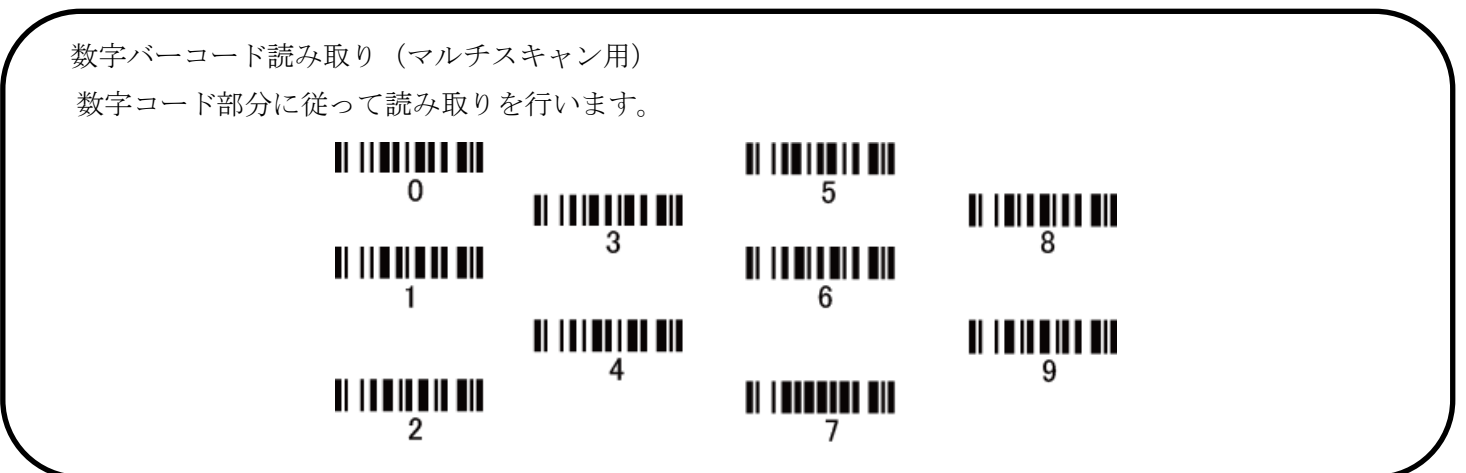

## 19-5 CODE93:最小読取り桁数

最小の読取り桁数を設定します。指定した桁数より小さい桁のコードは読取りません。

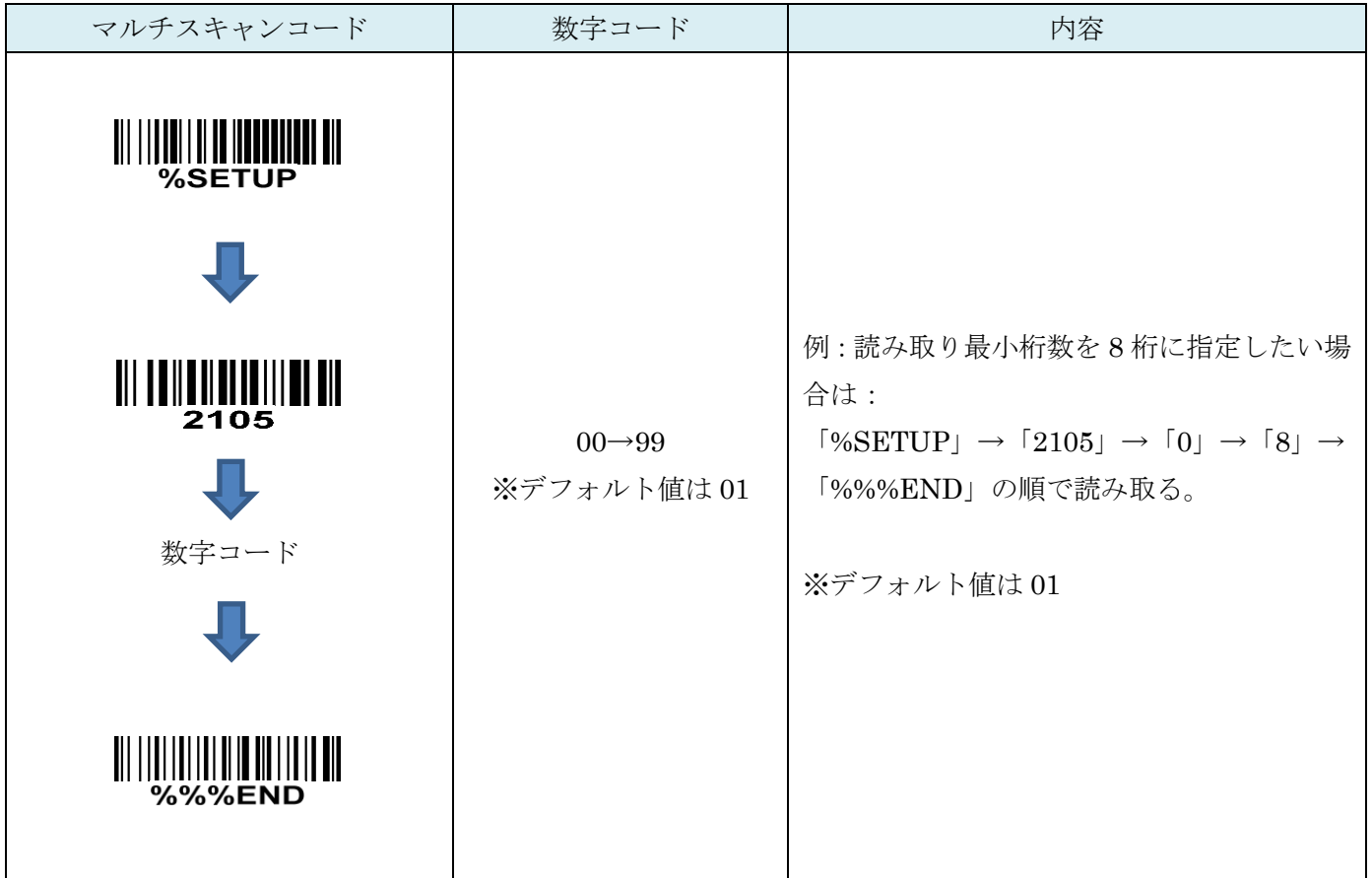

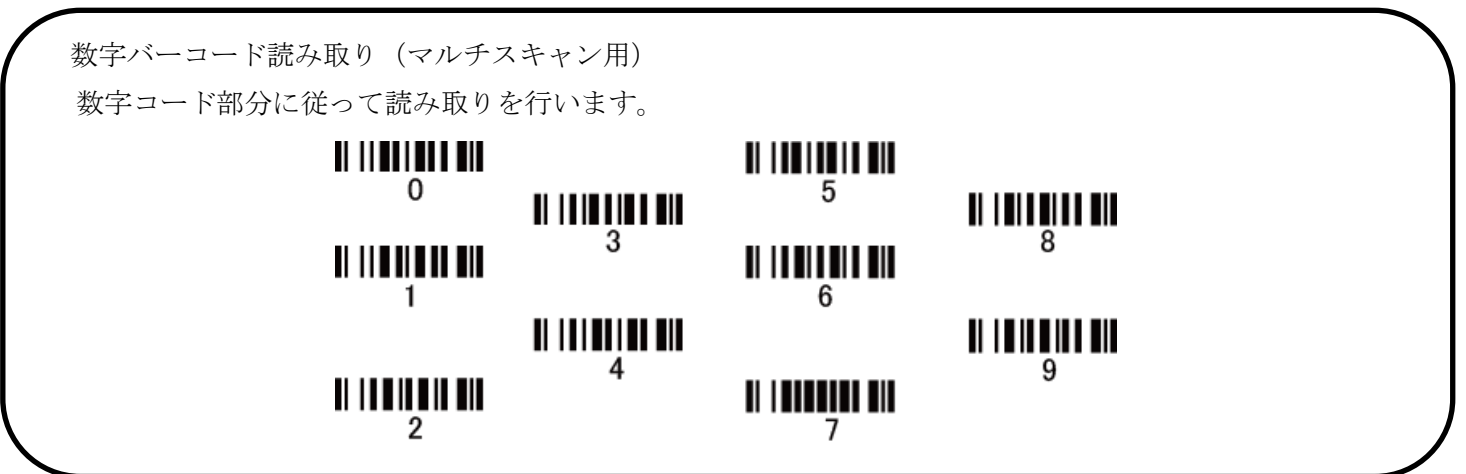

## 19-6 コード ID カスタマイズ

コードの種類を識別できる設定です。コード ID の設定はコード ID の送信を有効にしないと送信されません。 また、独自の ID を送信する場合は ASCII コードを参照して下さい。

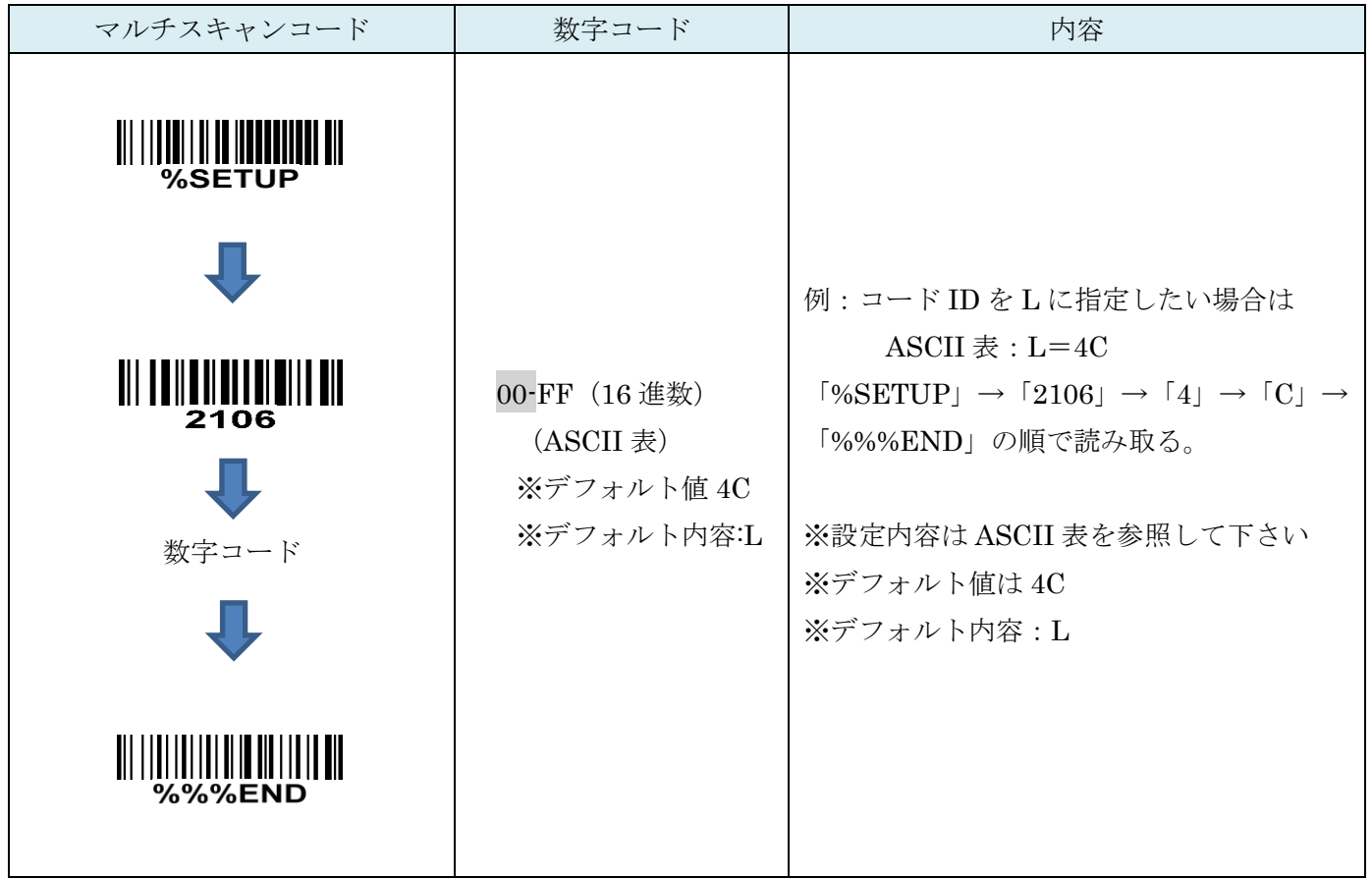

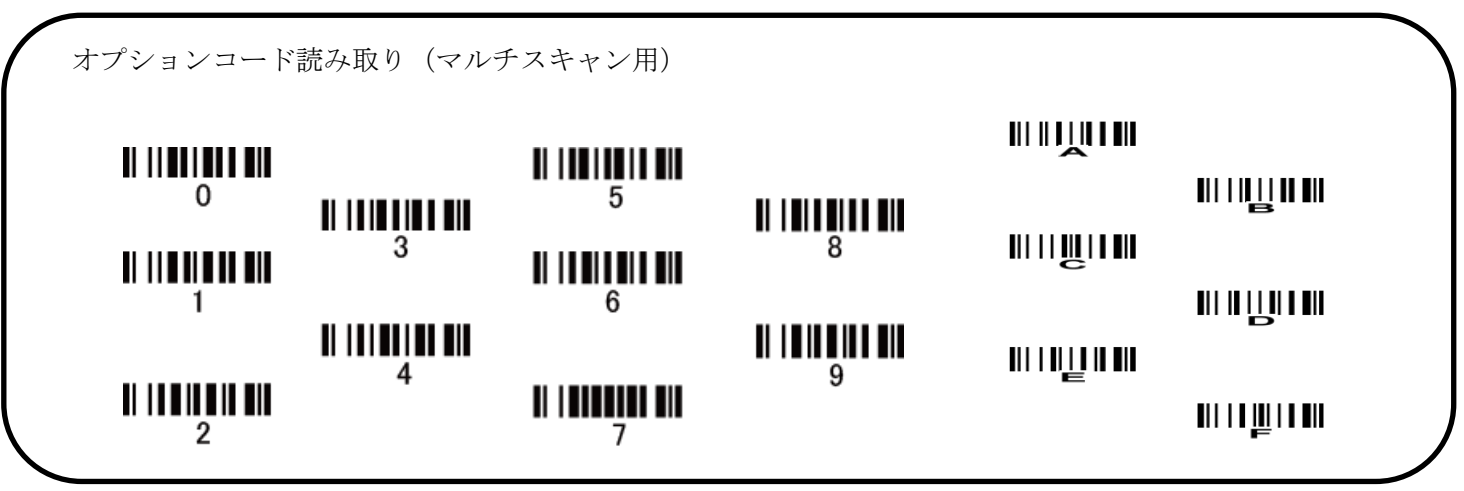

19-7 グループ選択を挿入

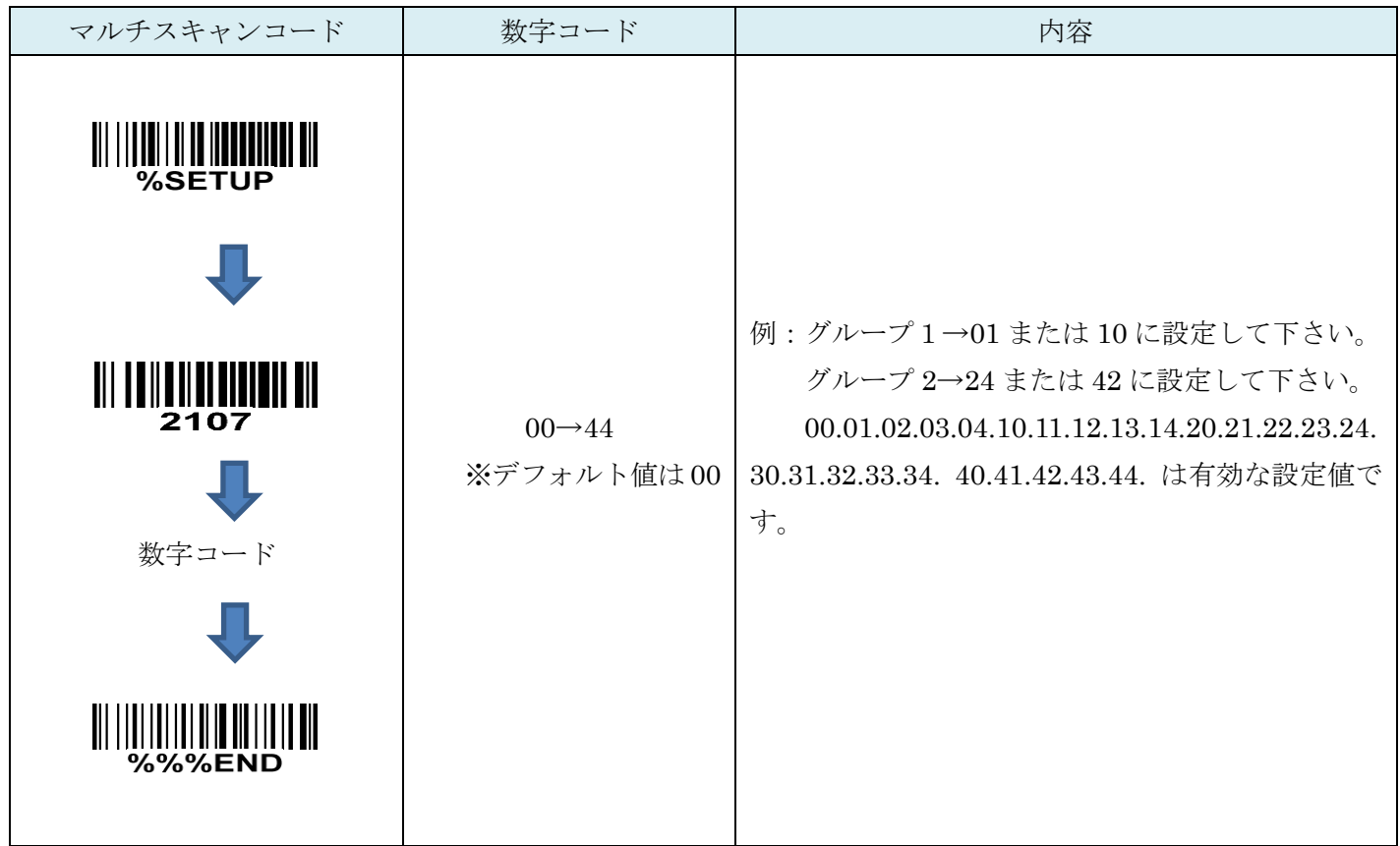

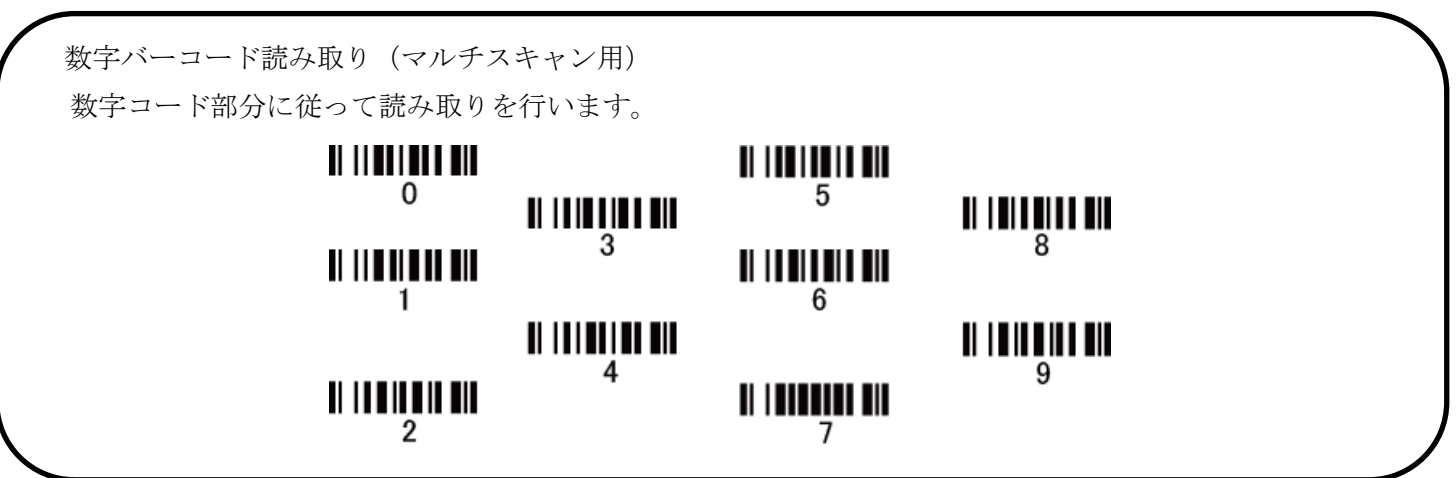

# 20. CODE11

#### 20-1 CODE11 の読取り

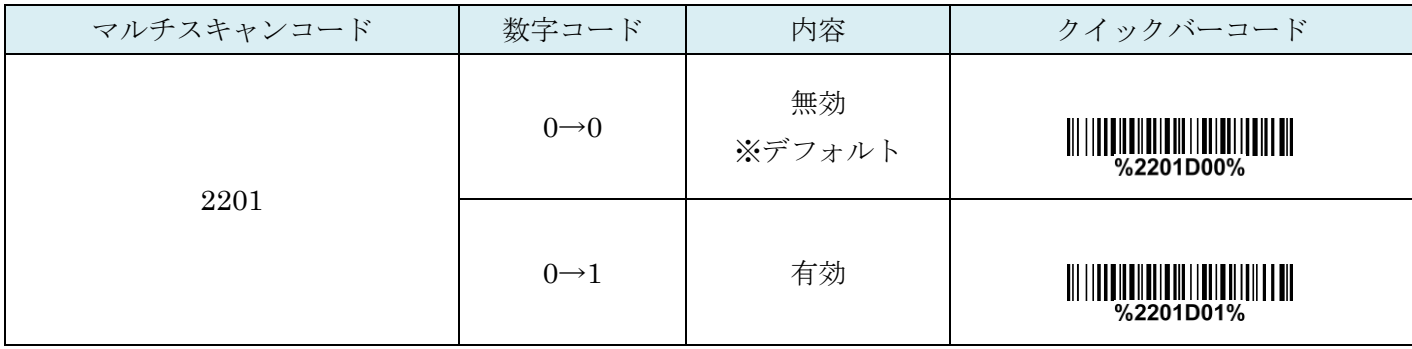

# 20-2 CODE11 チェックディジットの確認

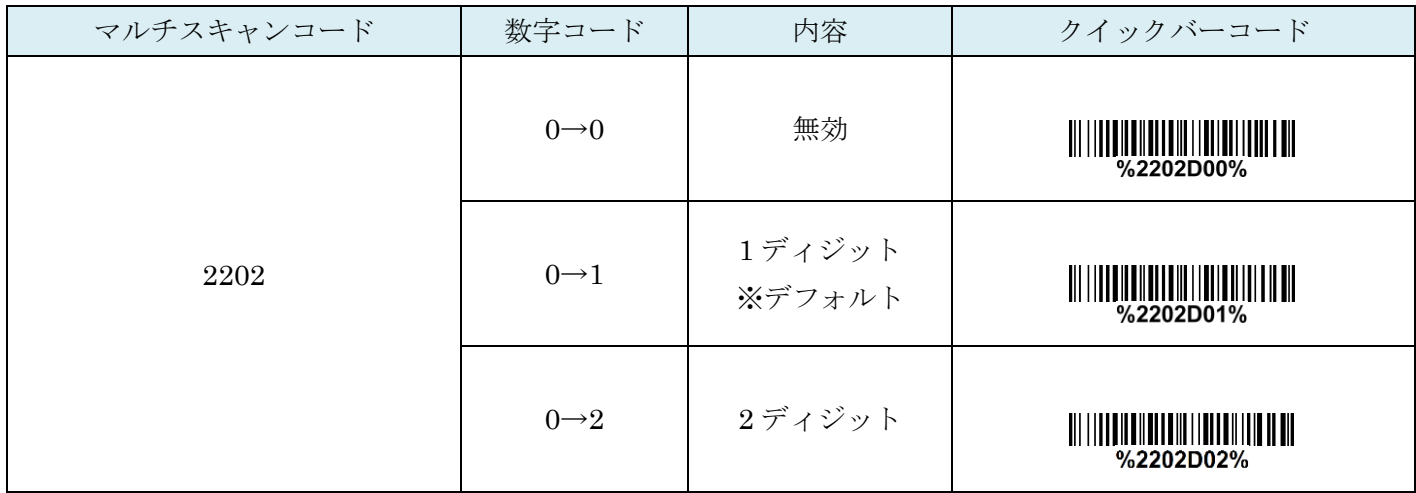

## 20-3 CODE11 チェックディジットの送信

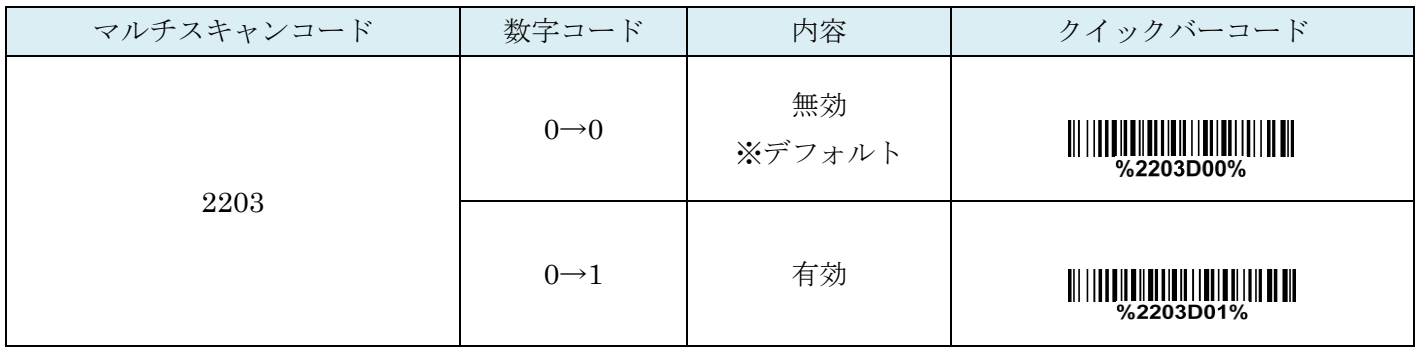

## 20-4 CODE11:最大読取り桁数

最大の読取り桁数を設定します。指定した桁数より大きい桁のコードは読取りません。

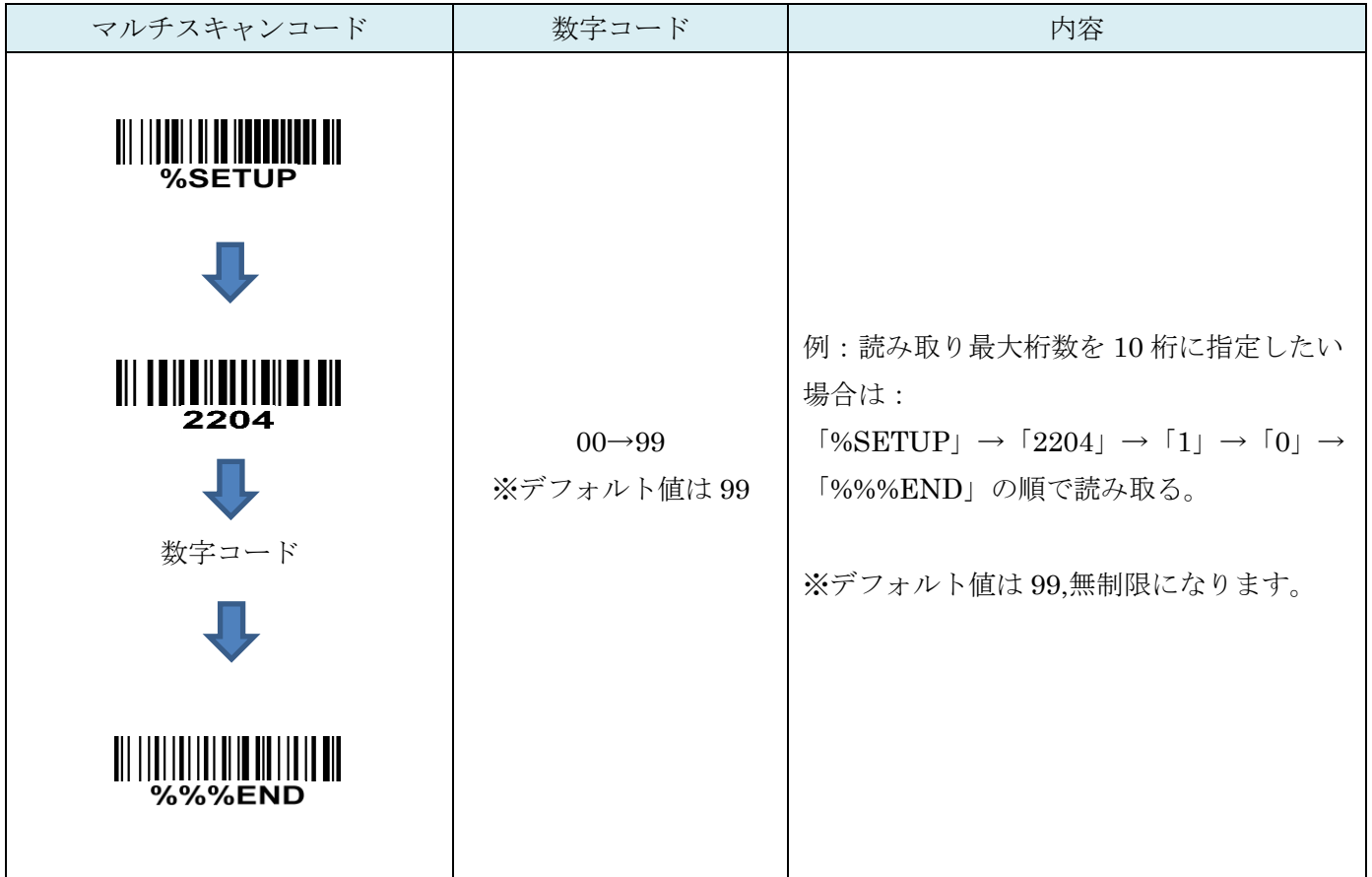

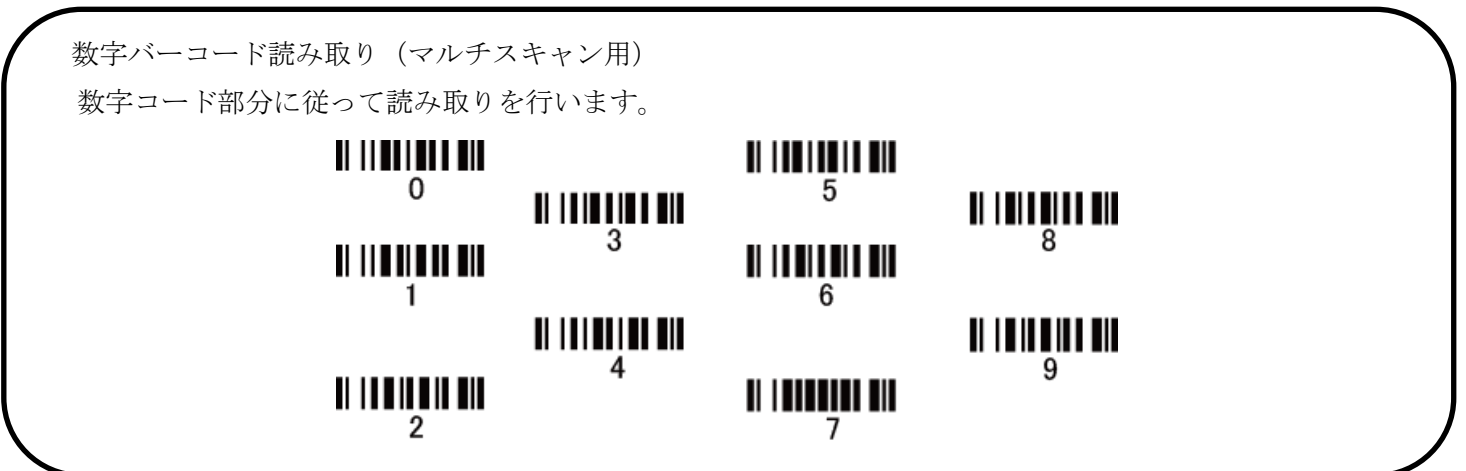

## 20-5 CODE11:最小読取り桁数

最小の読取り桁数を設定します。指定した桁数より小さい桁のコードは読取りません。

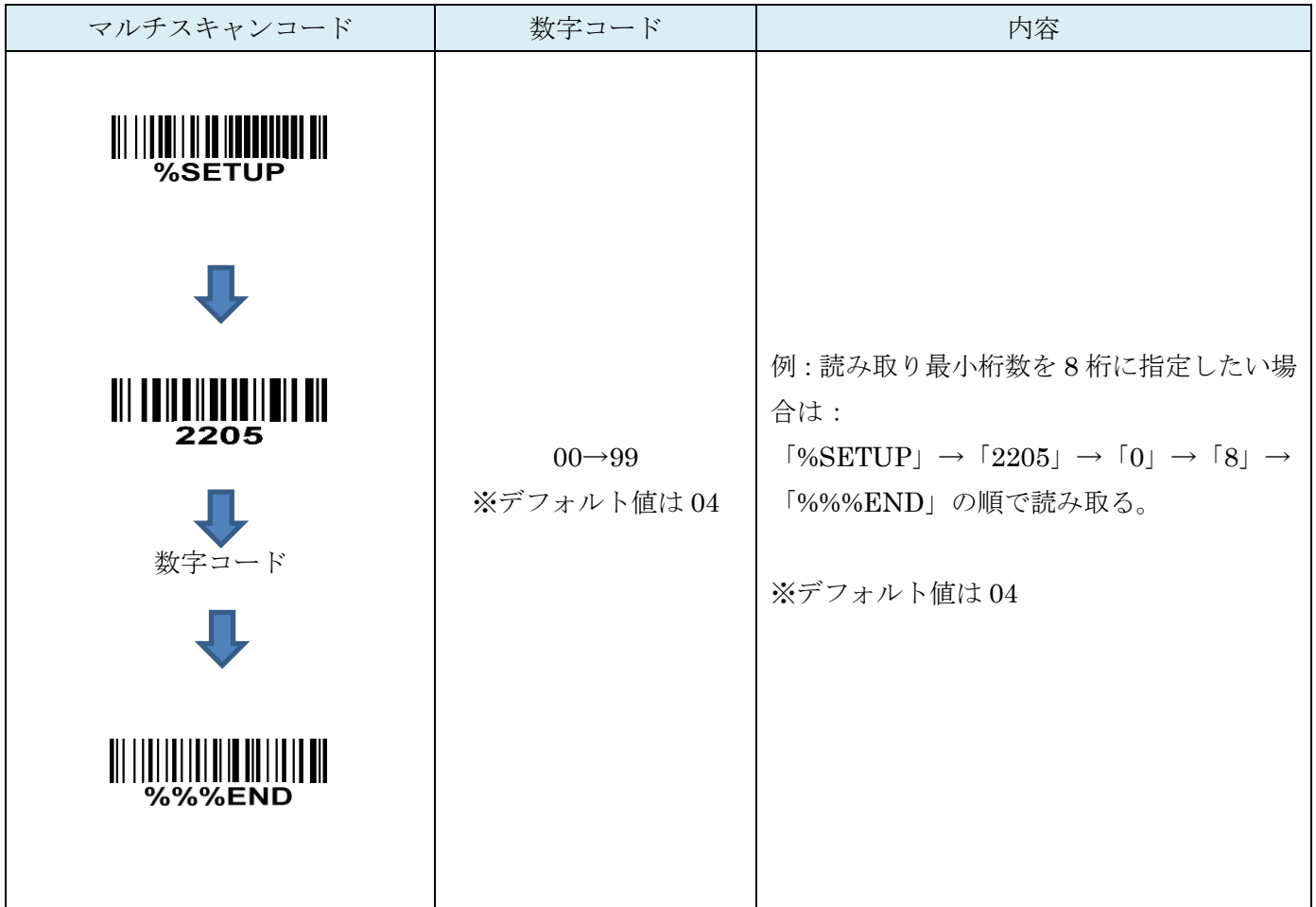

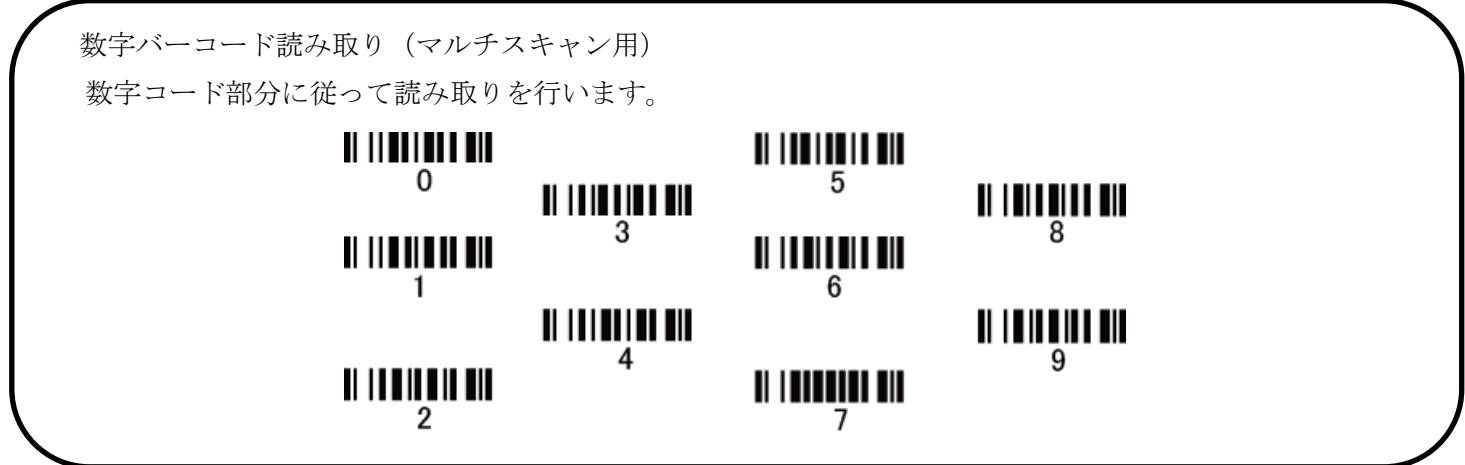

## 20-6 コード ID カスタマイズ

コードの種類を識別できる設定です。コード ID の設定はコード ID の送信を有効にしないと送信されません。 また、独自の ID を送信する場合は ASCII コードを参照して下さい。

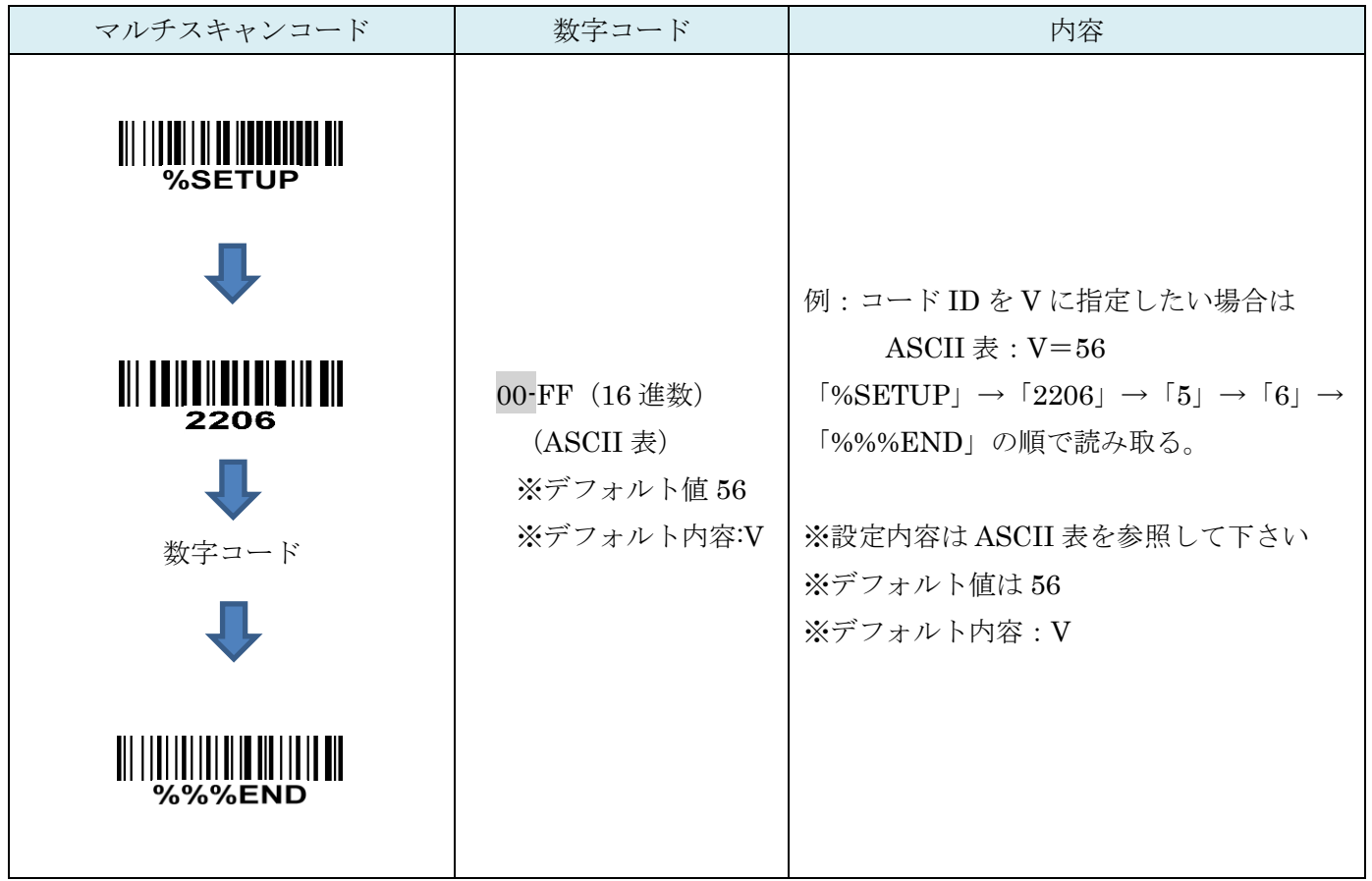

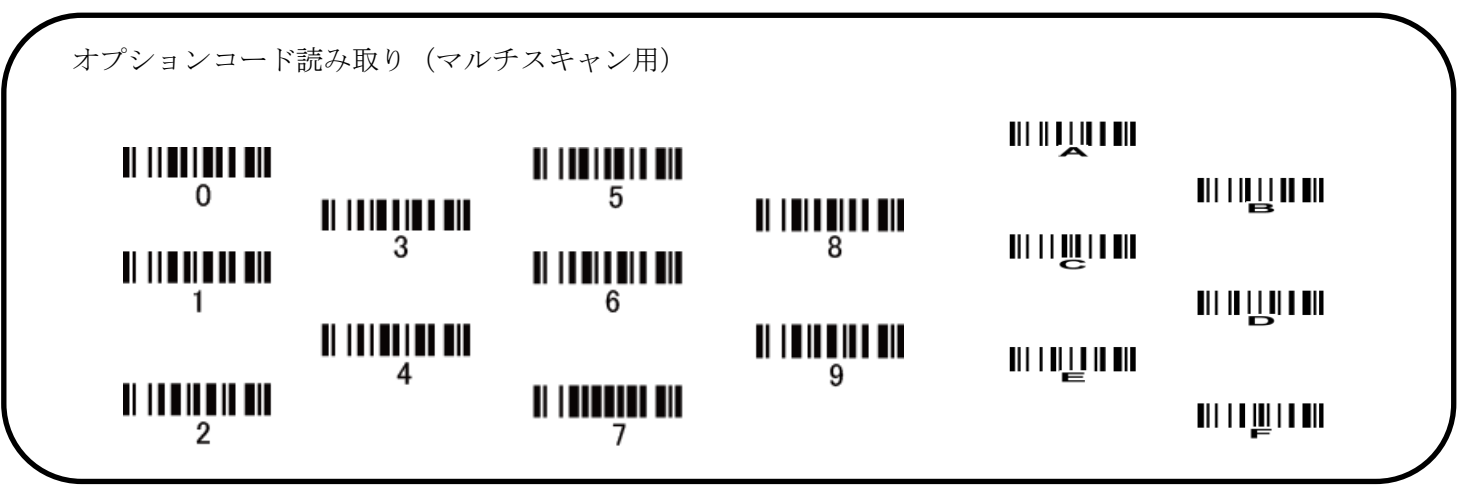

20-7 グループ選択を挿入

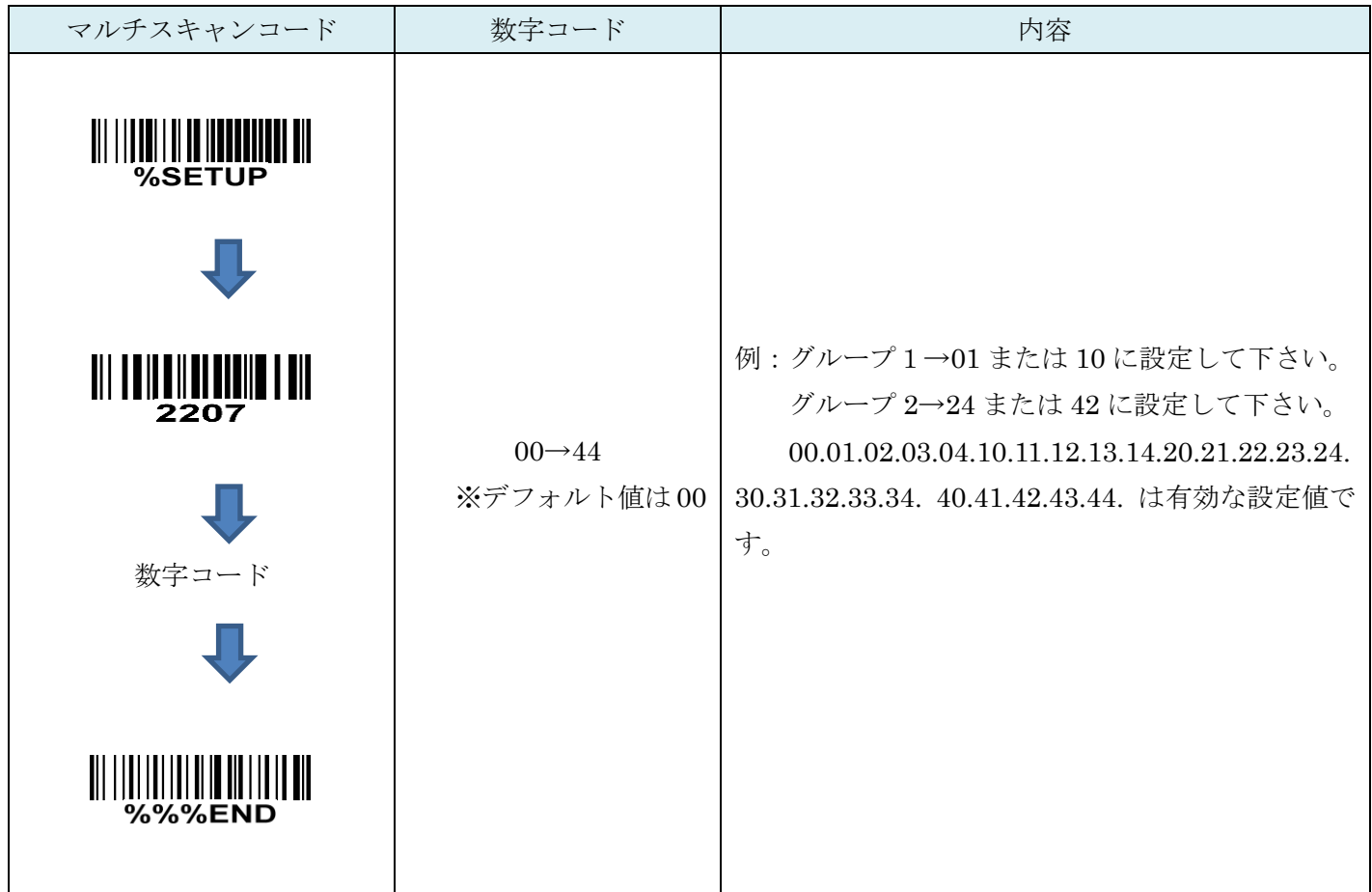

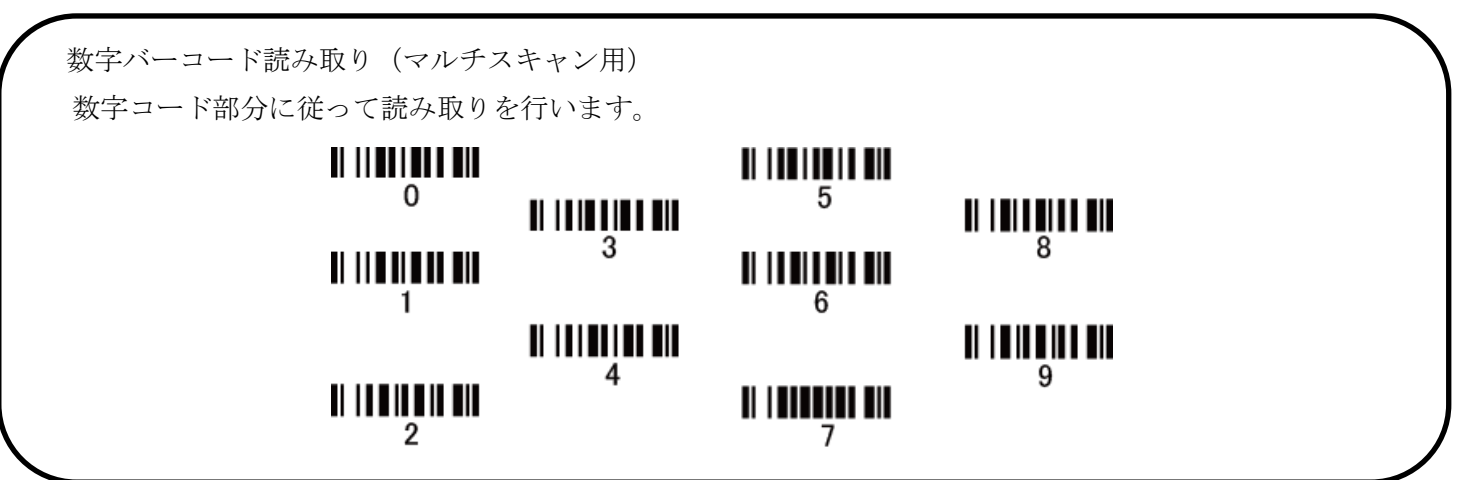

# 21. MSI/PLESSEY

### 21-1 MSI/PLESSEY の読取り

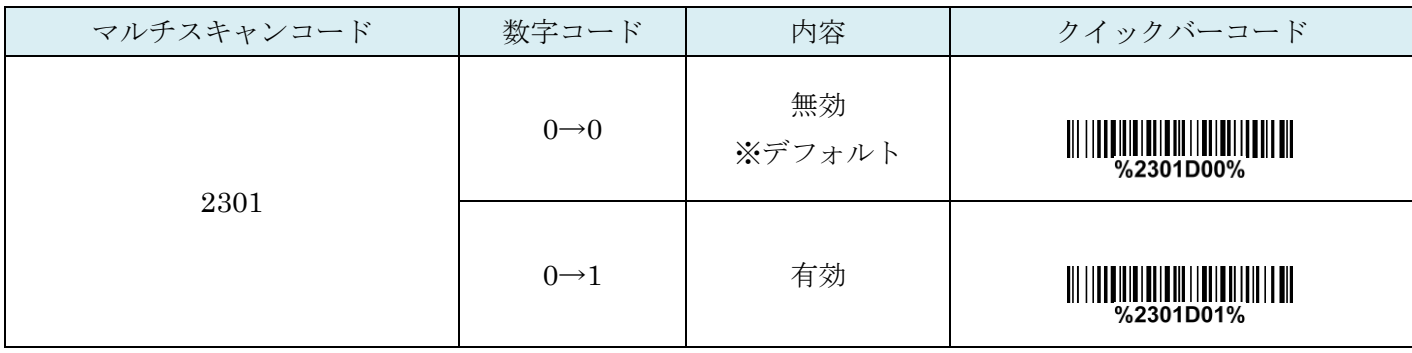

### 21-2 MSI/PLESSEY チェックディジットの確認

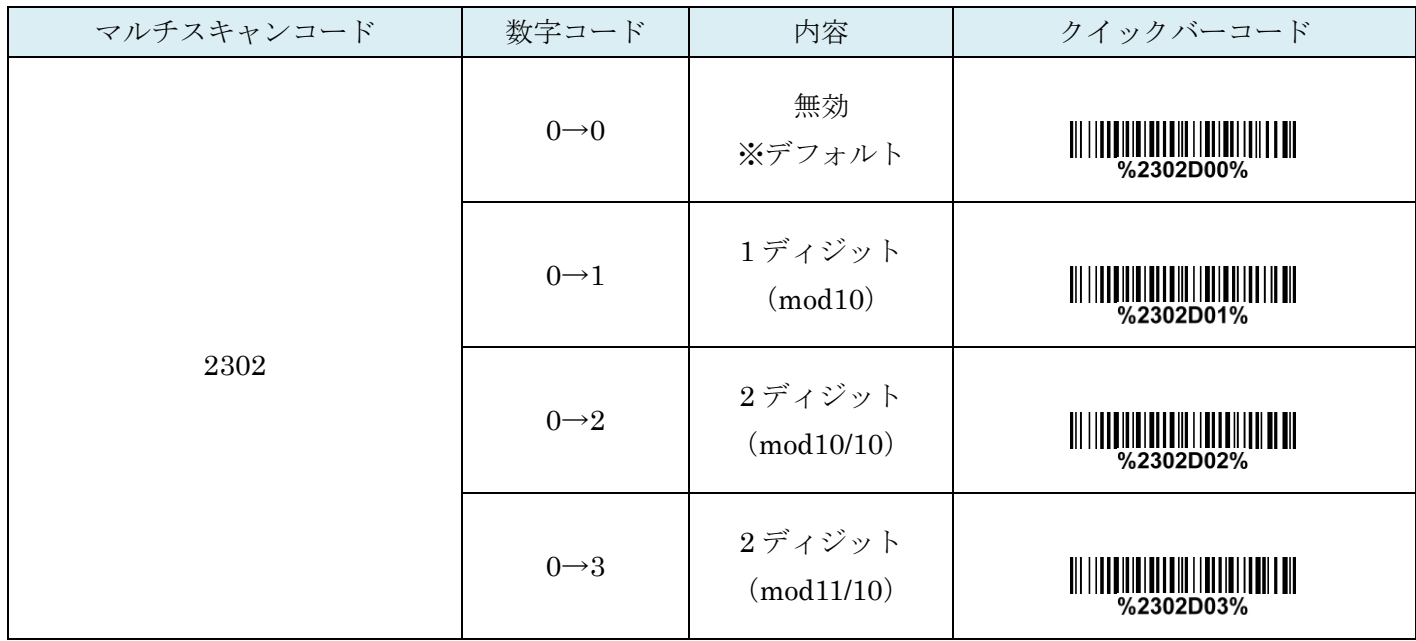

## 21-3 MSI/PLESSEY チェックディジットの送信

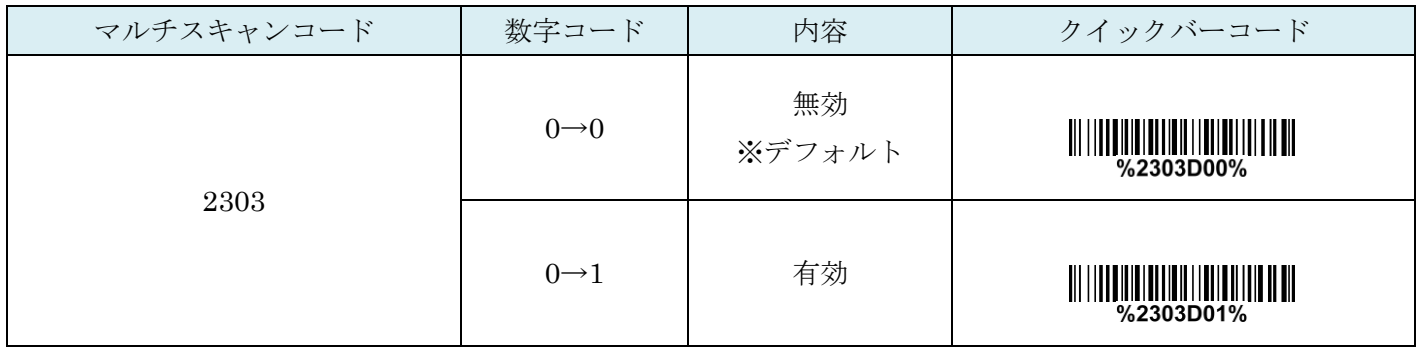

# 21-4 MSI/PLESSEY:最大読取り桁数

最大の読取り桁数を設定します。指定した桁数より大きい桁のコードは読取りません。

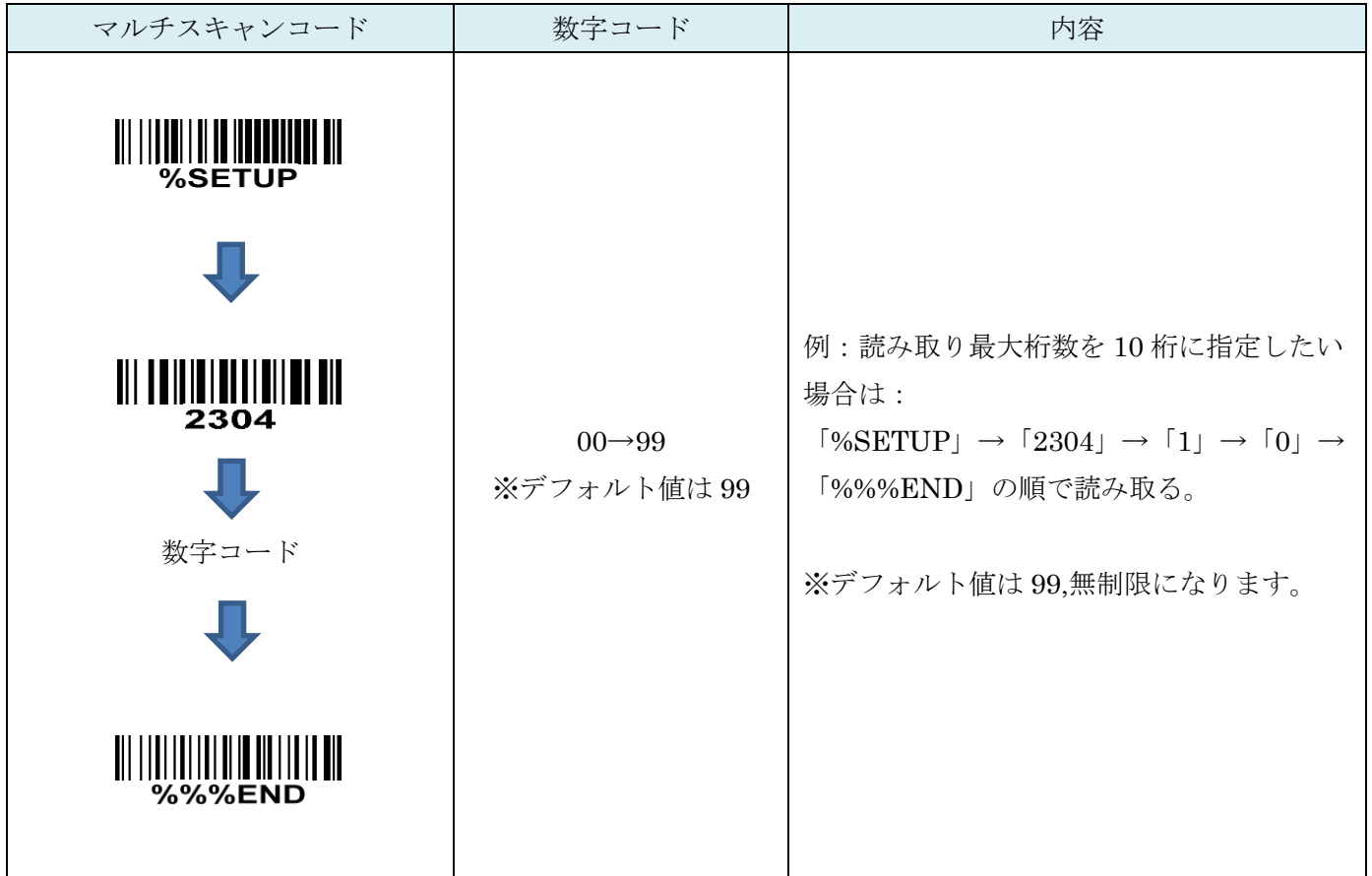

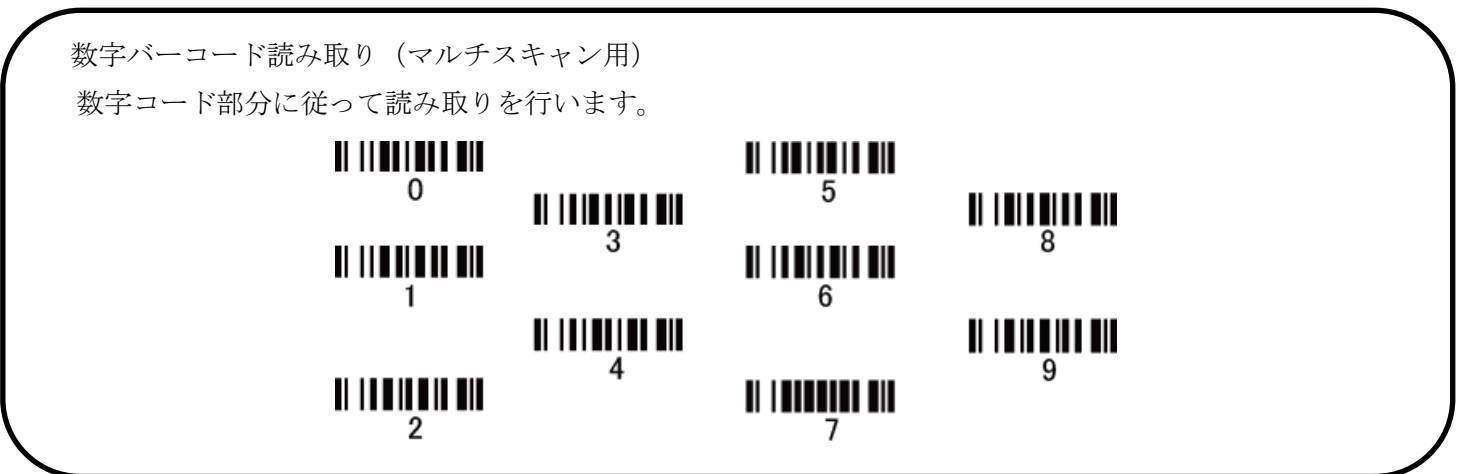

# 21-5 MSI/PLESSEY:最小読取り桁数

最小の読取り桁数を設定します。指定した桁数より小さい桁のコードは読取りません。

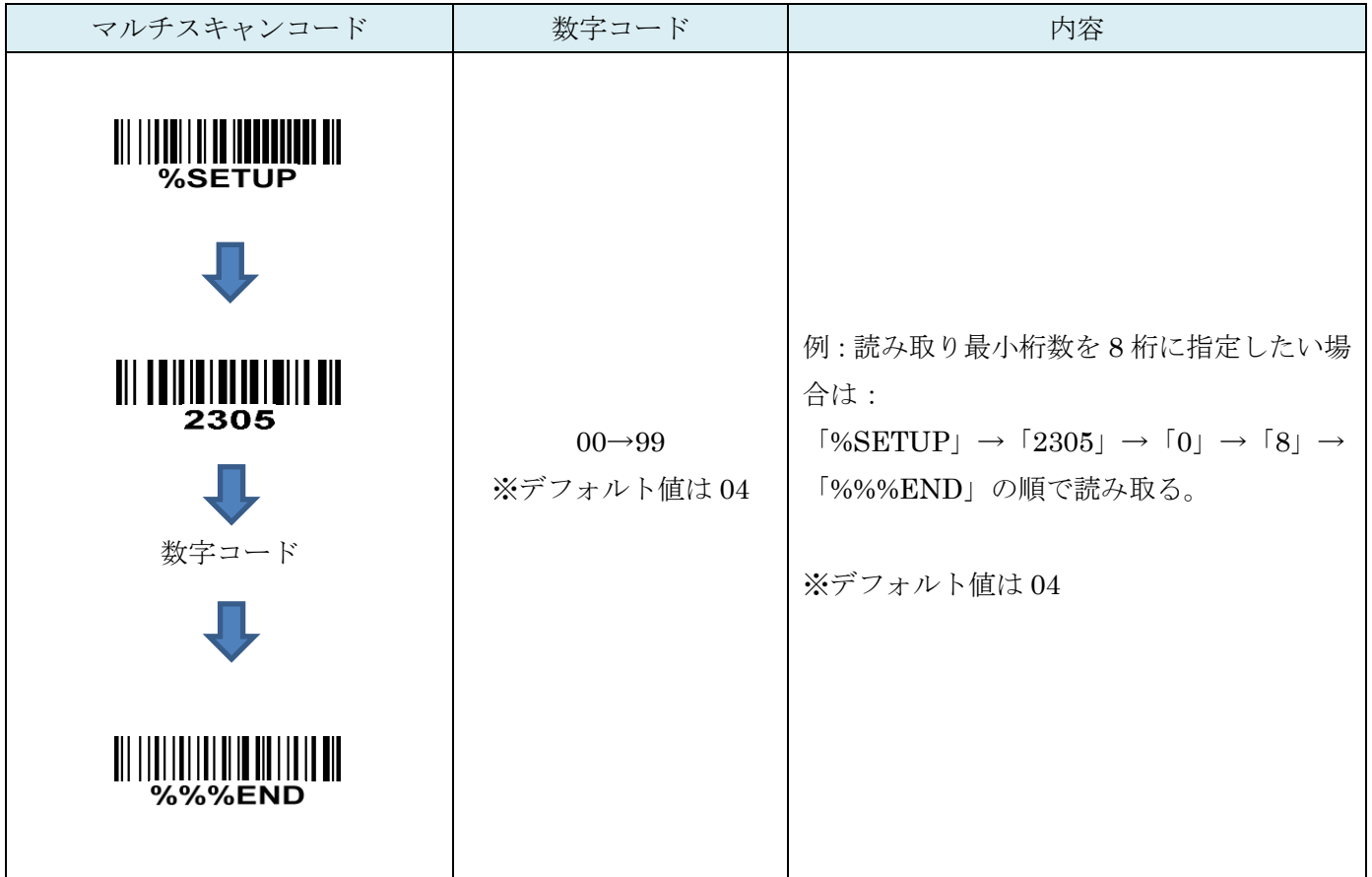

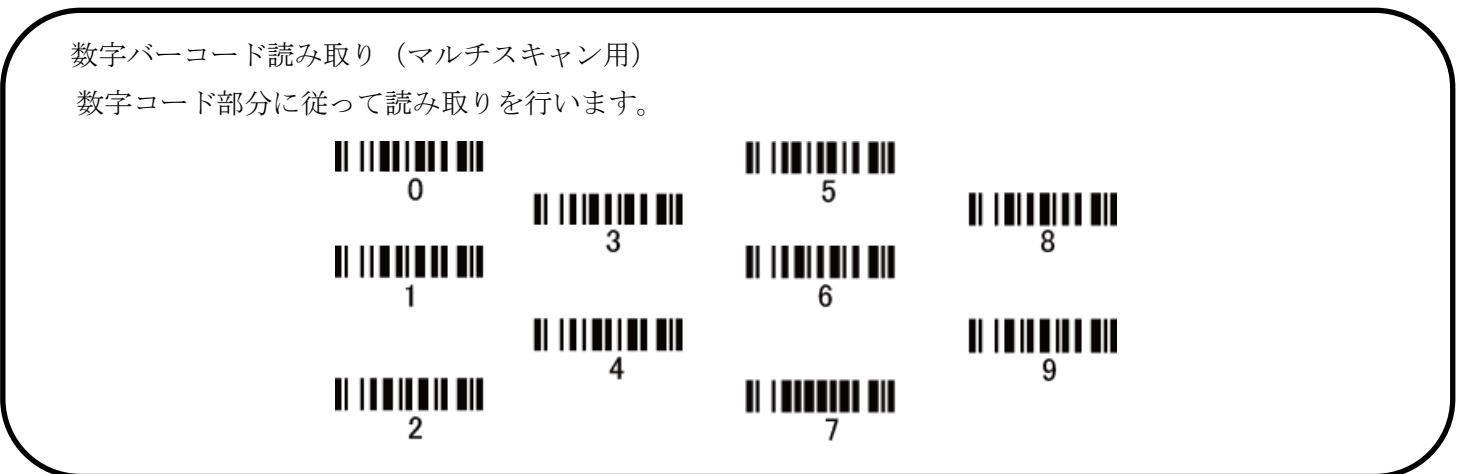
#### 21-6 コード ID カスタマイズ

コードの種類を識別できる設定です。コード ID の設定はコード ID の送信を有効にしないと送信されません。 また、独自の ID を送信する場合は ASCII コードを参照して下さい。

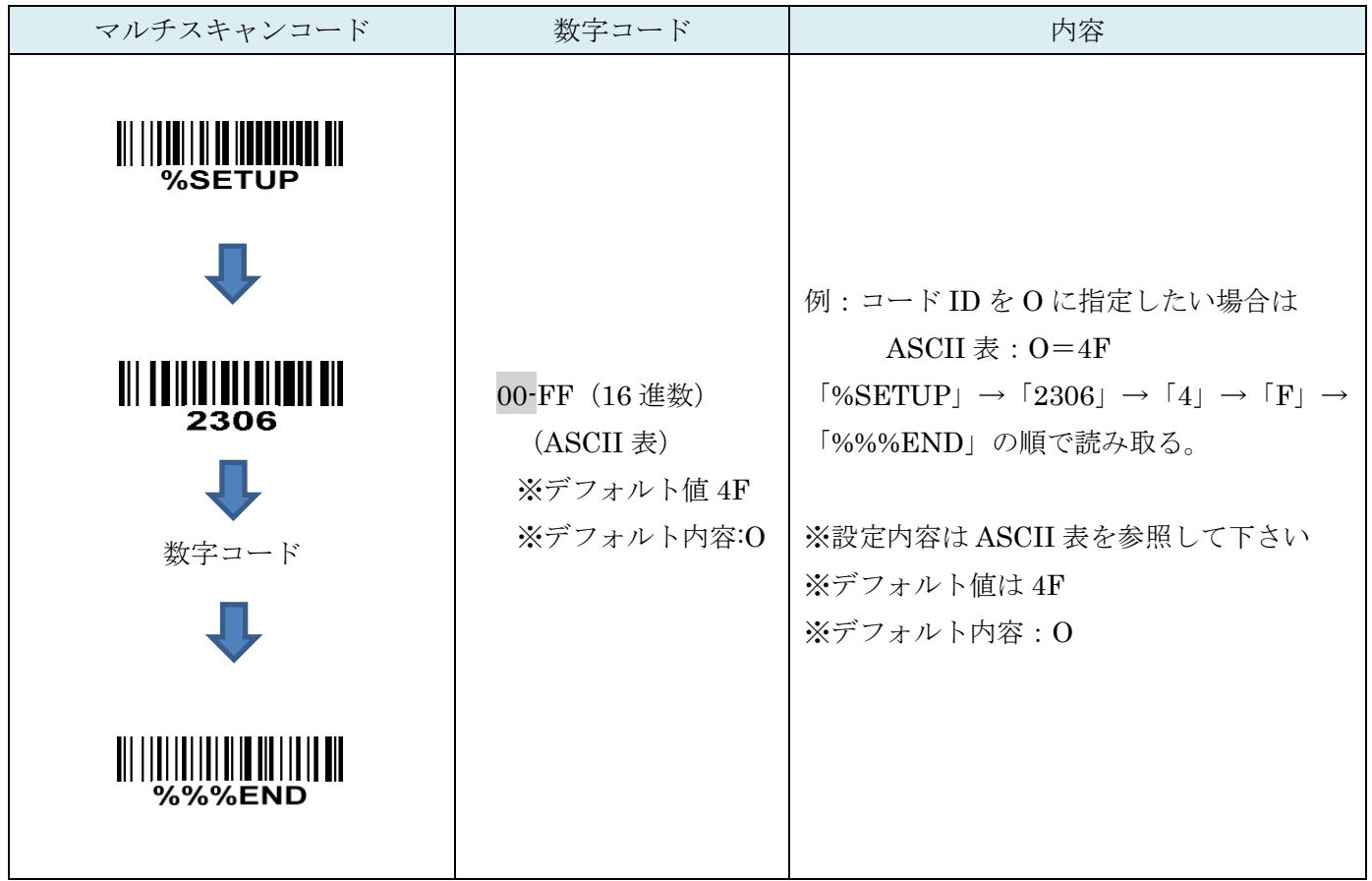

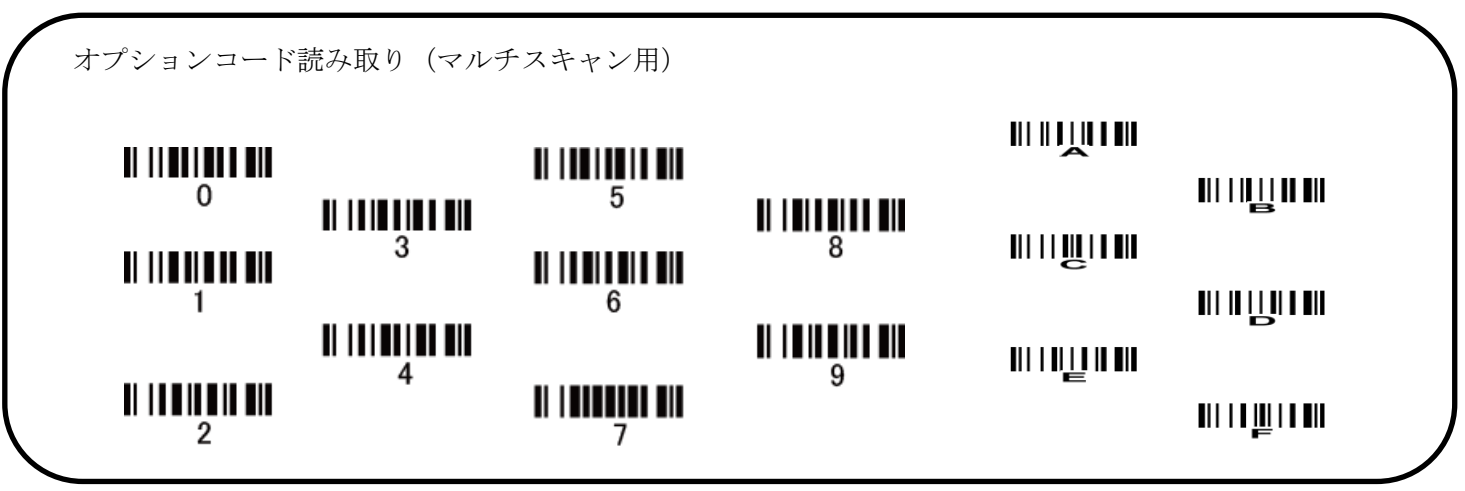

21-7 グループ選択を挿入

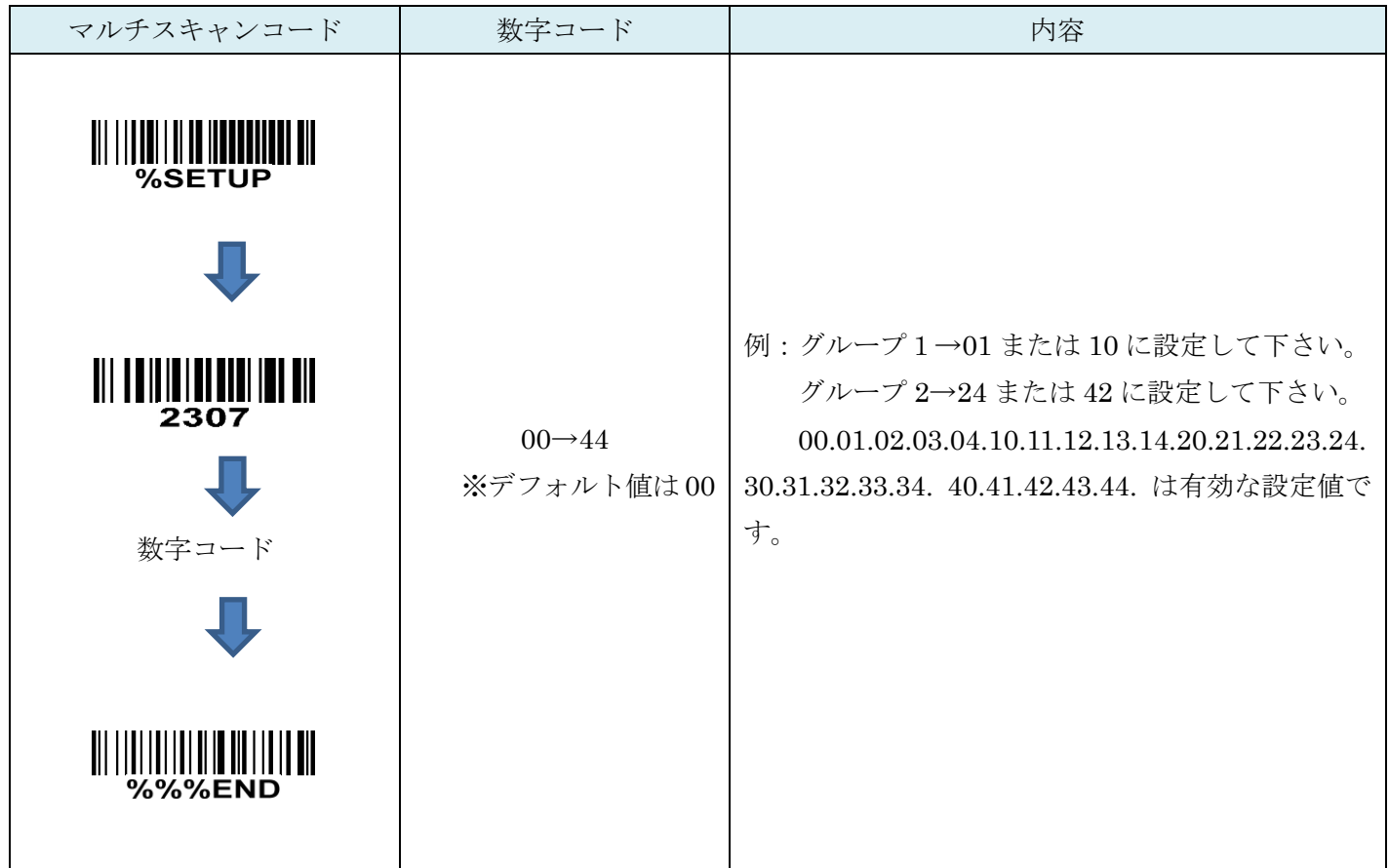

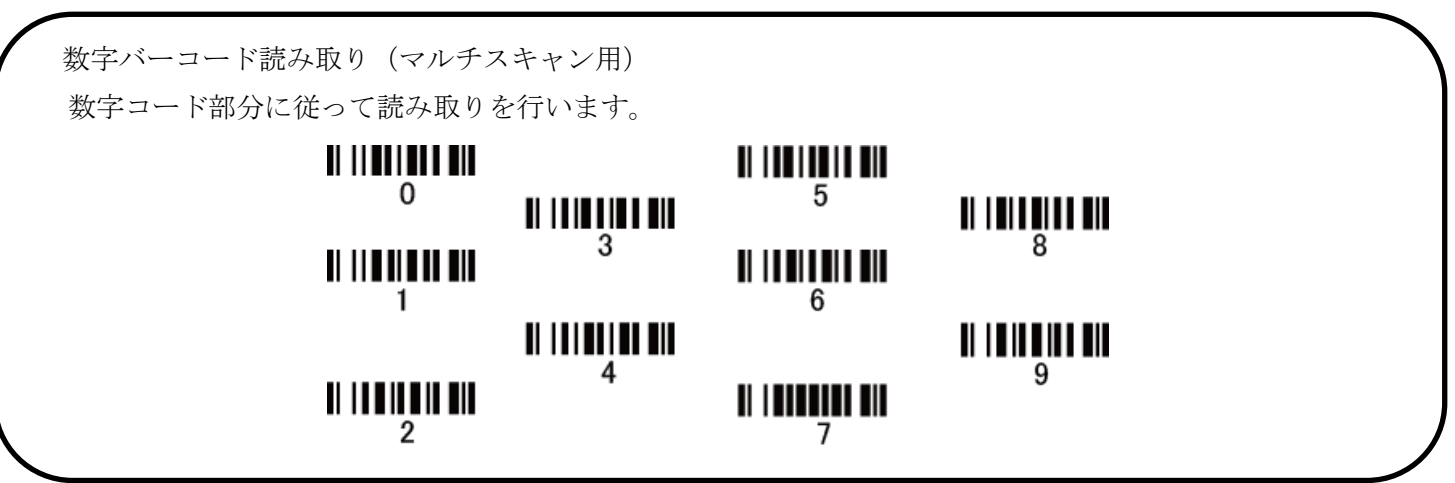

## 22. UK/PLESSEY

#### 22-1 UK/PLESSEY の読取り

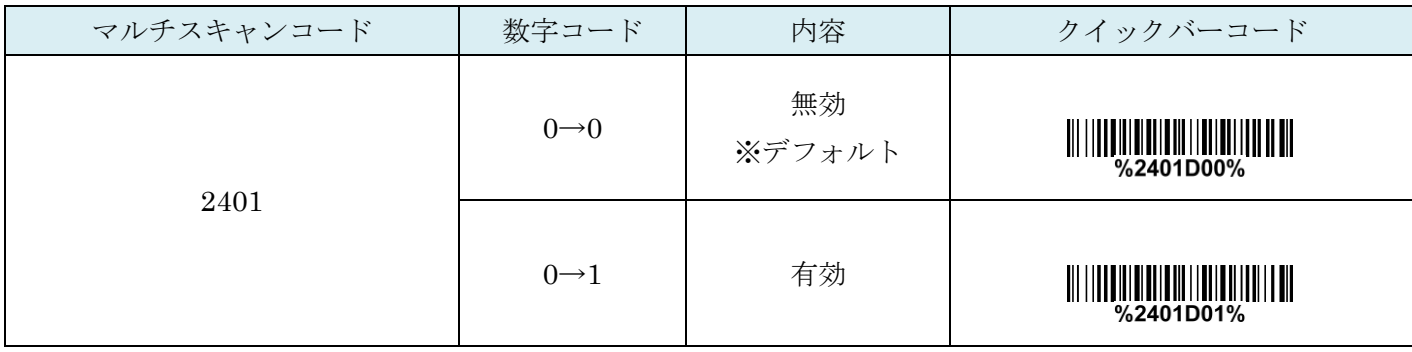

#### 22-2 UK/PLESSEY チェックディジットの確認

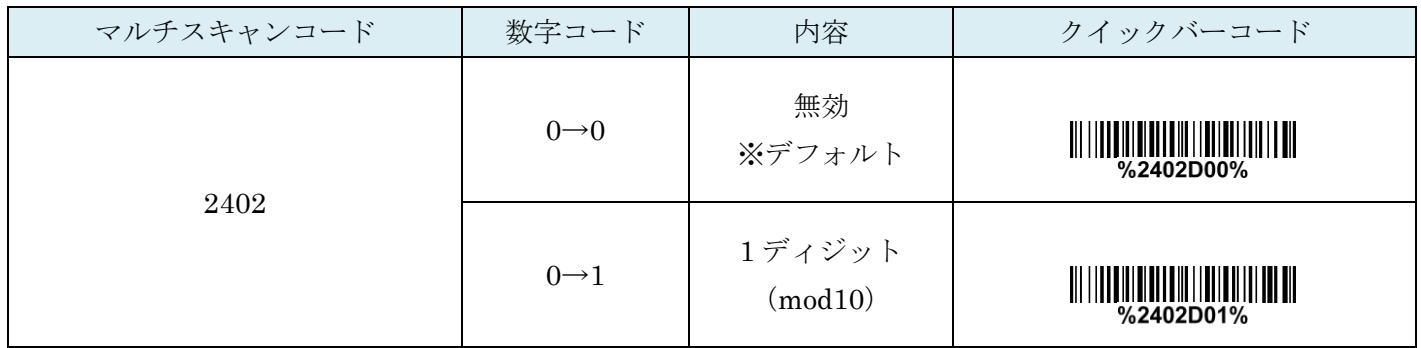

#### 22-3 UK/PLESSEY チェックディジットの送信

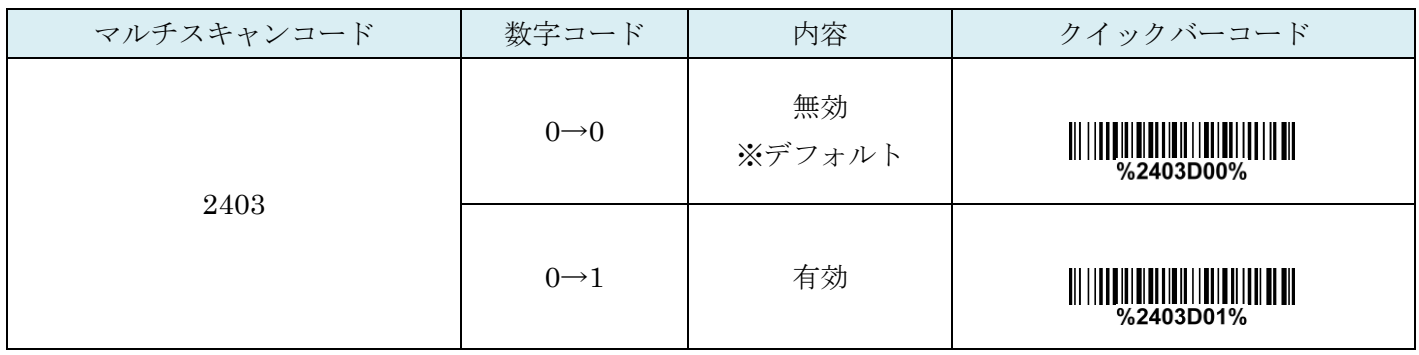

## 22-4 UK/PLESSEY:最大読取り桁数

最大の読取り桁数を設定します。指定した桁数より大きい桁のコードは読取りません。

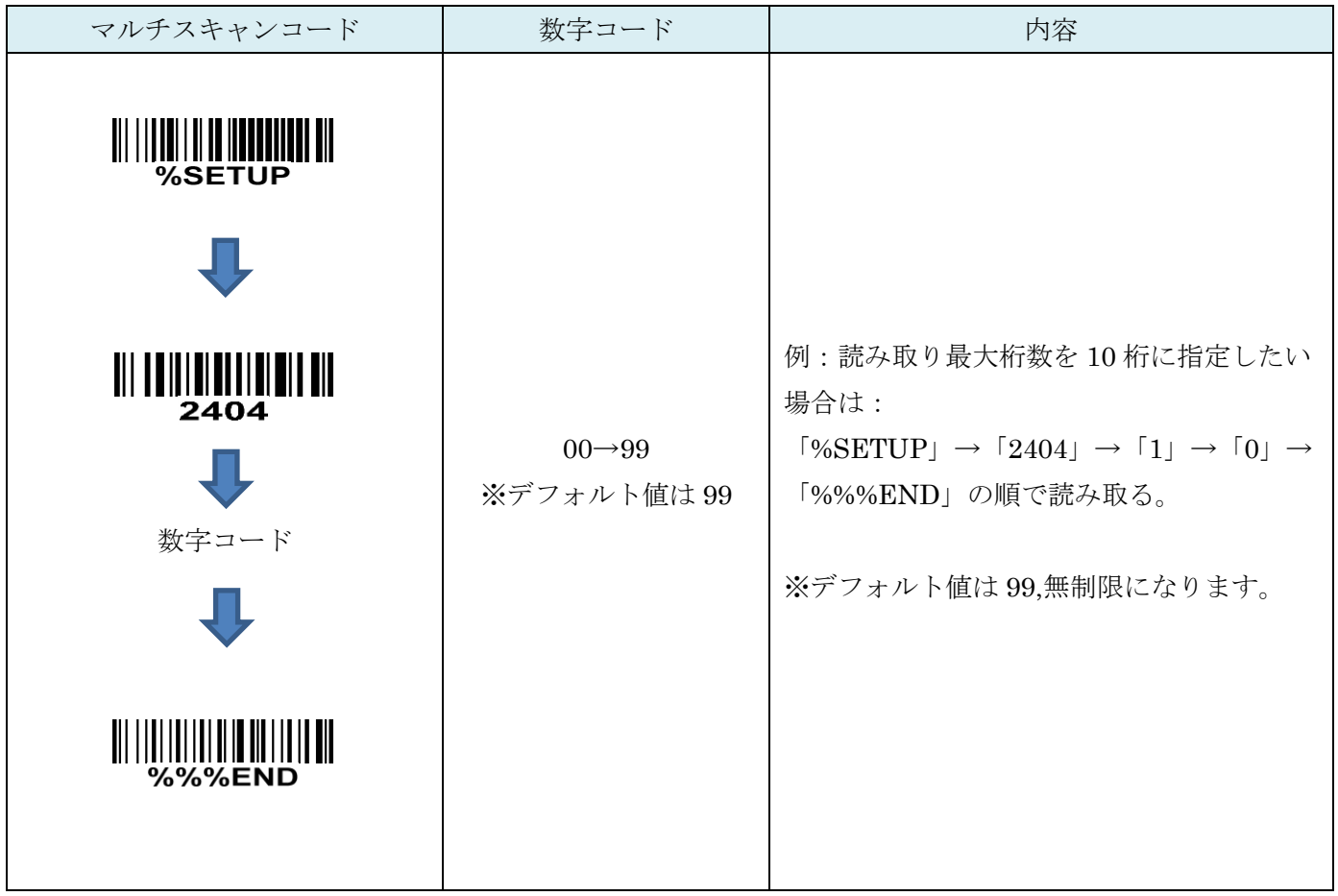

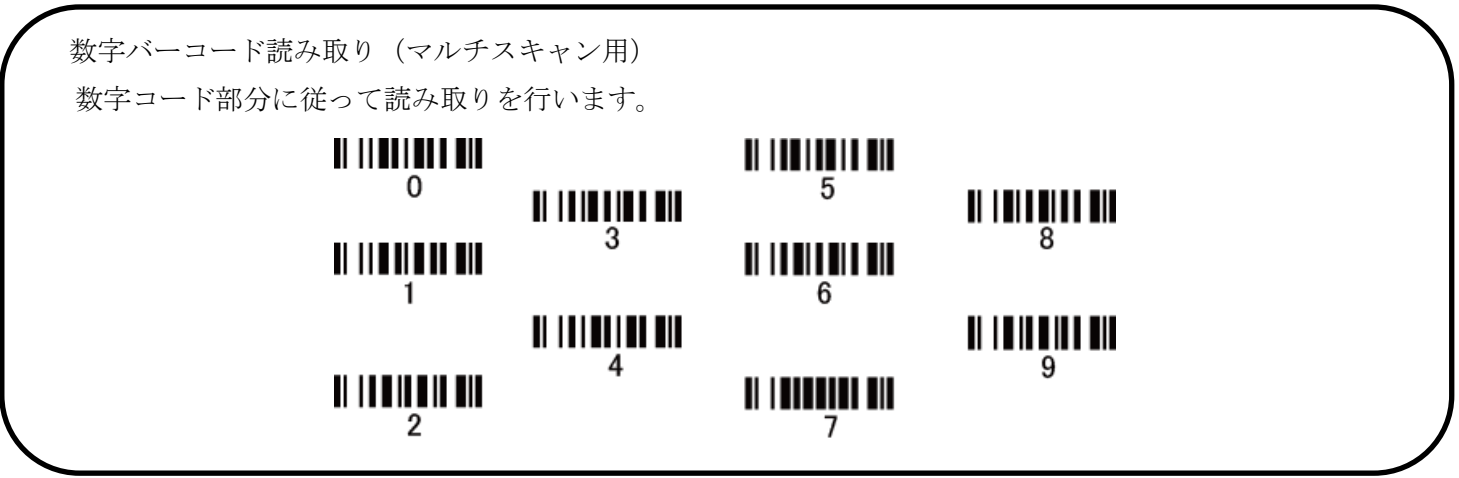

## 22-5 UK/PLESSEY:最小読取り桁数

最小の読取り桁数を設定します。指定した桁数より小さい桁のコードは読取りません。

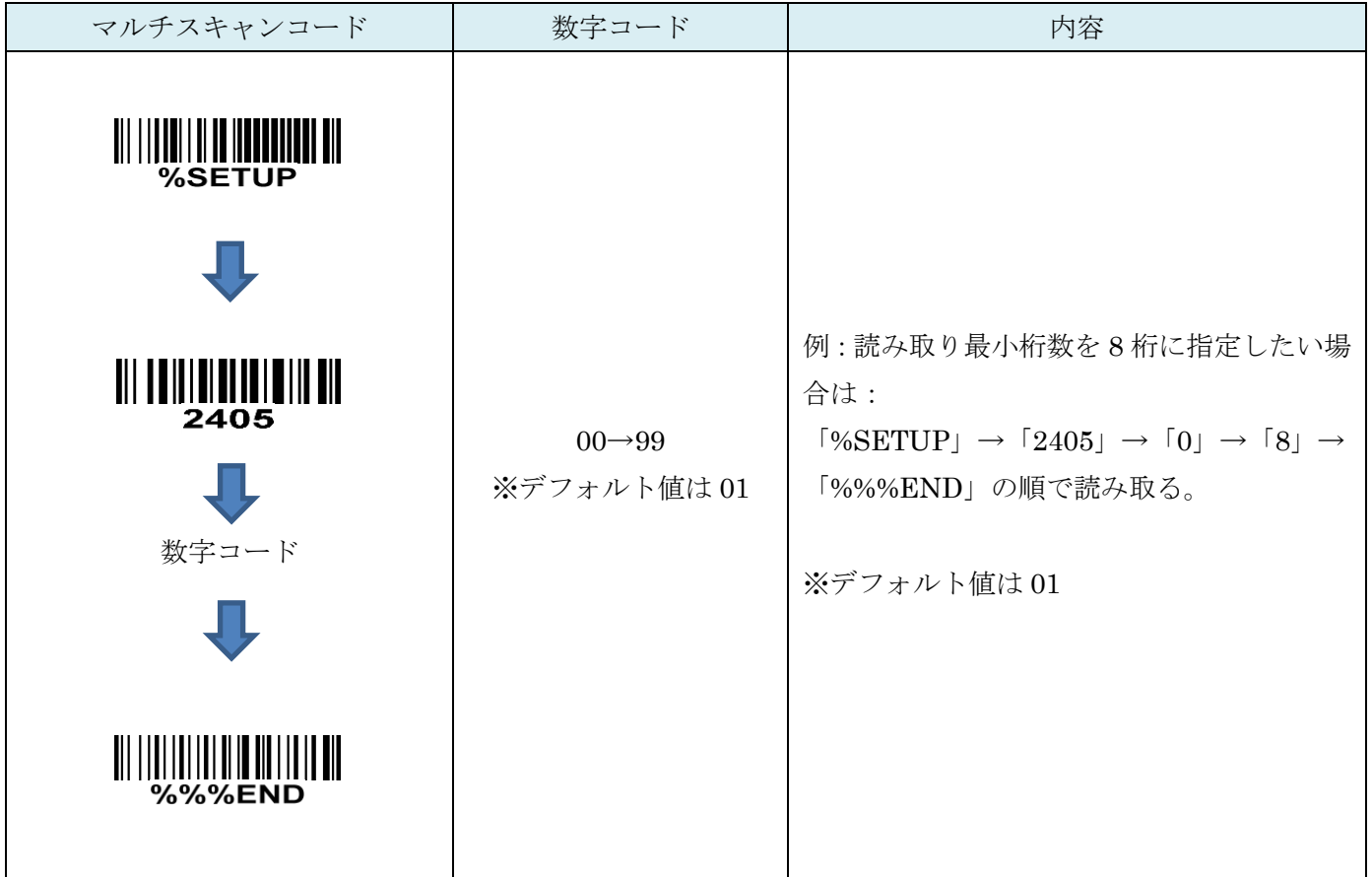

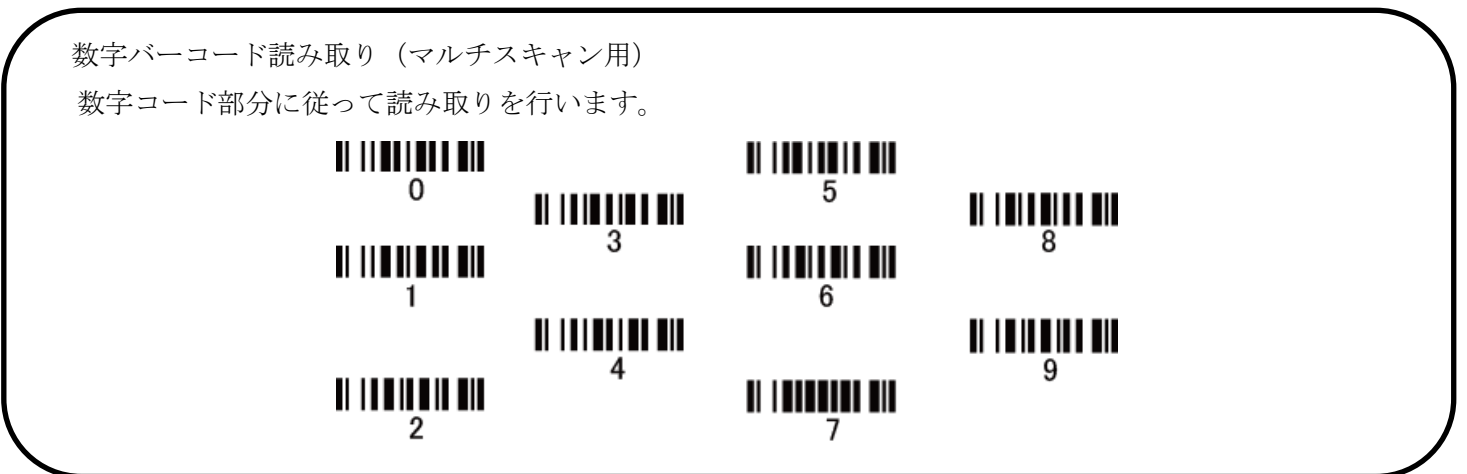

### 22-6 コード ID カスタマイズ

コードの種類を識別できる設定です。コード ID の設定はコード ID の送信を有効にしないと送信されません。 また、独自の ID を送信する場合は ASCII コードを参照して下さい。

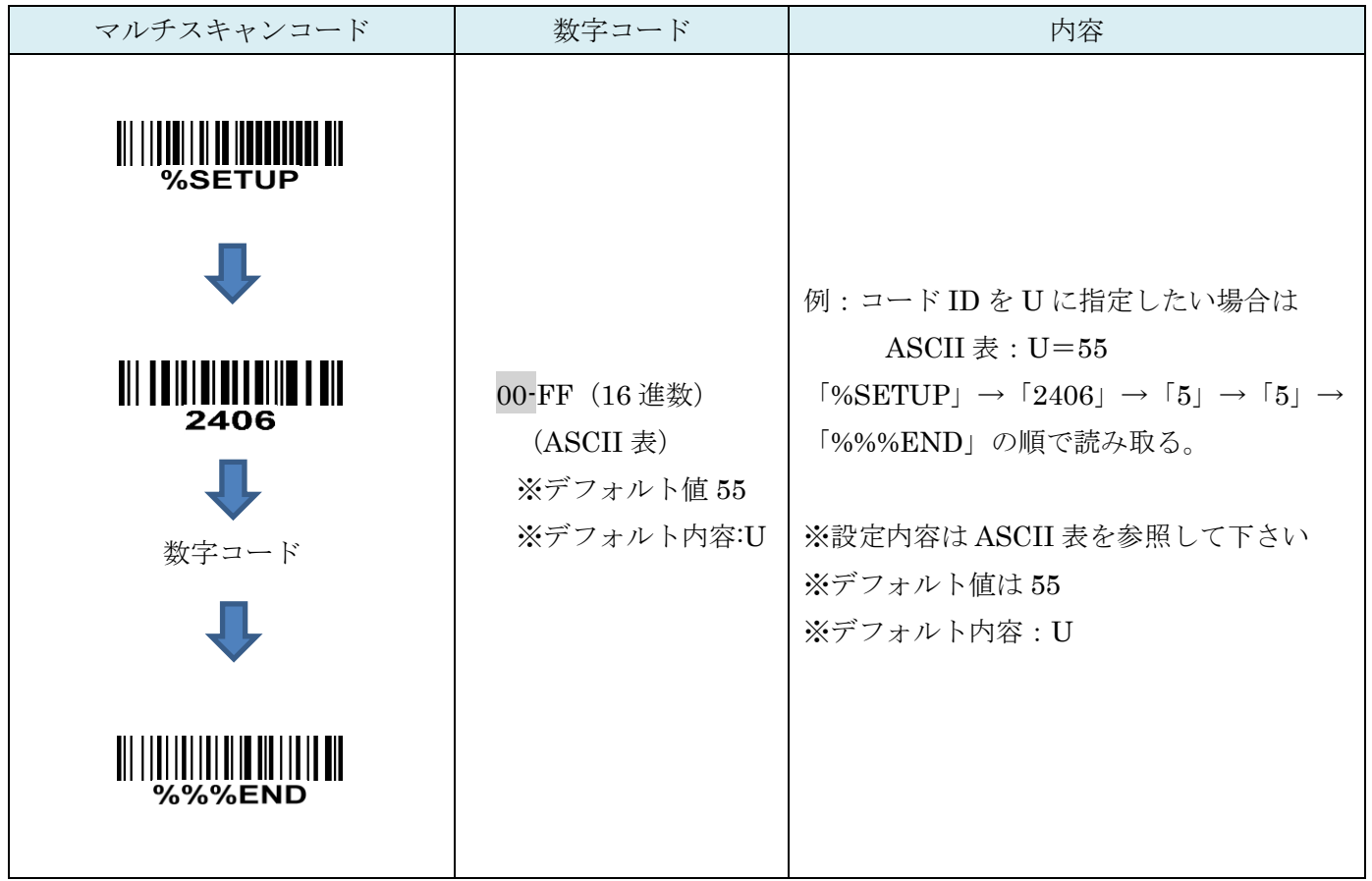

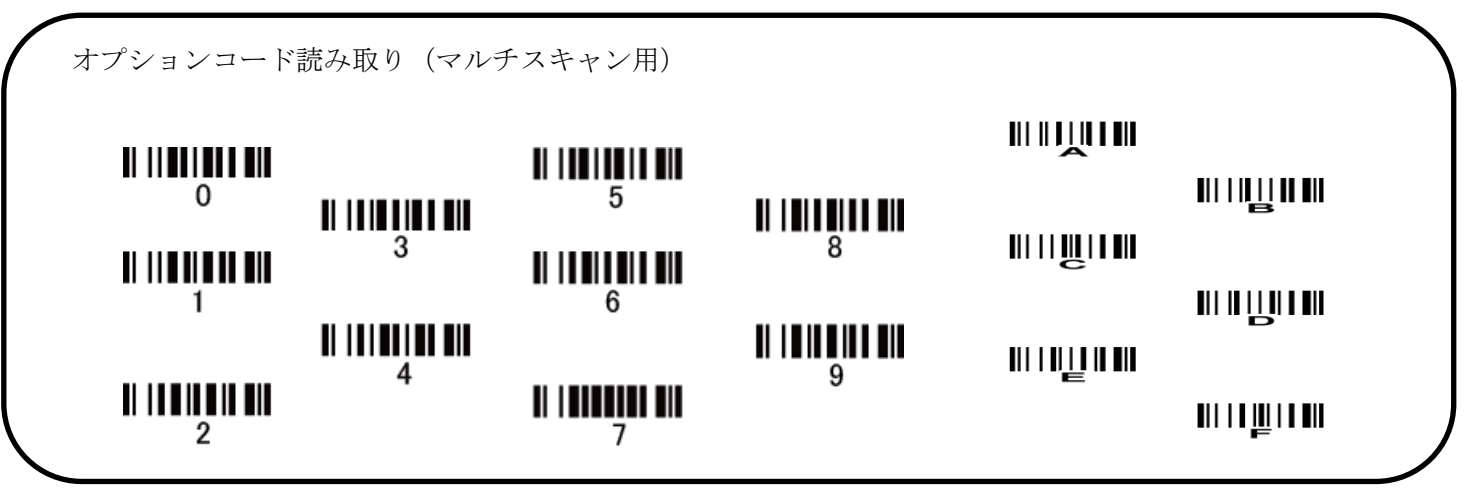

22-7 グループ選択を挿入

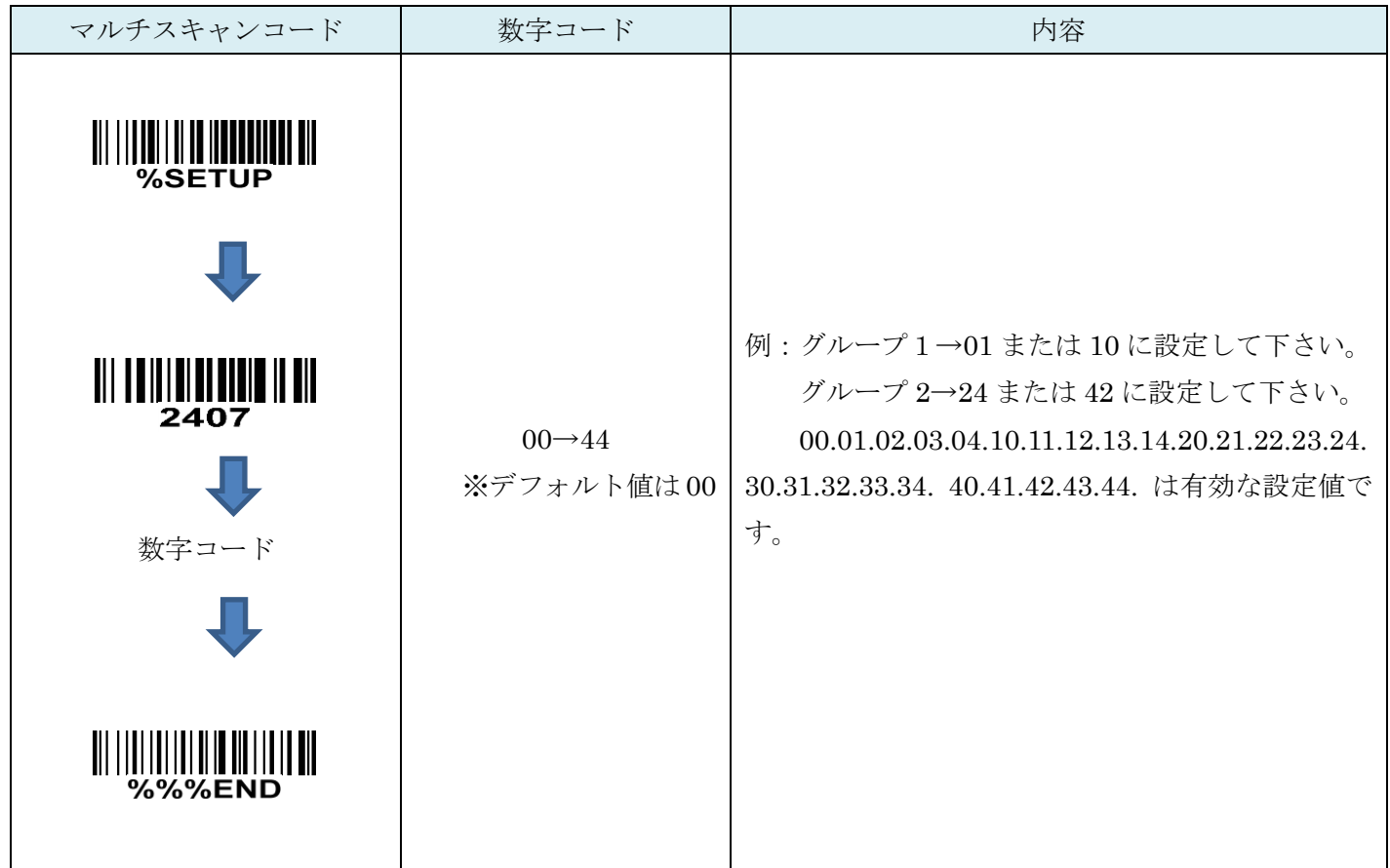

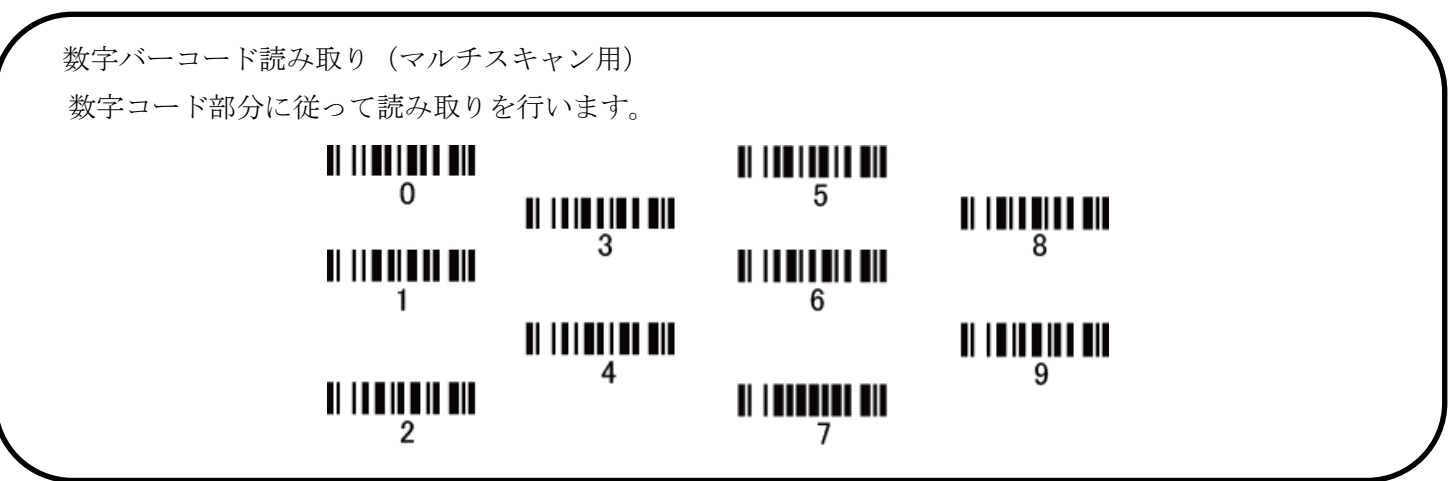

## 23. CHINA POST

#### 23-1 CHINA POST の読取り

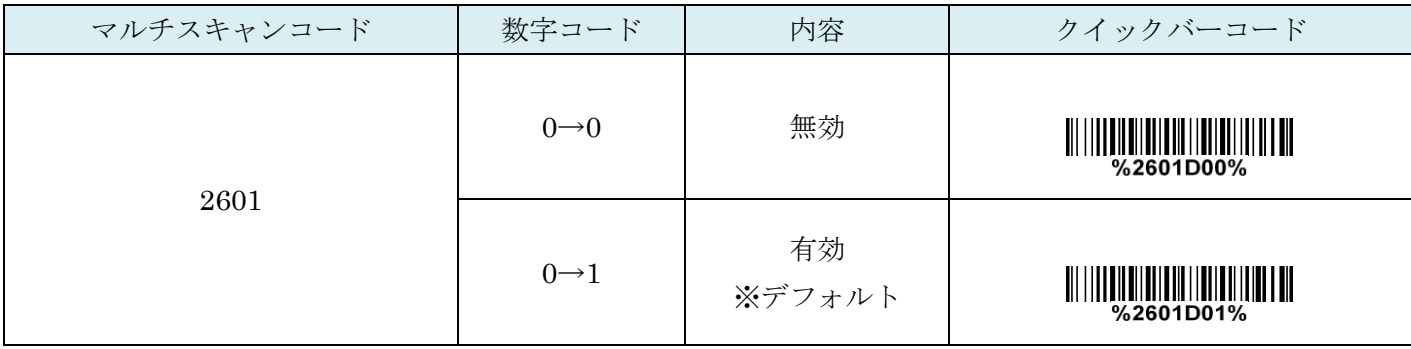

#### 23-2 CHINA POST:最大読取り桁数

最大の読取り桁数を設定します。指定した桁数より大きい桁のコードは読取りません。

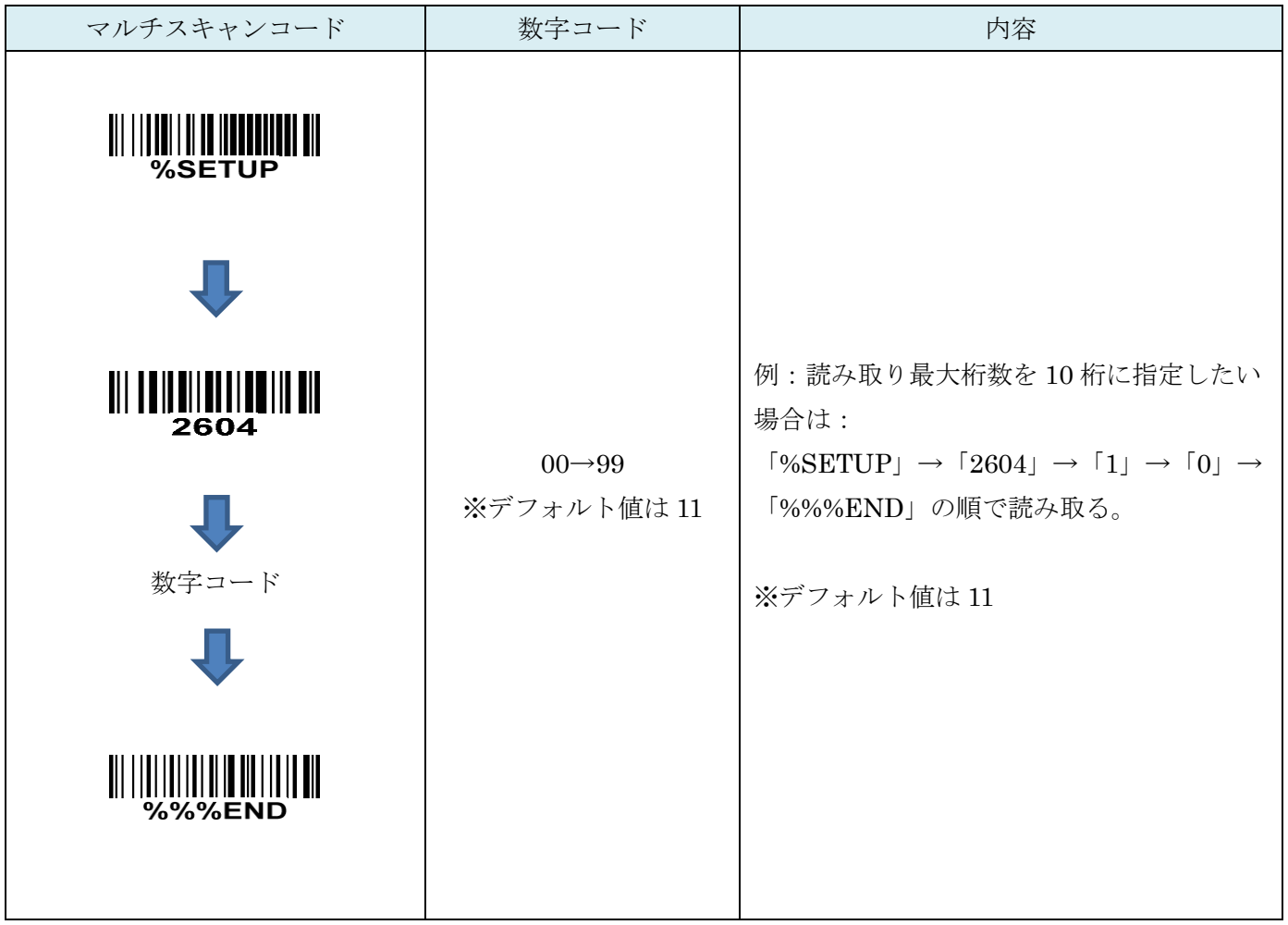

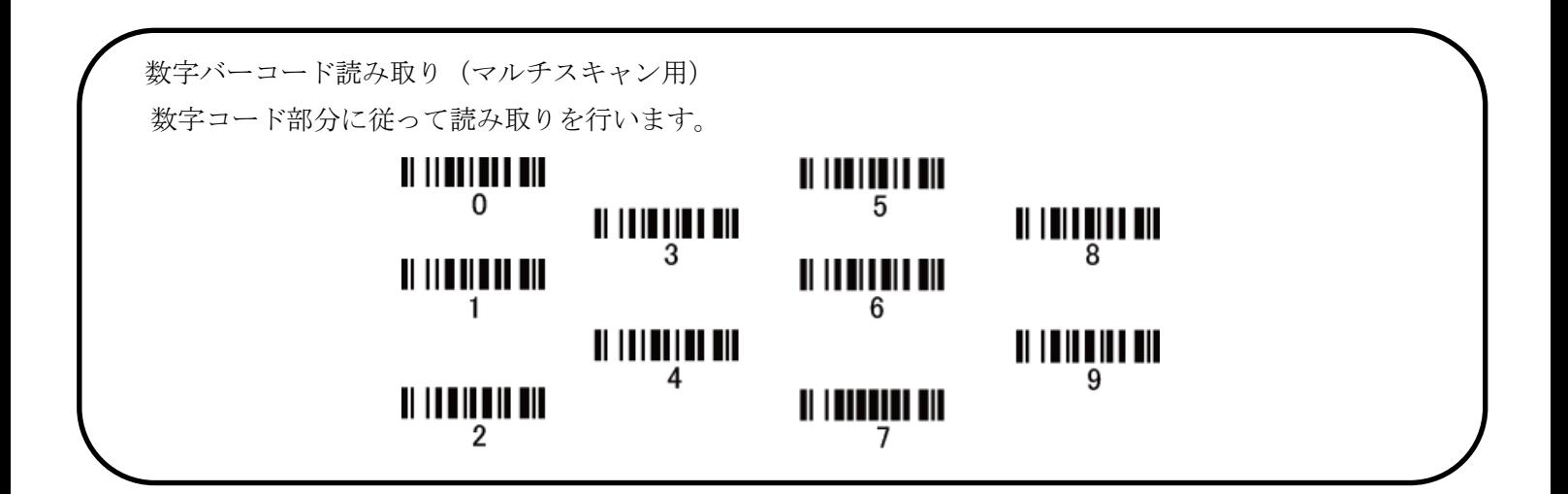

## 23-3 CHINA POST:最小読取り桁数

最小の読取り桁数を設定します。指定した桁数より小さい桁のコードは読取りません。

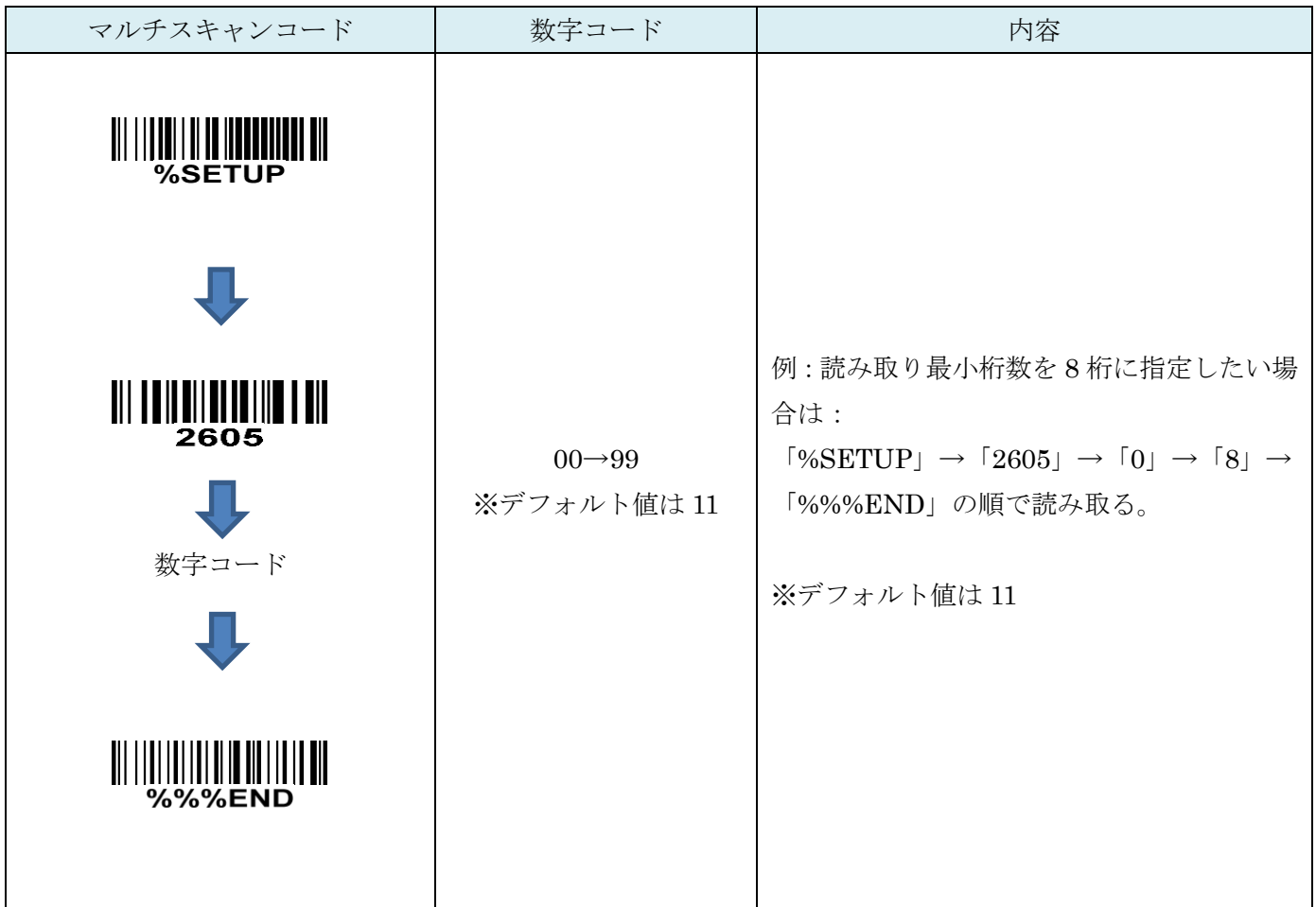

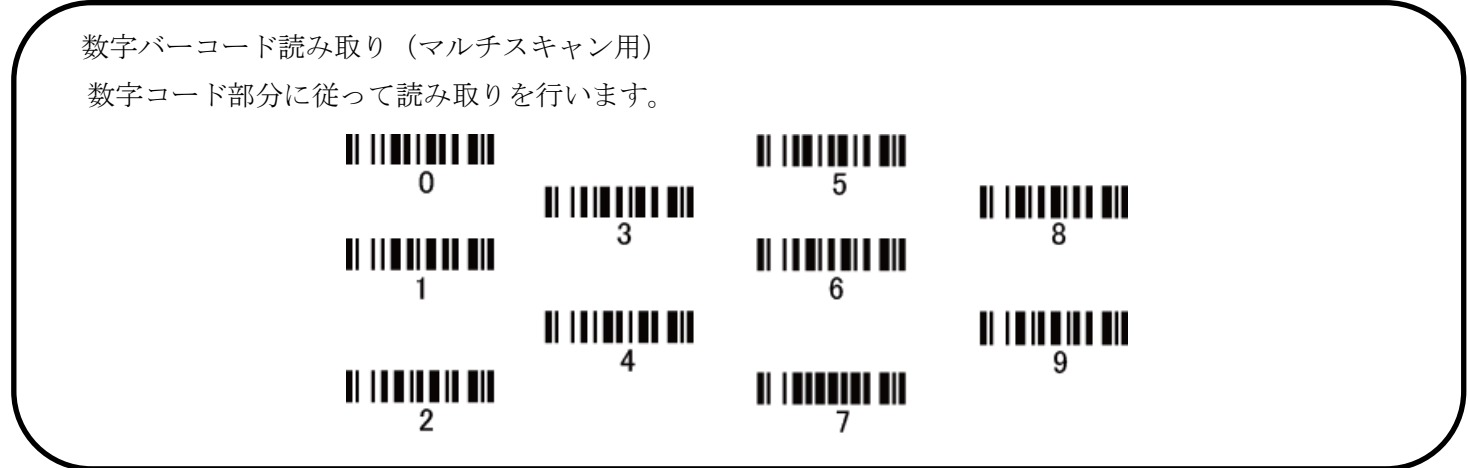

### 23-4 コード ID カスタマイズ

コードの種類を識別できる設定です。コード ID の設定はコード ID の送信を有効にしないと送信されません。 また、独自の ID を送信する場合は ASCII コードを参照して下さい。

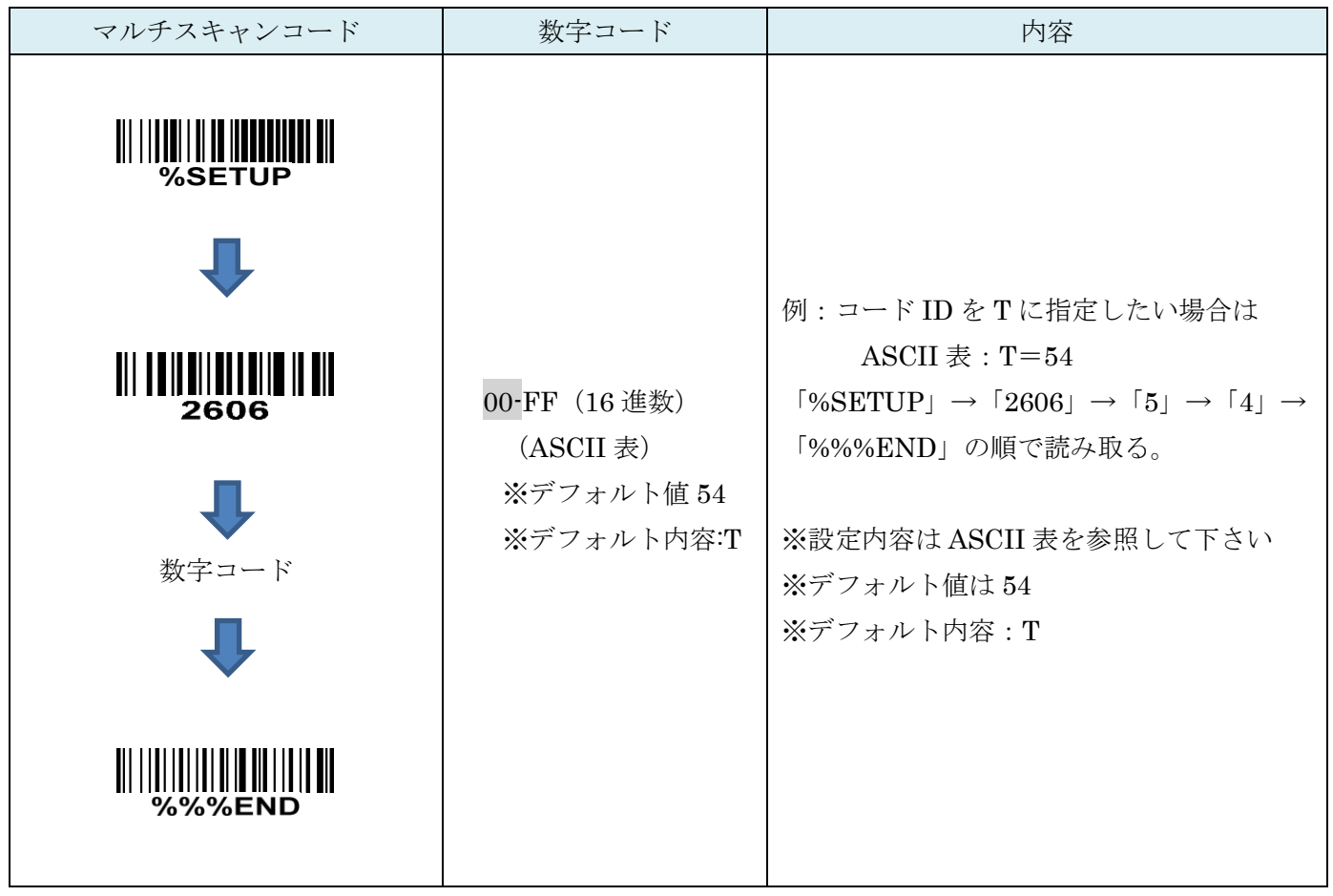

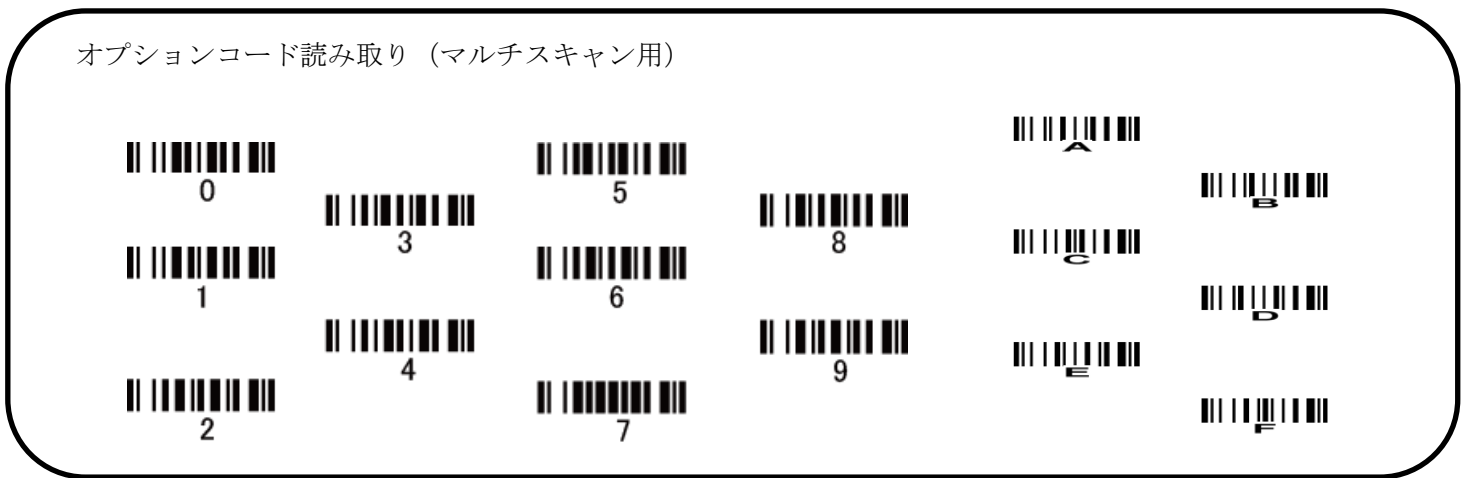

23-5 グループ選択を挿入

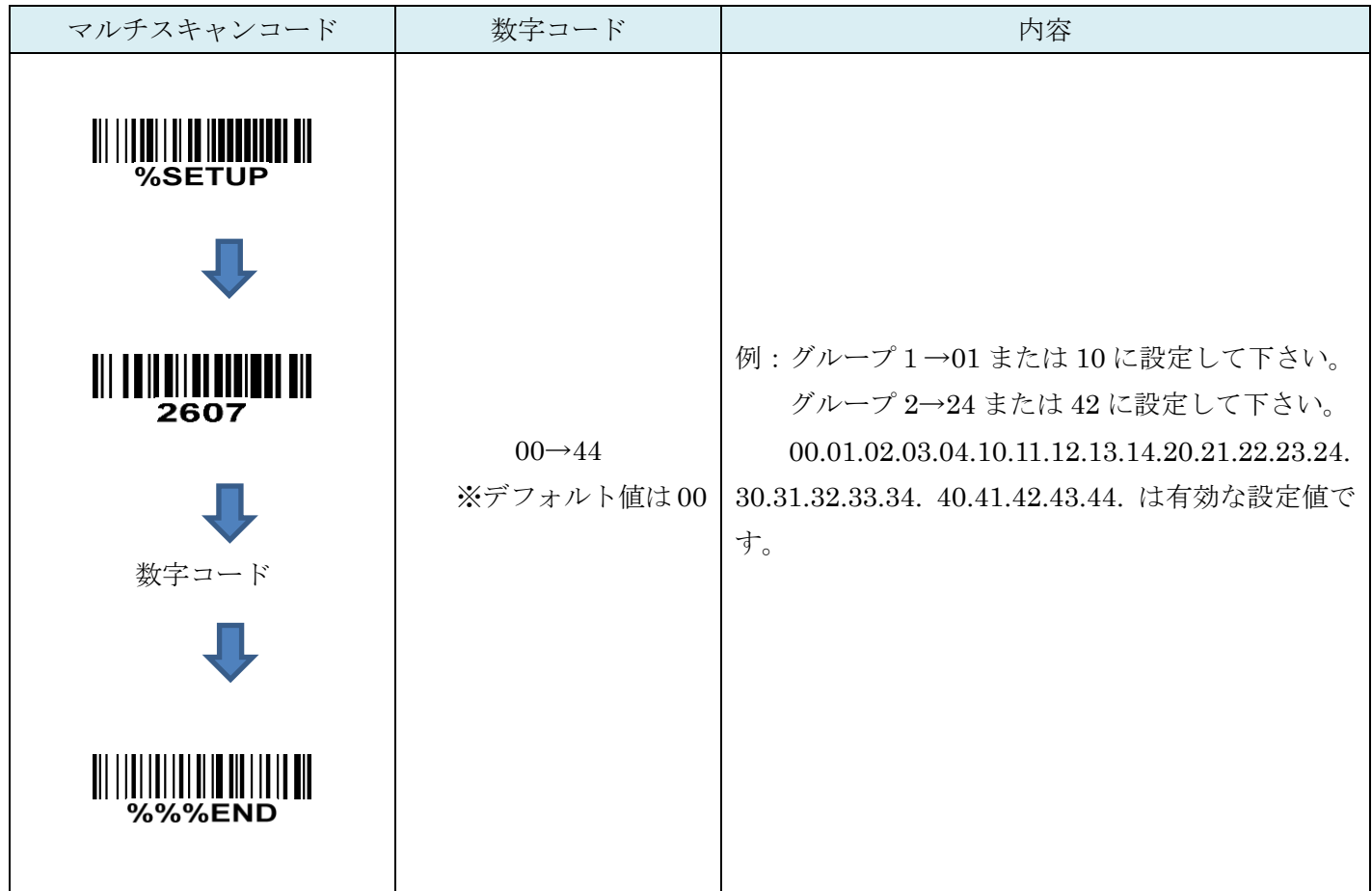

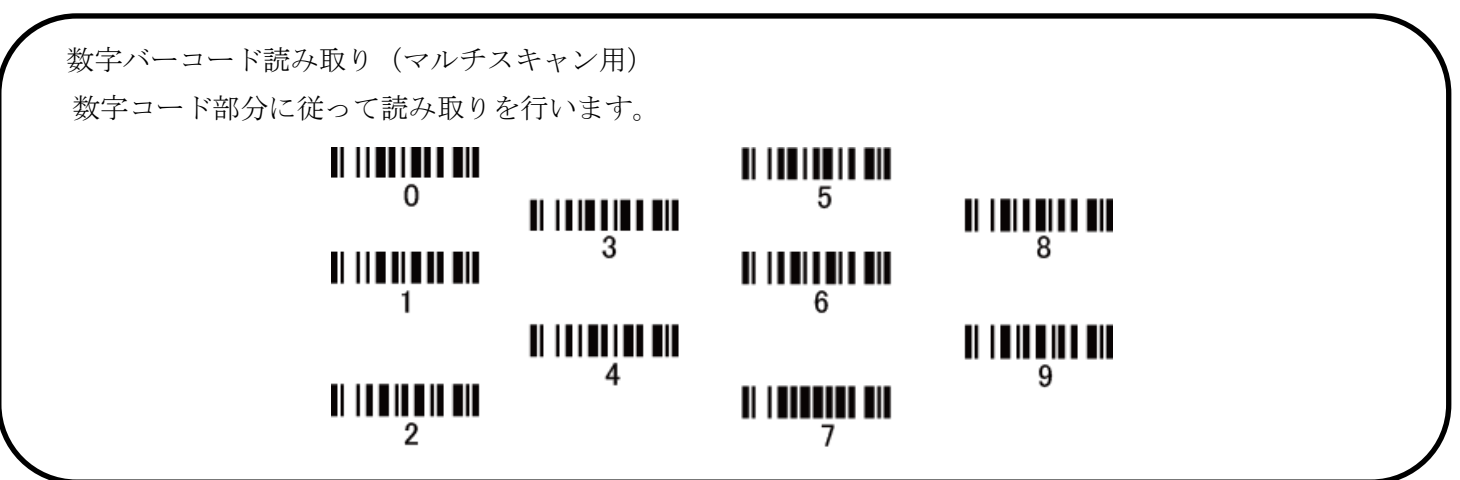

## 24. GS1 DataBar (GS1 DataBar Truncated)

### 25-1 GS1 DataBar の読取り

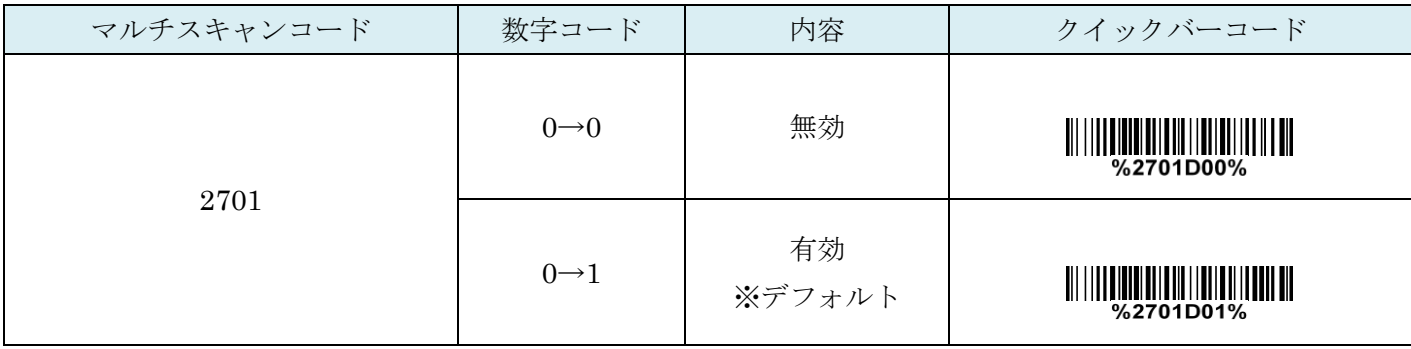

### 24-2 コード ID カスタマイズ

コードの種類を識別できる設定です。コード ID の設定はコード ID の送信を有効にしないと送信されません。 また、独自の ID を送信する場合は ASCII コードを参照して下さい。

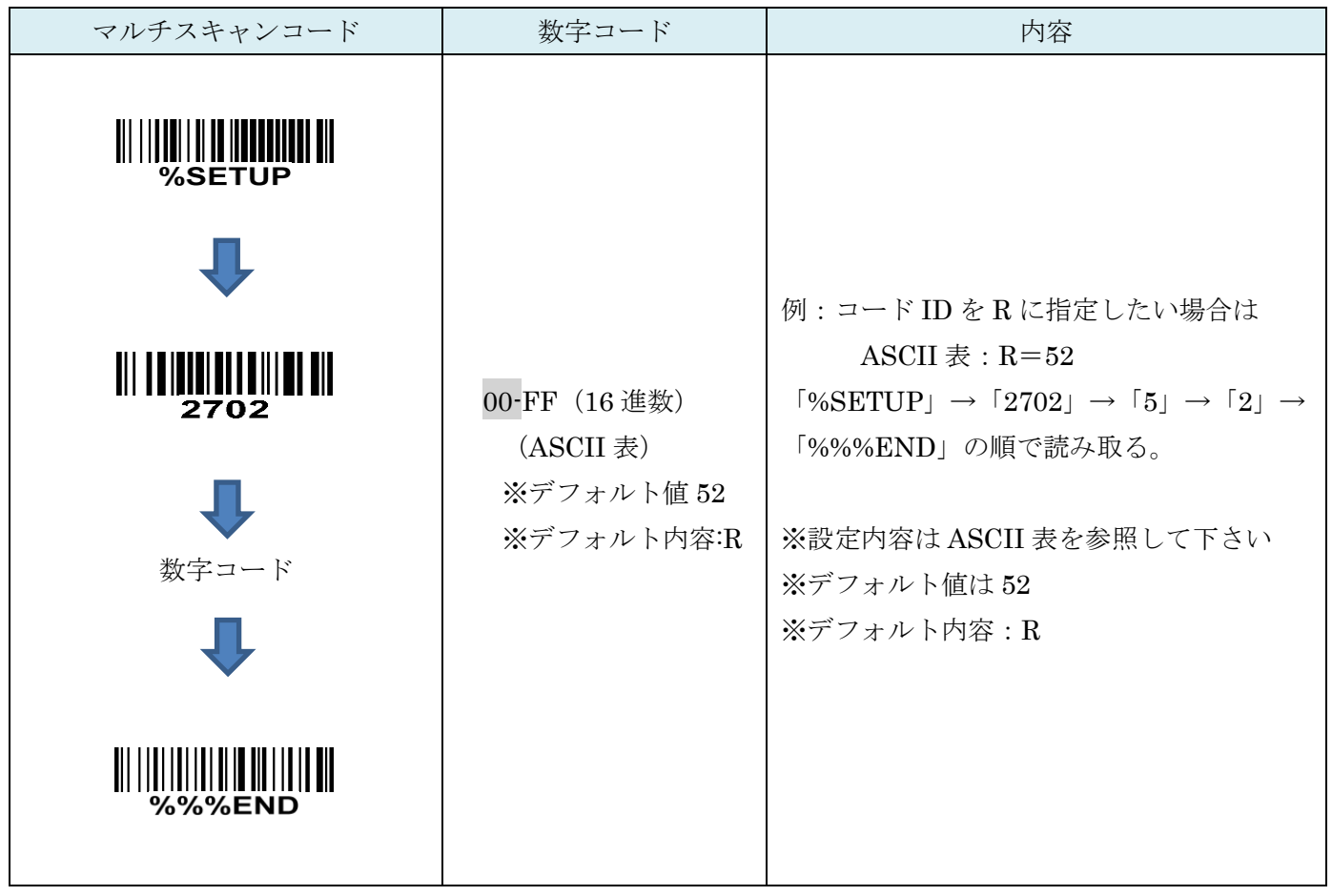

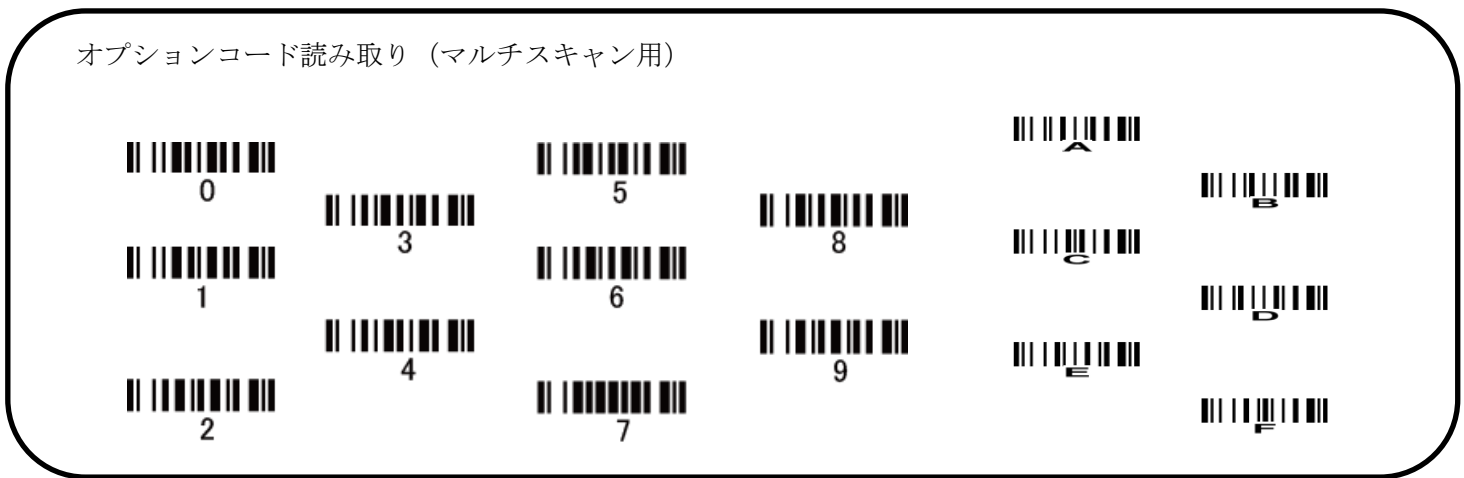

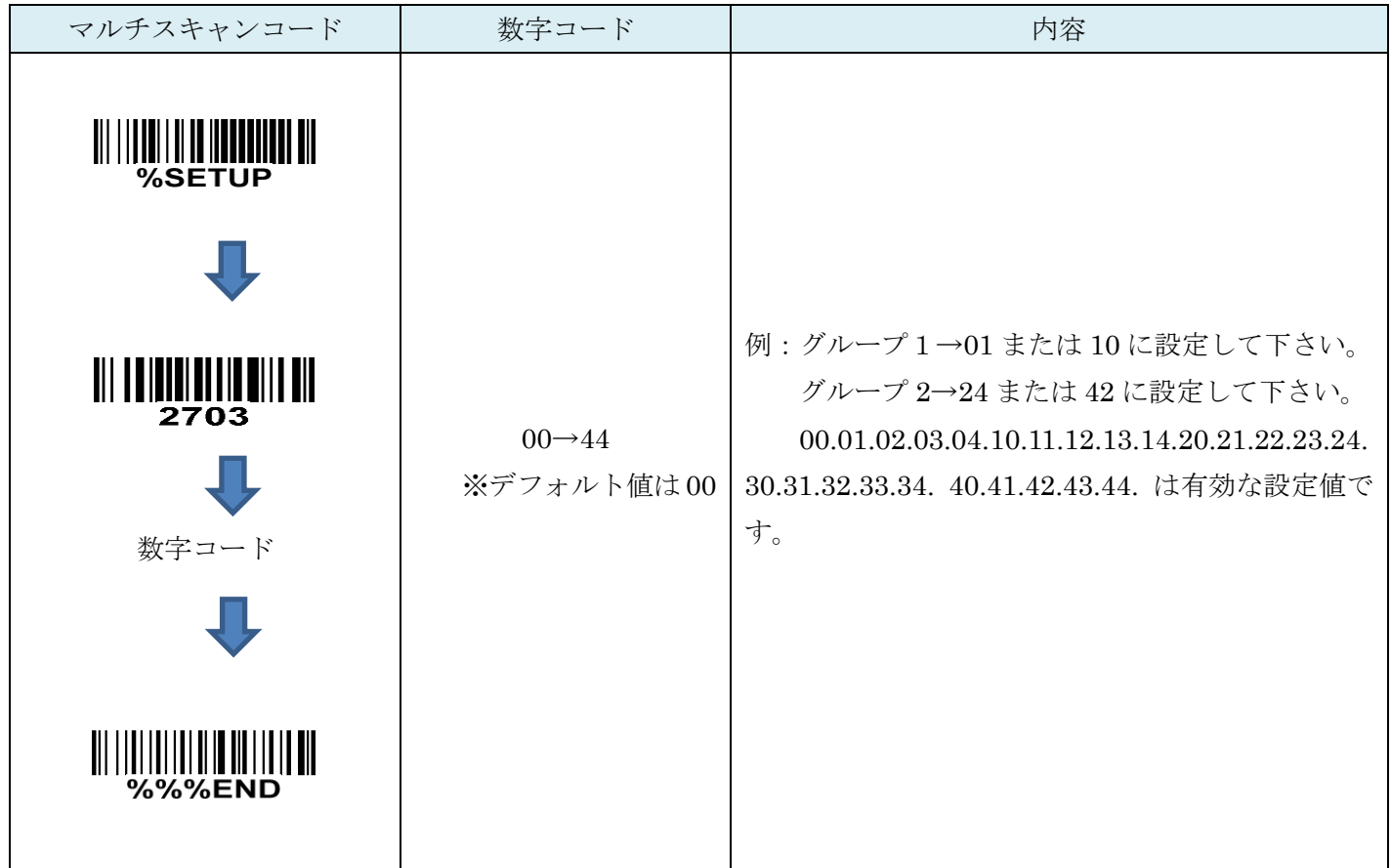

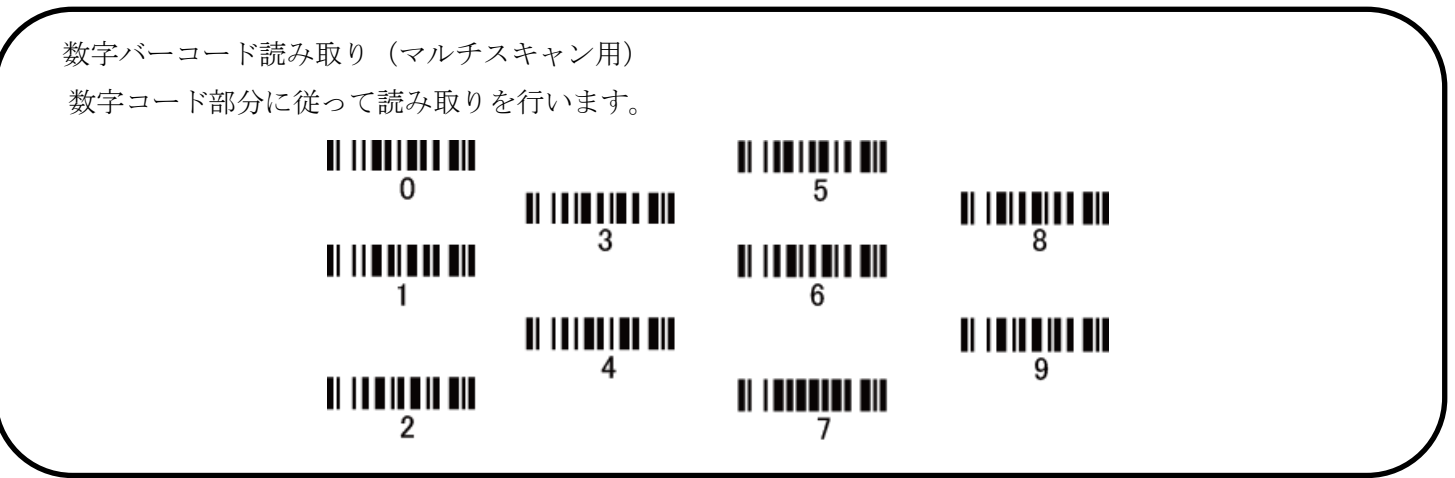

### 24-4 GS1 DataBar の変換

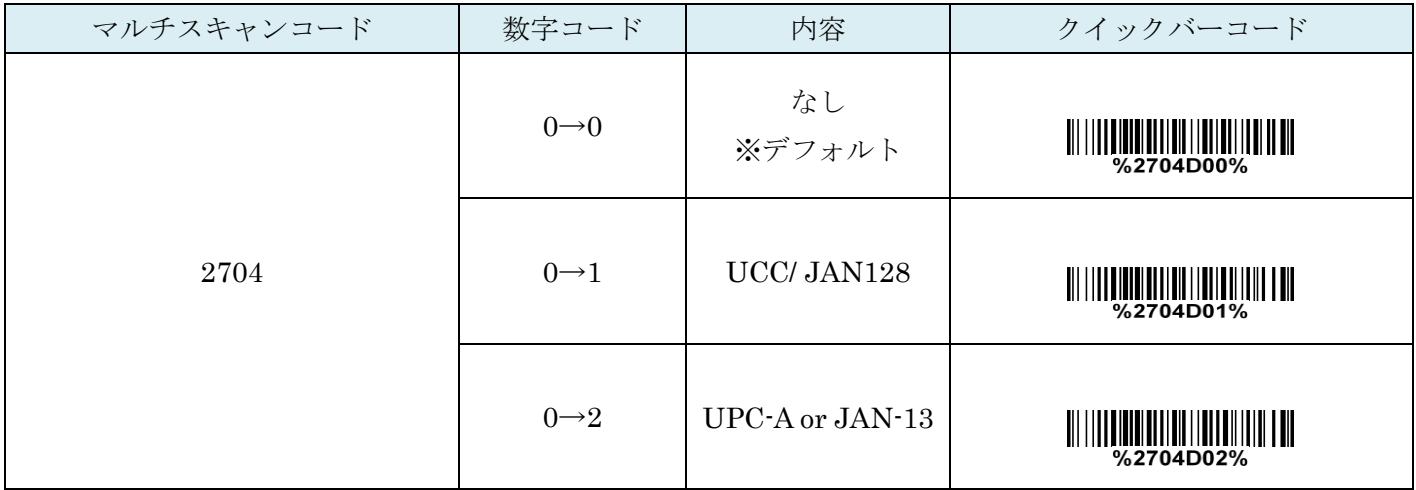

## 25. GS1 DataBar Limited

#### 26-1 GS1 DataBar Limited の読取り

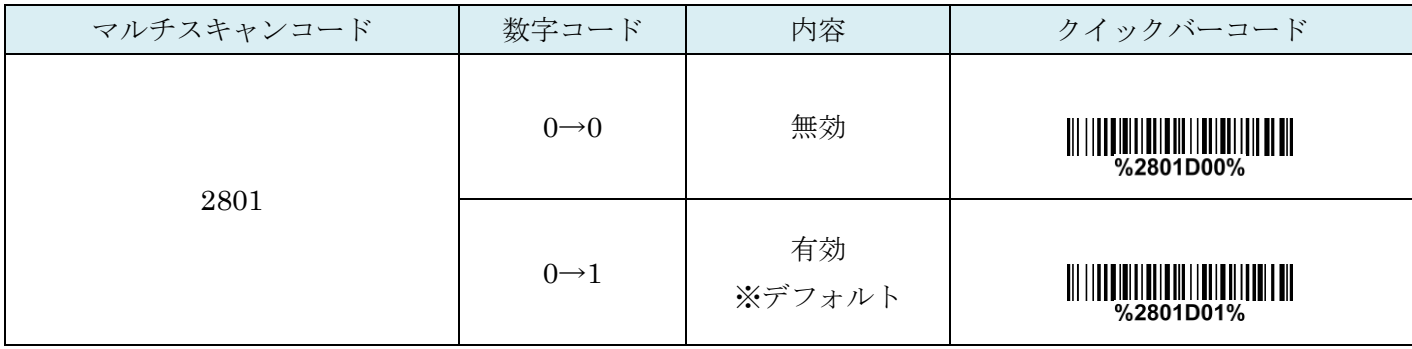

#### 25-2 コード ID カスタマイズ

コードの種類を識別できる設定です。コード ID の設定はコード ID の送信を有効にしないと送信されません。 また、独自の ID を送信する場合は ASCII コードを参照して下さい。

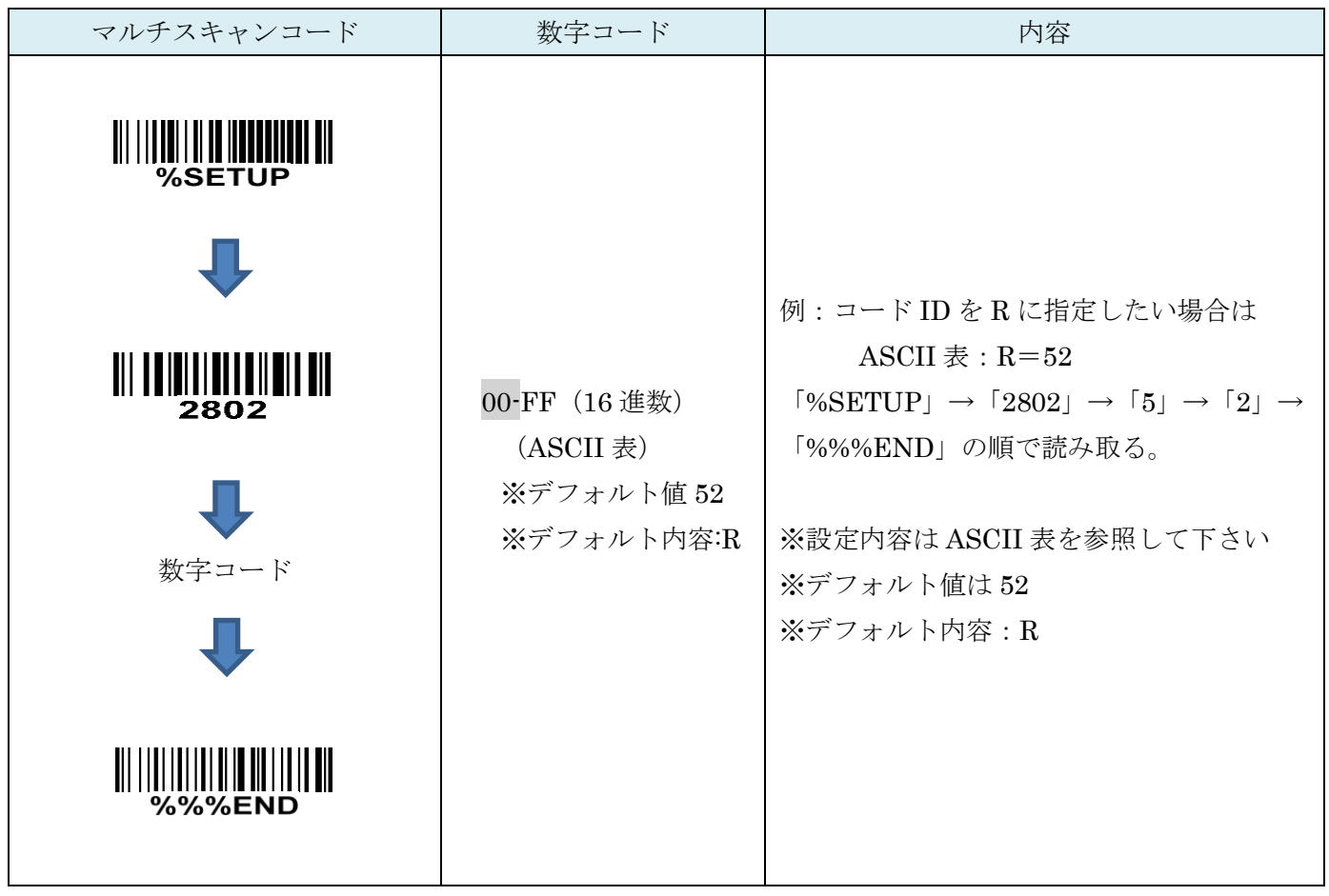

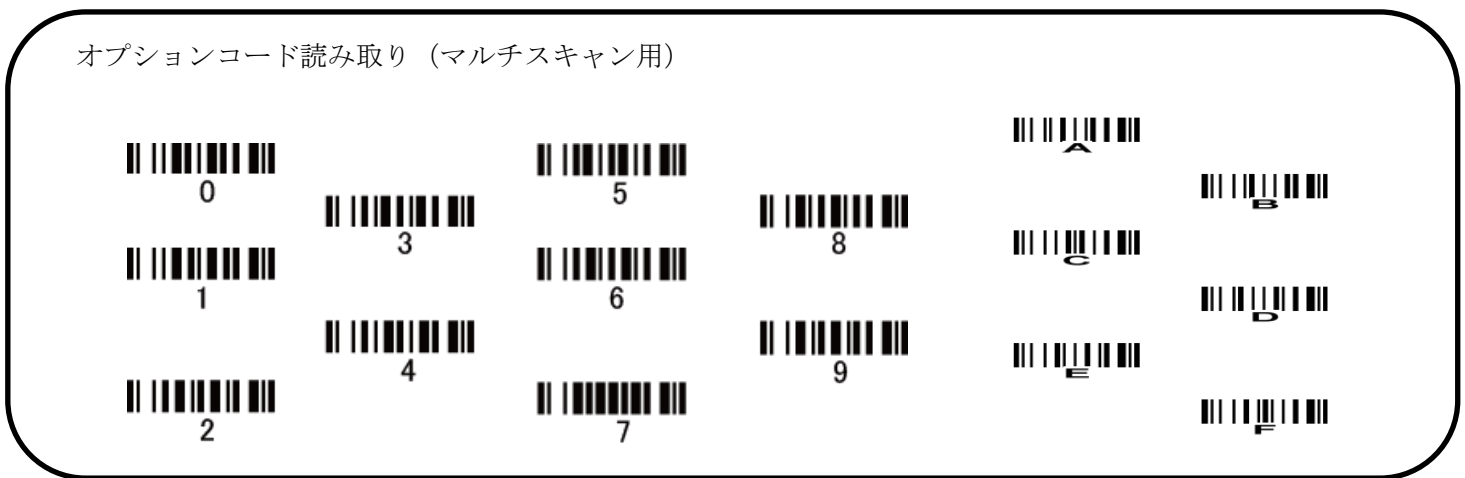

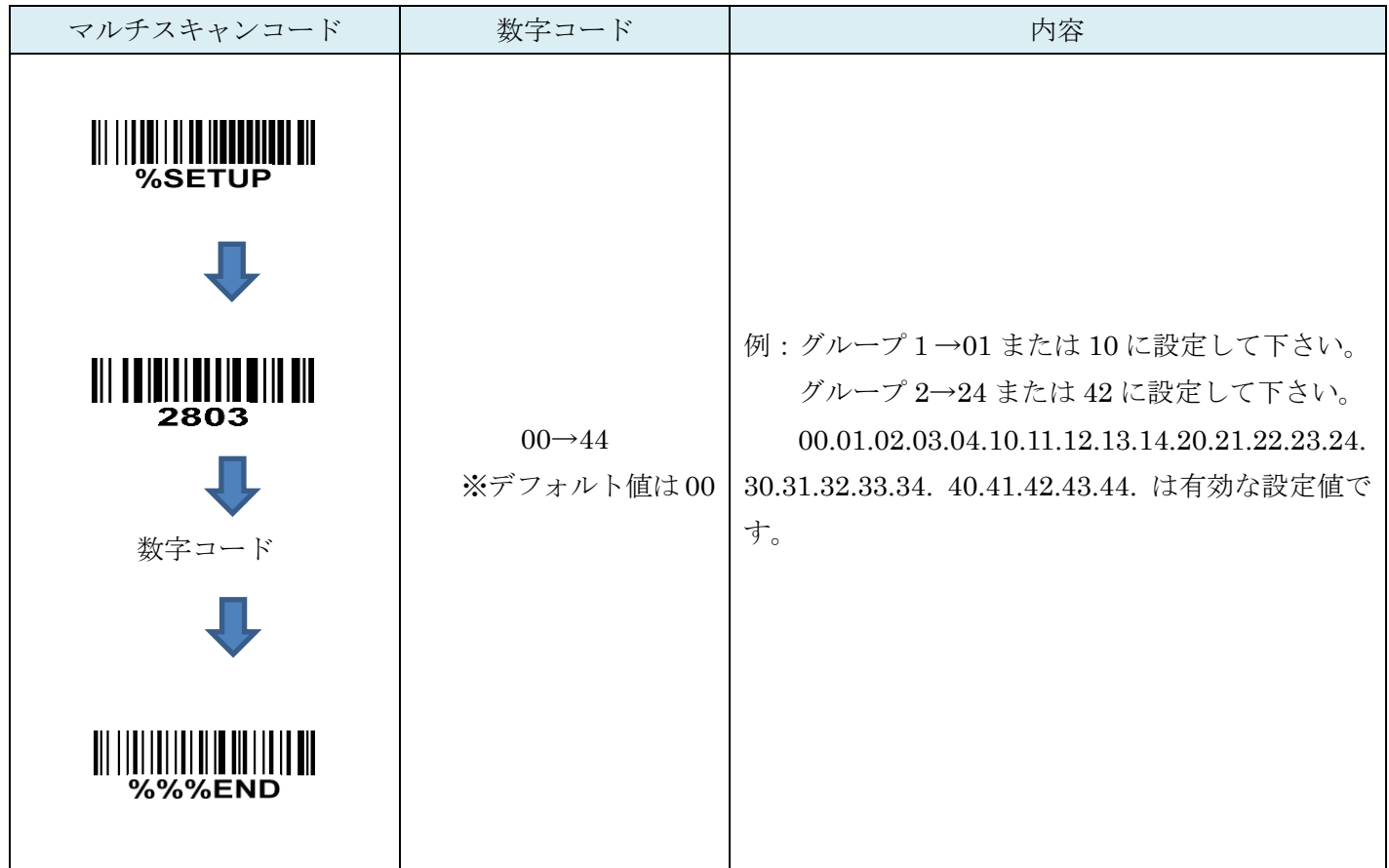

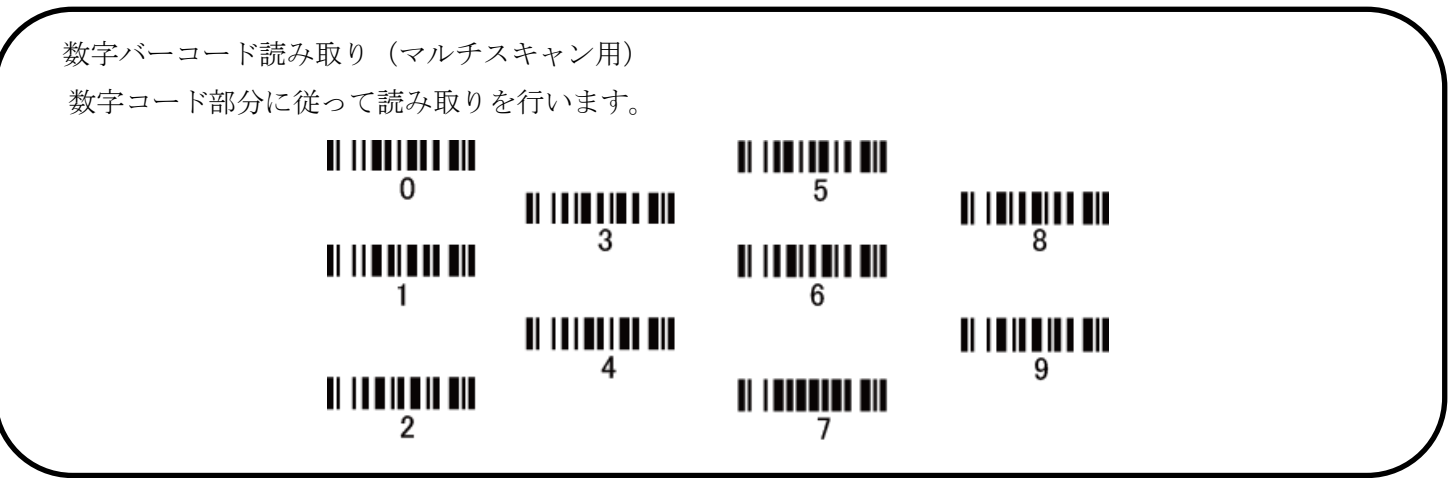

#### 25-4 GS1 DataBar Limited の変換

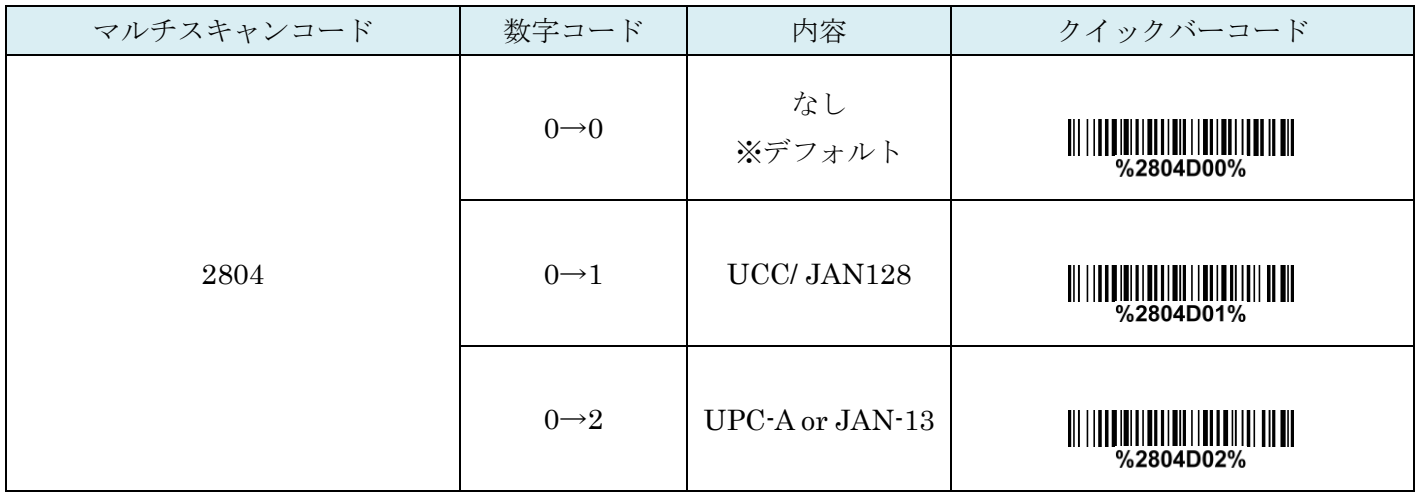

## 26. GS1 DataBar Expanded

#### 27-1 GS1 DataBar Expanded の読取り

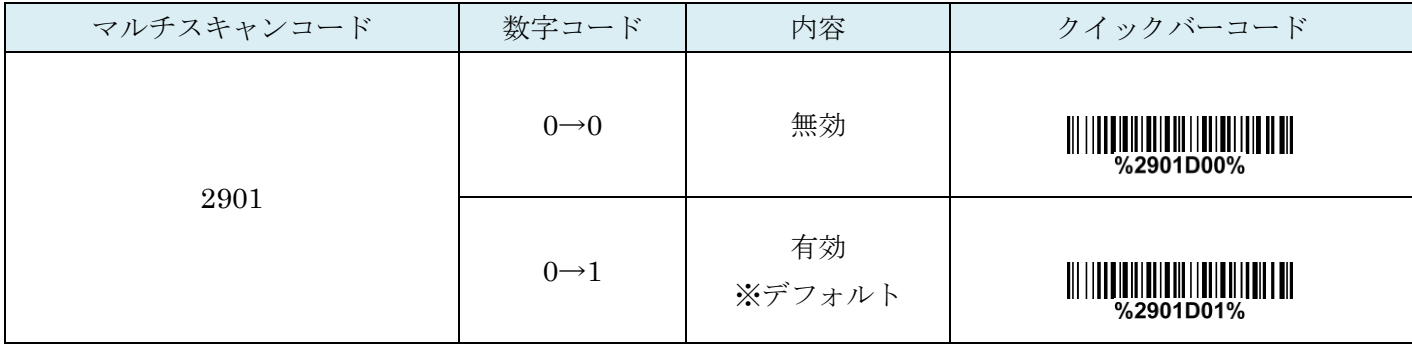

## 26-2 GS1 DataBar Expanded:最大読取り桁数

最大の読取り桁数を設定します。指定した桁数より大きい桁のコードは読取りません。

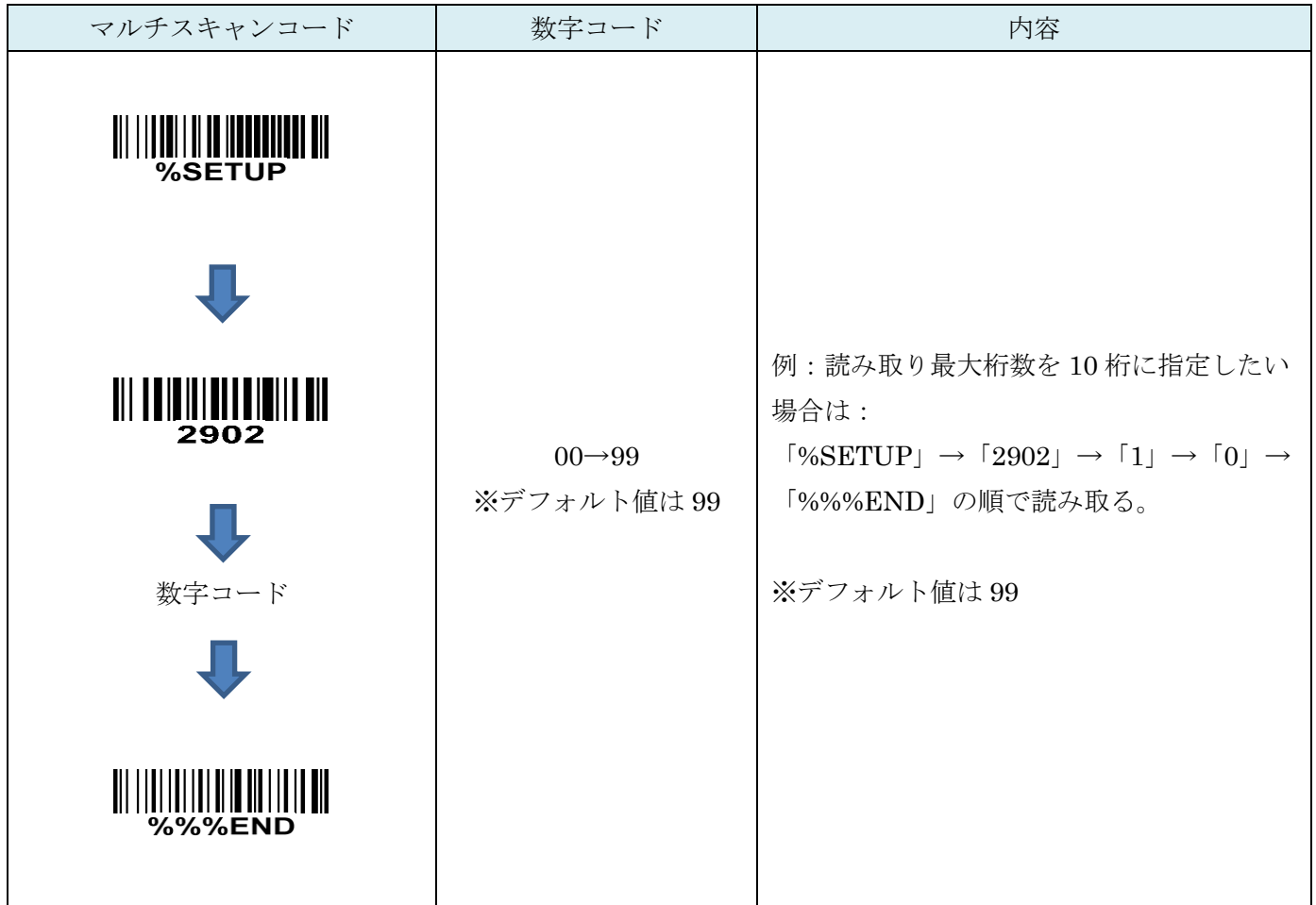

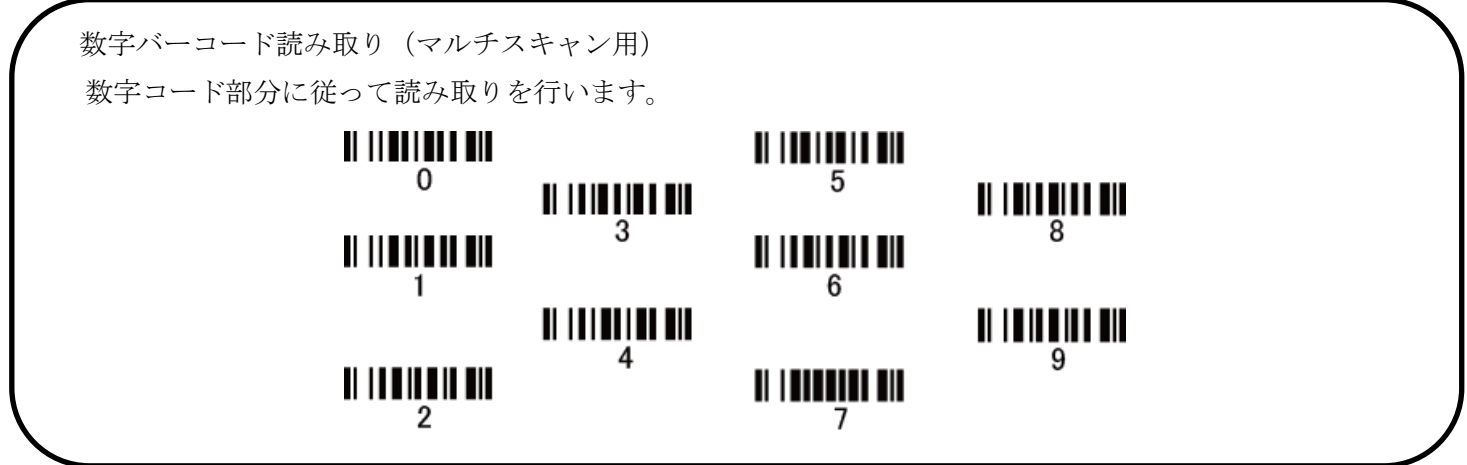

## 26-3 GS1 DataBar Expanded: 最小読取り桁数

最小の読取り桁数を設定します。指定した桁数より小さい桁のコードは読取りません。

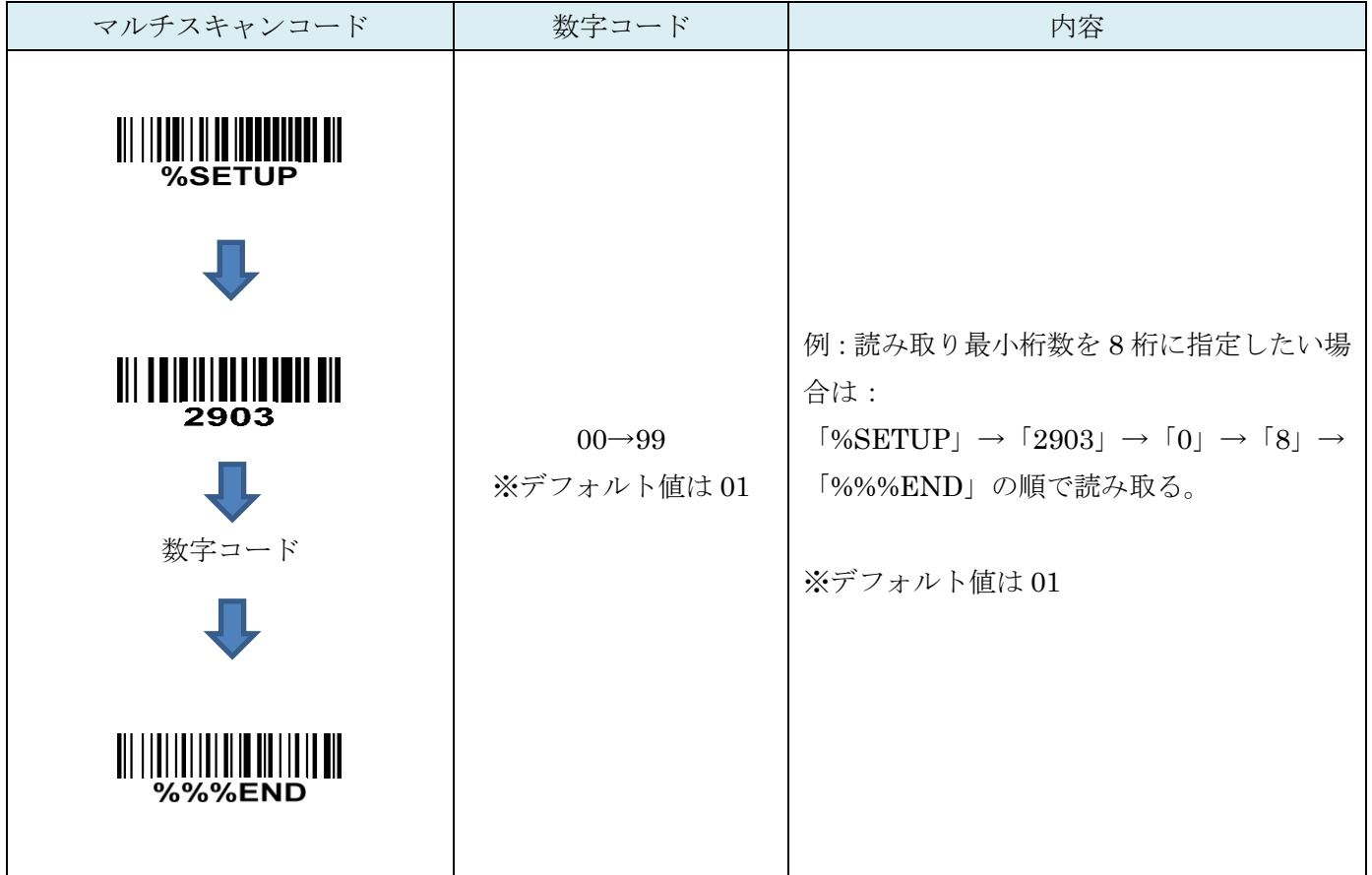

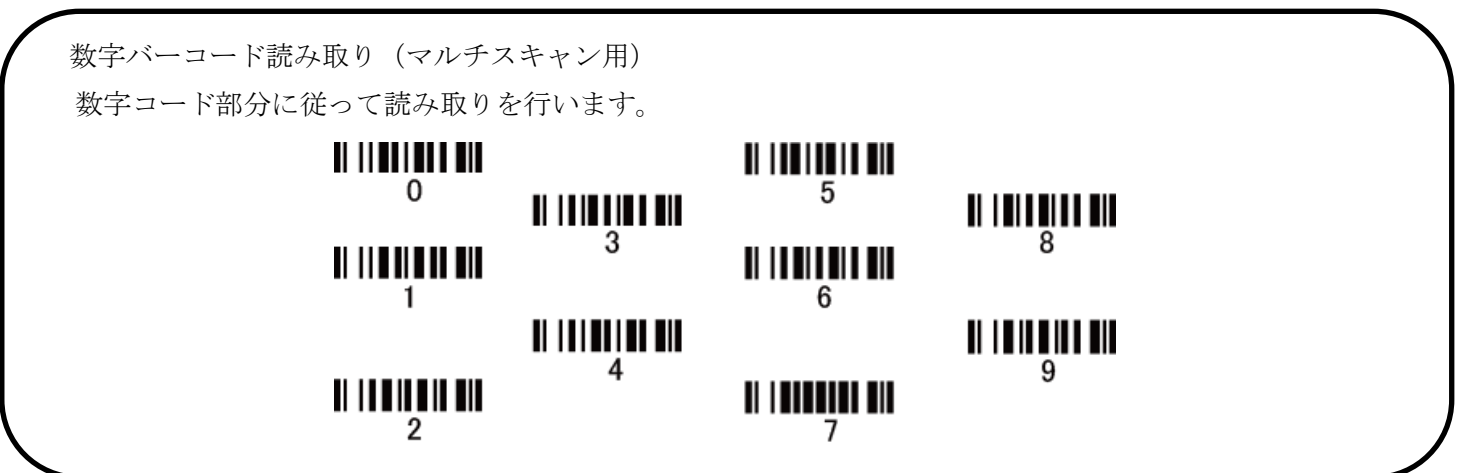

#### 26-4 コード ID カスタマイズ

コードの種類を識別できる設定です。コード ID の設定はコード ID の送信を有効にしないと送信されません。 また、独自の ID を送信する場合は ASCII コードを参照して下さい。

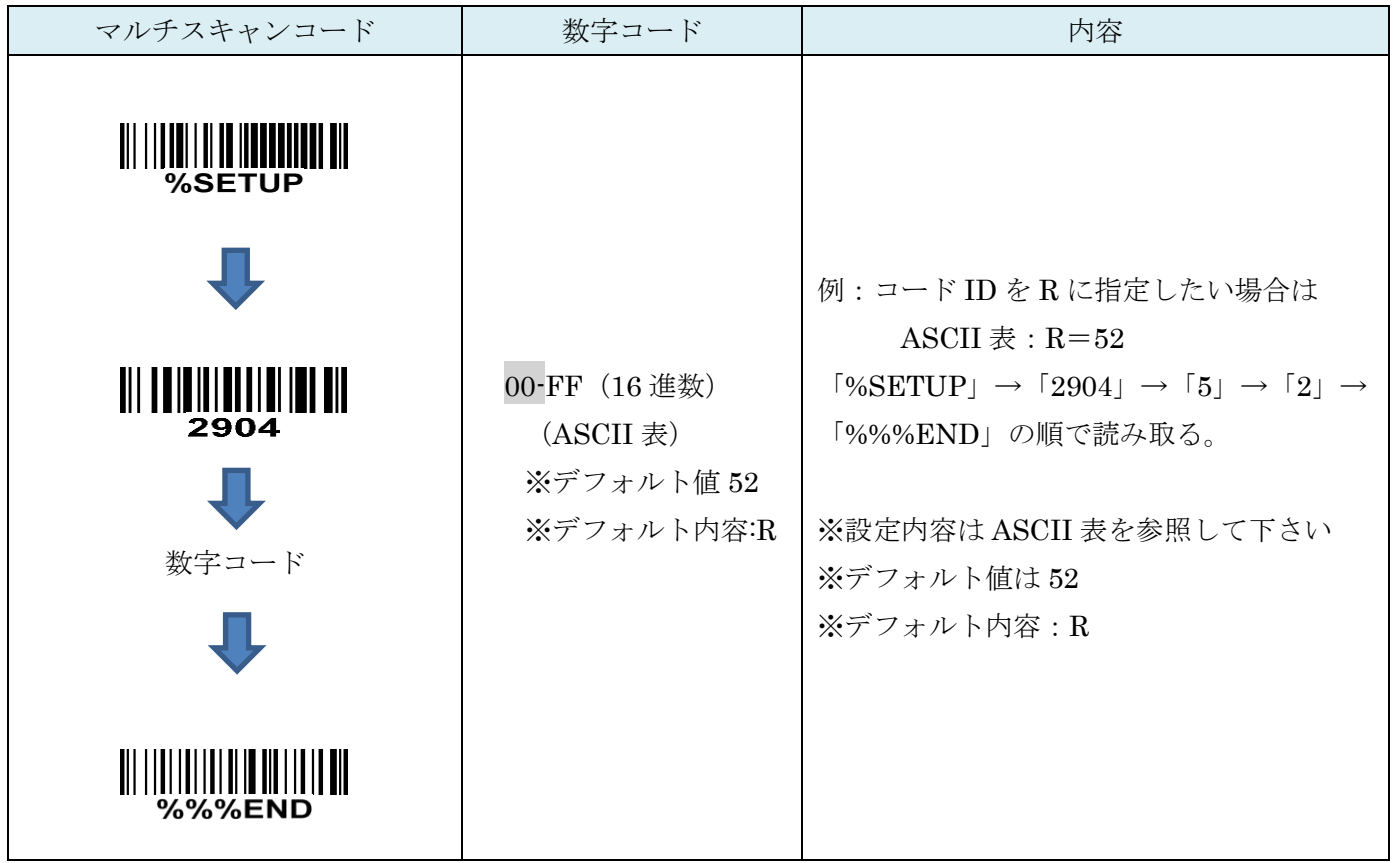

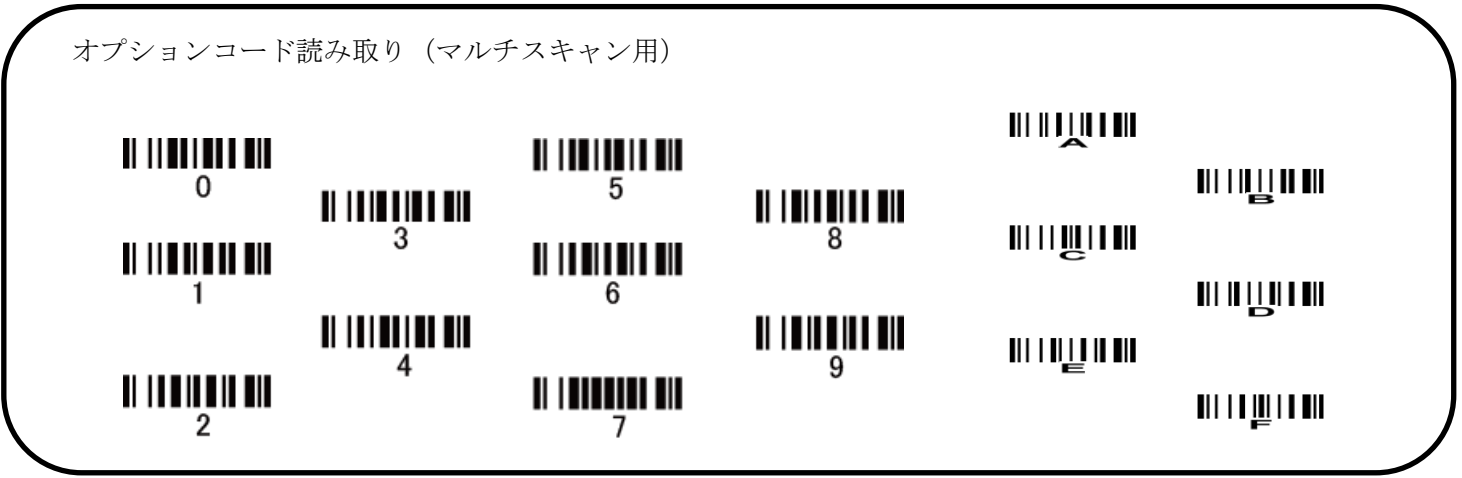

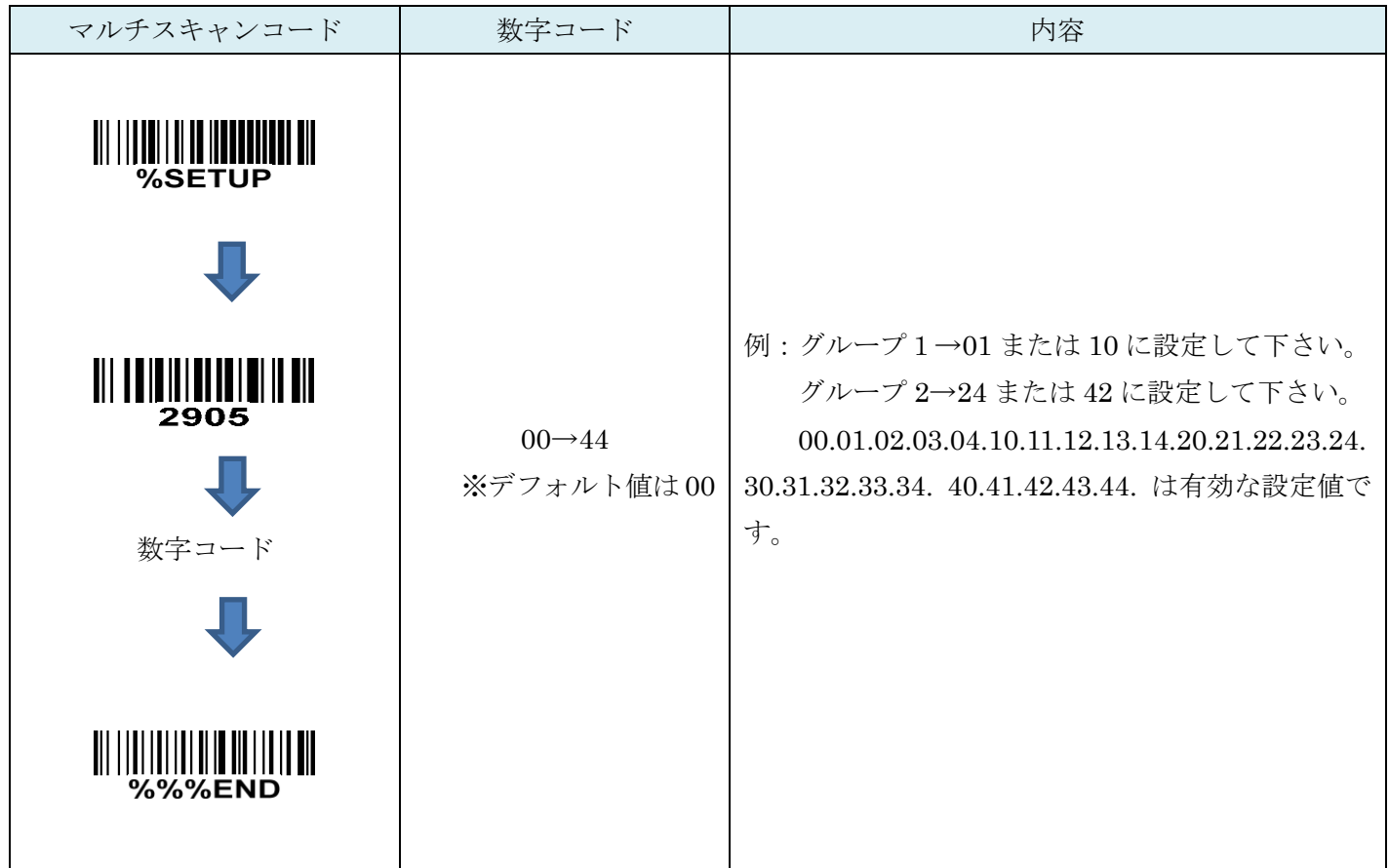

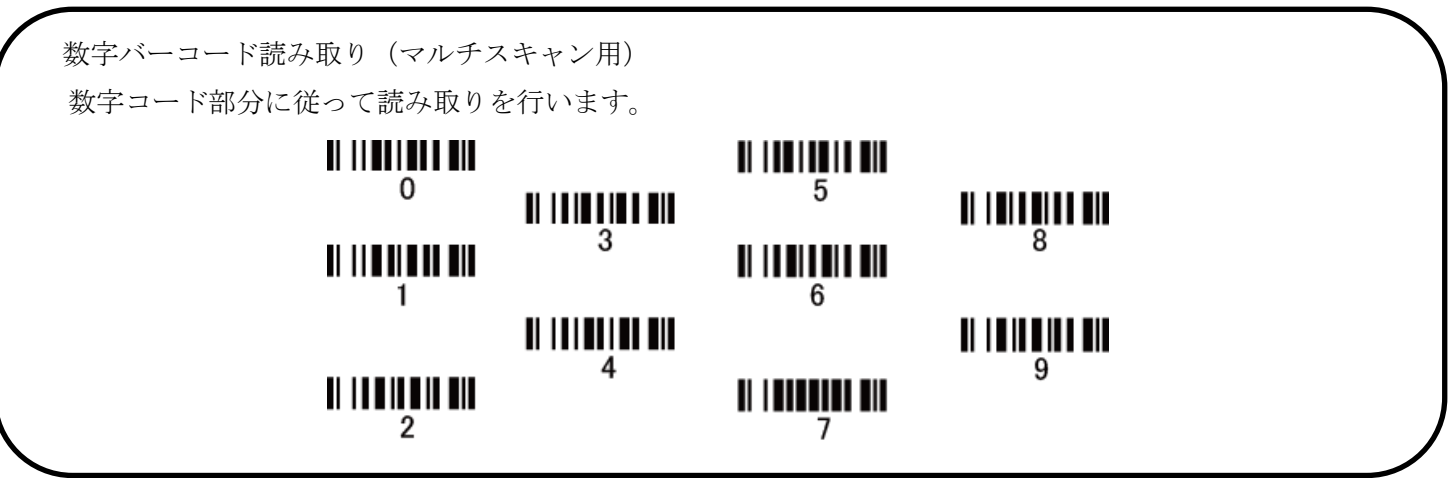

## 26-6 GS1 DataBar Expanded の変換

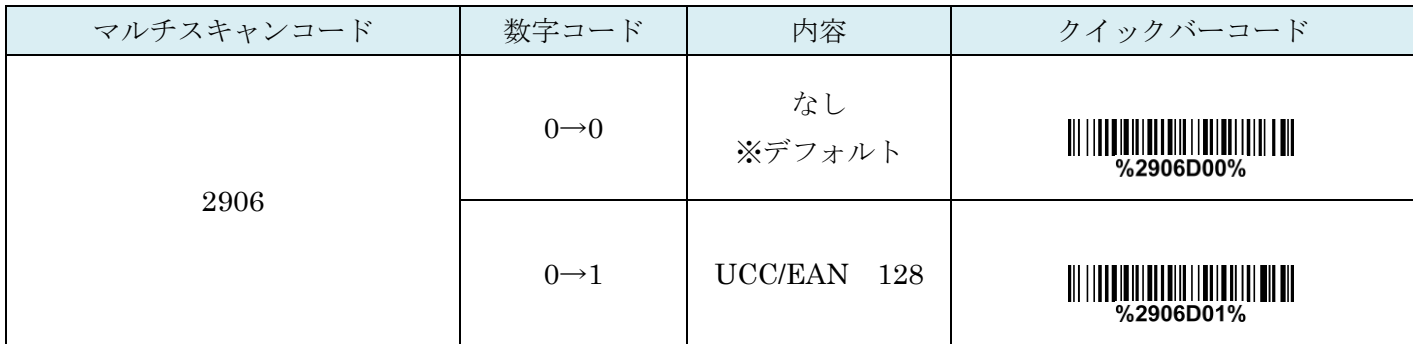

27. 出力文字の編集-1

#### **27-1** 先頭に文字を付加する

読み取ったバーコードの先頭に文字を付加できます。付加できる文字数は 22 個まで。

例:「A」を挿入する

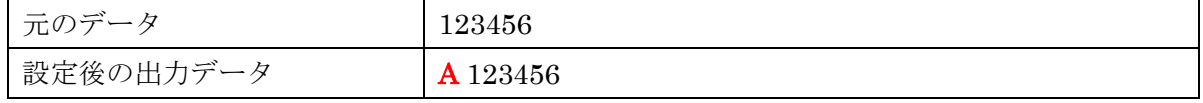

1. 設定開始を読取ります。

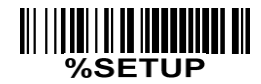

2. 先頭付加設定を読取ります。

## 

3. 付加する文字を設定します。

「A」 付加する場合は「4」→「1」の順に読取りを行います。

「AB」と2文字付加する場合は「4」→「1」→「4」→「2」と続けて付加します。 ※数字コードは次ページにございます。

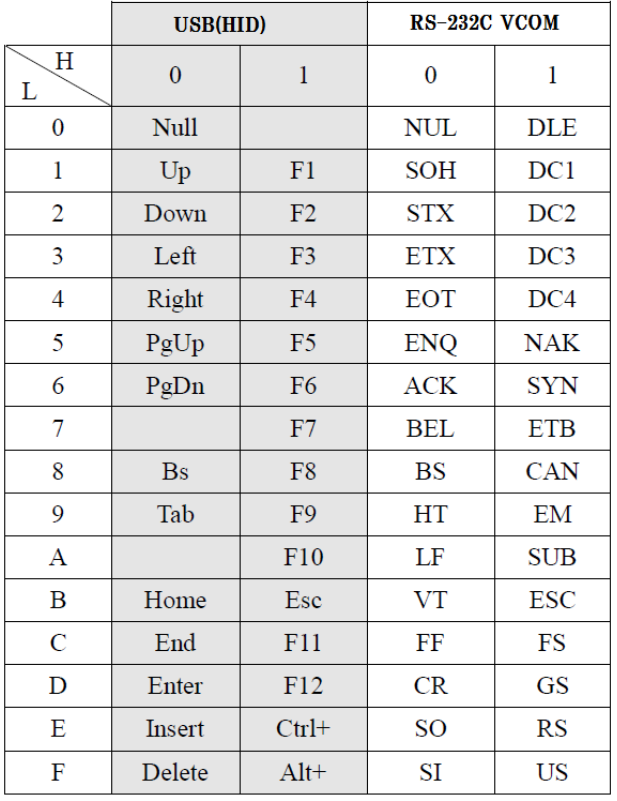

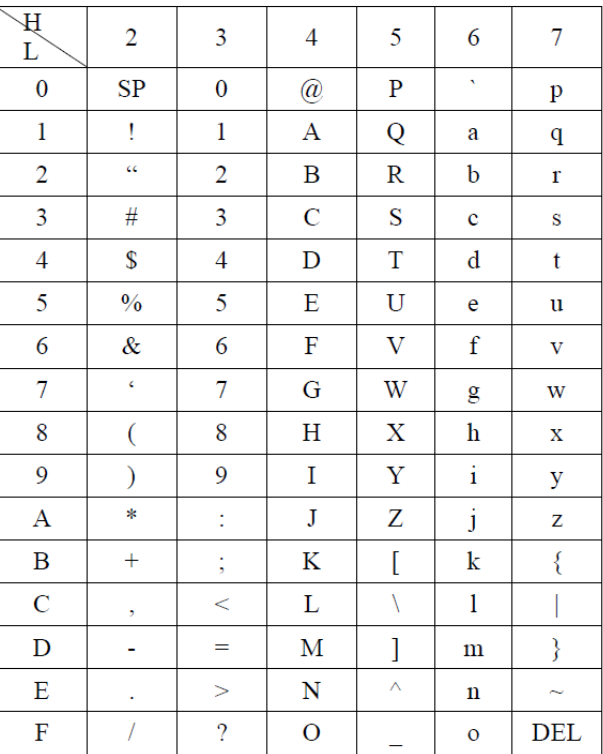

例:付加記号

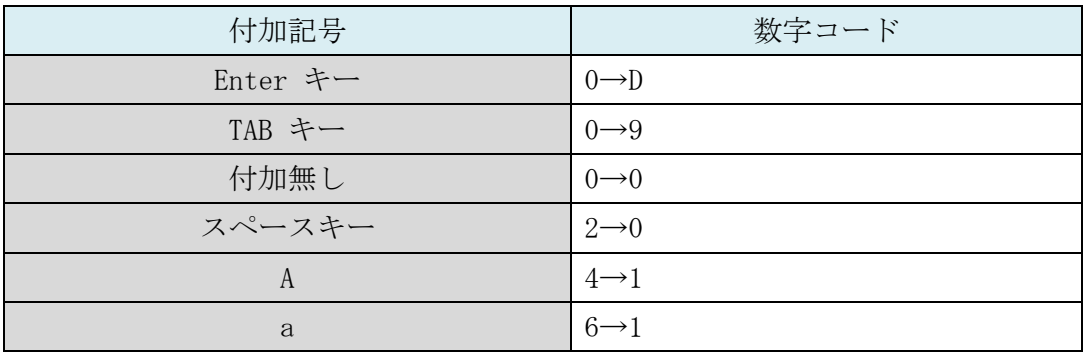

◆数字コード

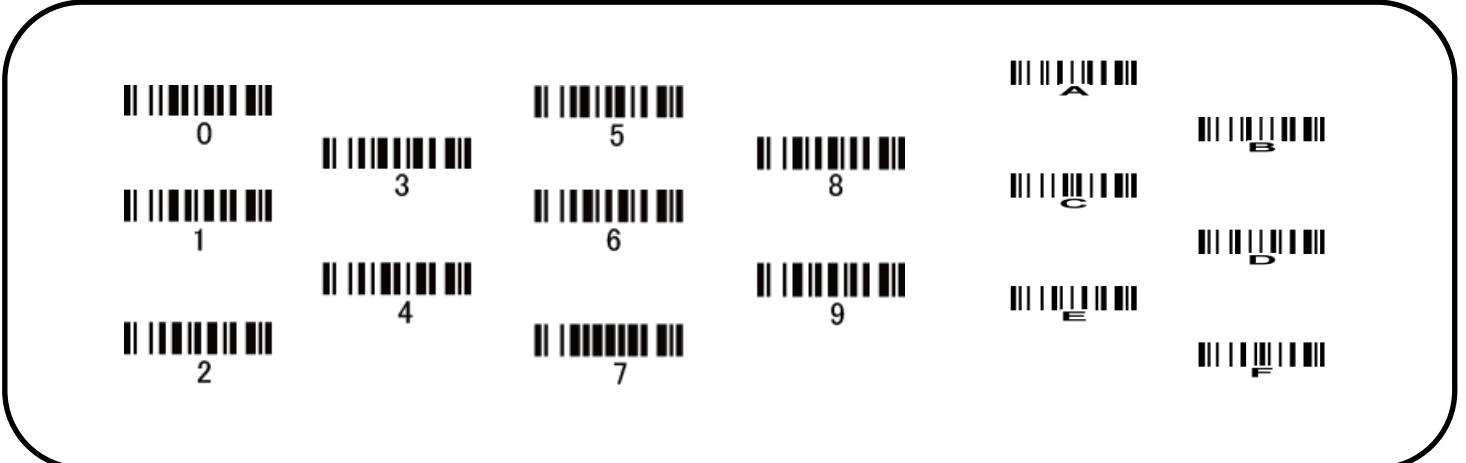

4. 文字の確定(%%%END)を読取ります。

## 

5. 設定したコードの送信を有効にします。 下記のコードを順に読取ります。

#### **27-2** 末尾に文字を付加する

読み取ったバーコードの末尾に文字を付加できます。付加できる文字数は 22 個まで。

例:「A」を挿入する

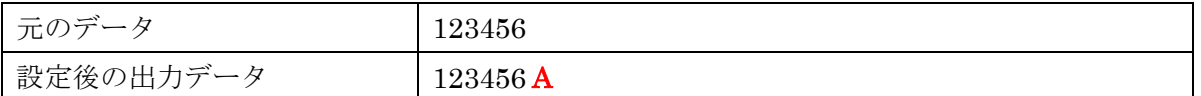

1. 設定開始を読取ります。

## 

2. 末尾付加設定を読取ります。

#### <u> All Bibidii ann an III ain</u> 8002

#### 3. 付加する文字を設定します。

「A」付加する場合は「4」→「1」の順に読取りを行います。

「AB」と 2 文字付加する場合は「4」→「1」→「4」→「2」と続けて付加します。 ※数字コードは次ページにございます。

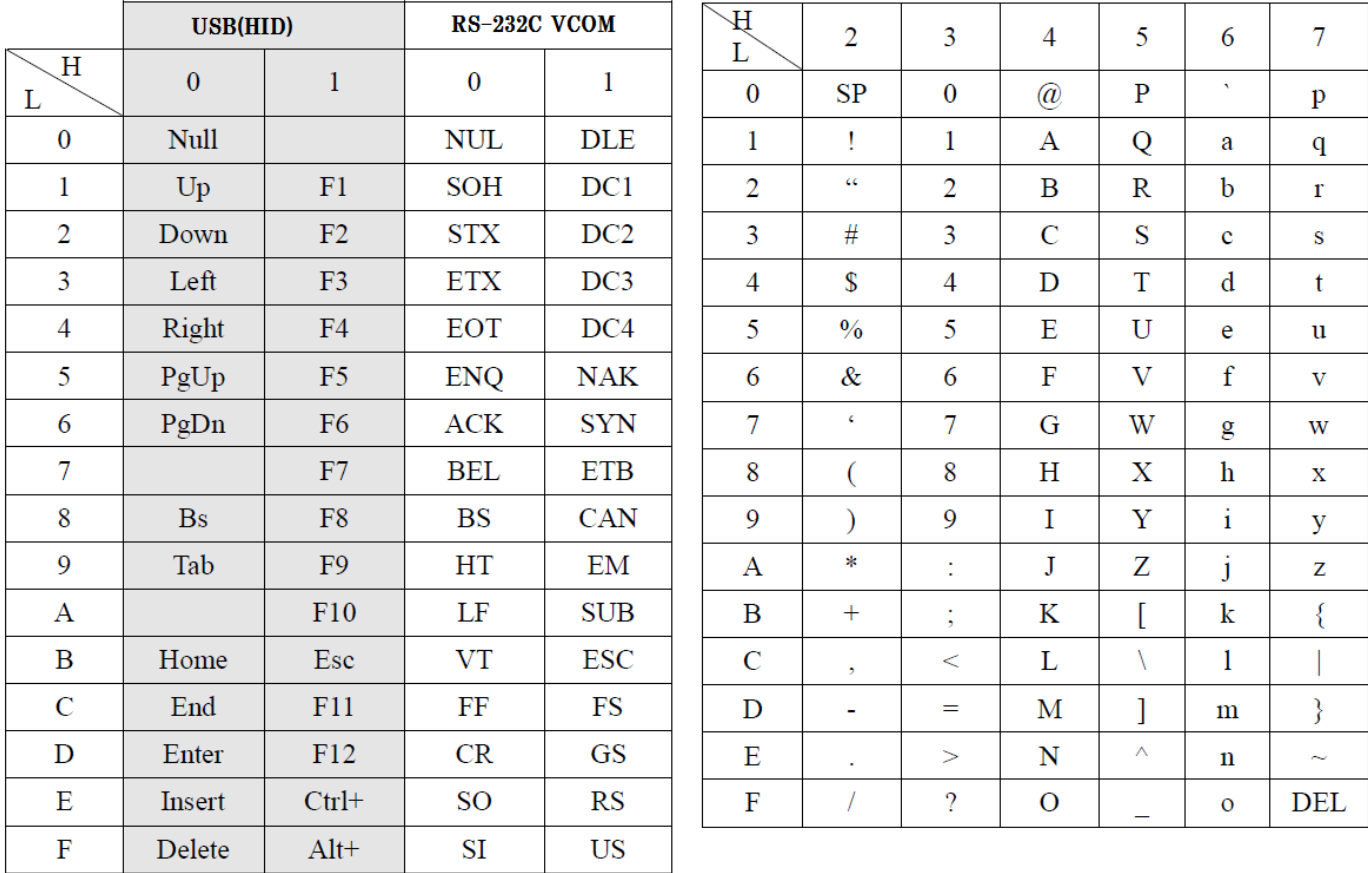

#### 例:付加記号

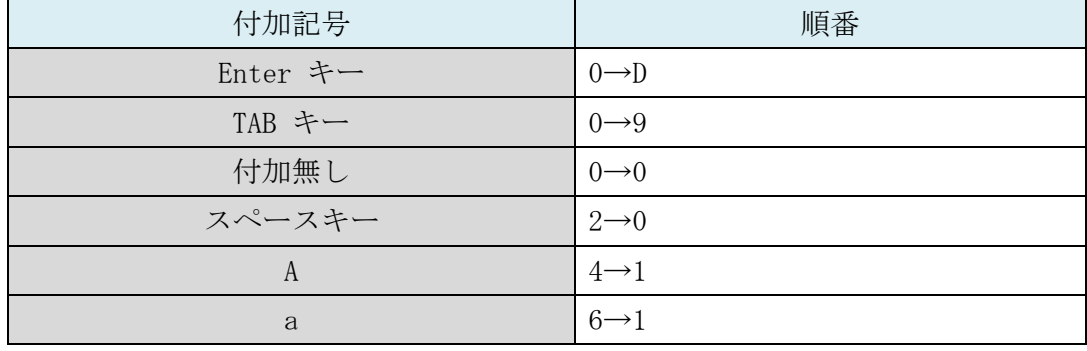

◆数字コード

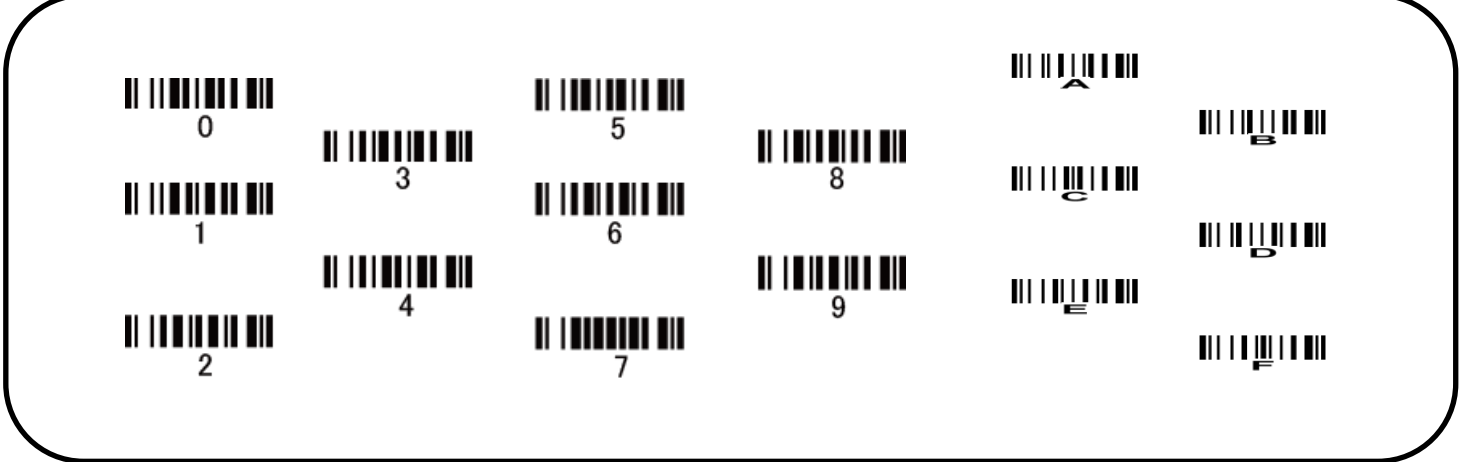

4. 文字の確定(%%%END)を読取ります。

## **WILLIAN STATE**

5. 設定したコードの送信を有効にします。 下記のコードを順に読取ります。

> $\frac{1}{2}$   $\frac{1}{2}$   $\frac{1}{2}$

#### **27-3** 文字を任意の位置に挿入する

読み取ったバーコードの指定した桁の間に文字の挿入が可能です。

例:「AB」を 2 文字目の後に挿入する

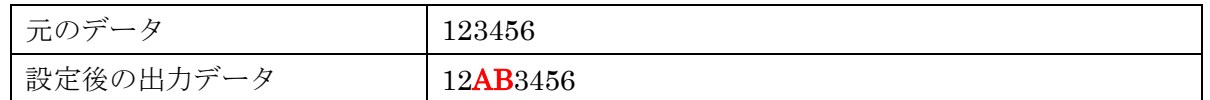

1. 設定開始を読取ります。

#### <u> 811 1118 1211 1211 1222 2233 224</u> %SETUP

2. キャラクタ付加のグループ登録先を設定する。 グループ登録先 1~4 から一つスキャナします。 登録グループごとにキャラクタ挿入することができます。 一つのグループに最大 22 桁のキャラクタを挿入できます。

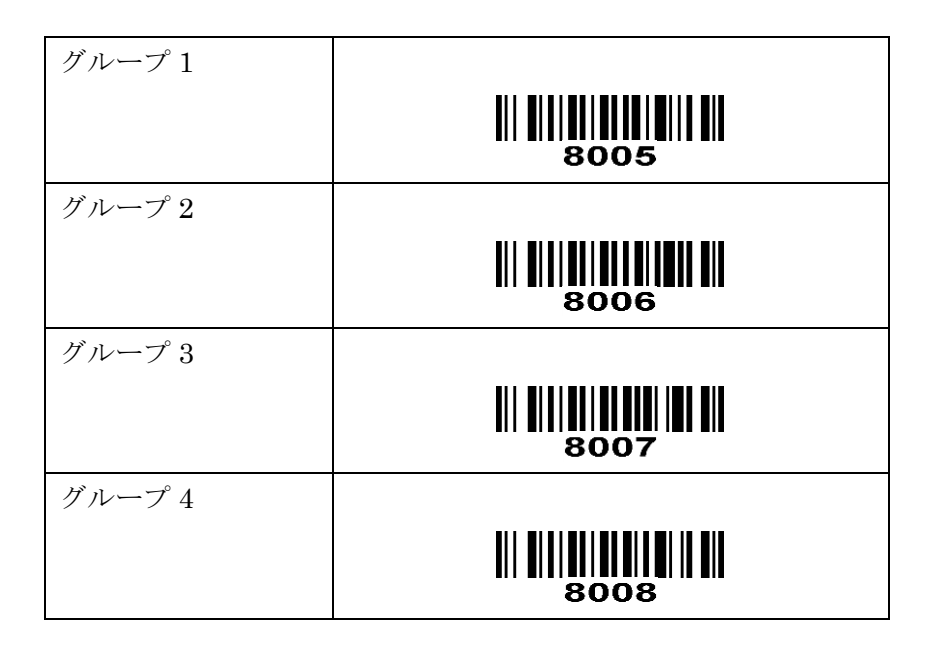

3. 挿入する文字を設定します。

「A」付加する場合は「4」→「1」の順に読取りを行います。 「AB」と2文字付加する場合は「4」→「1」→「4」→「2」と続けて付加します。 ※数字コードは次ページにございます。

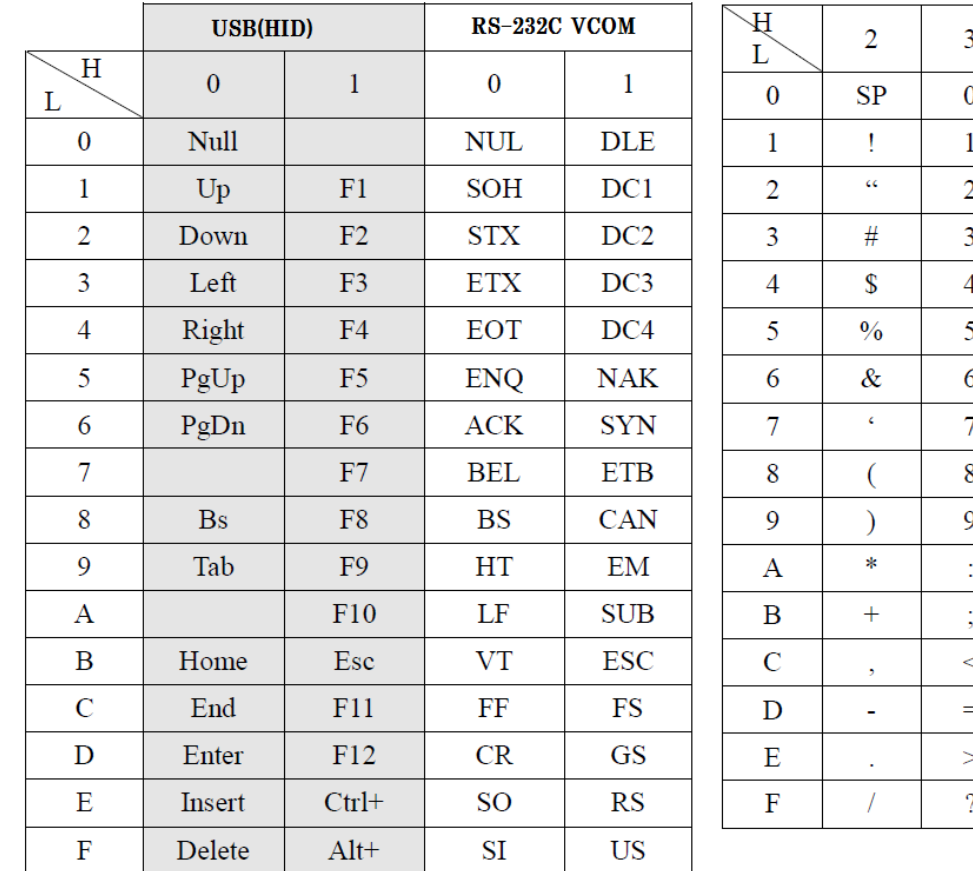

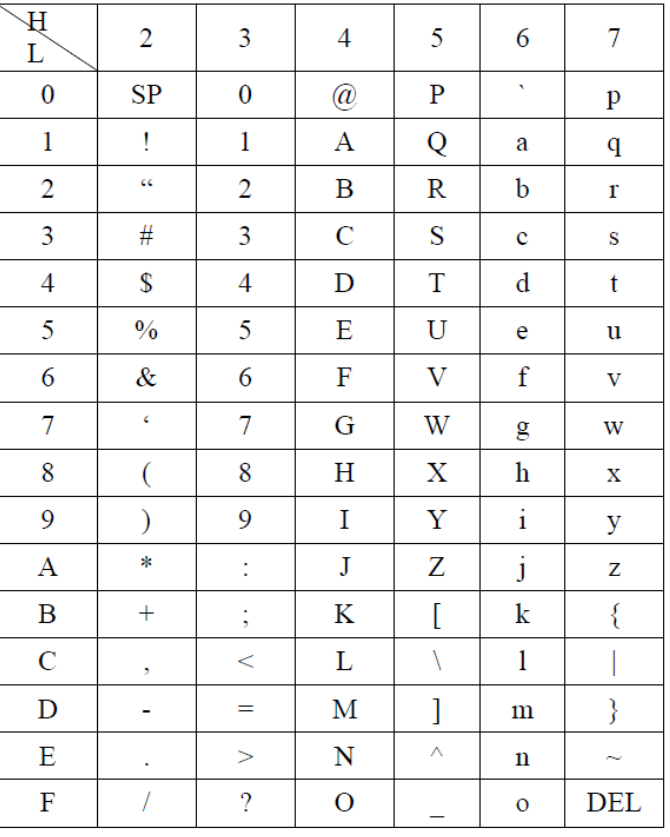

◆例:付加記号

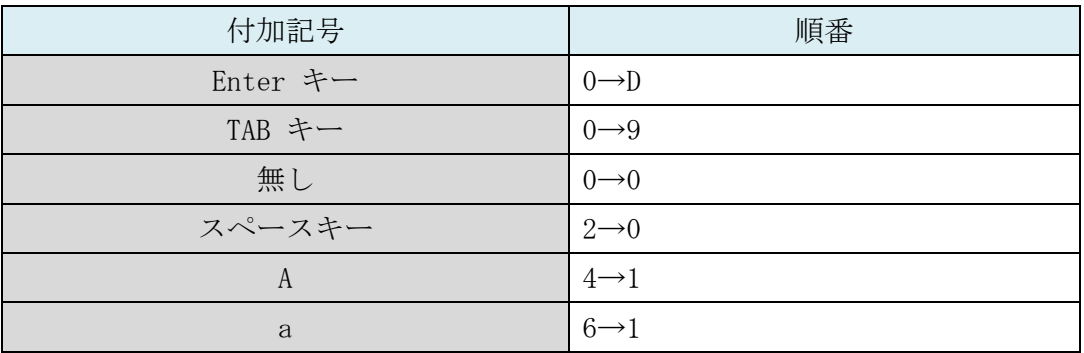

◆数字コード

 $\begin{array}{c} \textbf{||}\textbf{||}\textbf{||}\textbf{||}\textbf{||}\textbf{||}}\textbf{||}\textbf{||}\textbf{||}\textbf{||}\textbf{||}\textbf{.}\end{array}$  $\begin{array}{c} \textbf{||}\textbf{||}\textbf{||}\textbf{||}\textbf{||}\textbf{||}}\\ \textbf{5}\end{array}$  $\begin{array}{c} \textbf{||}\textbf{||}\textbf{||}\textbf{||}\textbf{||}\textbf{||}}\textbf{||}\textbf{||}\textbf{||}\textbf{||}\textbf{||}\textbf{.}\end{array}$  $\begin{array}{c} \textbf{||}\textbf{||}\textbf{||}\textbf{||}\textbf{||}}\\ \textbf{||}\textbf{||}\textbf{||}\textbf{||}\textbf{||}\textbf{||}\end{array}$  $\begin{array}{c} \textbf{||}\textbf{||}\textbf{||}\textbf{||}\textbf{||}\textbf{||}}\\ \textbf{0}\end{array}$  $\begin{array}{c} \textbf{||}\textbf{||}\textbf{||}\textbf{||}\textbf{||}\textbf{||}}\\ \textbf{||}\textbf{||}\textbf{||}\textbf{||}\textbf{||}\textbf{||}\textbf{||}\end{array}$  $\begin{aligned} \text{min} \ \text{min} \ \text{min}$ 4  $\prod_{\gamma}$  $\begin{aligned} \text{min} \ \text{min} \ \text{min}$  4. 文字の確定(%%%END)を読取ります。

## 

5. 設定開始を読取ります。

## 

6. 挿入グループを指定します。

「2.キャラクタ付加のグループ登録先を設定する」で設定した内容に応じて選択する。

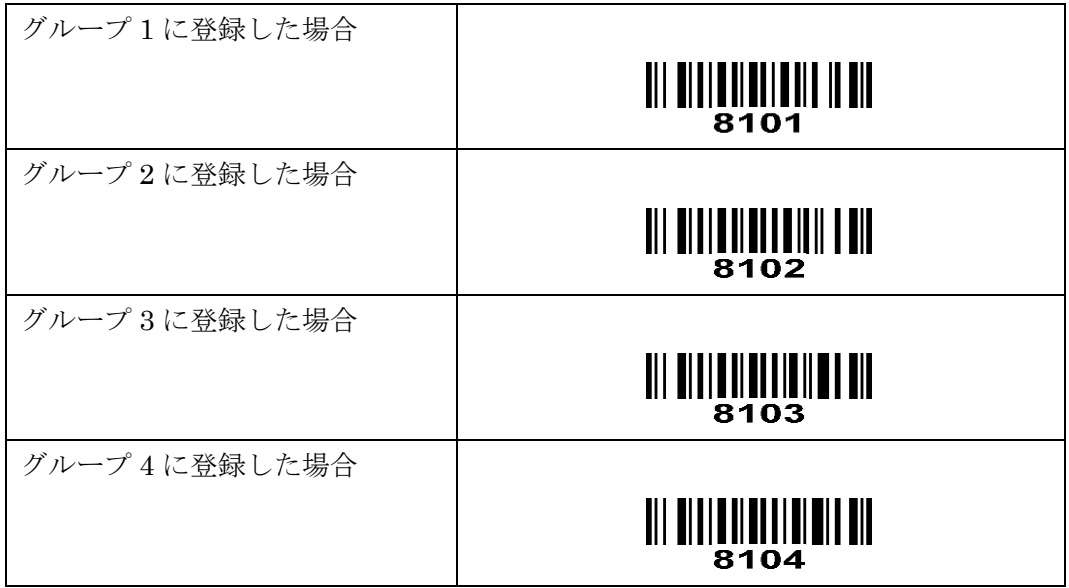

- 7. 挿入する位置を指定します。 上記の数字コードから挿入する桁数を読取ります。 2桁目のコードの後に挿入する場合は「0」→「2」を読取ります。
- 8. 設定終了(%%%END)を読取ります。

<u> ALLIN AND LE AN DILLA</u>

## 9. 設定した内容を反映する

下記のコードを順に読取ります。

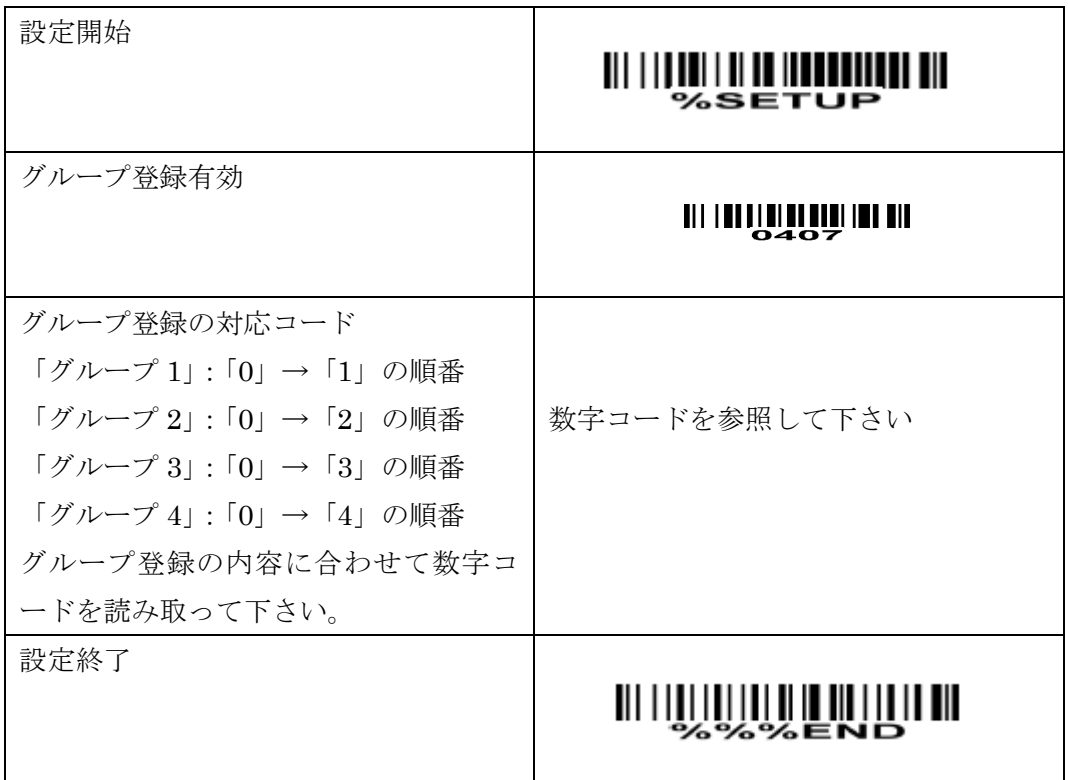

◆数字コード

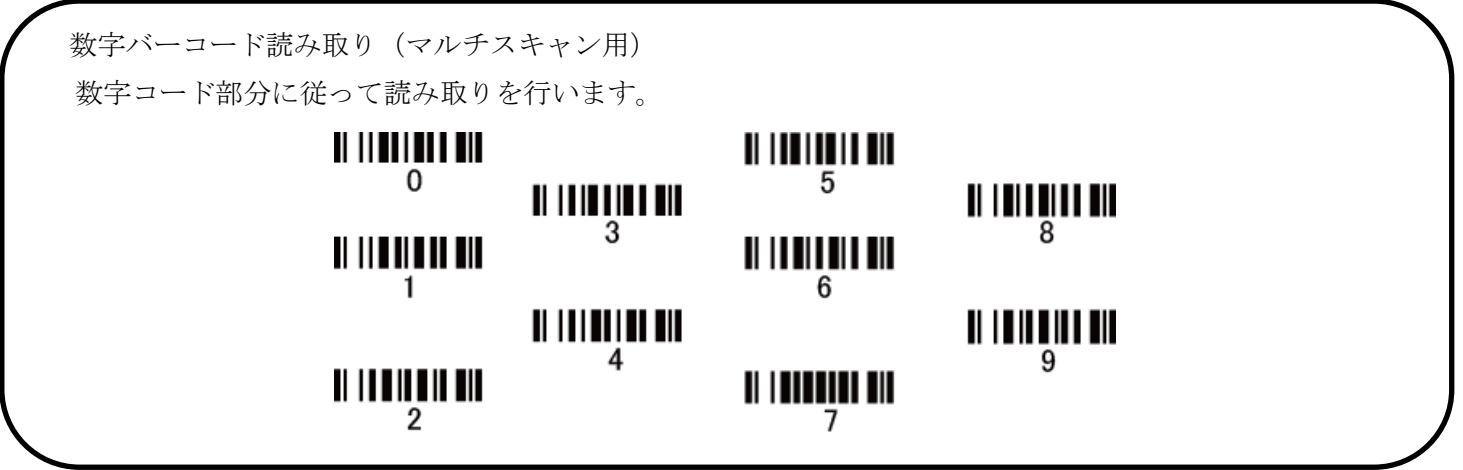

#### **27-4** 指定した文字を別の文字に置き換える。(置換機能)

指定したバーコードに含まれる文字を別の文字に置き換えることが出来ます。 置き換えパターンは 2 パターンまで登録が可能です。

例:「A」を「B」に置き換える設定を行った場合

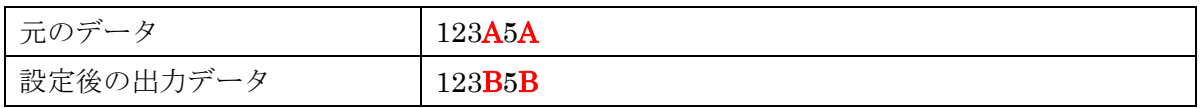

1. 設定開始を読取ります。

# 

2. 置き換え文字の登録を行います。 初めて登録する場合はパターン 1、追加で登録する場合はパターン 2 の読取りを行います。

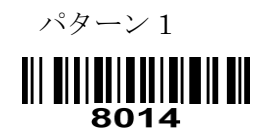

パターン 2

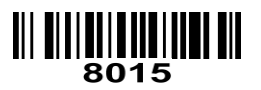

## 3. 置き換えたい文字を選択して設定します。

「A」を別の文字にする場合は「4」→「1」の順に読取りを行います。

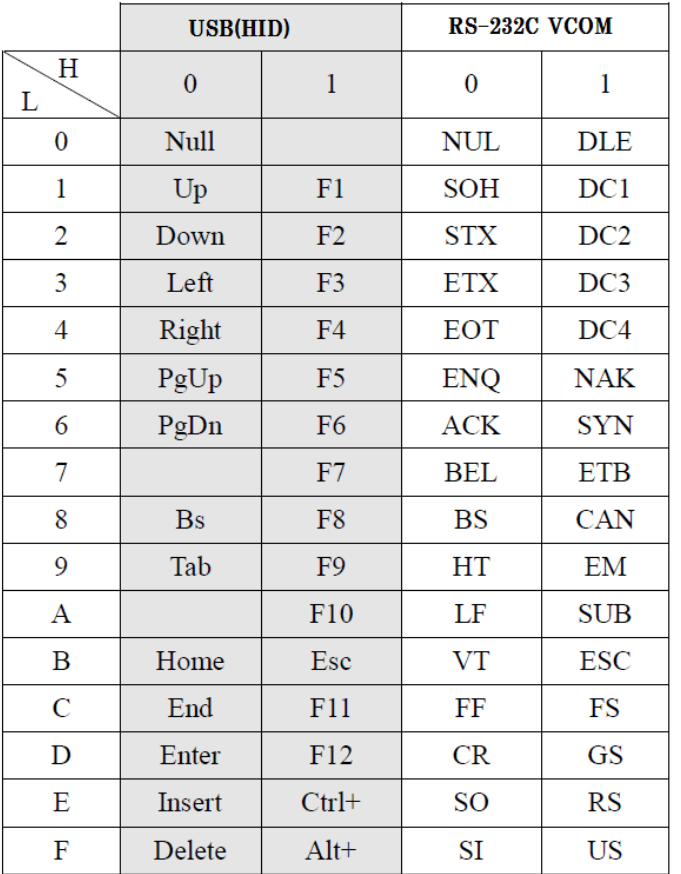

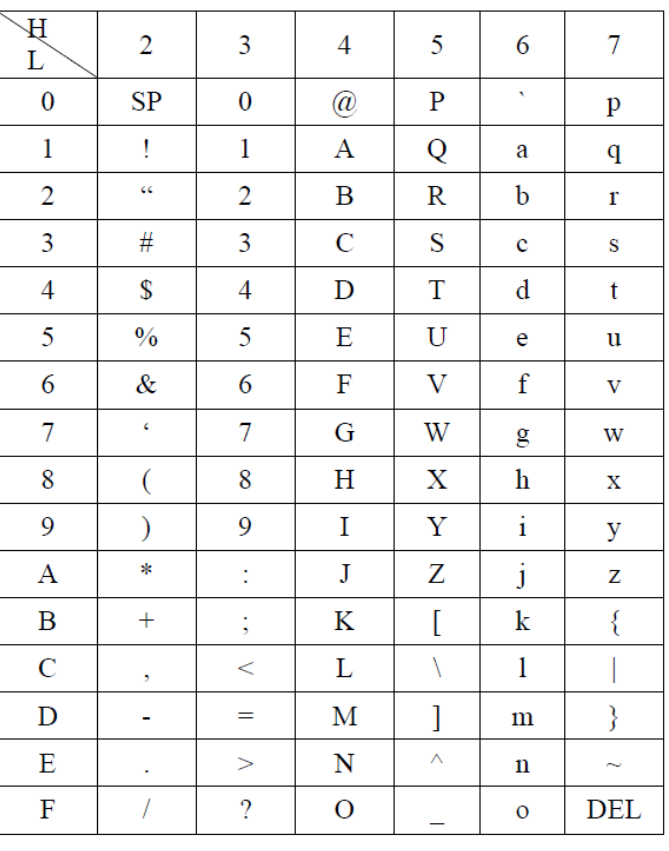

### ◆例:付加記号

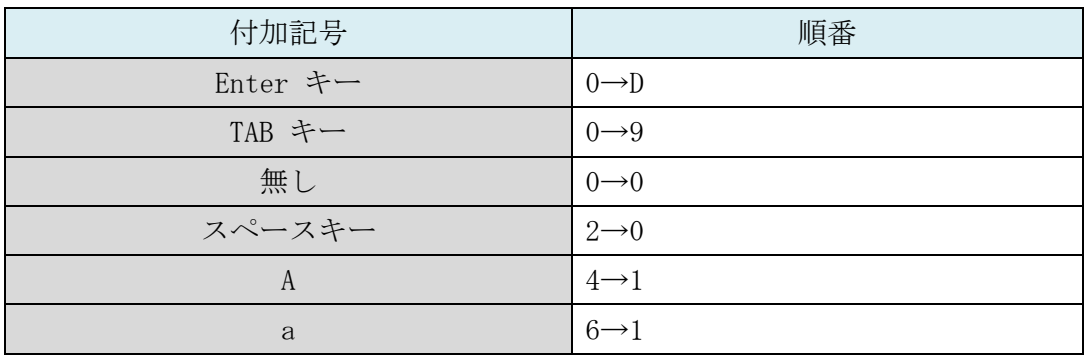

◆数字コード

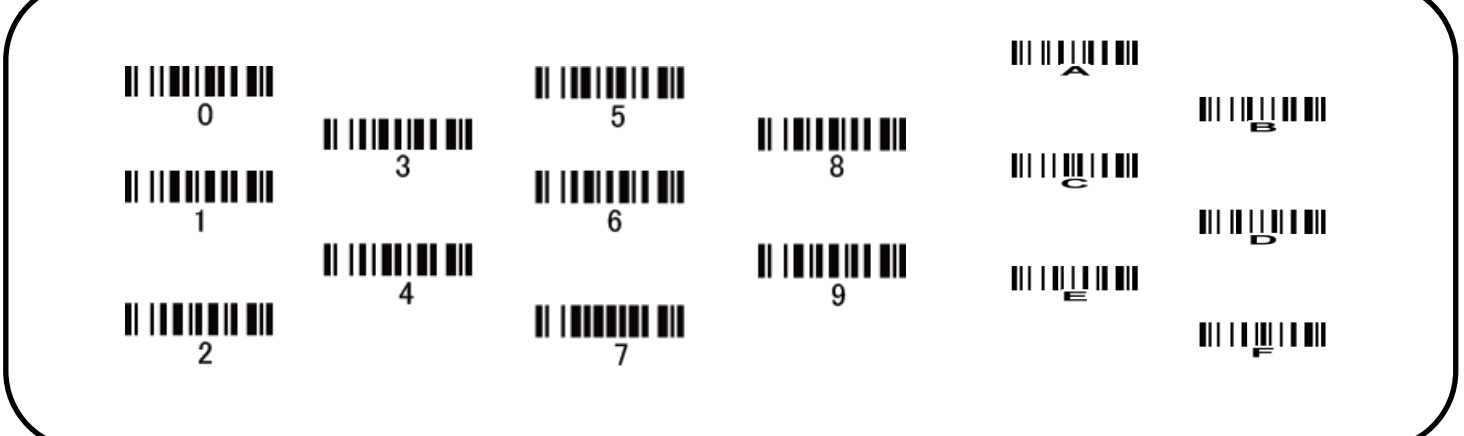
#### 4. どの文字に置き換えるかを設定します。

設定した文字を「B」に文字を置き換える場合は「4」→「2」の順に読取りを行います。

|                | USB(HID)               |                | RS-232C VCOM |            |
|----------------|------------------------|----------------|--------------|------------|
| H<br>L         | $\overline{0}$         | $\mathbf{1}$   | $\theta$     | 1          |
| $\bf{0}$       | Null                   |                | <b>NUL</b>   | <b>DLE</b> |
| 1              | Up                     | F1             | <b>SOH</b>   | DC1        |
| $\overline{2}$ | Down                   | F2             | <b>STX</b>   | DC2        |
| 3              | Left                   | F <sub>3</sub> | <b>ETX</b>   | DC3        |
| $\overline{4}$ | Right                  | F <sub>4</sub> | <b>EOT</b>   | DC4        |
| 5              | PgUp                   | F <sub>5</sub> | <b>ENQ</b>   | <b>NAK</b> |
| 6              | PgDn                   | F <sub>6</sub> | <b>ACK</b>   | <b>SYN</b> |
| 7              |                        | F7             | <b>BEL</b>   | <b>ETB</b> |
| 8              | $\mathbf{B}\mathbf{s}$ | F <sub>8</sub> | <b>BS</b>    | <b>CAN</b> |
| 9              | Tab                    | F <sub>9</sub> | HT           | EM         |
| A              |                        | F10            | LF           | <b>SUB</b> |
| B              | Home                   | Esc            | <b>VT</b>    | <b>ESC</b> |
| C              | End                    | F11            | FF           | FS         |
| D              | Enter                  | F12            | CR           | GS         |
| E              | Insert                 | $Ctrl+$        | SO           | RS         |
| F              | Delete                 | $Alt+$         | SI           | <b>US</b>  |

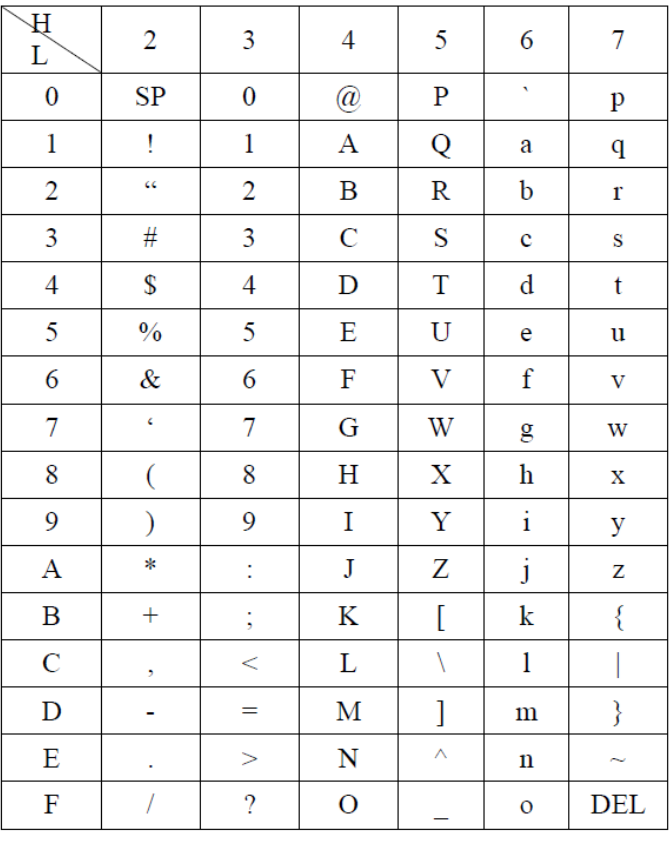

#### ◆例:付加記号

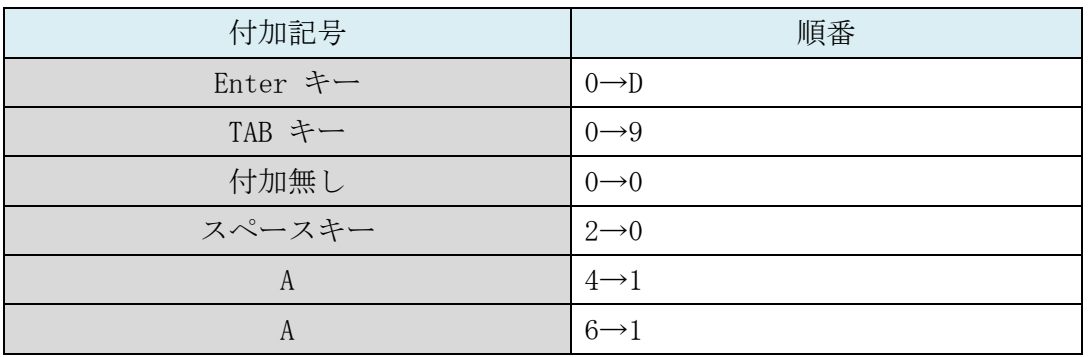

◆数字コード

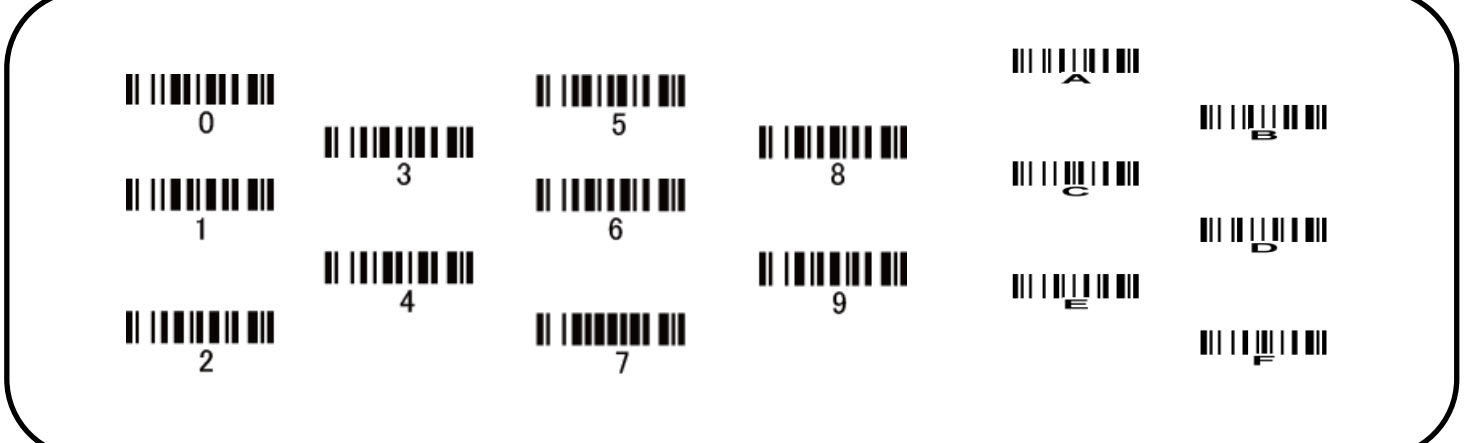

5. 設定終了の「%%%END」を読取ります。

### **WILD AND THE ALL AND THE STATE OF THE ALL**

#### **27-5** 文字列の削除(**back space** 付加)

バーコードデータに back space/バックスペースを入れることで削除になります。

例: 「1234567」の先頭 2 文字を削除する(2 桁目から back space を 2 つ付加する)

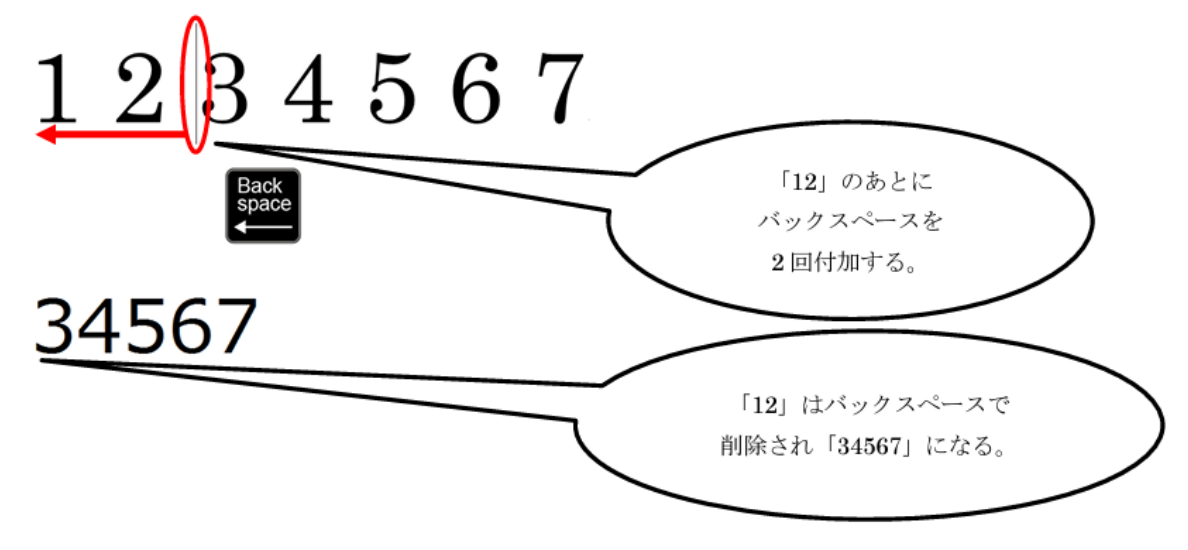

・下記のような設定は可能です。

- 例 1:バーコード「12345」から 3 桁目を消して「1245」と送信する。
- 例 2:バーコード「12345」の 1~3 桁目を消して「45」と送信する。
- 例 3:バーコード「12345」の 4,5 桁目を消して「123」と送信する。
- 例 4:バーコードの種類が「CODE39 の場合のみ」3 桁目を削除する。
- ・下記のような設定は出来ません。

例:バーコード「12345」から 1 桁目、3 桁目、5 桁目を消して「24」と送信する。

1. 下記の 2 つのコードを読取ります。

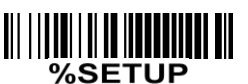

#### III BITILITILI II BIT

2. 削除開始位置を設定します。

 $[0]$  1 : 2 桁目だけ、または 3 桁目以前を削除する場合は「0」→「3」の順で読取ります。 数字コードを参照して下さい。

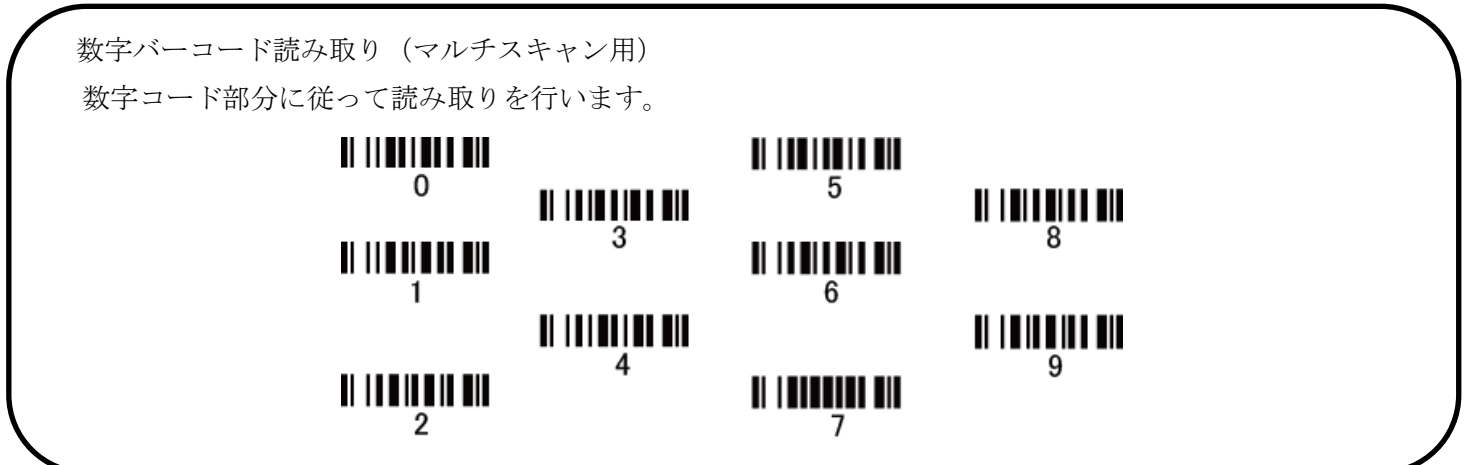

3. 設定終了の「%%%END」を読取ります

## $\begin{split} \begin{minipage}{0.9\linewidth} \hline \rule{0pt}{2.5ex} \rule{0pt}{2.5ex} \$

4. 下記の2つのコードを読取ります。

 $\begin{tabular}{c} {\bf \| \| \| \| \| \| \| \| \| \| \| \| \| \| \| \end{tabular} } \hline \begin{tabular}{c} {\bf \| \| \| \| \| \| \| \| \| \| \| \end{tabular} } \hline \begin{tabular}{c} {\bf \| A \| \| \| \| \end{tabular} } \hline \begin{tabular}{c} {\bf \| A \| \| \| \end{tabular} } \hline \begin{tabular}{c} {\bf \end{tabular}} \hline \begin{tabular}{c} {\bf \end{tabular}} \hline \begin{tabular}{c} {\bf \end{tabular}} \hline \begin{tabular}{c} {\bf \end{tabular}} \hline \begin{tabular}{c} {\bf \end{tabular}} \hline \begin{tabular}{c}$ 

5. back space を付加する数を選択します。 例 1:1 文字だけ削除する場合は「0」→「8」を 1 回読取ります。 例 2:2 文字を削除する場合は「0」→「8」を 2 回読取ります。 類似:3 文字を削除するなら 3 回 4 文字を削除するなら 4 回

・・・

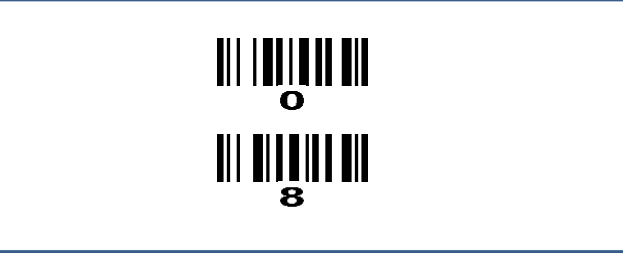

6. 設定終了の「%%%END」を読取ります

### 

7. 設定したコードの送信を有効にします。 下記のコードを順に読取ります。

**III IIIII** III

**THE LETTER OF** 

#### 28-1 バーコードの種類名の表示

バーコードの種類名(CODE39 や CodaBar 等)を表示させることが出来ます。

例:12345 と言う CODE39 のバーコードを読み取った場合「CODE39 12345」と

先頭にコードの名称が表示されます。

※JAN 等の一部のコードは EAN 等と一部、海外表記・別称で表記されます。

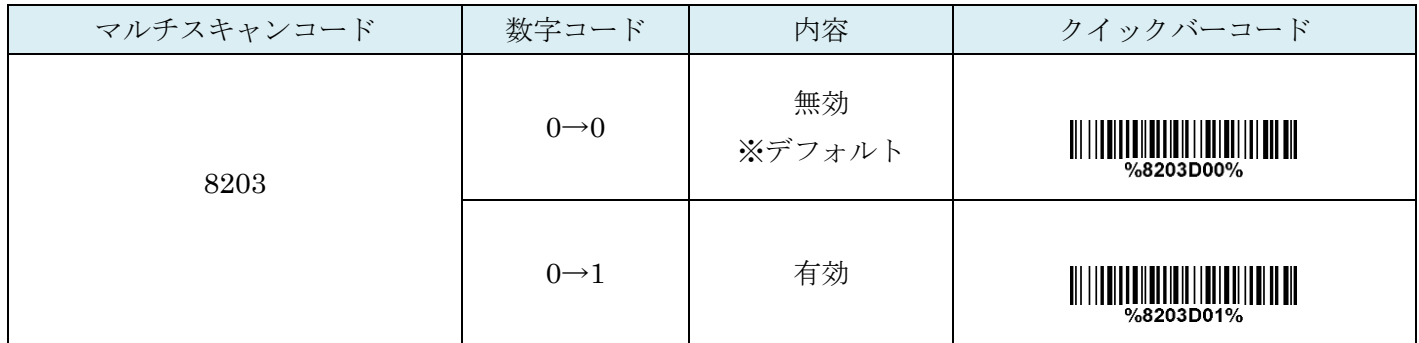

#### 28-2 コード ID の表示

バーコードに割り振られたコード番号を送信することが可能です。

このコードは別途、任意に割り振ることも可能です。

詳細は P164 ページをご確認下さい。

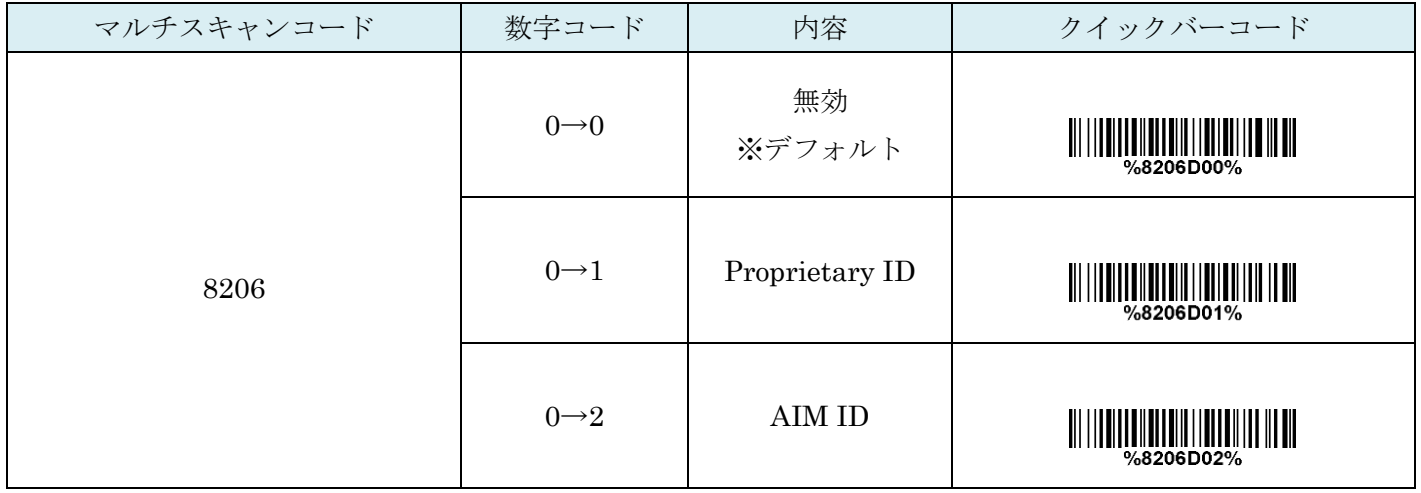

#### 28-3 バーコードの文字数の出力

バーコードに含まれている文字数を出力できます。

例:「12345」バーコードを読み取った場合「5 12345」と

先頭に文字数が表記されます。

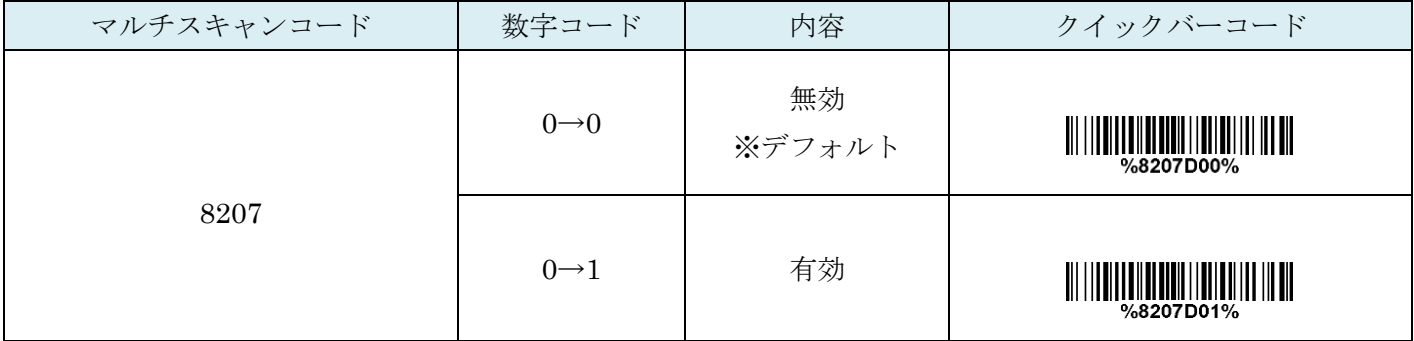

#### 28-4 大文字→小文字 小文字→大文字固定変換送信

設定を行うことでバーコードの大文字・小文字を任意に指定して送信が可能です。

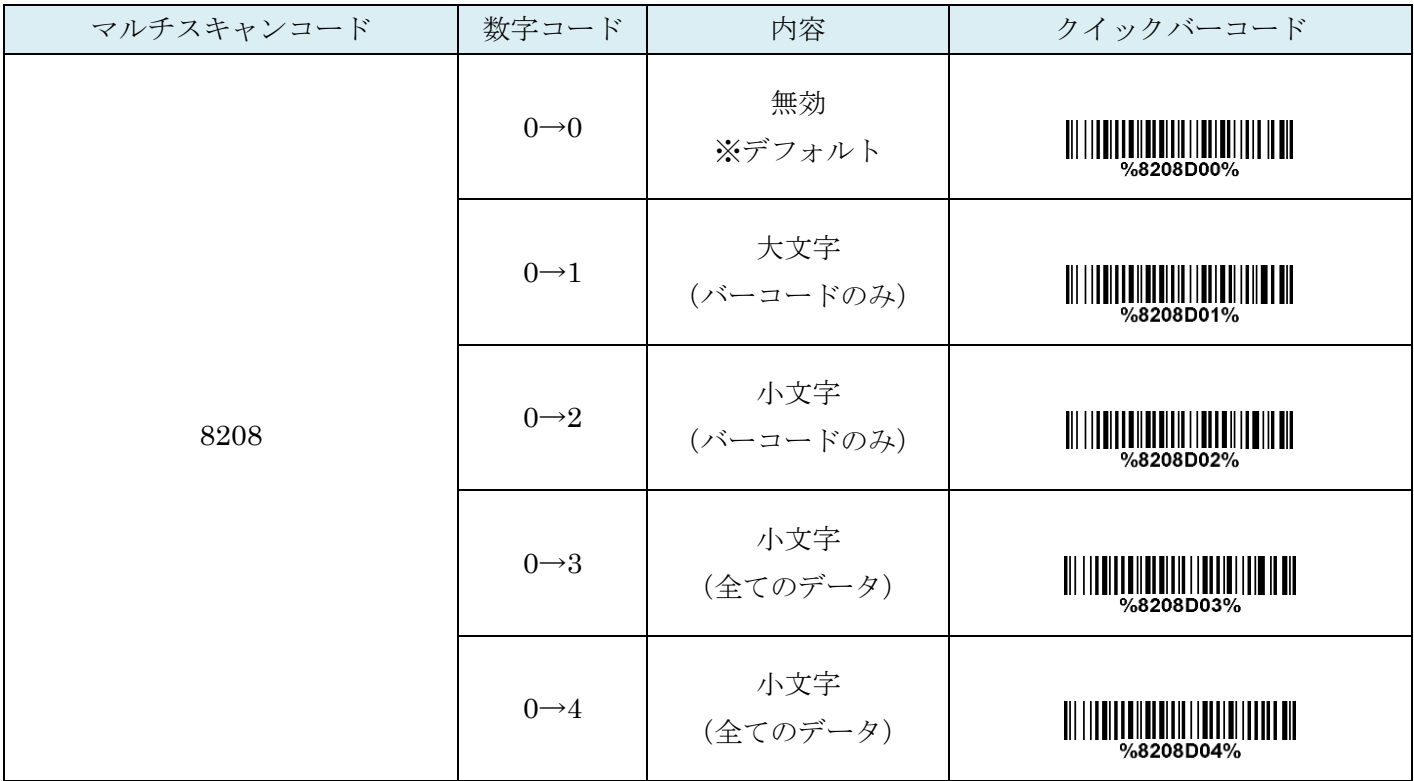

#### 28-5 先頭から文字を抜き出す

先頭から文字を抜き出すことが出来ます。 ※中間文字の抜き出しはできません。

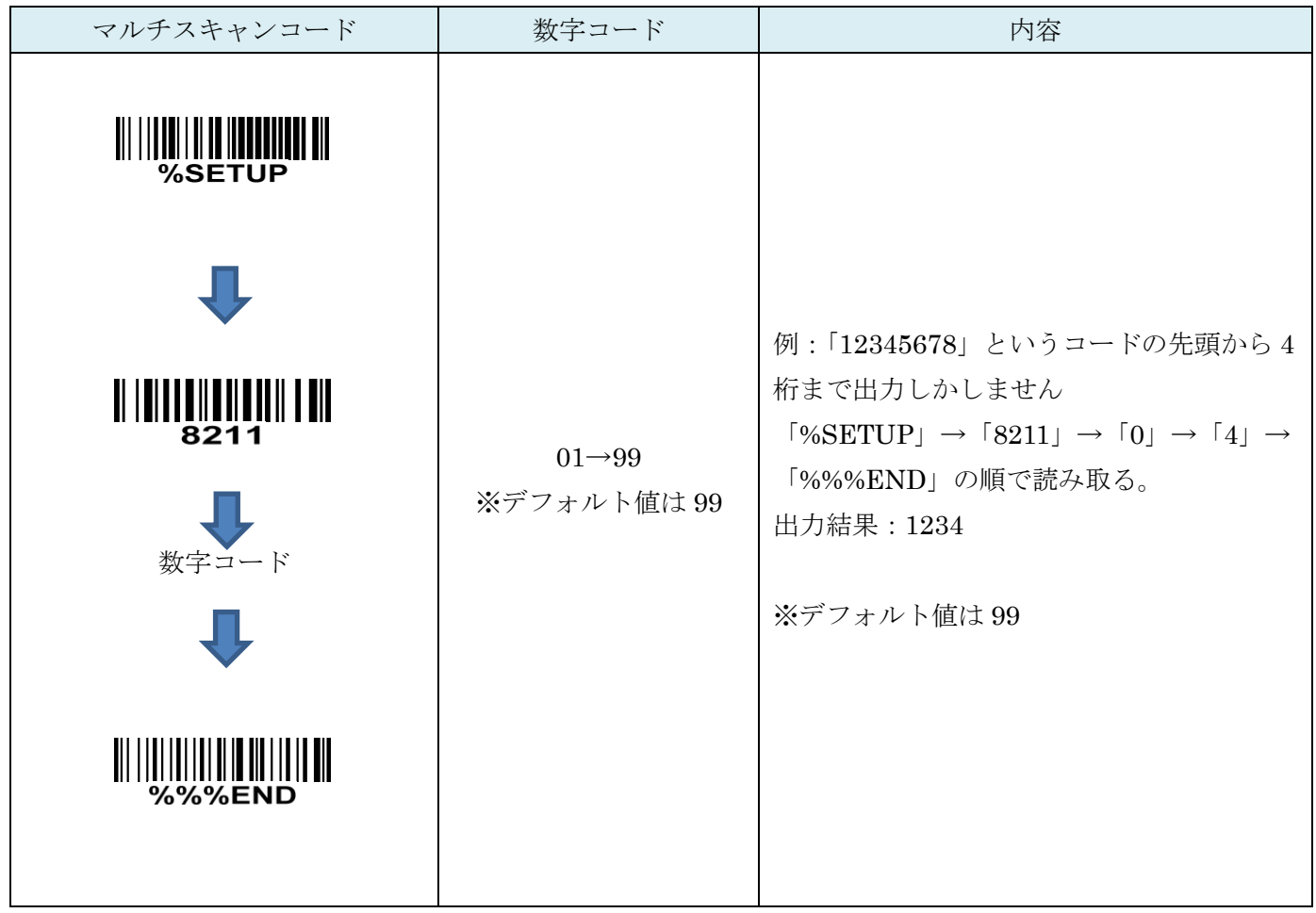

◆数字コード

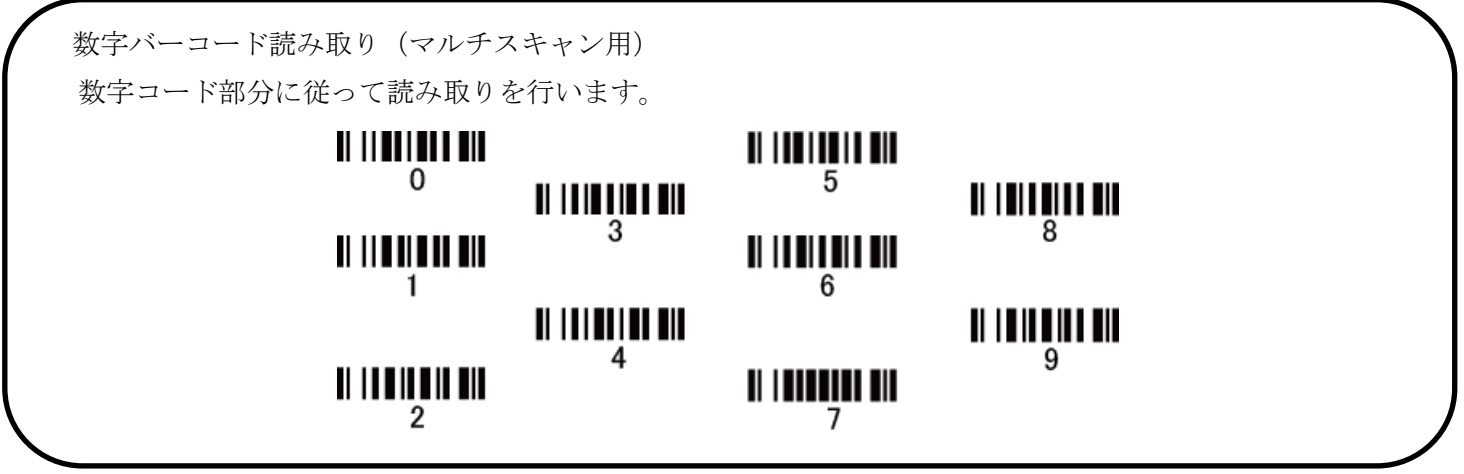

#### 28-6 末尾から文字を抜き出す

末尾から文字を抜き出すことが出来ます。 ※中間文字の抜き出しはできません。

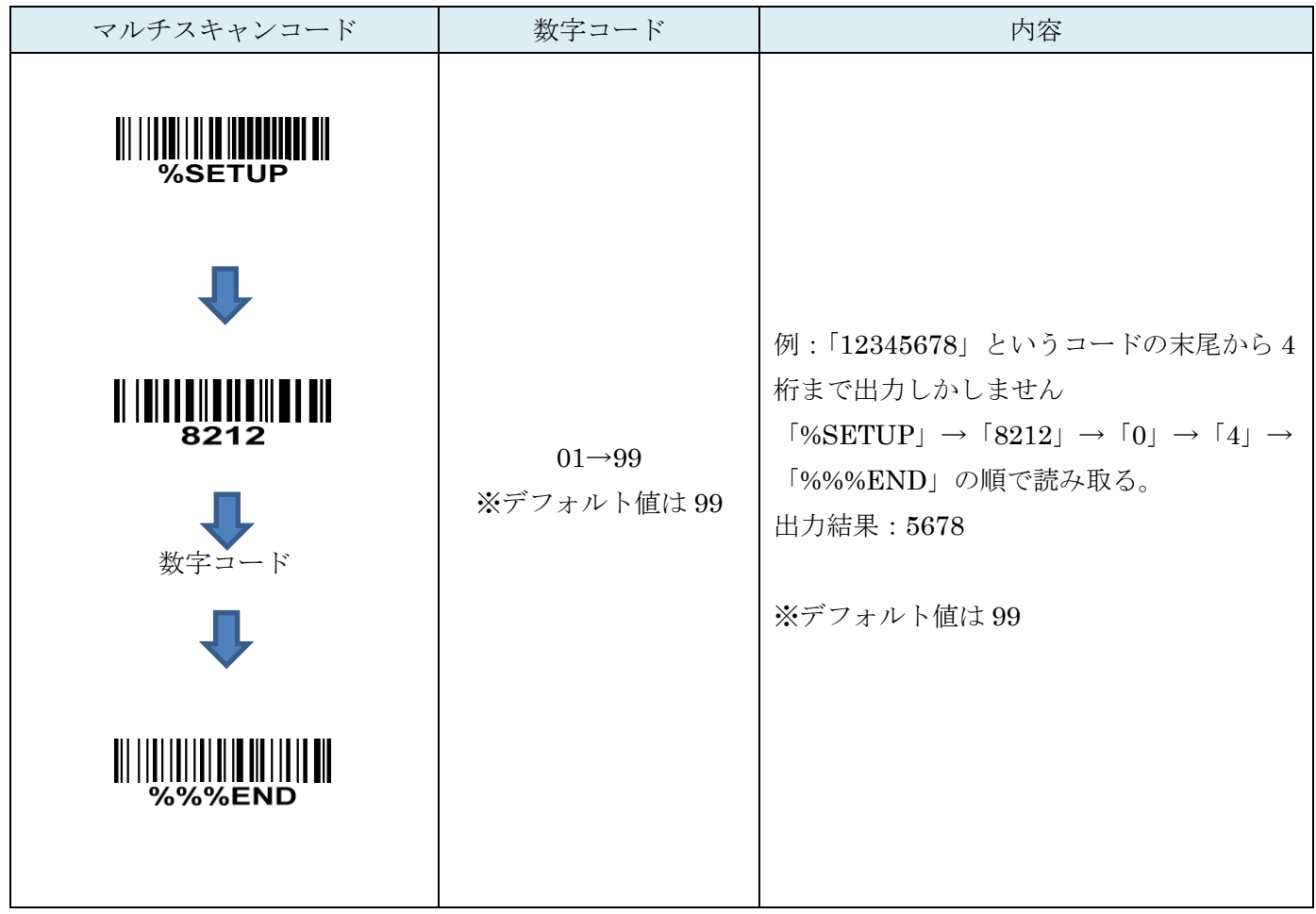

◆数字コード

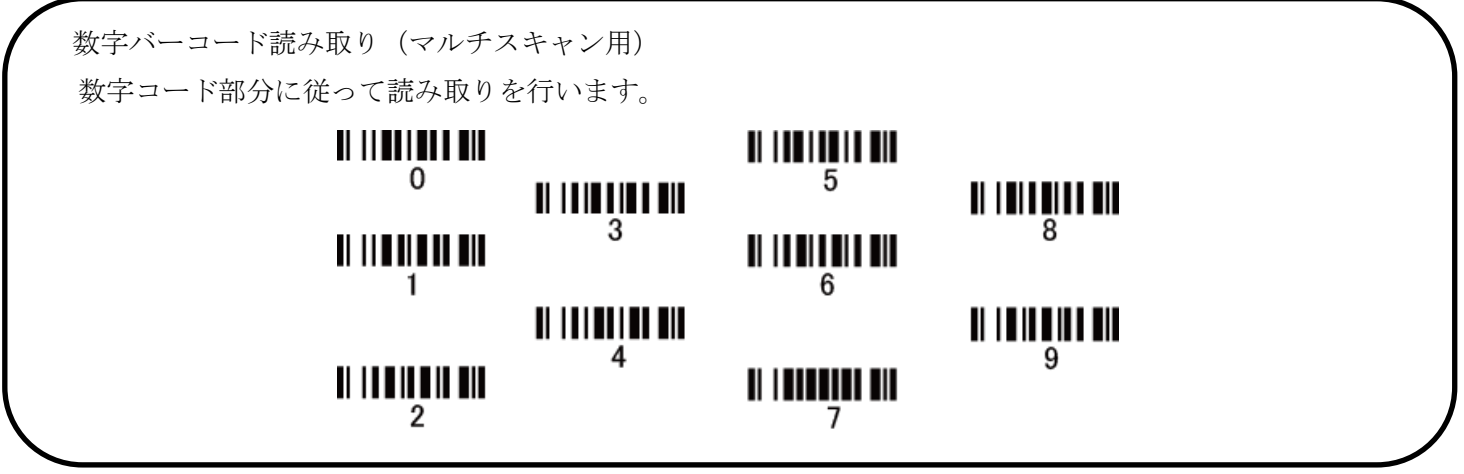

#### 29.各バーコードのデフォルト設定参照

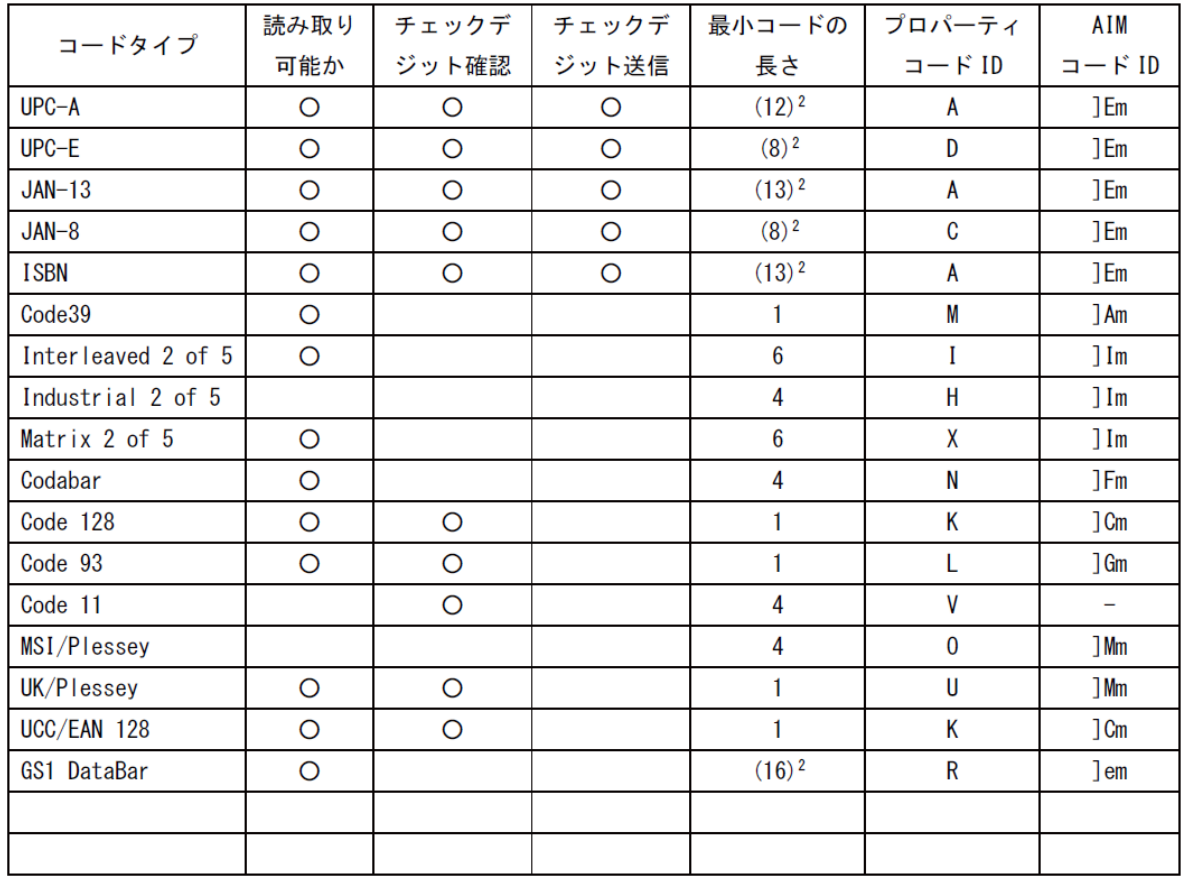

30.ASCII コード表

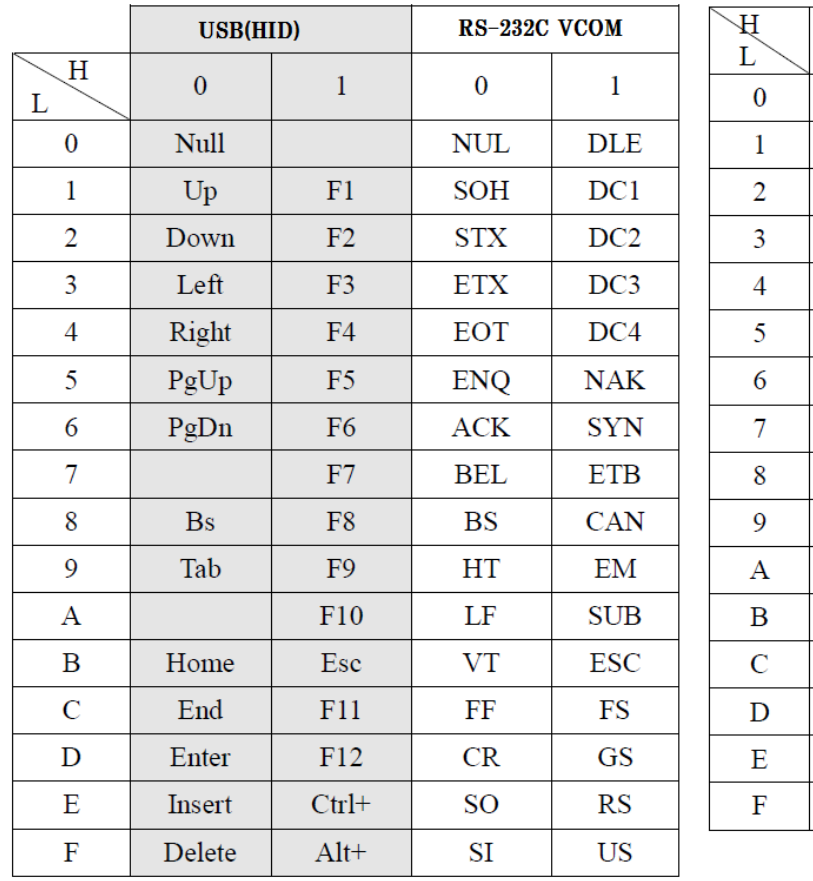

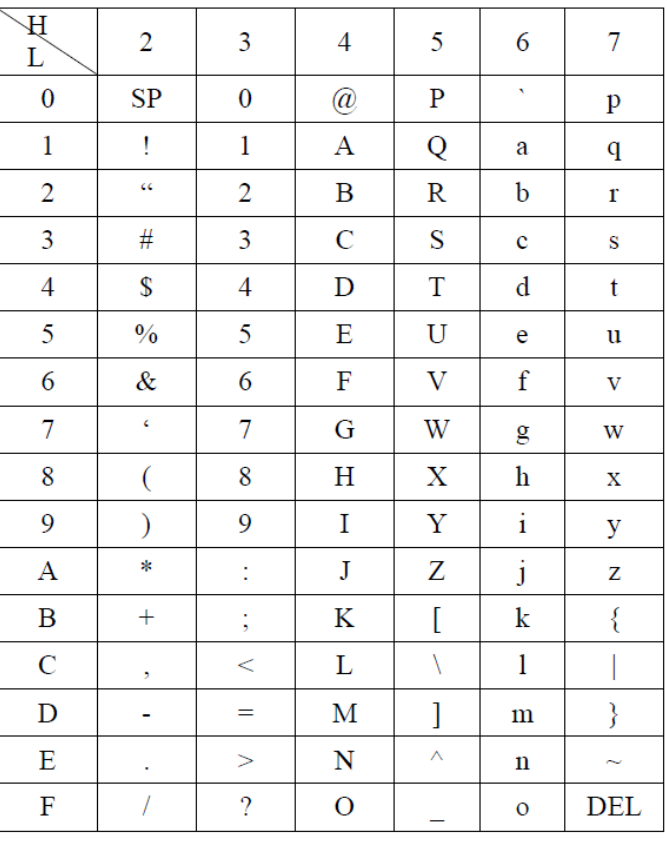

使い方: "A" = "41".のため、次のページの<br>オプションコードから「4」→「1」と読み取ります。

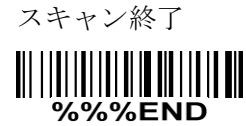

 $\begin{aligned} &\parallel \mid \textcolor{blue}{\parallel \parallel \parallel \parallel \parallel \parallel \parallel}\\ &\mathbf{e}\end{aligned}$  $\begin{aligned} \text{min} \left\| \text{min} \left[ \text{min} \right] \right\| = \text{min} \left\{ \text{min} \left[ \text{min} \right] \right\| = \text{min} \left[ \text{min} \right] \right\| = \text{min} \left\{ \text{min} \left[ \text{min} \right] \right\| = \text{min} \left[ \text{min} \right] \right\| = \text{min} \left\{ \text{min} \left[ \text{min} \right] \right\| = \text{min} \left[ \text{min} \right] \right\| = \text{min} \left\{ \text{min} \left[ \text{min} \right] \right\| = \text$ 

 $\frac{1}{3}$  $\begin{aligned} &\parallel \parallel \textcolor{red}{\parallel} \textcolor{red}{\parallel} \textcolor{red}{\parallel} \textcolor{red}{\parallel} \textcolor{red}{\parallel} \textcolor{red}{\parallel} \end{aligned}$  ◆初期化

バーコードリーダーの設定を工場出荷時のものにします。

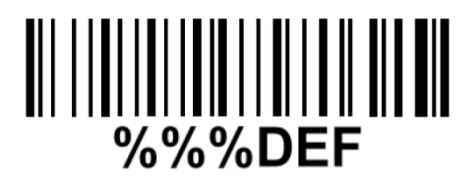

◆バージョンの確認

メモ帳や Excel などを開いて読取りを行います。

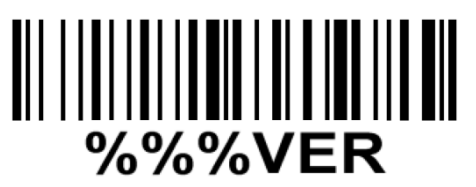

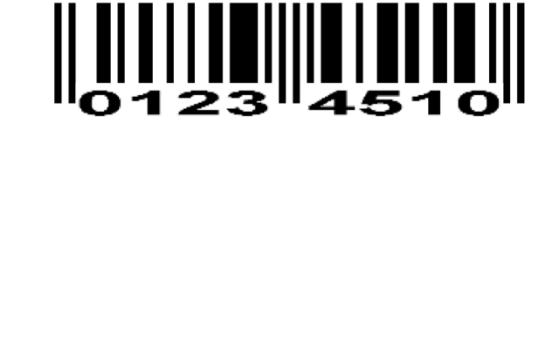

Code 32

A908765439

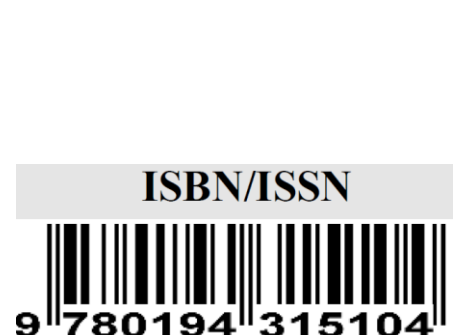

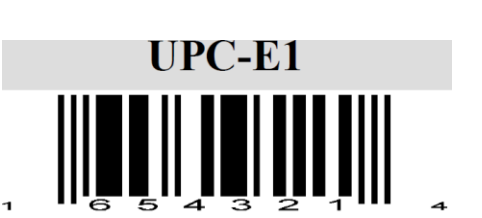

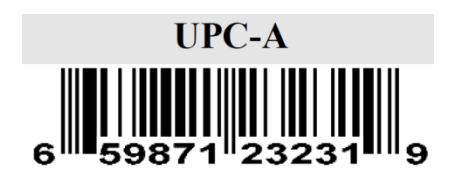

◆サンプルバーコード

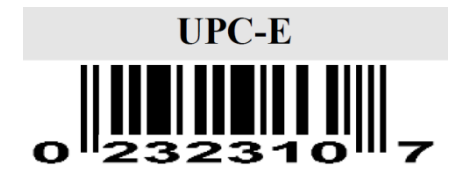

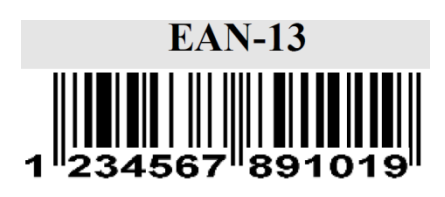

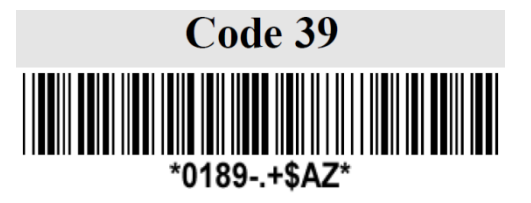

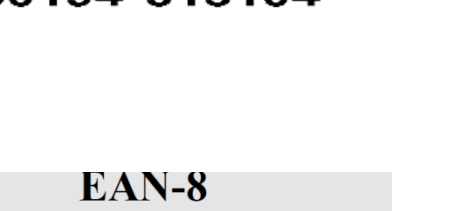

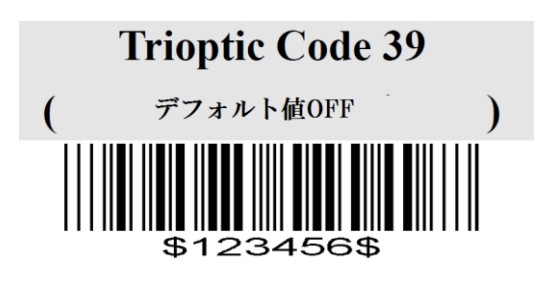

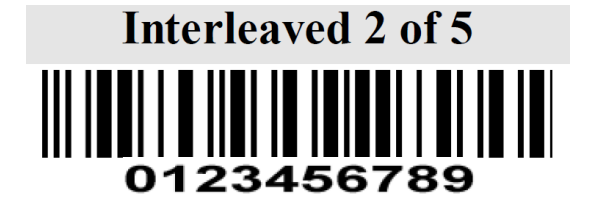

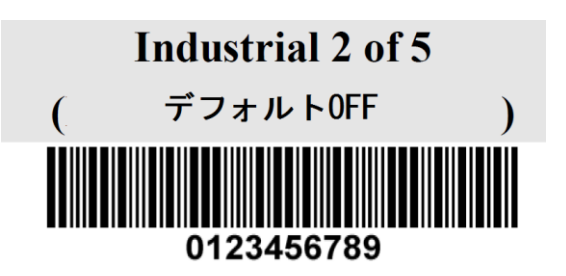

# **Matrix 2 of 5**

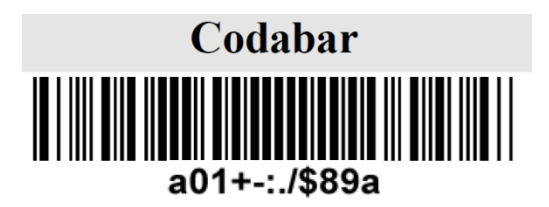

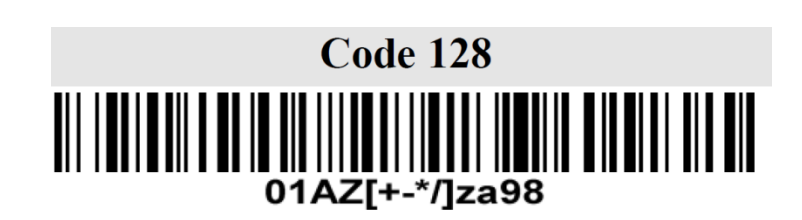

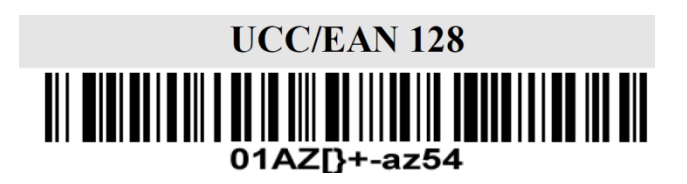

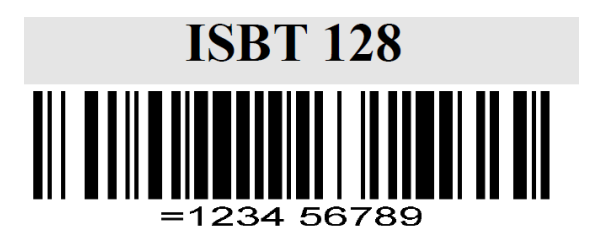

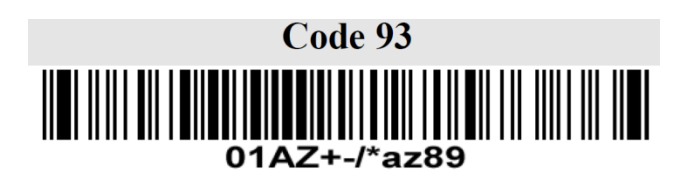

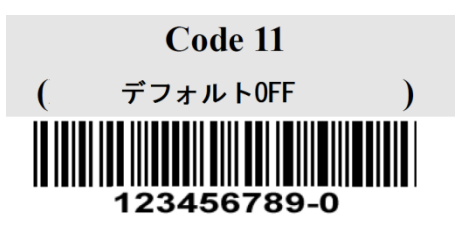

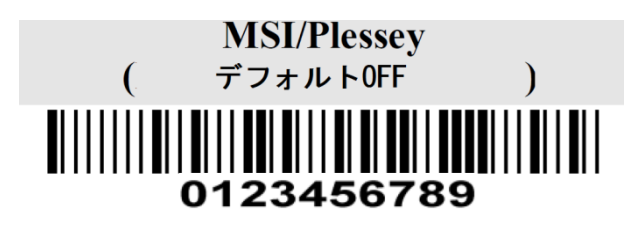

**GS1 DataBar (GS1 DataBar Truncated)**  $\blacksquare$ 1011 | 0 | 11 | 01 | 11 | 1 (01) 12345678901231

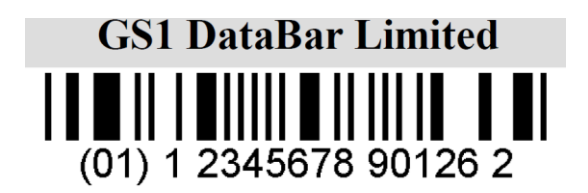

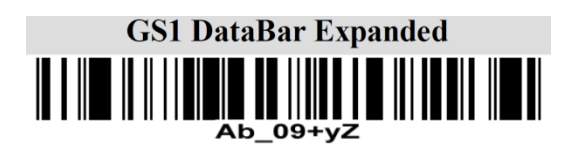